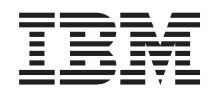

IBM Systems - iSeries e-business and Web serving WebSphere Application Server - Express Version 5.1 Web services

*Version 5 Release 4*

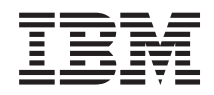

IBM Systems - iSeries e-business and Web serving WebSphere Application Server - Express Version 5.1 Web services

*Version 5 Release 4*

#### **Note**

Before using this information and the product it supports, be sure to read the information in ["Notices,"](#page-190-0) on page 185.

#### **Third Edition (February 2006)**

This edition applies to version 5.1 of WebSphere Application Server - Express (5722-E51) and to all subsequent releases and modifications until otherwise indicated in new editions. This version does not run on all reduced instruction set computer (RISC) models nor does it run on CISC models.

**© Copyright International Business Machines Corporation 2004, 2006. All rights reserved.**

US Government Users Restricted Rights – Use, duplication or disclosure restricted by GSA ADP Schedule Contract with IBM Corp.

# **Contents**

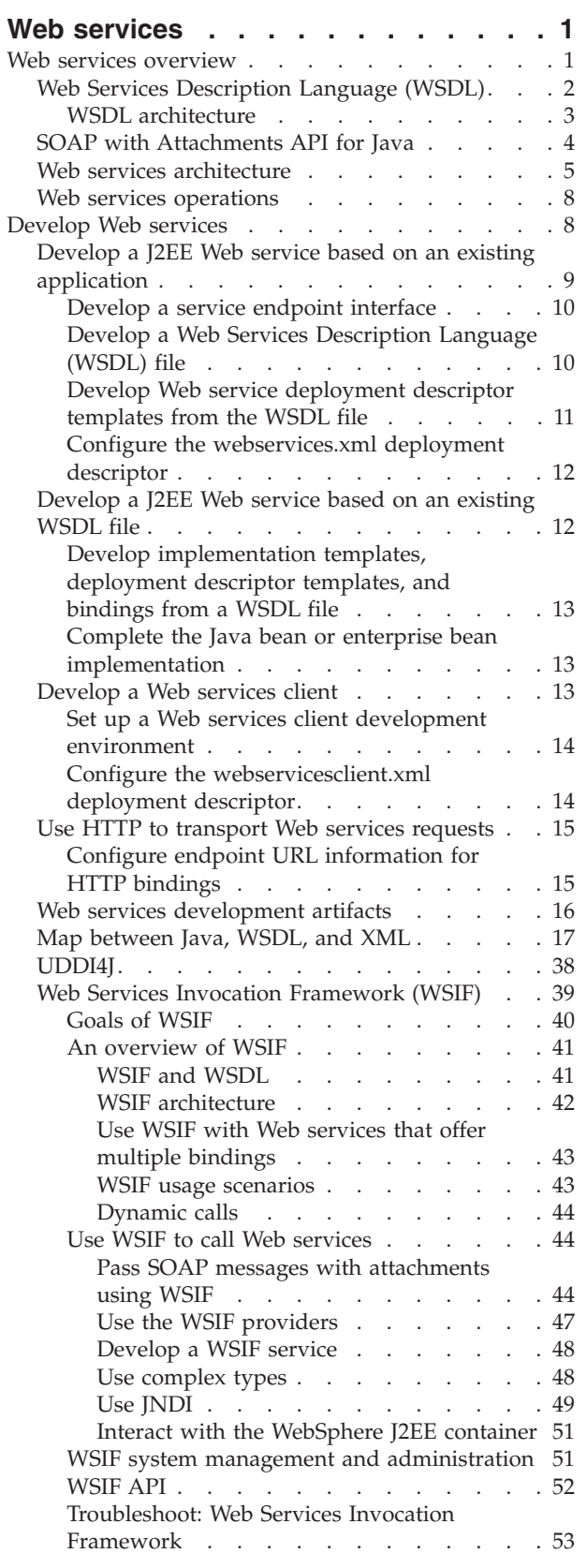

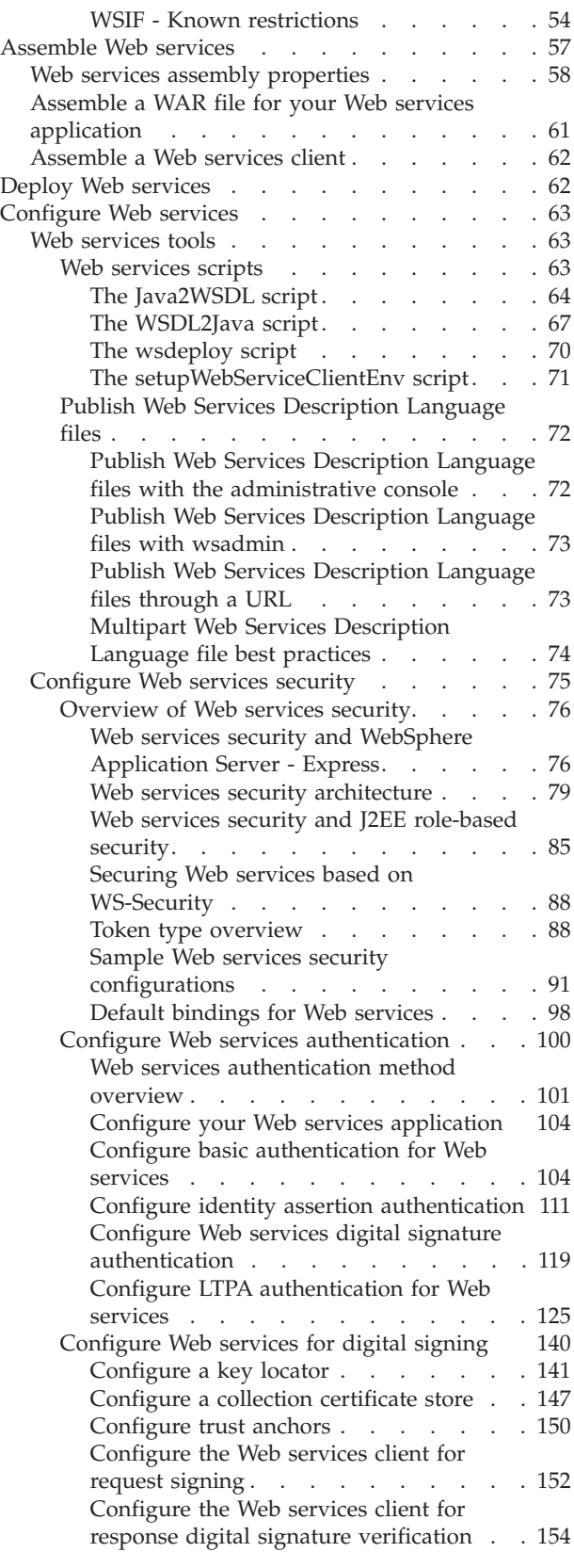

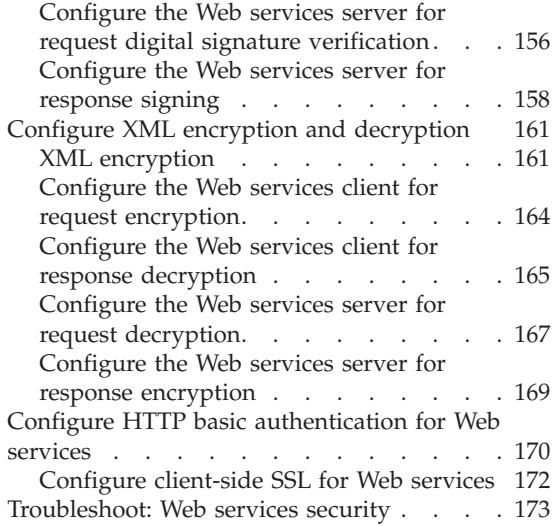

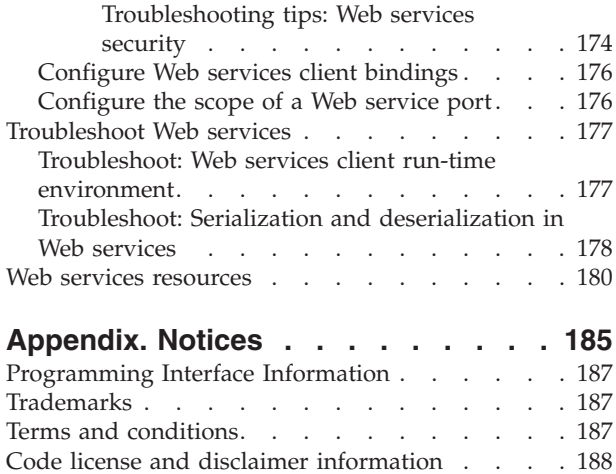

# <span id="page-6-0"></span>**Web services**

Web services are self-contained, modular applications that you can describe, publish, locate, and invoke over a network. Web services reflect a new, service-oriented approach to programming. This approach is based on the idea of building applications by discovering and implementing network services or by invoking available applications to accomplish some task. This approach is independent of specific programming languages or operating systems. Web services delivers interoperability; the ability for components created in different programming languages to work together as if they were created using the same language. Web services rely on existing transport technologies, such as HTTP, and standard data encoding techniques, such as Extensible Markup Language (XML), for invoking the implementation.

See these topics for more information about Web services:

#### **"Web services overview"**

This topic discusses the Web services environment, including the roles involved in the Web services life cycle.

#### **Migrate Web services**

If you have Web services applications that were developed for WebSphere Application Server Version 4 or Version 5.0.x, see this topic in *Migration* for migration instructions.

#### **["Develop](#page-13-0) Web services" on page 8**

See this topic for information about developing Web services and Web services clients.

#### **["Assemble](#page-62-0) Web services" on page 57**

See this topic for information about packaging your Web services applications for deployment.

#### **"Deploy Web [services"](#page-67-0) on page 62**

This topic describes how to install your Web services application into the application server run time.

#### **["Configure](#page-68-0) Web services" on page 63**

See this topic for information about Web services configuration, including configuration scripts and security.

#### **["Troubleshoot](#page-182-0) Web services" on page 177**

See this topic for information about resolving problems in the various Web services components and tools.

#### **"Web services [resources"](#page-185-0) on page 180**

See this topic for additional information about Web services.

# **Web services overview**

A typical Web services scenario is a business application requesting a service from a given URL using Simple Object Access Protocol (SOAP) over a HyperText Transport Protocol (HTTP) transport. The service receives the request, processes it, and returns a response. Examples of a simple Web service include weather reports and stock quotes. The method call is synchronous, that is, it waits until the result is available. Transaction Web services, supporting quotes, business-to-business (B2B) or business-to-client (B2C) operations include airline reservations or purchase orders.

The key components of a Web service are:

- <span id="page-7-0"></span>• Simple Object Access Protocol (SOAP)
- "Web Services Description Language (WSDL)"

WebSphere Application Server - Express Version 5.1 and later follows these standards:

- SOAP Version 1.1
- WSDL Version 1.1
- v Web Services for J2EE (JSR-109) Version 1.0
- Java API for XML-based remote procedure call (JAX-RPC) Version 1.0
- v "SOAP with [Attachments](#page-9-0) API for Java" on page 4 Version 1.1

You can review the Web services client programming model in the Web services for J2EE specification available in the "Web services [resources"](#page-185-0) on page 180 topic. The programming model is similar to the EJB client programming model. There is a remote interface that the client uses to interact with the service. A Java Naming and Directory Interface (JNDI) lookup method can locate the service for a client running in a Web container or client container. The client obtains a stub that implements the remote interface and makes calls to invoke operations on the remote service.

A WebSphere Application Server - Express Java Web service client can exist as one of the following entities:

- As an unmanaged stand-alone Java application.
- v As a Java bean or a servlet running in a Web container that is acting as a client.

These topics describe further concepts of Web services:

### **"Web services [architecture"](#page-10-0) on page 5**

This topic discusses how Web service providers, brokers, and requesters interact to provide and run Web services.

### **"Web services [operations"](#page-13-0) on page 8**

This topic discusses the life cycle of a Web service, and the roles played by providers, brokers, and requesters in that cycle.

# **Web Services Description Language (WSDL)**

*Web Services Description Language (WSDL)* is an Extensible Markup Language (XML)-based description language that has been submitted to the World Wide Web Consortium (W3C) as the industry standard for describing Web services. The power of WSDL is derived from two main architectural principles: the ability to describe a set of business operations and the ability to separate the description into two basic units, a description of the operations and the details of how the operation and the information associated with it are packaged.

The WSDL document is the engine of a Java<sup> $(TM)$ </sup> 2 platform, Enterprise Edition (J2EE) Web service; without it, there is no service. The information within a WSDL file maps to the Java application to create a Web service. WebSphere Application Server - Express Versions 5.0.2, 5.1 and 5.1.1 use standards based on WSDL 1.1.

A WSDL document allows a service provider to specify the name and address of the Web service; protocol and encoding style used when accessing the public operations of the Web service; and the type information, including name, operations, parameters and data comprising the interface of the Web service.

A WSDL document defines services as collections of network endpoints, or ports. In WSDL, the abstract definition of endpoints and messages is separated from their concrete network deployment or data format bindings. This allows the reuse of abstract definitions: messages, which are abstract descriptions of <span id="page-8-0"></span>the data being exchanged, and port types which are abstract collections of operations. The concrete protocol and data format specifications for a particular port type constitutes a reusable binding. A port is defined by associating a network address with a reusable binding, and a collection of ports define a service. Therefore, a WSDL document is composed of several elements. See "WSDL architecture" for more information and examples of the WSDL elements.

When creating a Web service for WebSphere Application Server, you must first have an implementation bean that includes a Service Endpoint Interface. Then, you use "The [Java2WSDL](#page-69-0) script" on page 64 to create a WSDL that defines the Web service. To learn more about how the WSDL file is used in the development process, see ["Develop](#page-13-0) Web services" on page 8.

# **WSDL architecture**

Web Services Description Language (WSDL) files are written in eXtensible Markup Language (XML). To learn more about XML, see "Web services [resources"](#page-185-0) on page 180.

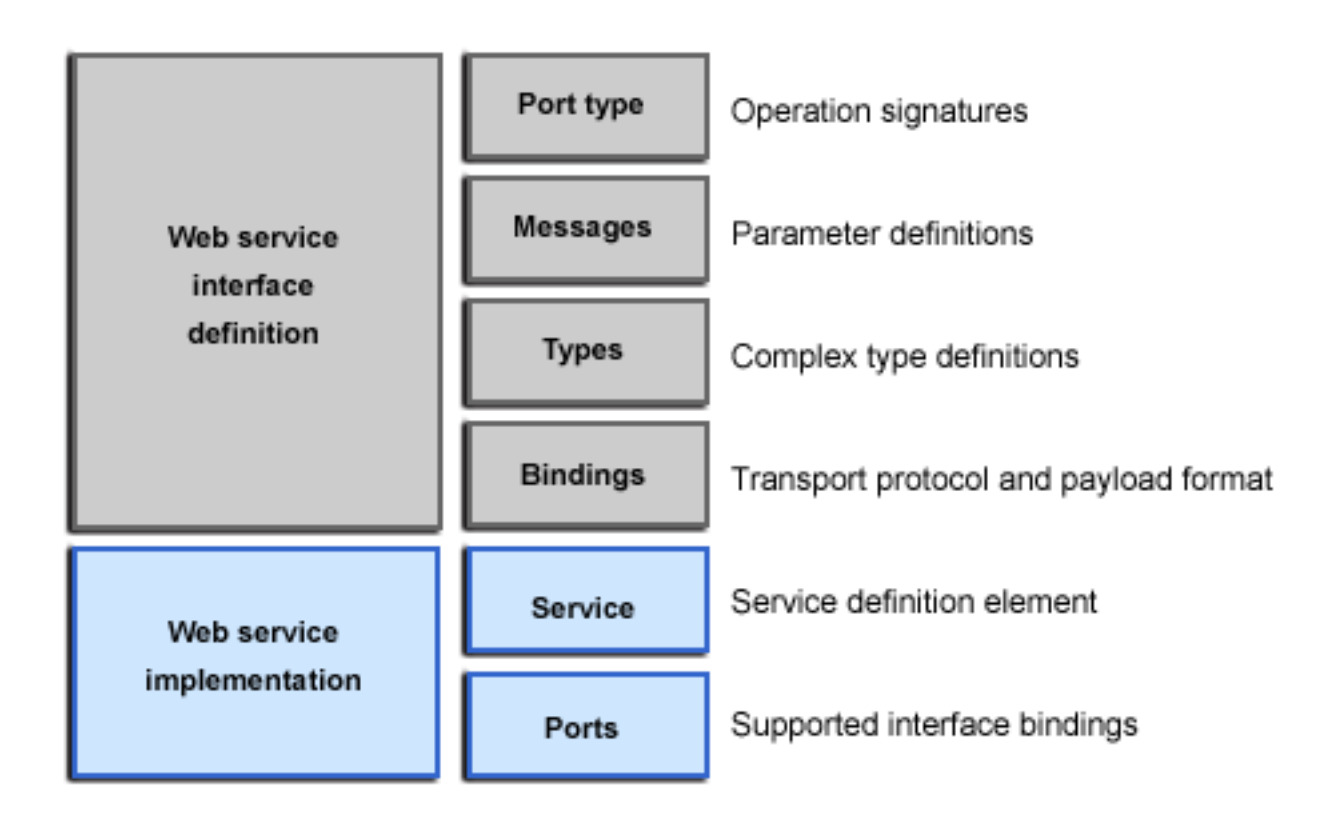

A WSDL contains the following parts:

- v **Web service interface definition** This is where the elements are contained, as well as the namespaces.
- v **Web service implementation** This is where you find the definition of the service and ports.

A WSDL file describes a Web service with the following elements:

# **portType**

The description of the operations and their associated messages. PortTypes define abstract operations.

```
<portType name="EightBall">
 <operation name="getAnswer">
 <input message="ebs:IngetAnswerRequest"/>
 <output message="ebs:OutgetAnswerResponse"/>
 </operation>
</portType>
```
#### **message**

The description of parameters (input and output) and return values.

```
<message name="IngetAnswerRequest">
<part name="meth1_inType" type="ebs:questionType"/>
</message>
<message name="OutgetAnswerResponse">
<part name="meth1_outType" type="ebs:answerType"/>
</message>
```
#### **types**

The schema for describing XML complex types used in the messages.

```
<types>
 <xsd:schema targetNamespace="...">
 <xsd:complexType name="questionType">
  <xsd:element name="question" type="string"/>
 </xsd:complexType>
 <xsd:complexType name="answerType">
  ...
```

```
</types>
```
### **binding**

Bindings describe the protocol used to access a service, as well as the data formats for the messages defined by a particular portType.

```
<binding name="EightBallBinding" type="ebs:EightBall">
<soap:binding style="rpc" transport="schemas.xmlsoap.org/soap/http">
 <operation name="ebs:getAnswer">
 <soap:operation soapAction="urn:EightBall"/>
 <input>
  <soap:body namespace="urn:EightBall" ... />
  ...
```
The remaining parts, services and ports, indicate where you can find the WSDL.

### **Service**

Contains the Web service name and a list of the ports.

### **Ports**

Contains the location of the Web service and the binding to used to access the service.

```
<service name="EightBall">
<port binding="ebs:EightBallBinding" name="EightBallPort">
 <soap:address location="localhost:8080/axis/EightBall"/>
</port>
</service>
```
# **SOAP with Attachments API for Java**

SOAP with Attachments API for Java (SAAJ) is used for SOAP messaging that works behind the scenes in the Java API for XML-based RPC (JAX-RPC) implementation. You can also use this API to directly

<span id="page-10-0"></span>write SOAP messaging applications rather than using JAX-RPC. SAAJ allows you to do XML messaging from the Java platform by making method calls by creating, sending and consuming XML messages over the Internet.

WebSphere Application Server - Express Version 5.1 supports SAAJ Version 1.1.

Messages created using SAAJ follow SOAP standards. Many of the SAAJ classes and interfaces represent XML elements in a SOAP message and have the word element or SOAP, or both, in their names.

The two main types of SOAP messages are messages with attachments and messages without attachments. SAAJ provides the SOAPMessages class to represent a SOAP message; the SOAPPart class to represent the SOAP part; and the SOAPEnvelope interface to represent the SOAP envelope. A SOAP message can also include one or more attachment parts in addition to the SOAP part. The SOAP part must only contain XML content. If any of the message content is not in XML format, it must occur in an attachment part. SAAJ provides the AttachmentPart class to represent the attachment part of a SOAP message.

All SOAP messages are sent and received over a connection. When using SAAJ, the connection is represented by a SOAPConnection object, which goes directly from a sender to its destination. Messages sent using SAAJ are called request-response messages. The messages are sent over a SOAPConnection object with the method call, which sends a message (request) and blocks the request until it receives the reply (a response).

To review the entire SAAJ API, see "Web services [resources"](#page-185-0) on page 180.

# **Web services architecture**

The Web services architecture includes three roles:

v **Service provider**

Web service providers create components, then publish them to a repository. On the WebSphere Application Server - Express platform, these components include:

- Java beans
- DB2 Universal Database stored procedures
- Server-side scripts that implement the Bean Scripting Framework (BSF)

Web service providers can also unpublish components (remove them from the repository) when they are no longer needed.

v **Service broker**

Web service brokers categorize Web services as they are published, and search for them as service requests are received. Web brokers are roughly analagous to Internet search engines, except that they locate components instead of Web pages. The Universal Description, Discovery, and Integration (UDDI) specification defines a way to publish and discover information about Web services.

v **Service requester**

Web service requesters look up, or locate and invoke components as services. They act as the client for published Web services.

This diagram illustrates how client and server roles can interact to provide Web services.

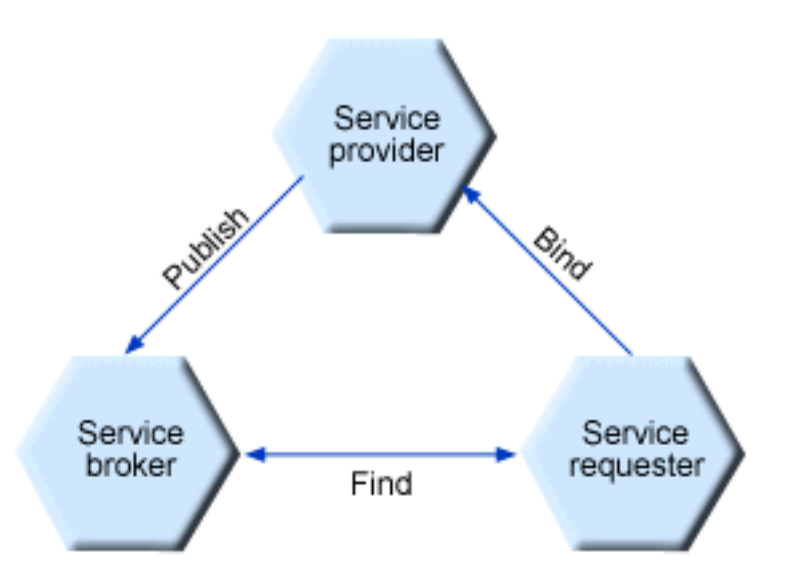

Refer to the following topics for more information about Web services architecture:

- Characteristics of the Web service architecture (page 6)
- Properties of a service-oriented architecture (page 6)
- Plan to use Web services (page [7\)](#page-12-0)

#### **Characteristics of the Web service architecture**

The presented SOA employs a loose coupling between the participants, which provides greater flexibility in the following ways:

- v A client is not coupled to a server, but to a service. Therefore, the integration of the server takes place outside the scope of the client application programs.
- v Old and new functional blocks, or applications and systems, are encapsulated into components that work as services.
- v Functional components and their interfaces are separate, allowing new interfaces to be plugged in more easily.
- v Within complex applications, the control of business processes can be isolated. A business rule engine can be incorporated to control the workflow of a defined business process. Depending on the state of the workflow, the engine calls the respective services.
- Services can be incorporated dynamically during run time.
- v Bindings are specified using configuration files and can be easily adapted to new needs.

#### **Properties of a service-oriented architecture**

The service-oriented architecture offers the following properties:

v **Web services are self-contained.**

On the client side, no additional software is required. A programming language with extensible markup language (XML) and Hyper Text Transport Protocol (HTTP) client support is enough to get you started. On the server side, a Web server and a SOAP server are required. It is possible to Web services-enable an existing application without writing a single line of code.

v **Web services are self-describing.**

<span id="page-12-0"></span>Neither the client nor the server knows or cares about anything besides the format and content of request and response messages (loosely coupled application integration). The definition of the message format travels with the message; no external metadata repositories or code generation tool are required.

### v **Web services can be published, located, and invoked across the Internet.**

This technology uses established lightweight Internet standards such as HTTP. It leverages the existing infrastructure. Some additional standards that are required to do so include SOAP, WSDL, and UDDI.

### v **Web services are language-independent and interoperable.**

Client and server can be implemented in different environments. Existing code does not have to be changed in order to be Web service enabled.

### v **Web services are inherently open and standard-based.**

XML and HTTP are the major technical foundation for Web services. A large part of the Web service technology has been built using open-source projects. Therefore, vendor independence and interoperability are realistic goals this time.

### v **Web services are dynamic.**

Dynamic e-business can become reality using Web services because, with UDDI and WSDL, the Web service description and discovery can be automated.

### v **Web services are composable.**

Simple Web services can be aggregated to more complex ones, either using workflow techniques or by calling lower-layer Web services from a Web service implementation. Web services can be chained together to perform higher-level business functions. This shortens development time and enables best-of-breed implementations.

### v **Web services build on proven mature technology.**

There are a lot of commonalties, as well as a few fundamental differences to other distributed computing frameworks. For example, the transport protocol is text based and not binary.

### v **Web services are loosely coupled.**

Traditionally, application design has depended on tight interconnections at both ends. Web services require a simpler level of coordination that allows a more flexible re-configuration for an integration of the services in question.

## v **Web services provide programmatic access.**

The approach provides no graphical user interface; it operates at the code level. Service consumers need to know the interfaces to Web services but do not need to know the implementation details of services.

### v **Web services provide the ability to wrap existing applications.**

Already existing stand-alone applications can easily be integrated into the service-oriented architecture by implementing a Web service as an interface.

### **Plan to use Web services**

You should plan your use of Web services that are developed and implemented based on the Web Services for Java 2, Enterprise Edition (J2EE) specification.

To plan to use Web services based on Web Services for J2EE, consider the following decision points:

## v **Design Web services to fit your e-business solution.**

Consider what you want to accomplish by using Web services, how Web services fit into your current topology, applications and programming model. Decide how the Web services will process requests on the server and how the clients will manage and use the Web service.

Design your Web services for reliability, availability, manageability and security. For example, you want your Web services to process a transaction in a reasonable time at all hours of the day and provide users with good security characteristics, such as authentication for buyers. Planning to use Web services to work with WebSphere Application Server - Express helps to meet these requirements.

<span id="page-13-0"></span>To support Web services, extend WebSphere Application Server - Express to support Web services standards. For interoperable Web services running on platforms supplied by multiple vendors, standards are essential. WebSphere Application Server - Express uses Web services standards developed for the Java language under the Java Community Process (JCP). These standards include the Web Services for J2EE and JAX-RPC specifications.

### v **Decide what development and implementation tools to use.**

You can use a variety of manual development and implementation tasks. Whether you have an existing Web service to implement or you want to develop your own from a Java bean, you can choose different tasks respective to your resources. You can also use the WebSphere Development Studio for iSeries to complete development and implementation tasks.

See "Develop Web services" for information about developing Web services based on the Java language through WebSphere Application Server.

# **Web services operations**

Web services reduce programming complexity because application designers do not have to worry about implementing the services they invoke. Interactions in Web services are bound dynamically at runtime. A service requester describes the features of the required service and uses the service broker to find an appropriate service.

A Web services component has this life cycle:

### 1. **Creation**

The Web services provider creates the service component by defining its interfaces and invocation methods. WebSphere Application Server - Express supports Java beans, DB2 Universal Database stored procedures, and Bean Scripting Framework (BSF) scripts.

### 2. **Publication**

The Web services provider publishes the service component to a repository. The Web services broker categorizes the new Web service within its listing.

## 3. **Location**

The Web services requester looks up, or locates, a Web service component through the service broker.

### 4. **Invocation**

Once the service requester locates the service component, it invokes and implements it.

5. **Unpublication**

When the Web service provider decides that a Web service should no longer be available, it removes, or unpublishes, the Web service from the repository. The service broker likewise removes the service component from its listing.

# **Develop Web services**

Web services are services that you use over the Internet. If you have an existing application that provides a service that you want to make available to others (either within your own organization or beyond it), you can use Web services technologies to provide a standard Web interface for your service. When used in this manner, Web services can be defined as middleware. You can connect applications together no matter how an application is implemented or where it is located.

Middleware is not new, but what is new is Web services technology and its power to connect by using open standards. Web services operate at a level of abstraction that is similar to the Internet; they can work with any operating system, hardware platform or programming language that can be Web-enabled.

WebSphere Application Server uses Web services standards developed for the Java language under the Java Community Process (JCP).

v **Java API for XML-based remote procedure call (JAX-RPC (JSR-101))** The JAX-RPC standard covers the programming model and bindings for using Web Services Description Language (WSDL) for Web services in the Java language.

### <span id="page-14-0"></span>v **Web services for J2EE (JSR-109)**

The Web services for J2EE standard covers the use of JAX-RPC in a J2EE environment, as well as the deployment of Web services implementations in a J2EE server

For more information on JAX-RPC, JSR-109, tutorials, and other Web services and J2EE information, see "Web services [resources"](#page-185-0) on page 180.

You can also use the WebSphere Development Studio for iSeries Version 5.1 development tool to develop Web services for WebSphere Application Server - Express V5.1.

#### **"Develop a J2EE Web service based on an existing application"**

See this topic for information about converting your existing application into a Web service.

#### **["Develop](#page-17-0) a J2EE Web service based on an existing WSDL file" on page 12**

See this topic for information about developing a new Web services application.

#### **["Develop](#page-18-0) a Web services client" on page 13**

See this topic for information about developing a client for a Web service.

### **"Use HTTP to transport Web services [requests"](#page-20-0) on page 15**

You can configure your Web service to use HTTP as the transport for requests. See this topic for more information.

#### **"Web services [development](#page-21-0) artifacts" on page 16**

This topic describes the configuration files and interfaces that are part of a Web services application.

### **"Map [between](#page-22-0) Java, WSDL, and XML" on page 17**

This topic contains reference information about how WebSphere Application Server maps between Java and XML technologies such as XML schema, WSDL, and SOAP.

#### **["UDDI4J"](#page-43-0) on page 38**

This topic describes how to use the UDDI4J to generate and parse messages sent to and received from a UDDI server.

#### **"Web Services Invocation [Framework](#page-44-0) (WSIF)" on page 39**

WSIF is a WSDL-oriented Java API that allows you to invoke Web services dynamically, regardless of what format the service is implemented in, or what mechanism is used to access it. This topic describes how to enable your Web services to use WSIF.

# **Develop a J2EE Web service based on an existing application**

- 1. Access an existing Java bean Web archive (WAR) file that you want to use as a Web service. A Java bean in a Web container requires the following:
	- v It must have a public default constructor.
	- It must have exposed public methods.
	- It must not save a client-specific state between method calls.
	- v It must be a public, non-final, and non-abstract class.
	- It must not define a finalize() method.
- 2. "Develop a service endpoint [interface"](#page-15-0) on page 10. The service endpoint interface defines which methods should be made available as a Web service.
- 3. "Develop a Web Services [Description](#page-15-0) Language (WSDL) file" on page 10. A WSDL file contains information that describes your Web service so it can be accessed.
- 4. "Develop Web service [deployment](#page-16-0) descriptor templates from the WSDL file" on page 11.
- 5. "Configure the [webservices.xml](#page-17-0) deployment descriptor" on page 12.

<span id="page-15-0"></span>6. Configure the [ibm-webservices-bnd.xmi](wsdevddibm.htm) deployment descriptor.

# **Develop a service endpoint interface**

The service endpoint interface defines the Web services methods. The Web service implementation must implement methods that have the same signature as the methods on the service endpoint interface. There are a number of restrictions on which types to use as parameters and results of service endpoint interface methods. These restrictions are documented in the Java API for XML remote procedure call [\(JAX-RPC\)](http://java.sun.com/xml/downloads/jaxrpc.html) [specification.](http://java.sun.com/xml/downloads/jaxrpc.html)

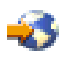

If the Web service implementation is a Java bean, develop the service endpoint interface from the bean or an interface the bean implements.

To develop a service endpoint interface, follow these steps:

1. Create a Java interface that contains the methods that you want to include in the service endpoint interface.

The interface should extend the java.rmi.Remote interface. Each method throws the java.rmi.RemoteException exception. If you start with an existing Java interface, remove any methods that do not conform to JAX-RPC.

2. Compile the interface. You need /QIBM/ProdData/WebASE51/ASE/lib/j2ee.jar in your CLASSPATH to compile the interface.

# **Develop a Web Services Description Language (WSDL) file**

You need a Web Services Description Language (WSDL) file to use Web services. You can develop your own WSDL file or get one from a Web service provider. This documentation assumes you are creating your own.

WebSphere Application Server provides a utility, the Java2WSDL script, that generates a WSDL file for your Web service based on your application code.

To generate a WSDL file for your Web service, follow these steps:

- 1. On the CL command line, run the Start Qshell (STRQSH) command to start Qshell.
- 2. Update your CLASSPATH environment variable to include the location of the Service Endpoint Interface class and other referenced classes, for example: export -s CLASSPATH=/myapp/myclass.class:/myapp/myjar.jar
- 3. Run the Java2WSDL command, for example:

Java2WSDL *seiInterface*

where *seiInterface* is the name of your Service Endpoint Interface class. For more information, see ["The](#page-69-0) [Java2WSDL](#page-69-0) script" on page 64.

A WSDL file named *seiInterface*.wsdl is created.

- 4. Edit the generated WSDL file and inspect the part names. The WSDL parts have names like arg\_0\_0. Modify the WSDL file to use the actual names of the Java parameters.
- 5. Move the WSDL file into the wsdl subdirectory of your WAR file:
	- Move the WSDL file to the WEB-INF/wsdl subdirectory if you are using a Java bean.

**Note:** If your class file is compiled with debugging information and it is not an interface, you can automatically generate and set the correct part names with the Java2WSDL command tool.

Generating and setting the part names is done by providing additional information to the Java2WSDL command in the form of a Java implementation class that implements the same methods as the Service <span id="page-16-0"></span>Endpoint Interface and is compiled with debug information on (javac -g). Parameter names are stored in the class file with the debugging information. If your implementation class was compiled with debugging information, you can use the Java2WSDL -implClass *seiImpl seiInterface* command to generate a WSDL file having the proper part names. For more information, see "The [Java2WSDL](#page-69-0) script" on page 64.

# **Develop Web service deployment descriptor templates from the WSDL file**

To develop the deployment descriptor templates from a Web Services Description Language (WSDL) file, you must obtain the Uniform Resource Locator (URL) of the WSDL file to use. If it is a local file, the URL has this format:

file:/*path*/*file\_name*.wsdl

where *path* is the directory path that contains the file, and *file\_name* is the name of the wsdl file. You can also specify local files using the absolute or relative file system path.

To develop deployment descriptor templates, run the WSDL2Java command at a command prompt.

v For a J2EE Web services application, run this command:

WSDL2Java -verbose -role develop-server -container *type* -genJava No *wsdlURL*

This command generates the server deployment descriptor files in the WEB-INF subdirectory:

- webservices.xml
- ibm-webservices-bnd.xmi
- For a Web services client, run this command:

WSDL2Java -verbose -role develop-client -container *type* -genJava No *wsdlURL*

This command generates the client deploment descriptor files in the WEB-INF subdirectory:

- webservicesclient.xml
- ibm-webservicesclient-bnd.xmi

In these commands, *type* is Web for a Java bean-based implementation, and *wsdlURL* is the URL of the WSDL file. The value that you specify for the -container parameter determines to which subdirectory the templates are generated. When -container Web parameter is specified, all deployment descriptors and the JAX-RPC mapping file are generated into the WEB-INF subdirectory of the output directory.

The Java API for XML-based remote procedure call (JAX-RPC) mapping file is needed for both server and client use, and is generated by default when you run the WSDL2Java command. To generate the deployment descriptors only, and not any Java classes, specify the -genJava No parameter with the WSDL2Java command tool.

If the -verbose option is specified, the command displays a list of all generated files.

## **Examples**

The following example uses a WSDL file named AddressBookJ2WB.wsdl:

Generate the template files:

```
WSDL2Java -verbose -role develop-client -container Web -genJava No
META-INF\AddressBookJ2WB.wsdl
```
The deployment descriptor templates are generated into the WEB-INF for client subdirectories as follows:

```
Parsing XML file: META-INF/AddressBookJ2WB.wsdl
Generating: WEB-INF\webservicesclient.xml
Generating: WEB-INF\ibm-webservicesclient-bnd.xmi
Generating: WEB-INF\AddressBookJ2WB_mapping.xml
Generating: META-INF\webservices.xml
Generating: META-INF\ibm-webservices-bnd.xmi
Generating: META-INF\AddressBookJ2WB_mapping.xml
```
# <span id="page-17-0"></span>**Configure the webservices.xml deployment descriptor**

This topic explains how to configure the webservices.xml deployment descriptor with the WebSphere Studio Development Client for iSeries.

To configure the webservices.xml deployment descriptor, perform the following steps in the WebSphere Studio Development Client for iSeries:

- 1. Start the WebSphere Studio Development Client for iSeries.
- 2. Click **File** —> **Import** to import the WAR file into the WebSphere Studio Development Client for iSeries.
- 3. Open the J2EE perspective by clicking **Windows** —> **Open Perspective** —> **J2EE**.
- 4. Switch to the Project Navigator pane by clicking the **Project Navigator** tab.
- 5. Locate the project that contains the Web service in the Project Navigator pane, and expand it.
- 6. Expand the directories under the project until theWEB-INF directory and its contents appear.
- 7. Right-click the webservices.xml file. Select **Open**. The Web Services editor opens.
- 8. Expand the **Web service descriptions** section.
- 9. Select the service you want to configure.
- 10. Expand the **Web service description implementation details** section.
- 11. Verify that the Web service description name field is unique among all the Web service descriptions in the editor.
- 12. Verify that the **WSDL file** field indicates there is an existing WSDL file in the module. This file, by convention, should be located in the WEB-INf/wsdl directory for a WAR file.
- 13. Verify the **JAX-RPC mapping file** field indicates an existing mapping file within the module. This file, by convention, should be located in the WEB-INF directory for a WAR file.
- 14. Expand the **Port components** section.
- 15. Verify there are port component entries that correspond to the used WSDL ports in the **Port components** section.
- 16. Select a port component to open the editor for that port component. The Port Components editor opens.
- 17. Expand the **Port component implementation details** section.
- 18. Verify that the **WSDL Port Namespace URL** and **WSDL Port Local part** fields are set to the namespace and local name of the corresponding port in the WSDL file. These fields are configured by the WSDL2Java command tool when the webservices.xml file is generated.
- 19. Verify that the **Service endpoint interface** field names the fully qualified Service Endpoint Interface class. This field is configured by the WSDL2Java command when the webservices.xml file is generated.
- 20. Locate the **Service implementation bean** field.
- 21. Configure this field to indicate the servlet that implements the Web service. Select **Servlet** link for a Web module. Use the drop down list in the **Service implementation bean** field to select the servlet that is used to implement the Web service. The choices in the drop down menu come from the servlets that are defined in the web.xml file for a Web module.

# **Develop a J2EE Web service based on an existing WSDL file**

You can use an existing WSDL file to generate stub files that you can use to complete your Web services implementation.

- 1. "Develop [implementation](#page-18-0) templates, deployment descriptor templates, and bindings from a WSDL file" on [page](#page-18-0) 13.
- 2. "Complete the Java bean or enterprise bean [implementation"](#page-18-0) on page 13.
- 3. "Configure the webservices.xml deployment descriptor."
- 4. Configure the [ibm-webservices-bnd.xmi](wsdevddibm.htm) deployment descriptor.

# <span id="page-18-0"></span>**Develop implementation templates, deployment descriptor templates, and bindings from a WSDL file**

To develop the deployment descriptor templates from a Web Services Description Language (WSDL) file, you must obtain the Uniform Resource Locator (URL) of the WSDL file to use. If it is a local file, the URL has this format:

file:/*path*/*file\_name*.wsdl

where *path* is the directory path that contains the file, and *file\_name* is the name of the wsdl file. You can also specify local files using the absolute or relative file system path.

To generate implementation templates, bindings, and deployment descriptors, specify the -role develop-server parameter and the -container parameter when you run the WSDL2Java command: WSDL2Java -verbose -role develop-server -container *type wsdlURL*

where *type* is Web for a Java bean-based implementation, and *wsdlURL* is the URL of the WSDL file.

If you specify the verbose parameter, the command displays a list of all generated files

# **Complete the Java bean or enterprise bean implementation**

To complete the implementation of a Java bean, follow these steps:

- 1. Inspect the remote interface template, *portType*\_RI.java, where *portType* is the name of the <wsdl:portType> element in the WSDL file. If necessary, modify the template.
- 2. Inspect the home interface template, portTypeHome.java. If necessary, modify the template.
- 3. Edit the implementation template, *binding*Impl.java, where *binding* is the name of the <wsdl:binding> element in the WSDL file.
	- a. Complete the implementation of the methods in the template.
	- b. (Optional) Make changes if necessary.
	- c. (Optional) Change the class name if the binding name is not acceptable.
- 4. Compile the Java classes.
- 5. Assemble a Web archive (WAR) file. See Assemble your application for instructions on assembling applications. Include all of the classes that the WSDL2Java command generates.

# **Develop a Web services client**

To set up a development environment for Web services clients, see "Set up a Web [services](#page-19-0) client development [environment"](#page-19-0) on page 14.

To create the client code and artifacts that enable the application client to access a Web service, follow these steps:

- 1. Locate the Web Services Description Language (WSDL) file that defines the Web service to access.
- 2. "Develop implementation templates, deployment descriptor templates, and bindings from a WSDL file."

Follow the steps in this task, but use the -role client -container client option with the WSDL2Java command tool. The client-side bindings and artifacts are generated.

- 3. Complete the client implementation.
- 4. (Optional) "Configure the [webservicesclient.xml](#page-19-0) deployment descriptor" on page 14. Complete this step if you are developing a managed client that runs in the J2EE client container.
- 5. (Optional) Configure the [ibm-webservices-bnd.xmi](wsdevddibm.htm) deployment descriptor. Complete this step if you are deploying a managed client that runs in the J2EE client container and you want to override the default client settings. See "Web services assembly [properties"](#page-63-0) on page 58 for more information about the ibm-webservicesclient-bnd.xmi deployment descriptor.

<span id="page-19-0"></span>If you are developing a managed client that runs in the J2EE client container, ["Assemble](#page-67-0) a Web services [client"](#page-67-0) on page 62.

# **Set up a Web services client development environment**

WebSphere Application Server - Express provides several scripts that you can use to develop Web services clients and implementations. To use the scripts, you must set up the Java environment that Web services J2SE clients use and set the classpath variable for Web services clients.

To set up a development environment for Web services client applications, follow these steps:

- 1. On the CL command line, run the STRQSH (Start Qshell) command.
- 2. On the Qshell command line, use the cd command to change to the directory that contains the script. For example, if you are using WebSphere Application Server - Express V5.1, run this command: cd /QIBM/ProdData/WebASE51/ASE/bin
- 3. Run the setupWebServiceClientEnv script. There are no parameters to specify for this script. For additional information on the script, see "The [setupWebServiceClientEnv](#page-76-0) script" on page 71.

# **Configure the webservicesclient.xml deployment descriptor**

This topic explains how to configure the webservicesclient.xml deployment descriptor with the WebSphere Studio Development Client for iSeries.

To configure the webservicesclient.xml deployment descriptor with the WebSphere Studio Development Client for iSeries, perform the following steps:

- 1. Start the WebSphere Studio Development Client for iSeries.
- 2. Click **File** —> **Import** to import WAR file into the WebSphere Studio Development Client for iSeries.
- 3. Open the J2EE perspective by clicking **Windows** —> **Open Perspective** —> **J2EE**.
- 4. Switch to the Project Navigator pane by clicking the Project Navigator tab.
- 5. Locate the project that contains the webservicesclient.xml file in the Project Navigator pane.
- 6. Expand the directories under the project until the WEB-INF directory and its contents appear.
- 7. Right-click on the webservicesclient.xml file.
- 8. Select **Open**. The Web Services Client editor opens.
- 9. Expand the **Service references** section.
- 10. Select the service reference that you want to configure.
- 11. Expand the **Service reference overview** section.
- 12. In the **Description** field, enter the name of the service that the client accesses.
- 13. Expand the **Service reference implementation details** section.
- 14. In the **Service references name** field, enter the name that the Java Naming Directory Interface (JNDI) uses to locate the service.

The JNDI lookup string for this service is java:comp/env/*service-ref-name*. By convention, the service reference name always begins with service/.

- 15. In the **Service interface name** field, enter the class name, including package, of the generated Java interface that is the Service Interface for this Web service.
- 16. In the **WSDL file** field, enter the WSDL file name used by the client, relative to the root of the module.
- 17. In the **JAX RPC mapping file** field, enter the file name of the Java mapping file, relative to the root of the module.
- 18. Save the application.

# <span id="page-20-0"></span>**Use HTTP to transport Web services requests**

Before you begin, run the Java2WSDL script to create a WSDL file. When you run the Java2WSDL script, use the -transport option, along with http, to make sure you set the HTTP transport bindings. For example:

java2wsdl -transport http -implClass my.pkg.MyService my.pkg.MySEI

WebSphere Application Server - Express supports the use of HTTP to transport Web services client requests. HTTP allows your Web services clients and servers to communicate through SOAP messages. SOAP is the underlying communication protocol used in Web services that support the Web Services for Java 2 Enterprise Edition (J2EE) and Java API for XML-based remote procedure call (JAX-RPC) specifications.

HTTP is the most commonly used transport for Web services.

To use HTTP to transport Web services requests:

- 1. Add a HTTP binding and a SOAP address to the Web Services Description Language (WSDL) file. The WSDL file of a Web service must include an HTTP binding and a SOAP address, which specifies an HTTP endpoint URL string, in order to be accessible on the HTTP transport. An HTTP binding is a wsdl:binding element containing a wsdlsoap:binding element whose transport attribute ends in soap/http.
- 2. In addition to the HTTP binding, a wsdl:port element referencing the HTTP binding must be included in the wsdl:service element within the WSDL file. The wsdl:port element should contain a wsdlsoap:address element whose location attribute specifies an HTTP endpoint URL string.

**Note**: When you develop the Web service, a placeholder such as file:unspecified\_location can be used for the endpoint URL string.

- 3. "Deploy Web [services"](#page-67-0) on page 62.
- 4. Configure security for the HTTP connection. For a secure HTTP connection, add the basicAuth assembly property to the ibm-webservicesclient-bnd.xmi deployment descriptor file. Set the user ID and password attributes as needed.
- 5. "Configure endpoint URL information for HTTP bindings."

The WSDL publisher uses this partial URL string to produce the actual HTTP URL for each port component defined in the EAR file. The published WSDL file can be used by clients needing to invoke the Web service.

# **Configure endpoint URL information for HTTP bindings**

Configuring a service endpoint is necessary to connect Web service clients to any Web services among the components being assembled or to any external Web services.

You can specify HTTP URL prefixes for Web services accessed through HTTP by using **Provide HTTP endpoint URL information** panel in the administrative console. The HTTP URL prefixes provide location specific information and are used to form complete endpoint URLs that are included within published WSDL files.

To configure these prefixes with the administrative console:

- 1. **Click Applications** —> **Enterprise Applications** —> *application\_instance* —> **Provide HTTP endpoint URL information.**
- 2. Specify the URL prefixes for the Web service. In this step you specify the protocol (http or https), *host\_name* and *port\_number* to be used in the endpoint URL. You can select a prefix from a predefined list by selecting the default HTTP URL prefix or you can use a custom HTTP URL prefix.
	- a. Select **Default HTTP URL prefix** or **Custom HTTP URL Prefix**. If you select the default HTTP URL prefix, a drop down list provides you with a list of endpoint

<span id="page-21-0"></span>URL prefixes. The list is a combination of the module's two sets of ports: the virtual host ports and the application server ports. Use a prefix from this list if the Web service's application server is accessed directly. Select a value and also select the check box of the modules that are to use the prefix.

If you want to use a custom HTTP URL prefix, type the value in the field. Select the check box of the modules that are to be used in the prefix.

- b. Click **Apply**. The URL prefix, whether default or custom, is copied to the selected module HTTP URL prefix field.
- c. Click **OK**.

Configure any other URL endpoint information for JMS bindings and direct EJB access. Then, ["Publish](#page-77-0) Web Services [Description](#page-77-0) Language files" on page 72.

# **Web services development artifacts**

Development artifacts enable a Java bean module to be a Web service. To create a Web service from a Java bean module, these files are added to the Web archive (WAR) modules when you assemble the application:

- v **Web Services Description Language (WSDL) XML** The WSDL XML file describes the Web service.
- v **Service Endpoint Interface**

A Service Endpoint Interface is the Java interface that corresponds to the Web service port type that is implemented. The Service Endpoint Interface is defined by the [WSDL](http://www.w3.org/TR/wsdl) 1.1 W3C Note.

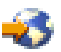

v **webservices.xml**

The webservices.xml file contains the J2EE Web service deployment descriptor that specifies how the Web service is implemented. The webservices.xml file is defined in the Web [services](http://jcp.org/en/jsr/detail?id=109) for J2EE [specification.](http://jcp.org/en/jsr/detail?id=109)

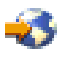

.

v **ibm-webservices-bnd.xmi**

This file contains WebSphere product-specific deployment information and is defined in "Web [services](#page-63-0) assembly [properties"](#page-63-0) on page 58.

v **Java API for XML-based remote procedure call (JAX-RPC) mapping file** The JAX-RPC mapping deployment descriptor specifies how Java elements are mapped to and from WSDL file elements. The JAX-RPC mapping file is defined in "Web services assembly [properties"](#page-63-0) on [page](#page-63-0) 58.

The following files are added to the application client module at assembly, allowing a J2EE application client to access Web services:

v **WSDL**

The WSDL file is provided by the Web service implementer.

v **Java interfaces for the Web service**

The Java interfaces are generated from the WSDL file as specified by the JAX-RPC mapping file. These bindings are the Service Endpoint Interface based on the WSDL port type, or the service interface, which is based on the WSDL service.

v **webservicesclient.xml**

The webservicesclient.xml file is the client-side deployment descriptor. This file describes the services that are accessed. The file is defined in the Web services for J2EE [specification.](http://jcp.org/en/jsr/detail?id=109)

<span id="page-22-0"></span>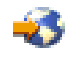

### v **ibm-webservicesclient-bnd.xmi**

This file contains WebSphere product-specific deployment information such as security information. The ibm-webservicesclient-bnd.xmi file is defined in "Web services assembly [properties"](#page-63-0) on page 58.

#### v **Other JAX-RPC binding files**

The WSDL2Java command-line tool generates additional JAX-RPC binding files based on the WSDL file. These additional files support the client application in mapping Simple Object Access Protocol (SOAP) to Java.

# **Map between Java, WSDL, and XML**

This topic contains the mappings between Java and XML technologies, including XML Schema, Web Services Description Language (WSDL) and Simple Object Access Protocol (SOAP), supported by WebSphere Application Server - Express. Most of these mappings are specified by Java API for XML-based remote procedure call (JAX-RPC). Some mappings optional or unspecified in JAX-RPC are also supported.

#### **Notational conventions**

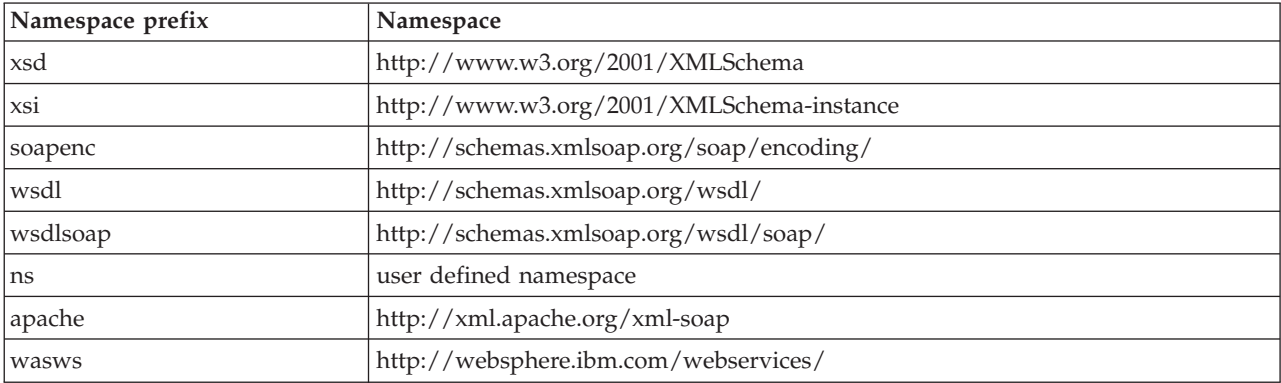

The following table specifies the namespace prefixes and corresponding namespaces used.

### **Detailed mapping information**

See these sections for information on the supported mappings:

- Java-to-WSDL mapping (page 17)
- WSDL-to-Java mapping (page [25\)](#page-30-0)
- Mapping between WSDL and SOAP messages (page [36\)](#page-41-0)

### **Java-to-WSDL mapping**

This section summarizes the Java-to-WSDL mapping rules. The Java-to-WSDL mapping rules are used by the Java2WSDL command tool for bottom-up processing. In bottom-up processing, an existing Java service implementation is used to create a WSDL file defining the Web service. The generated WSDL file can require additional manual editing for the following reasons:

- Not all Java classes and constructs have mappings to WSDL. For example, Java classes that do not comply with the Java bean specification rules might not map to a WSDL construct.
- v Some Java classes and constructs have multiple mappings to WSDL. For example, a java.lang.String class can be mapped to either an xsd:string or soapenc:string. The Java2WSDL command chooses one of these mappings, but the WSDL file must be edited if a different mapping is desired.
- v There are multiple ways to generate WSDL constructs. For example, the part element in the wsdl:message can be generated with a type or element attribute. The Java2WSDL command makes an informed choice based on the settings of the -style and -use options.
- The WSDL file describes the instance data elements sent in the SOAP message. If you want to modify the names or format used in the message, the WSDL file must be edited.
- The WSDL file requires editing if header or attachment support is desired.
- The WSDL file requires editing if a multipart WSDL, one using wsdl:import, is desired.

For simple services, the generated WSDL file is sufficient. For complicated services, the generated WSDL file is a good starting point.

### **General issues**

#### v **Package to namespace mapping**

The JAX-RPC does not specify the default mapping of Java package names to XML namespaces. The JAX-RPC does specify that each Java package must map to a single XML namespace, and likewise. A default mapping algorithm is provided that constructs the namespace by reversing the names of the Java package and adding an http:// prefix. For example, a package named, com.ibm.webservice, is mapped to the namespace http://webservice.ibm.com.

The default mapping between XML namespaces and Java package names can be overridden using the -NStoPkg and -PkgtoNS options of the WSDL2Java and Java2WSDL commands.

### v **Identifier mapping**

Java identifiers are mapped directly to WSDL file and XML identifiers.

Java bean property names are mapped to the WSDL file and XML identifiers. For example, a Java bean, with getInfo and setInfo methods, maps to an XML construct with the name, info.

The Service Endpoint Interface method parameter names, if available, are mapped directly to the XML identifiers. See the WSDL2Java command -implClass option for more details.

#### v **WSDL construction summary**

The following table summarizes the mapping from a Java construct to the related WSDL and XML construct.

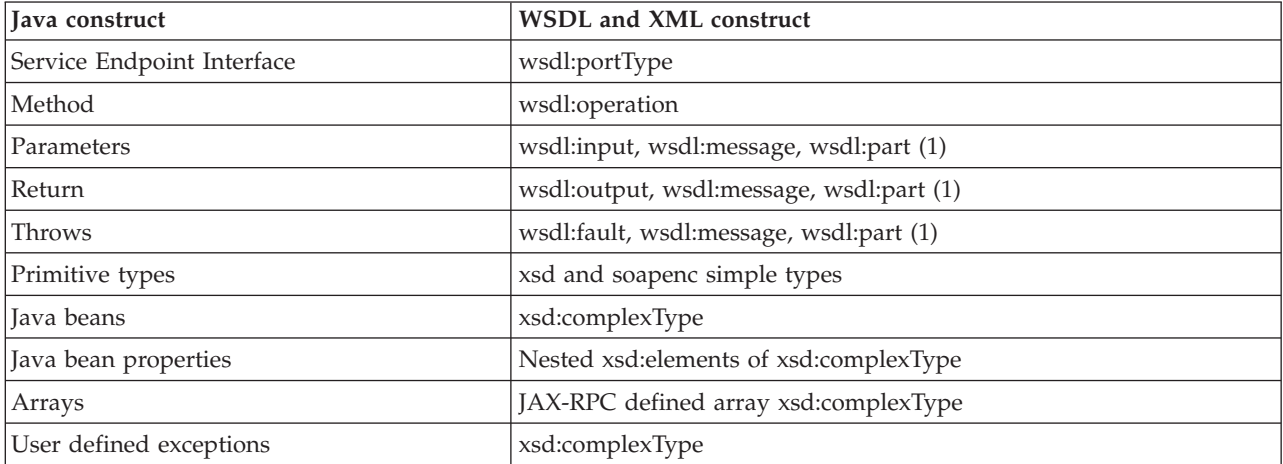

**Note:** The generated WSDL file is affected by the -style and -use options. A wsdl:binding that conforms to the generated wsdl:portType is generated. The style and use constructs of the wsdl:binding are determined from the -style and -use options. A wsdl:service containing a port that references the generated wsdl:binding is generated. The names and values of the wsdl:service are controlled by the Java2WSDL command options.

#### v **Style and use**

Use the -style and -use options to generate different kinds of WSDL files. The four supported combinations are:

- -style RPC -use ENCODED
- -style DOCUMENT -use LITERAL
- -style RPC -use LITERAL
- -style DOCUMENT -use LITERAL -wrapped false

The -use LITERAL option affects the generated WSDL file in the following ways:

- The soap:body elements in the wsdl:binding are specified as use="literal".
- The soap:fault elements in the wsdl:binding are specified as use="literal".
- The soap encoded types are not used.
- The soap encoded array style is not used. The maxOccurs attribute is used to indicate arrays.
- The -use ENCODED option affects the generated WSDL file in the following ways:
- The soap:body elements in the wsdl:binding are specified as use="encoded" and the encodingStyle is set.
- The soap:fault elements in the wsdl:binding are specified as use="encoded" and the encodingStyle is set.
- The -style RPC option affects the generated WSDL file in the following ways:
- The wsdl:part elements use the type attribute to reference XML types.
- The wsdl:binding is specified as style="rpc".

The -style DOCUMENT -wrapped false option affects the generated WSDL file in the following ways:

- The wsdl:part elements use the type attribute to reference simple types. The element attribute is used to reference the root xsd:elements for everything that is not a simple type.
- The wsdl:binding is specified as style="document".

The -style DOCUMENT -wrapped true option generates a WSDL file that conforms to the .NET WSDL file format:

- A request xsd:element is generated for each method in the Service Endpoint Interface as follows:
	- The name of the xsd:element is the same as the name of the wsdl:operation.
	- The xsd:element contains an xsd:sequence that contains xsd:elements defining each parameter.
	- The request wsdl:message references the wrapper xsd:element using a single part:
	- The name of the part is parameters.
	- The element attribute is used to reference the wrapper xsd:element.
- A response xsd:element is generated for each method in the Service Endpoint Interface as follows:
	- The name of the xsd:element is the same as the name of the wsdl:operation appended with Response
	- The xsd:element contains an xsd:sequence that contains xsd:elements defining the return value.
	- The request wsdl:message references this wrapper xsd:element using a single part.
	- The element attribute is used to reference the wrapper xsd:element.
	- The wsdl:binding is specified as style="document".

### **Mapping of standard XML types from Java types**

Some Java types map directly to standard XML types. These types do not require additional XML definitions in the wsdl:types section.

### v **JAX-RPC Java primitive type mapping**

The following table describes the mapping from the Java primitive and standard types to XML standard types. For more information see the JAX-RPC specification.

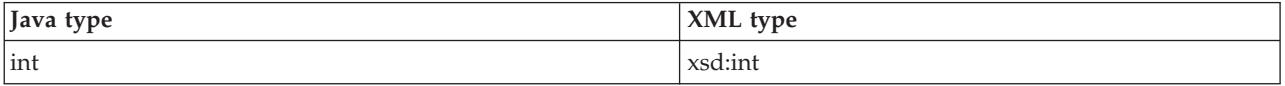

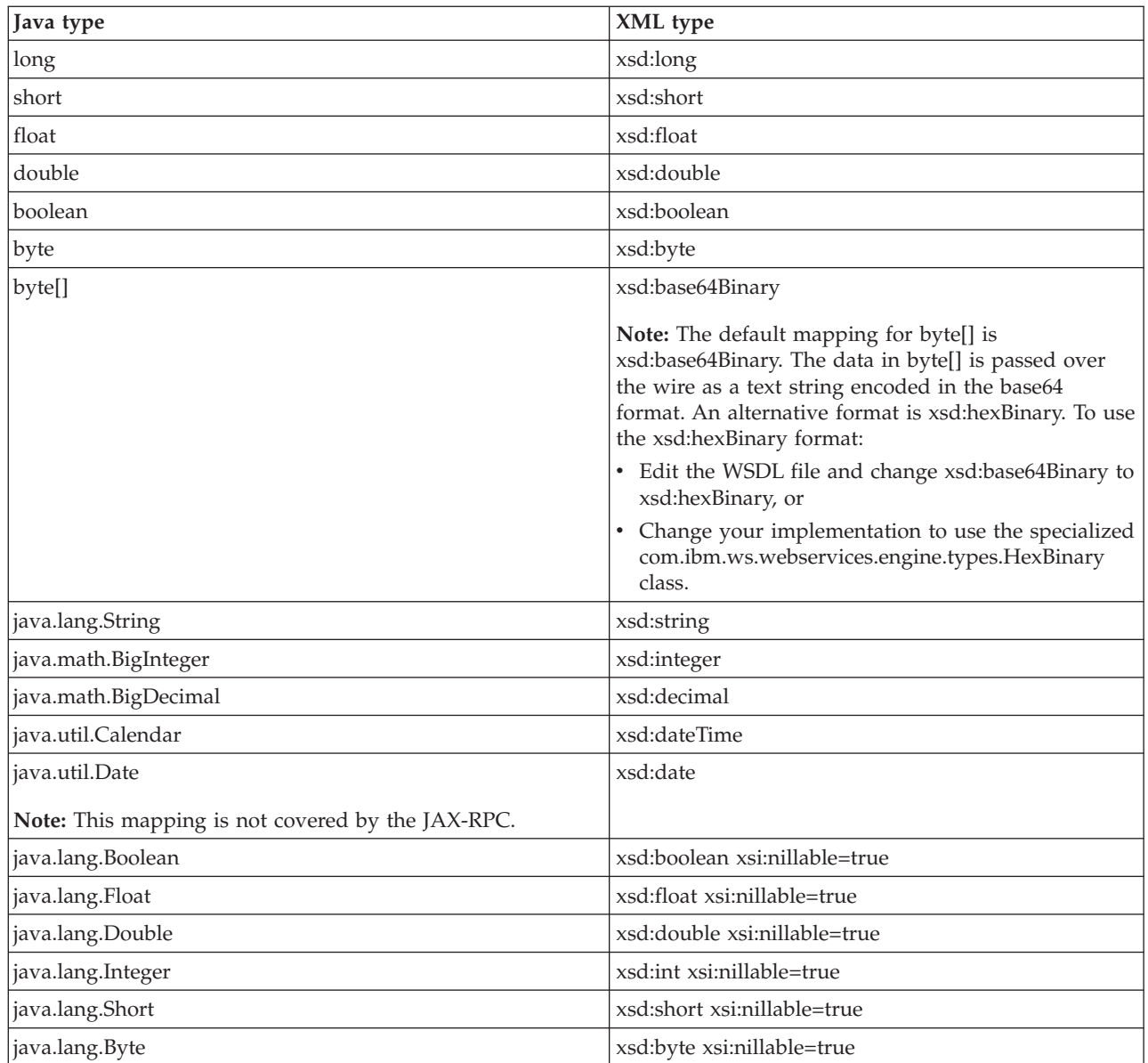

**Note:** The java.lang wrapper classes in the last six lines of the table map to the same XML construct as the corresponding Java primitive type. In addition, the xsi:nillable attribute is generated to indicate that such elements can be null.

### v **Additional Java class mappings**

In addition to the standard JAX-RPC mapping, the following classes are mapped directly to XML types:

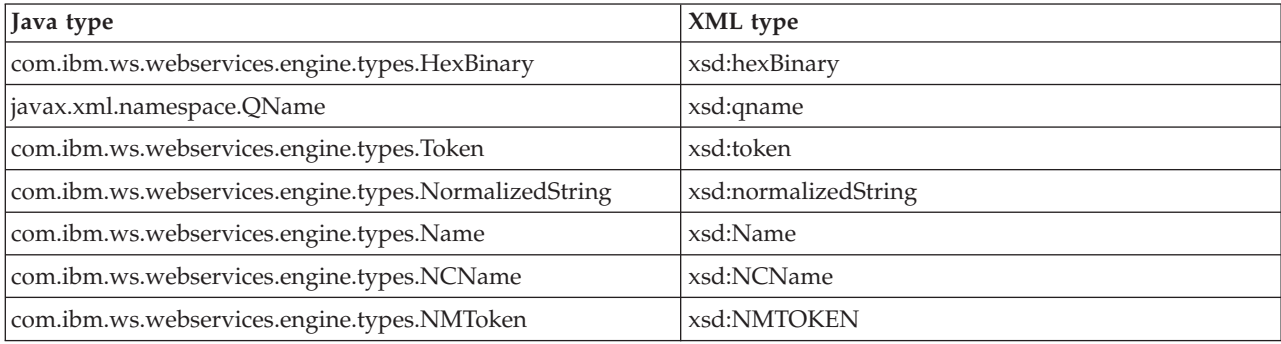

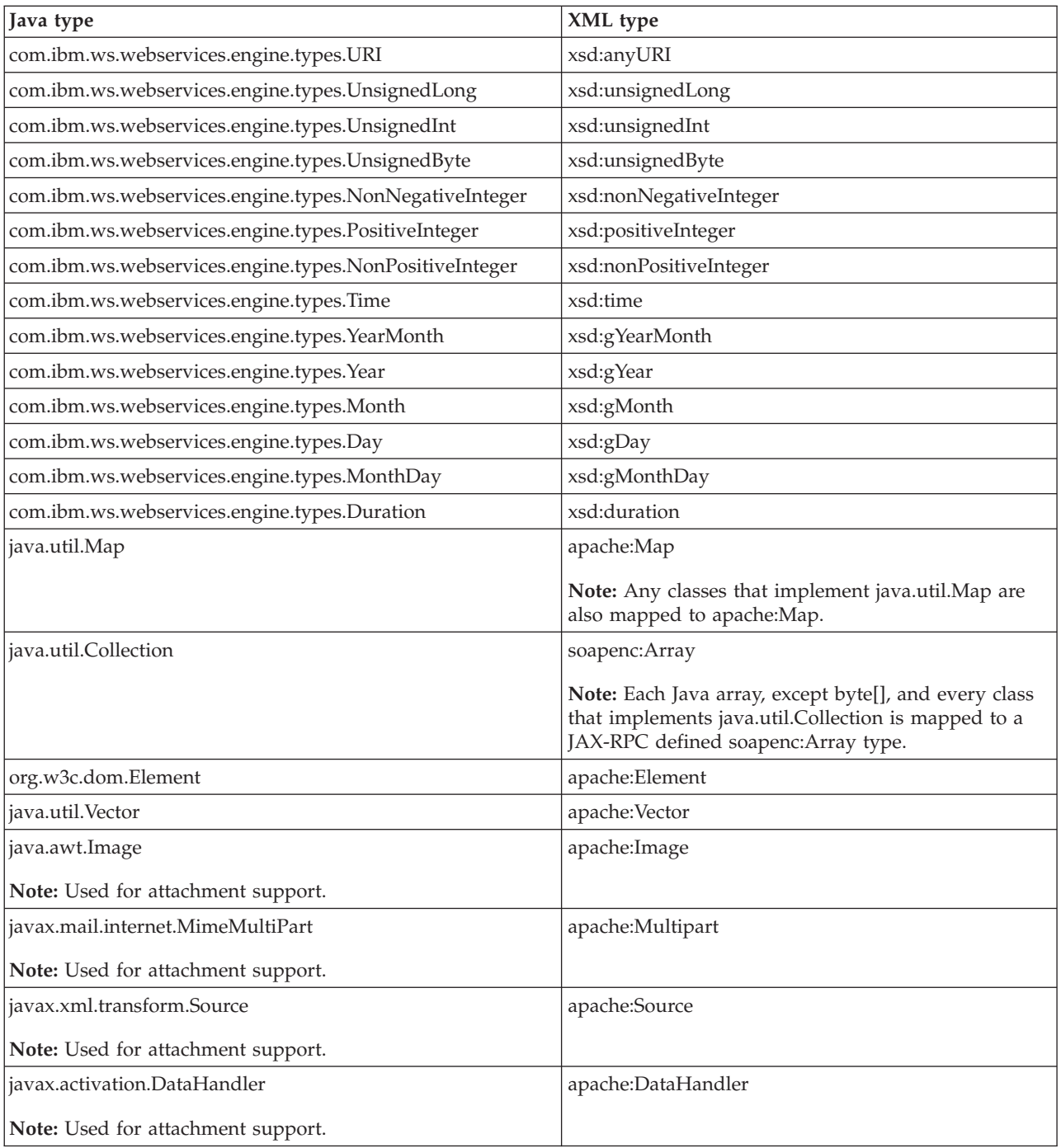

## **Generation of wsdl:types**

Java types that cannot be mapped directly to standard XML types are generated in the wsdl:types section.

v **Java arrays**

Java arrays for the -use ENCODED option, with the exception of byte[], are generated using the following format. See the JAX-RPC specification for more details. Alternative mappings can be found in Table 18.1 of the JAX-RPC specification.

Java:

Item[]

Mapped to:

```
<xsd:complexType name="ArrayOfItem">
  <xsd:complexContent>
    <xsd:restriction base="soapenc:Array">
      <xsd:attribute ref="soapenc:arrayType" wsdl:arrayType="ns:Item" />
    </xsd:restriction>
  </xsd:complexContent
</xsd:complexType>
```
### v **JAX-RPC value type and bean mapping**

A Java class that matches the Java value type or bean pattern is mapped to an xsd:complexType. In order for a Java class to be mapped to XML, follow these conditions:

- The class must have a public default constructor.
- The class must not implement, directly or indirectly, java.rmi.Remote.
- Public, nonstatic, nonfinal, nontransient fields are mapped. The class can contain other fields and methods, but they are not mapped.
- If the class follows the Java bean pattern and has public getter and setter methods, the property is mapped.

Additional mapping rules can be found in the JAX-RPC specification. This example indicates the mapping for sample base and derived Java classes:

```
Java:
public abstract class Base {
     public Base() {}
     public int a; \frac{1}{2} // mapped
     private int b; \frac{1}{2} // mapped via setter/getter<br>private int c; \frac{1}{2} // not mapped
     private int c;<br>private int[] d;
                                           // mapped via indexed setter/getter
     public int getB() { return b; \} // map property b
     public void setB(int b) {this.b = b;}
     public int[] getD() { return d; } // map indexed property d
     public void setD(int[] d) {this.d = d;}
     public int getD(int index) { return d[index];}
     public void setB(int index, int value) {this.d[index] = value;}
     public void someMethod() {...} // not mapped
  }
  public class Derived extends Base {
     public int x; // mapped
     private int y; \frac{1}{2} // not mapped
  }
Mapped to:
<xsd:complexType name="Base" abstract="true">
  <xsd:sequence>
    <xsd:element name="a" type="xsd:int" />
    <xsd:element name="b" type="xsd:int" />
    <xsd:element name="d" minOccurs="0" maxOccurs="unbounded" type="xsd:int"/>
  </xsd:sequence>
</xsd:complexType>
<xsd:complexType name="Derived">
  <xsd:complexContent>
    <xsd:extension base="ns:Base">
      <xsd:sequence>
        <xsd:element name="x" type="xsd:int" />
      </xsd:sequence>
    </xsd:extension>
  </xsd:complexContent>
</xsd:complexType>
Inheritance and abstract classes
```
The example contains two optional JAX-RPC features that are supported by WebSphere Application Server:

- An abstract class is mapped to an xsd:complexType with abstract="true".
- An indexed bean property (see the methods for d in Base) are mapped to a nested element specified with maxOccurs="unbounded". This format is similar to an XML array, but the SOAP message is different. An XML array defines an element for the array and nested elements for each item in the array. An element defined with maxOccurs indicates a series of items without the surrounding array wrapper element. Both formats are popular.

## v **JAX-RPC enumeration class mapping**

Section 4.2.4 of the JAX-RPC specification defines the mapping from an XML enumeration to a Java class. Though not specifically required by the JAX-RPC, the Java2WSDL command performs the reverse mapping. If you have a class that has the same format as a JAX-RPC enumeration class, it is mapped to an XML enumeration.

### v **Holder classes**

The JAX-RPC specification defines Holder classes in section 4.3.5. A Holder class is used to support in and out parameter passing. Every Holder class implements thejavax.xml.rpc.holders.Holder interface. The Java2WSDL command maps Holder classes to the same XML type as the held type. In addition, references to Holder classes affect the generation of wsdl:messages.

### v **Exception classes**

If a class extends the exception, java.lang.Exception, it is mapped to an xsd:complexType similar to the Java bean mapping. The getter methods of the exception are mapped as nested xsd:elements of the xsd:complexType. See section 5.5.5 of the JAX-RPC specification for more details.

**Note:** You need to generate implementation specific exception classes by invoking the WSDL2Java command on the resulting WSDL file.

## v **Unsupported classes**

If a class cannot be mapped to an XML type, the Java2WSDL command issues a message and an xsd:anyType reference is generated in the WSDL file. In these situations, modify the Web service implementation to use the JAX-RPC compliant classes.

### v **Generation of root elements**

If the Java2WSDL command generates an xsd:complexType or xsd:simpleType for a parameter reference, a corresponding xsd:element is also generated. The xsd:element has the same name as the xsd:complexType/xsd:simpleType and uses the type attribute to reference the xsd:complexType/xsd:simpleType. The wsdl:message part can use the element attribute or the type attribute to reference the xsd:element or type. This choice is determined by the -style and -use options.

### **Generation from the interface or implementation class**

The class passed to the Java2WSDL command represents the interface of the wsdl:service. The wsdl:portType and wsdl:message elements generate from this interface or implementation class.

v **Generation of the wsdl:portType**

The name of the wsdl:portType is the name of the class unless overridden by the -portTypeName option.

### v **Generation of wsdl:operation**

A wsdl:operation generates for each public method in the interface that throws the exception, java.rmi.RemoteException.

- The name of the wsdl:operation is the name of the method.
- The wsdl:operation has a parameterOrder attribute, which defines the order of the parameters in the signature. Specifically, the parameterOrder lists the order of the parts of the request or response wsdl:messages.
- The wsdl:operation has a nested wsdl:input element that references the request wsdl:message using the message attribute.
- The wsdl:operation has a nested wsdl:output element that references the response wsdl:message using the message attribute.
- The wsdl:operation has a nested wsdl:fault element that references the default wsdl:message using the message attribute.

See sections 5.5.4 and 5.5.5 of the JAX-RPC specification for more information.

### v **Generation of wsdl:message**

Generating the wsdl:message is directly related to the -style and -use options. The following is the default mapping (-style RPC -use ENCODED):

- A wsdl:message is created to represent the request. A wsdl:part representing each parameter is added to the wsdl:message.
	- The wsdl:part has the same name as the parameter.
	- The wsdl:part uses the type attribute to locate the XML type of the parameter.
- A wsdl:message is created to represent the response. A wsdl:part representing the method return is created.
	- The wsdl:part has the same name as the method with Return appended. Note: The name of the part is not specified by the JAX-RPC and is typically not checked by SOAP engines. The wsdl:part has the same name as the parameter.
	- The wsdl:part uses the type attribute to locate the XML type of the parameter.
	- A wsdl:part is created for each parameter that is a Holder.
	- The wsdl:part has the same name as the parameter.
	- A wsdl:message is created to represent the fault if the operation has a wsdl:fault.
	- A wsdl:part representing the fault is created.
	- The wsdl:part has the same name as the exception.
	- The wsdl:part uses the type attribute to locate the complexType representing the exception.

The same mapping is used as described if you use the -style RPC and -use LITERAL options. It is also valid to use the wsdl:part element attribute instead of the type attribute to reference the XML schema. If you use the -style DOCUMENT -wrapped false and -use LITERAL options, the same mapping is used as described except the wsdl:part element attribute is used to reference the XML schema. If the XML schema is a primitive type, like xsd:string, the type attribute is used to reference the XML type. The -style DOCUMENT, -wrapped true and -use LITERAL options result in completely different mappings for the request and response messages. For example:

- A request xsd:element is generated for each method in the Service Endpoint Interface.
	- The name of the xsd:element is the same as the name of the wsdl:operation.
	- The xsd:element contains an xsd:sequence that contains xsd:elements defining each parameter.
	- The request wsdl:message references the wrapper xsd:element using a single part.
		- The name of the part is parameters.
		- v The element attribute is used to reference the wrapper xsd:element.
- A response xsd:element is generated for each method in the Service Endpoint Interface.
	- The name of the xsd:element is the same as the name of the wsdl:operation appended with Response.
	- The xsd:element contains an xsd:sequence that contains xsd:elements defining the return value.
	- The request wsdl:message references this wrapper xsd:element using a single part.
	- The element attribute is used to reference the wrapper xsd:element.
- v **Generation of wsdl:binding**

Generate a wsdl:binding with a name defined by the Java2WSDL -bindingName command.

- The wsdlsoap:binding style attribute is set to rpc if you use the -style RPC option; otherwise it is set to document.
- A wsdl:operation generates for each wsdl:operation defined in the wsdl:portType.
- <span id="page-30-0"></span>– Each wsdl:operation has corresponding wsdl:input, wsdl:output and wsdl:fault elements.
- The wsdl:input, wsdl:output and wsdl:fault elements each contain a wsdlsoap:body element.
- The wsdlsoap:body use attribute is set to literal or encoded according to the -use argument. Set the encodingStyle attribute to http://schemas.xmlsoap.org/soap/encoding/ when use is encoded.

### v **Generation of the wsdl:service**

Generate a wsdl:service with a name defined by the Java2WSDL -serviceElement command. For example:

- The wsdl:service contains a port with a name defined by the Java2WSL -servicePortName command.
- The port references the generated wsdl:binding with the binding attribute.
- The port contains a wsdlsoap:address element with a
- The location attribute is set to the value of the Java2WSDL -location command.

### **WSDL-to-Java mapping**

The WSDL2Java command tool uses the following rules to generate Java classes when developing your Web services client and server. In addition, implementation specific Java classes are generated that assist in the serialization and deserialization, and invocation of the Web service.

### **General issues**

### v **Mapping of namespace to package**

The JAX-RPC does not specify the mapping of XML namespaces to Java package names. The JAX-RPC does specify that each Java package map to a single XML namespace, and likewise. A default mapping algorithm omits any protocol from the XML namespace and reverses the names. For example, an XML namespace http://websphere.ibm.com becomes a Java package with the name com.ibm.websphere.

The default mapping of XML namespace to Java package disregards the context-root. If two namespaces are the same up until the first slash, they map to the same Java package. For example, the XML namespaces http://websphere.ibm.com/foo and http://websphere.ibm.com/bar map to the Java package com.ibm.websphere. The default mapping between XML namespaces and Java package names can be overridden using the -NStoPkg and -PkgtoNS options of WSDL2Java and Java2WSDL commands.

### v **Identifier mapping**

XML names are much richer than Java identifiers. They can include characters that are not permitted in Java identifiers. See section 20 of the JAX-RPC specification for the rules to map an XML name to a Java identifier.

The mapping rules attempt to follow accepted Java coding conventions. Class names always begin with an uppercase letter. Method names begin with a lowercase letter. The WSDL2Java command generates metadata in the \_Helper class so that the values are serialized or deserialized using the XML names specified in the WSDL file.

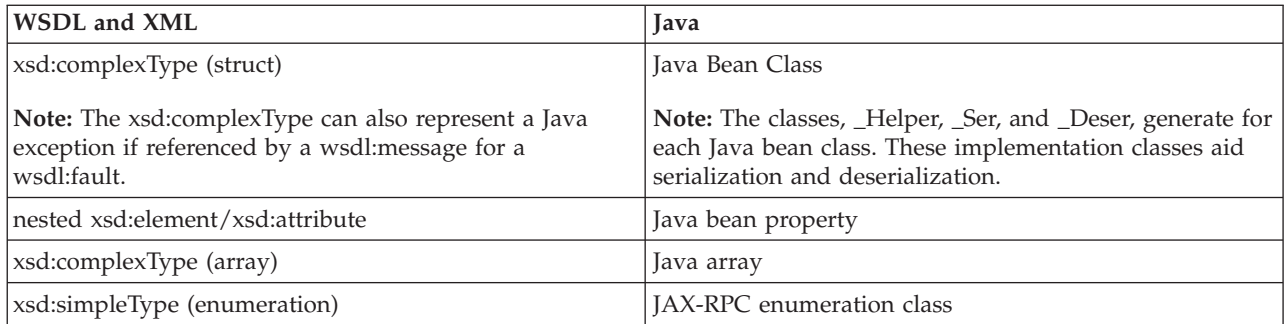

### v **Java construction summary**

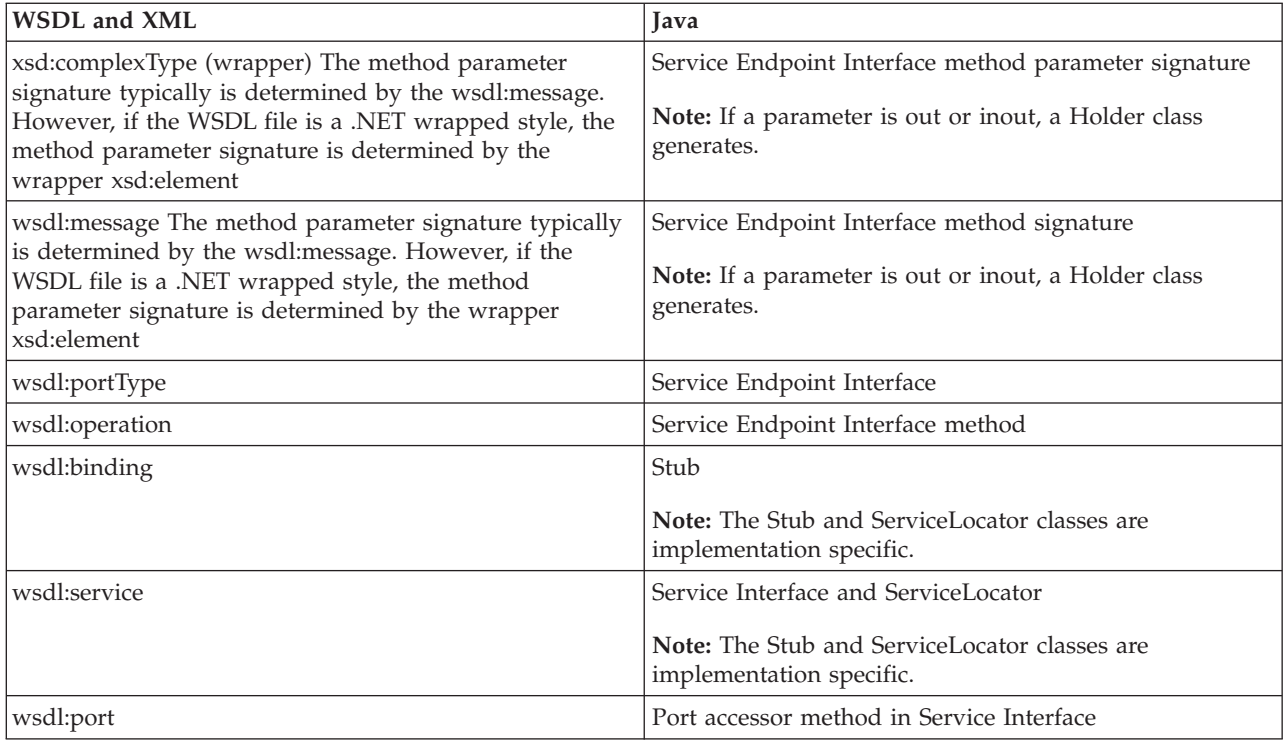

# **Mapping standard XML types**

## v **JAX-RPC simple XML types mapping**

The following mappings are XML types to Java types. For more information about these mappings, see section 4.2.1 of the JAX-RPC specification.

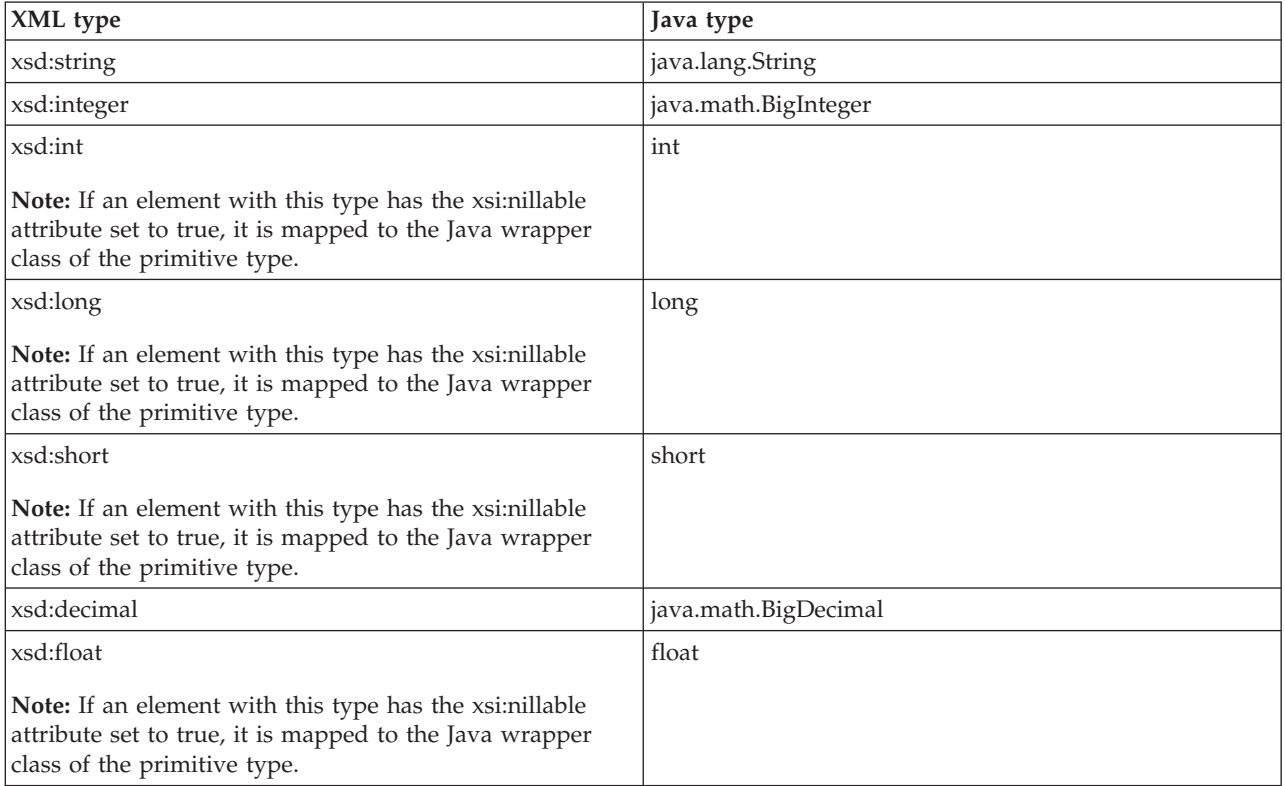

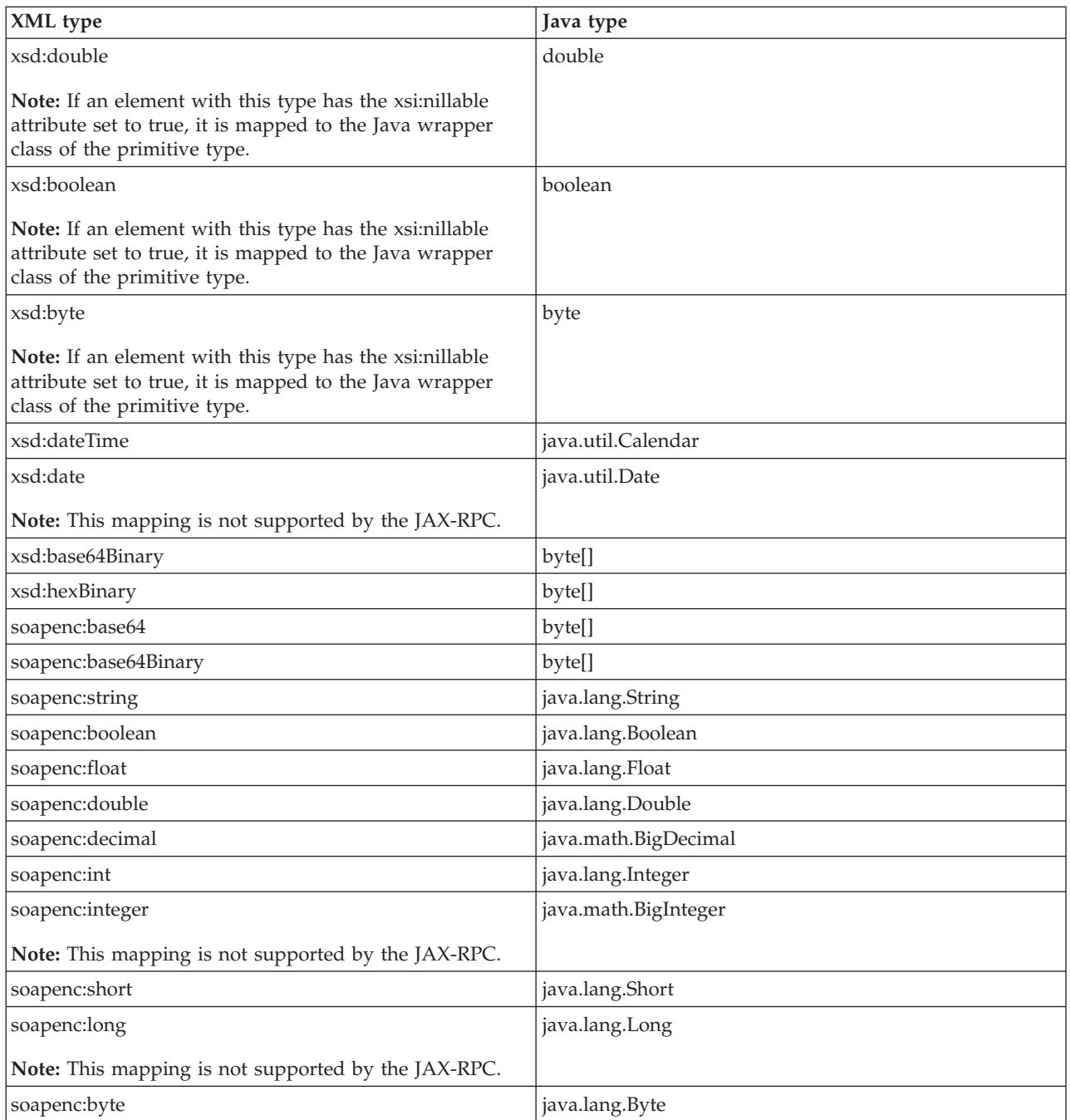

# v **JAX-RPC optional simple XML type mapping**

The WSDL2Java command supports the following JAX-RPC optional simple XML types.

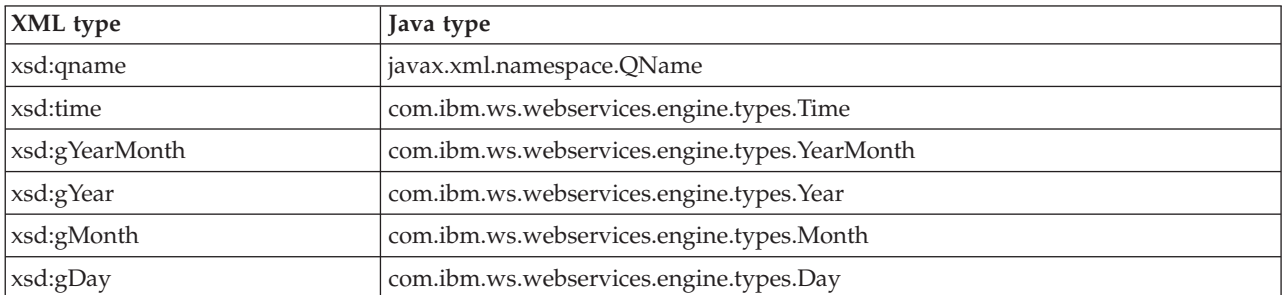

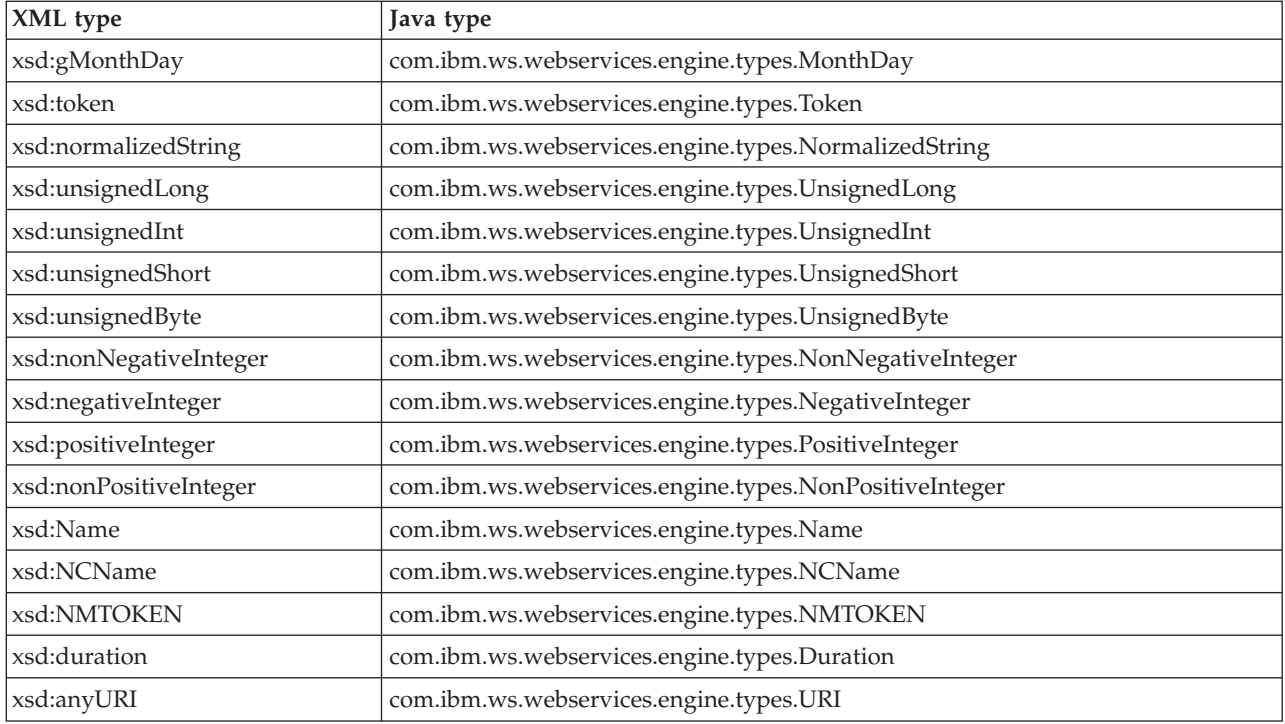

### v **JAX-RPC xsd:anyType mapping**

The WSDL2Java command maps an xsd:anyType to a java.lang.Object. This is an optional feature of the JAX-RPC specification. The xsd:anyType can be used to store any XML type other than the XML primitive type. An xsd:anyType is always serialized along with an xsi:type that specifies the actual type.

### v **Additional supported mappings**

The following mappings are also supported by the WSDL2Java command. These mappings are not defined by the JAX-RPC specification.

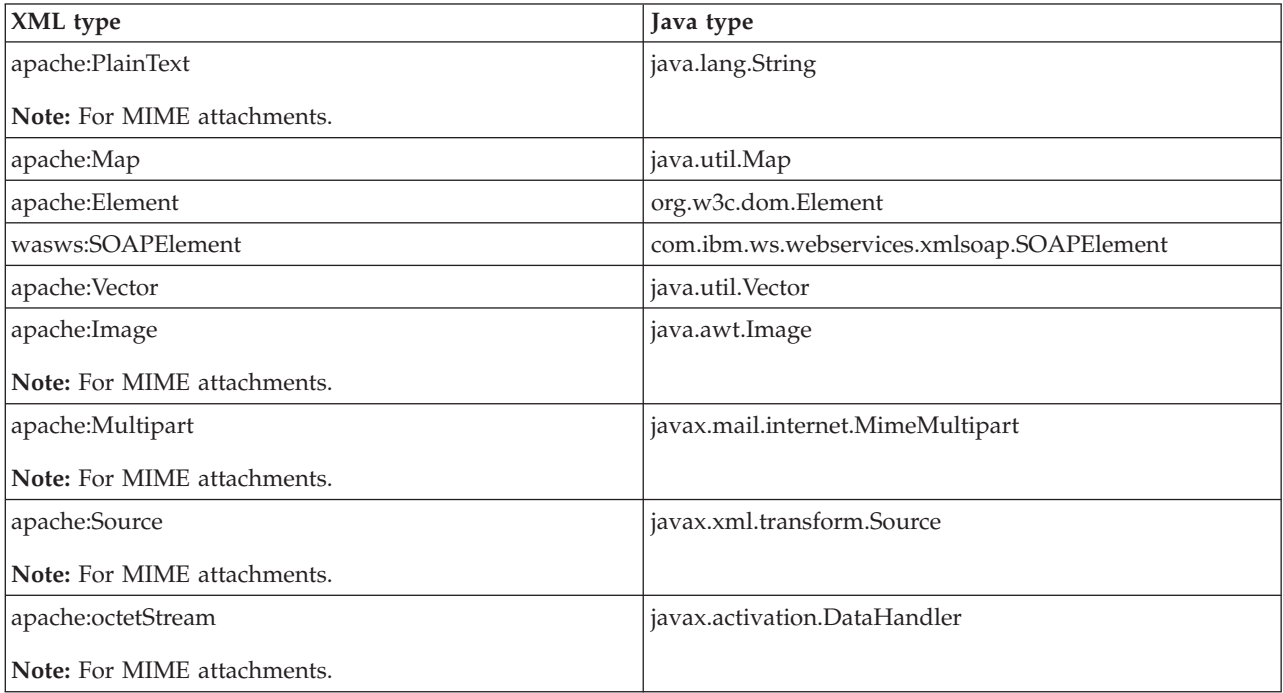

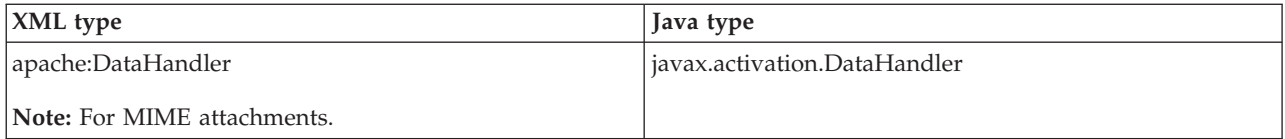

### **Mapping XML defined in the wsdl:types section**

The WSDL2Java command generates Java types for the XML schema constructs defined in the wsdl:types section. The XML schema language is broader than the required or optional subset defined by the JAX-RPC specification. The WSDL2Java command supports all required mappings and most optional mappings. In addition, the command supports some XML schema mappings that are outside the JAX-RPC specification. In general, the WSDL2Java command ignores constructs that it does not support. For example, the WSDL2Java command does not support the default attribute. If an xsd:element is defined with the default attribute, the default attribute is ignored. In some cases it maps unsupported constructs to wasws:SOAPElement.

### v **Mapping of xsd:complexType to Java bean**

The most common mapping is from an xsd:complexType to a Java bean class.

```
– Standard Java bean mapping
```
The standard Java bean mapping is defined in section 4.2.3 of the JAX-RPC specification The xsd:complexType defines the type. The nested xsd:elements within the xsd:sequence or xsd:all groups are mapped to Java bean properties. For example:

```
XML:
```

```
<xsd:complexType name="Sample">
 <xsd:sequence>
   <xsd:element name="a" type="xsd:string"/>
   <xsd:element name="b" maxOccurs="unbounded" type="xsd:string"/>
  </xsd:sequence>
</xsd:complexType>
Java:
public class Sample {
    \frac{1}{2}..
    public Sample() {}
     // Bean Property a
    public String getA() \{... \}public void setA(String value) {...}
     // Indexed Bean Property b
    public String[] getB() {...}
    public String getB(int index) {...}
    public void setB(String[] values) {...}
     public void setB(int index, String value) {...}
```

```
}
```
## – **Methods equals() and hashCode()**

The generated Java bean classes contain an implementation of the equals() method. The generation of this method is outside the JAX-RPC specification. The equals() method returns true if equals() is true for each contained bean property. The implementation accounts for self-referencing loops. This version of the equals() method is typically more useful than the "identity" equals provided by java.lang.Object. A corresponding hashCode() method is also generated in the Java bean class.

– **Properties and indexed properties**

In the standard Java bean mapping example, the nested xsd:element for property a is mapped to a Java bean property. In addition, the WSDL2Java command maps a nested xsd:element with maxOccurs > 1 to a Java bean indexed property.

### – **Attributes**

The WSDL2Java command also supports the xsd:attribute element, as shown in the following example.

Attribute a is mapped as a Java bean property, which is exactly the same mapping as a nested xsd:element. Implementation specific metadata is generated in the Sample2\_Helper class to ensure that property a is serialized and deserialized as an attribute, and not as a nested element. For example:

XML:

```
<xsd:complexType name="Sample2">
  <xsd:sequence>
    <xsd:attribute name="a" type="xsd:string"/>
  </xsd:sequence>
</xsd:complexType>
Java:
public class Sample2 {
     \frac{1}{2}.
     public Sample2() {}
     // Bean Property a
     public String getA() \{... \}public void setA(String value) {...}
  }
```
– **Qualified versus unqualified names**

The WSDL2Java command supports the elementForm and attributeForm schema attributes. This support is not specified in the JAX-RPC specification. These attributes are used to indicate whether an element or attribute is serialized and deserialized with a qualified or unqualified name. The default setting for elementForm is qualified and the default setting for attributeForm is unqualified. These settings do not affect the Java bean class that is generated, but the information is captured in the \_Helper class metadata.

#### – **Extension and the abstract attribute**

The WSDL2Java command supports extension of an xsd:complexType through the xsd:extension element. This support is required by the JAX-RPC specification.

The WSDL2Java command supports the abstract attribute. This feature is listed as optional by the JAX-RPC specification.

The following example shows the accepted use of the extension and abstract constructs. WebSphere Application Server uses the extension and abstract constructs to support polymorphism. XML:

```
<xsd:complexType name="Base" abstract="true">
  <xsd:sequence>
    <xsd:element name="a" type="xsd:int" />
  </xsd:sequence>
</xsd:complexType>
<xsd:complexType name="Derived">
  <xsd:complexContent>
    <xsd:extension base="ns:Base">
      <xsd:sequence>
        <xsd:element name="b" type="xsd:int" />
      </xsd:sequence>
    </xsd:extension>
  </xsd:complexContent>
</xsd:complexType>
Java:
   public abstract class Base {
      // ...
      public Base() {}
      public int getA() {...}
```
```
public void setA(int a) {...}
}
public class Derived extends Base {
   // ...
  public Derived() {}
   public int getB() {...}
   public void setB(int b) {...}
}
```
# – **Support for xsd:any**

The WSDL2Java command supports xsd:anyelement, which is different than xsd:anyType. This feature is not defined within the JAX-RPC specification and is subject to change.

If an <xsd:any/> element is defined within xsd:sequence or xsd:all group, SOAP values that do match one of the xsd:elements are stored in the Java bean as

com.ibm.ws.webservices.engine.xmlsoap.SOAPElement objects. Values can be accessed from the Java bean using the get\_any() and set\_any() methods.

# v **Mapping of xsd:element**

An xsd:element is a construct that has a name or name attribute, and a type defined by a complexType or primitive type. There are two different kinds of xsd:elements:

- Root: Defined directly underneath the schema elements and referenced by other constructs.
- Nested: Nested underneath group elements and are not referenced by other constructs.

Root elements are referenced by the WSDL file constructs, especially if the WSDL file is used to describe a literal service. Typically, root elements and types have the same names, which is allowed in the schema language. Under most circumstances the WSDL2Java command can produce Java artifacts without name collisions.

## – **Four ways to reference a type**

There are four ways that a nested or root xsd:element can reference a type:

- Use the type attribute:

This is the most common way to reference a type, for example:

```
<xsd:element name="one" type="ns:myType" />
```
The WSDL2Java command recognizes the type attribute as a reference to a complexType or simpleType named, myType. The WSDL2Java command generates a Java type based on the characteristics of myType. Support for the type attribute is required by the JAX-RPC specification.

- Use the ref attribute:

For example:

```
<xsd:element ref="ns:myElement" />
```
The WSDL2Java command recognizes the ref attribute as a reference to another root element named myElement. The name of the element is obtained from the referenced element, such as myElement. The type of the element is the type of the referenced element. The WSDL2Java command generates a Java type based on the characteristics of the referenced type. The ref attribute is an optional feature of the JAX-RPC specification.

- Use no attribute:

For example:

<xsd:element name="three" />

When you do not use an attribute, the WSDL2Java command recognizes a reference to the xsd:anyType as defined by the XML schema specification. The xsd:anyType is an optional type of the JAX-RPC specification.

- Use an anonymous type: For example:

```
<xsd:element name="four">
 <xsd:complexType>
   <xsd:sequence>
```

```
<xsd:element name="foo" type="xsd:string" />
   </xsd:sequence>
 </xsd:complexType>
</ xsd:element>
```
When you use an anonymous type, the WSDL2Java command recognizes a reference to the type defined within the element.

**Note:** The complexType does not have a name.

The WSDL2Java command generates a Java type based on the characteristics of this type. Since the anonymous type does not have a name, the WSDL2Java command uses the name of the container element, which can result in collisions with defined types and other anonymous types. The WSDL2Java command automatically detects and renames classes to avoid collisions. Support for anonymous types is not defined by the JAX-RPC specification, however using anonymous types is common. Note: An xsd:attribute is like an xsd:element; it contains a name and refers to a type. An xsd:attribute can refer to its type with the type attribute or using an anonymous type.

#### – **Element specific attributes**

Some attributes can be applied to xsd:elements and not to XML types.

The maxOccurs attribute indicates the maximum number of occurrences of the element in the SOAP message. The default value is 1. If the value is greater than 1, or unbounded, the WSDL2Java command maps the construct to a Java array or bean indexed property. Metadata is also generated to properly serialize and deserialize a series of elements versus a normal XML array. The maxOccurs attribute is an optional feature of the JAX-RPC specification.

The minOccurs attribute indicates the minimum number of occurrences of the element in the SOAP message. The default value is 1. The xsi:nillable attribute indicates whether the element can have a nil value. The minOccurs and xsi:nillable settings affect how a null value is serialized in a SOAP message. If minOccurs=0, the null value is not serialized. If xsi:nillable=true, the value is serialized with the xsi:nil=true attribute.

v **Mapping of xsd:complexType to Java array**

The WSDL2Java command maps the following three kinds of XML formats to Java arrays:

```
XML:
<xsd:element name="array1" type="soapenc:Array" />
Java:
Object[] array1;
XML:
<xsd:complexType name="arrayOfInt">
  <xsd:complexContent>
    <xsd:restriction base:"soapenc:Array">
      <xsd:attribute ref:"soapenc:arrayType" wsdl:arrayType="xsd:int[]" />
    </xsd:restriction>
  </xsd:complexContext>
</xsd:complexType>
<xsd:element name="array2" type="ns:arrayOfInt" />
Java:
  int[] array2;
XML:
<xsd:complexType name="arrayOfInt">
  <xsd:complexContent>
    <xsd:restriction base:"soapenc:Array">
      <xsd:sequence>
        <xsd:element name="item" type="xsd:int" maxOccurs="unbounded" />
      </xsd:sequence>
    </xsd:restriction>
  </xsd:complexContent>
</xsd:complexType>
<xsd:element name="array3" type="ns:arrayOfInt" />
Java:
```
int[] array3;

# v **Mapping of xsd:simpleType enumeration**

The WSDL2Java command maps the following XML enumeration to a JAX-RPC specified enumeration class. See section 4.2.4 of the JAX-RPC specification for more details.

```
<xsd:simpleType name="EyeColorType" >
  <xsd:restriction base="xsd:string">
    <xsd:enumeration value="brown"/>
    <xsd:enumeration value="green"/>
    <xsd:enumeration value="blue"/>
  </xsd:restriction>
</xsd:simpleType>
```
## v **Mapping of xsd:complexType to exception class**

If a complexType is referenced in a wsdl:message for a wsdl:fault, the complexType is mapped to a class that extends the exception, java.lang.Exception. This mapping is similar to the mapping of a complexType to a Java bean class, except a full constructor is generated, and only getter methods are generated. See section 4.3.6 of the JAX-RPC specification for more details.

## v **Other mappings**

The WSDL2Java command supports the mapping of xsd:simpleType and xsd:complexTypes that extend xsd:simpleTypes. These constructs are mapped to Java bean classes. The simple value is mapped to a Java bean property named, value. This is an optional feature of the JAX-RPC specification.

## **Mapping of wsdl:portType**

The wsdl:portType construct is mapped to the Service Endpoint Interface. The name of the wsdl:portType is mapped to the name of the class of the Service Endpoint Interface.

## **Mapping of wsdl:operation**

A wsdl:operation within a wsdl:portType is mapped to a method of the Service Endpoint Interface. The name of the wsdl:operation is mapped to the name of the method. The wsdl:operation contains wsdl:input and wsdl:output elements that reference the request and response wsdl:message constructs using the message attribute. The wsdl:operation can contain a wsdl:fault element that references a wsdl:message describing the fault. These faults are mapped to Java classes that extend the exception, java.lang.Exception as discussed in section 4.3.6 of the JAX-RPC specification.

v **Effect of document literal wrapped format**

If the WSDL file uses the .NET document and literal wrapped format, the method parameters are mapped from the wrapper xsd:element. The .NET document and literal format is automatically detected by the WSDL2Java command. The following criteria must be met:

- The WSDL file must have style="document" in its wsdl:binding constructs.
- The WSDL file must have use="literal" in its wsdl:binding constructs.
- The wsdl:message referenced by the wsdl:operation input construct must have a single part.
- The part must use the element attribute to reference an xsd:element.
- The referenced xsd:element, or wrapper element, must have the same name as the wsdl:operation.
- The wrapper element must not contain any xsd:attributes.

In such cases, each parameter name is mapped from a nested xsd:element contained within wrapper element. The type of the parameter is mapped from the type of the nested xsd:element. For example: XML:

```
<xsd:element name="myMethod" >
  <xsd:complexType>
   <xsd:sequence>
      <xsd:element name="param1" type="xsd:string" />
      <xsd:element name="param2" type="xsd:int" />
    </xsd:sequence>
  </xsd:complexType>
</xsd:element>
```

```
...
<wsdl:message name="response" />
  <part name="parameters" element="ns:myMethod" />
</wsdl:message name="response" />
<wsdl:message name="response" />
...
<wsdl:operation name="myMethod">
  <input name="input" message="request" />
  <output name="output" message="response" />
</wsdl:operation>
Java:
```
void myMethod(String param1, int param2) ...

### v **Parameter mapping**

If the document and literal wrapped format is not detected, the parameter mapping follows the normal JAX-RPC mapping rules set in section 4.3.4 of the JAX-RPC specification.

Each parameter is defined by a wsdl:message part referenced from the input and output elements.

- A wsdl:part in the request wsdl:message is mapped to an input parameter.
- A wsdl:part in the response wsdl:message is mapped to the return value. If there are multiple wsdl:parts in the response message, they are mapped to output parameters.
	- A Holder class is generated for each output parameter as discussed in section 4.3.5 of the JAX-RPC specification.
- A wsdl:part that is both the request and response wsdl:message is mapped to an inout parameter.
	- A Holder class is generated for each inout parameter as discussed in section 4.3.5 of the JAX-RPC specification.
	- The wsdl:operation parameterOrder attribute defines the order of the parameters.

The WSDL2Java command supports overloaded methods, but confirm that the part names of the overloaded methods are unique. For example:

XML:

```
<wsdl:message name="request" >
  <part name="param1" type="xsd:string" />
  <part name="param2" type="xsd:int" />
</wsdl:message name="response" />
<wsdl:message name="response" />
...
<wsdl:operation name="myMethod" parameterOrder="param1, param2">
  <input name="input" message="request" />
  <output name="output" message="response" />
</wsdl:operation>
Java:
void myMethod(String param1, int param2) ...
```
## **Mapping of wsdl:binding**

The WSDL2Java command uses the wsdl:binding information to generate an implementation specific client side stub. WebSphere Application Server uses the wsdl:binding information on the server side to properly deserialize the request, invoke the Web service, and serialize the response. The information in the wsdl:binding should not affect the generation of the Service Endpoint Interface, but it can when the document and literal wrapped format is used or when there are MIME attachments.

### v **MIME attachments**

For a WSDL 1.1 compliant WSDL file, a part of an operation message, which is defined in the binding to be a MIME attachment, becomes a parameter of the type of the attachment regardless of the part declared. For example:

XML:

```
<wsdl:types>
  <schema ...>
   <complexType name="ArrayOfBinary">
     <restriction base="soapenc:Array">
        <attribute ref="soapenc:arrayType" wsdl:arrayType="xsd:binary[]" />
      </restriction>
   </complexType>
  </schema>
</wsdl:types>
<wsdl:message name="request">
  <part name="param1" type="ns:ArrayOfBinary" />
<wsdl:message name="response" />
<wsdl:message name="response" />
...
  <wsdl:operation name="myMethod">
   <input name="input" message="request" />
    <output name="output" message="response" />
  </wsdl:operation>
  ...
<binding ...
  <wsdl:operation name="myMethod">
   <input>
     <mime:multipartRelated>
        <mime:part>
          <mime:content part="param1" type="image/jpeg"/>
       </mime:part>
      </mime:multipartRelated>
    </input>
   ...
  </wsdl:operation>
Java:
```
void myMethod(java.awt.Image param1) ...

The JAX-RPC requires support for the following MIME types:

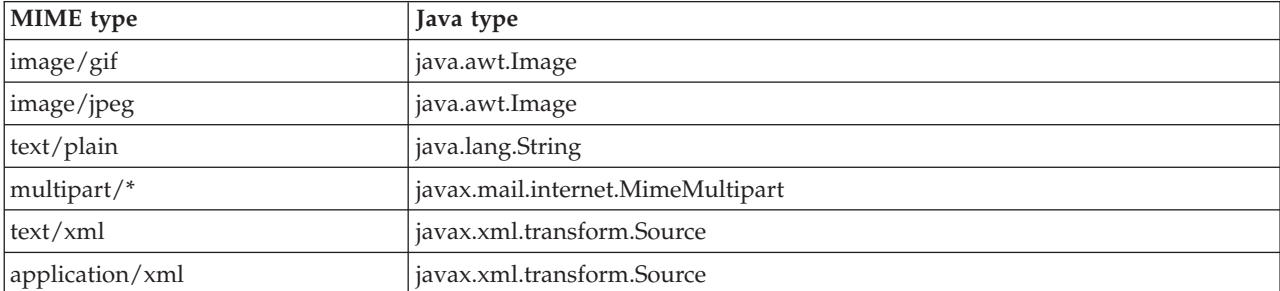

There are a number of problems with MIME attachments as they are defined in WSDL 1.1, including:

- The semantics of the mime:multipartRelated clause are not fully defined.
- The semantics do not allow for arrays of MIME attachments.

Because of these problems, several types are not specified by the JAX-RPC for MIME attachments. These types are defined in the supported mappings previously discussed.

### v **Headers**

A wsdl:binding can also define SOAP headers, for example:

```
XML:
```

```
<wsdl:message name="request">
    <part name="param1" type="xsd:string" />
  </wsdl:message/>
```

```
<wsdl:message name="response" />
  <wsdl:operation name="myMethod">
    <input name="input" message="request" />
    <output name="output" message="response" />
  </wsdl:operation>
<binding ...
 <wsdl:operation name="myMethod">
    <input>
     <soap:header message="request" part="param1" use="literal" />
    \langleinput\rangle</wsdl:operation>
```
Java:

void myMethod(String param1) ...

This is an example of an explicit header or a header with a value determined from a method parameter. Instead of appearing in the soap:body SOAP message, the value of param1 now appears in the soap:header SOAP message. The WSDL2Java command supports explicit headers and does not support implicit headers. Implicit headers have a value not determined by a parameter. For example, you could replace the soap:header clause in the example with:

```
<soap:header message="someOtherMsgNotAppearingInthePortType"
 part="someOtherPart" use="literal"/>
```
**Note:** The WSDL2Java command supports explicit headers, but it is not considered good programming practice to use them. Headers are typically used for middleware logic, not business logic. Explicit headers place parameters used in business logic into the header.

### **Mapping of wsdl:service**

The wsdl:service element is mapped to a Generated Service interface. The Generated Service interface contains methods to access each of the ports in the wsdl:service. The Generated Service interface is discussed in sections 4.3.9, 4.3.10, and 4.3.11 of the JAX-RPC specification.

In addition, the wsdl:service element is mapped to the implementation-specific ServiceLocator class, which is an implementation of the Generated Service interface.

### **Mapping between WSDL and SOAP messages**

The WSDL file defines the format of the SOAP message that is sent over the wire. The WSDL2Java command and the WebSphere Application Server run time use the information in the WSDL file to confirm that the SOAP message is properly serialized and deserialized.

### **Document versus RPC, literal versus encoded**

If a wsdl:binding indicates a message is sent using an RPC format, the SOAP message contains an element defining the operation. If a wsdl:binding indicates the message is sent using a document format, the SOAP message does not contain the operation element.

If the wsdl:part is defined using the type attribute, the name and type of the part are used in the message. If the wsdl:part is defined using the element attribute, the name and type of the element are used in the message. The element attribute is not allowed by the JAX-RPC specification when use="encoded".

If a wsdl:binding indicates a message is encoded, the values in the message are sent with xsi:type information. If a wsdl:binding indicates that a message is literal, the values in the message are typically not sent with xsi:type information. For example:

```
WSDL:
```

```
<xsd:element name="c" type="xsd:int" />
  ...
  <wsdl:message name="request">
    <part name="a" type="xsd:string" />
    \frac{1}{2} <part name="b" element="ns:c" />
 </wsdl:message>
 ...
 <wsdl:operation name="method" >
   <input message="request" />
 ...
```
RPC/ENCODED:

```
<soap:body>
   <ns:method>
     <a xsi:type="xsd:string">ABC</a>
     <element attribute is not allowed in rpc/encoded mode>
    </ns:method>
 </soap:body>
```
DOCUMENT/LITERAL:

<soap:body>  $ABC$  $<-223$ </soap:body>

DOCUMENT/LITERAL wrapped:

```
<soap:body>
 <ns:method_wrapper>
   <a>ABC</a><c>123</i></a><ns:method_wrapper>
</soap:body>
```
The document and literal wrapped mode is the same as the document and literal mode. However, in the document and literal wrapped mode, there is only a single element within the body, and the element has the same name as the operation.

## **Multi-ref processing**

If use=encoded, XML types that are not simpleTypes are passed in the SOAP message using the multi-ref attributes, href and id. The following example assumes that parameters one and two reference the same Java bean named, info containing fields a and b:

**Note:** Deserialization produces a single instance of the info class for the encoded case, and two instances for the literal case.

RPC/ENCODED:

```
<soap:body>
  <ns:method>
   \epsilon <param1 href="#id1" />
   <param2 href="#id2" />
 <ns:method>
  <multiref id="id1" xsi:type="ns:info">
    <a xsi:type="xsi:string">hello<a>
    <b xsi:type="xsi:string">world</b>
  </multiref>
</soap:body>
```

```
<soap:body>
  <ns:method>
    <param1>
      <a>hello</a>
      <b>world</b>
    </param1>
    <param2>
      \alpha>hello</a>
      <b>world</b>
    </param2>
  <ns:method>
</soap:body>
```
### **XML arrays and the maxOccurs attribute**

A SOAP message is affected by whether the element is defined by an XML array or using the maxOccurs attribute.

#### WSDL:

```
<element name="foo" type="ns:ArrayOfString" />
```
Literal Instance:

```
<foo><item>A</item>
  <item>B</item>
  <item>C</item>
</foo>
```
WSDL:

<element name="foo" maxOccurs="unbounded" type="xsd:string"/>

Literal Instance:

<foo>A</foo> <foo>B</foo> <foo>C</foo>

### **minOccurs and nillable attributes**

An element specified with minOccurs=0 that has a null value is not serialized in the SOAP message. An element specifying nillable="true" has a null value and is serialized into a SOAP message with the xsi:nil=true attribute. For example:

<a xsi:nil="true" />

### **Qualified versus unqualified**

The XML schema attributeForm and elementForm attributes indicate whether the attributes and nested elements are serialized with qualified or unqualified names. If a part name is serialized, it is always serialized as an unqualified name.

# **UDDI4J**

UDDI4J is a Java<sup> $(TM)$ </sup> class library that provides an API that is used to interact with a UDDI registry. This class library generates and parses messages sent to and received from a UDDI server. The central class in this set of APIs is com.ibm.uddi.client.UDDIProxy.

This class is a proxy for the UDDI server that is accessed from the client code. Its methods map to the UDDI [Specification](http://www.uddi.org/specification.html)

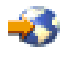

.

**Note:** this document is in PDF format. You must have the Adobe Acrobat Reader installed as a plugin to your browser to view this document.

The classes within com.ibm.uddi.datatype represent data objects that send or receive UDDI information. In the business and service model, the data objects are also known as subpackages.

v **com.ibm.uddi.request**

The subpackage com.ibm.uddi.request contains messages sent to the server. Generally, these classes are not used directly; rather, they are invoked by the UDDIProxy class.

v **com.ibm.uddi.response**

The subpackage com.ibm.uddi.response represents response messages from a UDDI server.

#### **UDDI4J error handling**

The com.ibm.uddi.client.UDDIProxy package contains the following Java exceptions:

v **UDDIException**

UDDIException is thrown when errors are received from the UDDI proxy when invoking UDDIProxy inquiry methods. UDDIException can contain a DispositionReport with information regarding the error. APIs that do not return a data object provide the disposition report.

#### v **SOAPException**

SOAPException is thrown if a communication error occurs or if the resulting data cannot be parsed as a valid SOAP message.

For more information, visit the IBM [DeveloperWorks](http://oss.software.ibm.com/developerworks/projects/uddi4j) uddi4j Project site

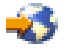

.

# **Web Services Invocation Framework (WSIF)**

The Web Services Invocation Framework (WSIF) is a WSDL-oriented Java API that allows you to call Web services dynamically, regardless of what format the service is implemented in, or what device is used to access it.

WSIF enables you, as a Web services developer, to move away from the typical Web services programming model of working directly with the SOAP APIs, toward a model where you interact with representations of the services. You can work with the same programming model regardless of how the service is implemented and accessed.

For more information about WSIF, see these topics:

**["Goals](#page-45-0) of WSIF" on page 40** This topic describes the goals of WSIF.

#### **"An [overview](#page-46-0) of WSIF" on page 41**

This topic provides an overview of WSIF including a description of the chitecture and usage scenarios.

**"Use WSIF to call Web [services"](#page-49-0) on page 44** This topic describes how to use WSIF to call Web services.

#### <span id="page-45-0"></span>**"WSIF system management and [administration"](#page-56-0) on page 51**

This topic describes how to enable security for WSIF, and how to maintain the WSIF properties file.

**["WSIF](#page-57-0) API" on page 52** This topic describes the WSIF APIs.

#### **["Troubleshoot:](#page-58-0) Web Services Invocation Framework" on page 53**

this topic describes how to resolve common problems with WSIF.

## **Goals of WSIF**

SOAP bindings for Web services are part of the WSDL specification. When most developers think of using a Web service, they immediately think of assembling a SOAP message and sending it across the network to the service endpoint, using some SOAP client API. For example: with Apache SOAP the client creates and populates a Call object which encapsulates the service endpoint, the identification of the SOAP operation to be called, the parameters that have to be sent, and so on.

Although this works for SOAP, it is limited in its use as a general model for invoking Web services for these reasons:

#### v **Web services are not just SOAP services.**

You can deploy as a Web service any program with a WSDL description of its functional aspects and access protocols; and in the J2EE environment, the same component is available over multiple transports and protocols.

For example, you can have a database stored procedure, which is then exposed as a stateless session bean, and then deployed into a SOAP router to become a SOAP service. At each stage, the fundamental service is the same. All that changes is the access device: from JDBC to RMI-IIOP and then to SOAP.

The WSDL specification defines a SOAP binding for Web services, but you can add binding extensions to the WSDL so that, for example, you can offer an enterprise bean as a Web service using RMI/IIOP as the access protocol. You can even treat a single Java class as a Web service, with in-thread Java method calls as the access protocol. With this broader definition of a Web service, you need a binding-independent device for service calls.

### v **Tying client code to a particular protocol implementation is restricting.**

If your client code is tightly bound to a client library for a particular protocol implementation, it can become hard to maintain. For example if you move from Apache SOAP to a different SOAP implementation, the process can take a lot of time and effort. To avoid these problems, you need a protocol implementation-independent device for service calls.

#### v **Incorporating new bindings into client code is hard.**

If you want to make an application that uses a custom protocol work as a Web service, you can add extensibility elements to WSDL to define the new bindings. But in practice, achieving this is hard. For example you have to design the client APIs for using this protocol; and if your application uses just the abstract interface of the Web service, you have to write tools to generate the stubs that enable an abstraction layer. These are tasks that can take a lot of time and effort. What you need is a service call device that allows bindings to be updated or new bindings to be plugged in easily.

### v **Multiple bindings can be used in flexible ways.**

Imagine that you have successfully deployed an application that uses a Web service offering multiple bindings. For example, imagine that you have a SOAP binding for the service and a local Java binding that lets you to treat the local service implementation (a Java class) as a Web service.

The local Java binding for the service can only be used if the client is deployed in the same environment as the service itself, and if this is the case it is far more efficient to communicate with the service by making direct Java calls than using the SOAP binding.

If your clients can switch the actual binding used based on run-time information, they can choose the most efficient available binding for each situation. In order to take advantage of Web services that offer <span id="page-46-0"></span>multiple bindings, you need a service call device that allows you to switch between the available service bindings at runtime, without having to generate or recompile a stub.

v **A freer Web services environment enables intermediaries.**

Web services offer application integrators a loosely-coupled paradigm. In such environments, intermediaries can be very powerful. Intermediaries can add value to the service call without specific programming. Facilities such as logging, high-availability and transformation can be provided by a intermediary. WSIF is designed to make building intermediaries both possible and simple.

The goals of WSIF are therefore:

- To give a binding-independent device for Web service call.
- v To free client code from the complexities of any particular protocol used to access a Web service.
- v To enable dynamic selection between multiple bindings to a Web service.
- v To help the development of Web service intermediaries.

## **An overview of WSIF**

WSIF provides a Java API for invoking Web services, independent of the format of the service or the transport protocol through which it is called. It addresses all of the issues identified in the goals of WSIF.

WSIF provides these features:

- v It has an API that provides binding-independent access to any Web service.
- v It is closely based on WSDL, so it can call any service that can be described in WSDL.
- v It allows stubless (completely dynamic) call of a Web service.
- v You can plug a new or updated implementation of a binding into WSIF at run time.
- You can defer the choice of a binding until run time.

WSIF is designed to work both in an unmanaged environment (stand-alone) and inside a managed container. You can use JNDI to find the WSIF service, or else read in the WSDL definition.

For more conceptual information about WSIF and WSDL, see these topics:

### **"WSIF and WSDL"**

This topic compares the semantics of Web Services Description Language (WSDL) and WSIF.

### **"WSIF [architecture"](#page-47-0) on page 42**

This topic describes the WSIF architecture.

### **"Use WSIF with Web services that offer multiple [bindings"](#page-48-0) on page 43**

This topic describes how to use WSIF with Web Services with multiple bindings.

### **"WSIF usage [scenarios"](#page-48-0) on page 43**

This topic describes two brief scenarios that illustrate the role that Web Services Invocation Framework (WSIF) plays in the emerging Web services environment.

### **["Dynamic](#page-49-0) calls" on page 44**

This topic describes dynamic call of WSIF.

**WSIF and WSDL:** In Web Services Description Language (WSDL), a service is defined in three distinct parts:

v **The PortType** The PortType defines the abstract interface offered by the service. A PortType defines a set of operations. Each operation can be In-Out (request-response), In-Only, Out-Only and Out-In (Solicit-Response). Each operation defines the input and output messages. A message is defined as a set of parts, and each part has a schema-defined type.

- <span id="page-47-0"></span>v **The Binding** A binding defines how to map between the abstract PortType and a real service format and protocol. For example, the Simple Object Access Protocol (SOAP) binding defines the encoding style, the SOAPAction header, and the namespace of the body (the targetURI).
- v **The Port.** This defines the actual location (endpoint) of the available service. For example, the HTTP URL on which a SOAP service is available.

Currently in WSDL, each Port has one and only one binding, and each binding has a single PortType. But each Service (PortType) can have multiple Ports, each of which represents an alternative location and binding for accessing that service.

Web Services Invocation Framework (WSIF) follows the semantics of WSDL as much as possible:

- v The WSIF dynamic call API directly exposes run time equivalents of the model from WSDL. For example, calling an operation involves executing an operation with an Input Message.
- v WSDL has extension points that allow new ports and bindings to be added so that WSDL can describe new systems. The equivalent concept in WSIF is a provider, that allows WSIF to understand a class of extensions, and therefore support new service implementation types.

As a metadata-based call framework, WSIF follows the design of the metadata. As WSDL is extended, WSIF is updated accordingly.

**Note:** The implicit and primary type system of WSIF is XML Schema, not Java. WSIF supports calls using dynamic proxies, which support Java type systems, but when you use the WSIFMessage interface it is your responsibility to populate WSIFMessage objects with data based on the XML Schema types as defined in the WSDL document. You should define types of objects by a canonical and fixed mapping from schema types into the run time.

**WSIF architecture:** The WSIF architecture is shown in this figure. The components of this architecture are described after the figure.

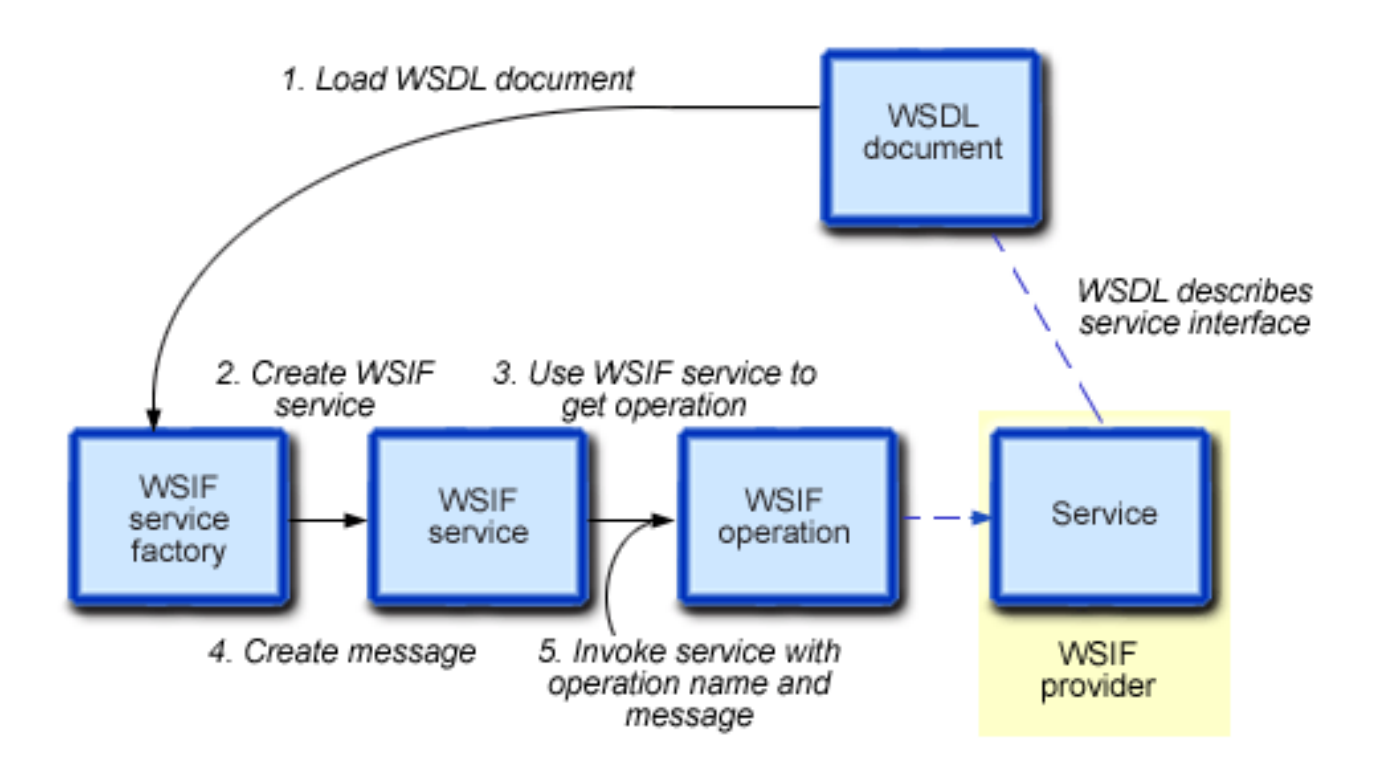

#### <span id="page-48-0"></span>**WSIF architecture.**

The WSIF architecture, shows a Web service called by loading a WSDL document, creating a WSIF service, using the service to get a WSIF operation, then invoking the target Web service by providing the WSIF operation with the target service operation's name and the message that it needs.

#### **WSIF provider**

A WSIF provider is an implementation of a WSDL binding that can run a WSDL operation through a binding-specific protocol. WebSphere Application Server - Express includes WSIF providers for SOAP over HTTP, and Java. For more information, see "Use the WSIF [providers"](#page-52-0) on page 47.

#### **WSIFOperation**

The runtime representation of an operation, called WSIFOperation is responsible for invoking a service based on a particular binding.

#### **WSIFService**

The WSIFService is responsible for generating an instance of WSIFOperation to be used for a particular call of a service operation.

#### **WSDL documents**

The Web service WSDL document contains the location of the Web service. The binding document defines the protocol and format for operations and messages defined by a particular portType.

**Use WSIF with Web services that offer multiple bindings:** You can use WSIF to enable client applications to switch between service bindings at run time, to enable them to use the optimum binding, and to call operations on a Web service provider.

For example, a Web service provider can offer a SOAP binding for the service and a local Java binding that allows you to treat the local service implementation (a Java class) as a Web service. If the client is deployed in the same environment as the service, the local Java binding for the service can be used and provides more efficient communication with the service by making direct Java calls rather than using the SOAP binding.

**WSIF usage scenarios:** This topic describes two brief scenarios that illustrate the role that Web Services Invocation Framework (WSIF) plays in the emerging Web services environment.

#### **Scenario: Redevelopment and redeployment**

If you are implementing Web services today, you are probably working with simple prototypes. As your Web services move into production, you need to reimplement and redeploy them. WSIF uses the same API calls with different underlying technologies. If you use WSIF you can reimplement and redeploy your services without changing the client code, and you can use existing highly reliable and high-performance infrastructures like RMI-IIOP without sacrificing the location-independence that the Web service model offers.

#### **Scenario: Service Flow composition**

A service flow typically calls a Web service, then passes the response from one Web service into the next Web service, perhaps performing some transformation in the middle.

There are two key aspects to this that WSIF provides:

- v A representation of the service calls based on the metadata in WSDL.
- v The ability to build calls based on the portType only, which can be used on any implementation.

<span id="page-49-0"></span>For example, imagine that you build a meta-service that uses a number of services to build a process. Initially several of those services are simple JavaBean prototypes that are written and exposed through Simple Object Access Protocol (SOAP), but you plan to reimplement some of them as other components, and to out-source others.

If you use SOAP, it ties up multiple threads for every onward call, as they pass through the webserver and servlet engine into the SOAP router. If you use WSIF to call the beans directly, you get much better performance compared to SOAP, and you don't lose access or location transparency. Using WSIF, you can move some of the Web services from local implementations to external SOAP services you just update the WSDL.

**Dynamic calls:** In WSIF, dynamic calls means providing these levels of support when invoking Web services:

- 1. Support, through the use of providers, for WSDL extensions and bindings that were not known at build time.
- 2. Support, by using the WSDL description to access the target service, for Web services that were not known at build time.

# **Use WSIF to call Web services**

You call a Web service dynamically by using the WSIF API directly. You only specify the location of the WSDL file for the service, the name of the operation to be called, and any operation arguments needed. All the information needed to access the Web service is available through WSDL; the abstract interface, the binding, and the service endpoint.

This kind of call does not generate stub classes and does not need a separate compilation cycle.

More information about using WSIF to call Web services is given in these topics:

### **"Pass SOAP messages with attachments using WSIF"**

This topic describes how to pass SOAP messages with attachments using WSIF.

#### **"Use the WSIF [providers"](#page-52-0) on page 47**

This topic describes how to use these providers: the SOAP provider and the Java provider.

### **["Develop](#page-53-0) a WSIF service" on page 48**

To develop a Web Services Invocation Framework (WSIF) service, you first develop the Web service. This topic describes how to develop a WSIF service.

#### **"Use [complex](#page-53-0) types" on page 48**

This topic describes how to use complex types in your WSIF.

### **"Use [JNDI"](#page-54-0) on page 49**

This example task shows you how to use WSIF to bind a reference to a Web service, then look up the reference using JNDI.

#### **"Interact with the [WebSphere](#page-56-0) J2EE container" on page 51**

This topic describes the interaction of WSIF with the J2EE container.

### **Pass SOAP messages with attachments using WSIF:** W3C SOAP Messages with Attachments

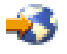

describes a standard way to associate a SOAP message with one or more attachments in their native format (for example GIF or JPEG) by using a multipart MIME structure for transport. It defines specific usage of the Multipart/Related MIME media type and rules for the usage of URI references to see entities bundled within the MIME package. It outlines a technique for a SOAP 1.1

<span id="page-50-0"></span>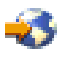

message to be carried within a MIME multipart/related message in such a way that the SOAP processing rules for a standard SOAP message are not changed.

WSIF supports passing attachments in a MIME message using the SOAP provider. For more information, see "Use the SOAP [provider"](#page-53-0) on page 48. The attachment is a javax.activation.DataHandler. The mime:multipartRelated, mime:part and mime:content tags are used to describe the attachment in the WSDL.

For more information, see the following topics:

- "Write the WSDL extensions."
- v "Pass [attachments](#page-51-0) to WSIF" on page 46.
- v "Types and type [mappings"](#page-51-0) on page 46.

These scenarios are not supported:

- Using DIME.
- Passing in javax.xml.transform. Source and javax.mail.internet.MimeMultipart.
- Using the mime:mimeXml WSDL tag.
- Nesting a mime: multipart Related inside a mime: part.
- Using types that extend DataHandler, Image, and so forth.
- Using types that contain DataHandler, Image, and so forth.
- v Using Arrays or Vectors of DataHandlers, Images, and so forth.
- Using multiple in/out or output attachments.

The MIME headers from the incoming message are not preserved for referenced attachments. The outgoing message contains new MIME headers for Content-Type, Content-Id and Content-Transfer-Encoding that are created by WSIF.

*Write the WSDL extensions:* The following WSDL illustrates a simple operation that has one attachment called attch:

```
<binding name="MyBinding" type="tns:abc" >
  <soap:binding style="rpc" transport="http://schemas.xmlsoap.org/soap/http"/>
  <operation name="MyOperation">
    <soap:operation soapAction=""/>
    <input>
     <mime:multipartRelated>
       <mime:part>
          <soap:body use="encoded" namespace="http://mynamespace"
            encodingStyle="http://schemas.xmlsoap.org/soap/encoding"/>
        </mime:part>
        <mime:part>
         <mime:content part="attch" type="text/html"/>
       </mime:part>
     </mime:multipartRelated>
    </input>
  </operation>
</binding>
```
### **Notes:**

- v There must be a part (in this example attch) on the input message for the operation (in this example MyOperation). There can be other input parts to MyOperation that are not attachments.
- In the binding input there must either be a <soap:body tag or a <mime:multipartRelated tag, but not both.
- <span id="page-51-0"></span>v For MIME messages, the soap:body is inside a mime:part. There must only be one mime:part that contains a soap:body in the binding input and that must not contain a mime:content as well, because a content type of text/xml is assumed for the soap:body.
- There can be multiple attachments in a MIME message, each described by a mime: part.
- v Each mime:part (that is not a soap:body) contains a mime:content that describes the attachment itself. The type attribute inside the mime:content is not checked or used by WSIF. It is there to suggest to the application using WSIF what the attachment contains. Multiple mime:contents inside a single mime:part means that the backend service expecta a single attachment with a type specified by one of the mime:contents inside that mime:part.
- v The parts="..." attribute (optional) inside the soap:body is assumed to contain the names of all the MIME parts as well as the names of all the SOAP parts in the message.

*Pass attachments to WSIF:* The following code fragment can call the service described by the example WSDL given in "Write the WSDL [extensions"](#page-50-0) on page 45:

import javax.activation.DataHandler;

```
. . .
DataHandler dh = new DataHandler(new FileDataSource("myimage.jpg"));
WSIFServiceFactory factory = WSIFServiceFactory.newInstance();
WSIFService service = factory.getService("my.wsdl",null,null,"http://mynamespace","abc");
WSIFOperation op = service.getPort().createOperation("MyOperation");
WSIFMessage in = op.createInputMessage();
in.setObjectPart("attch",dh);
op.executeInputOnlyOperation(in);
```
The associated type mapping in the DeploymentDescriptor.xml file depends upon your SOAP server. For example if you use Tomcat with SOAP 2.3, then DeploymentDescriptor.xml contains the following type mapping:

```
<isd:mappings>
<isd:map encodingStyle="http://schemas.xmlsoap.org/soap/encoding/"
xmlns:x="http://mynamespace"
 qname="x:datahandler"
 javaType="javax.activation.DataHandler"
 java2XMLClassName="org.apache.soap.encoding.soapenc.MimePartSerializer"
xml2JavaClassName="org.apache.soap.encoding.soapenc.MimePartSerializer" />
</isd:mappings>
```
In this case, the backend service is called with the following signature: public void MyOperation(DataHandler dh);

Attachments can also be passed in to WSIF using stubs: DataHandler dh = new DataHandler(new FileDataSource("myimage.jpg"));

```
WSIFServiceFactory factory = WSIFServiceFactory.newInstance();
WSIFService service = factory.getService("my.wsdl",null,null,"http://mynamespace","abc");
MyInterface stub = (MyInterface)service.getStub(MyInterface.class);
stub.MyOperation(dh);
```
Attachments can also be returned from an operation, but only one attachment can be returned as the return parameter.

*Types and type mappings:* By default, attachments are passed into WSIF as DataHandlers. If the part on the message which is the DataHandler maps to a mime:part in the WSDL, then WSIF automatically maps the fully qualified name of the WSDL type to DataHandler.class and sets up that type mapping with the SOAP provider.

In your WSDL, you might have defined a schema for the attachment (for instance as a binary[]). Whether or not you have done this, WSIF silently ignores this mapping and treats the attachment as a <span id="page-52-0"></span>DataHandler, unless you have explicitly issued mapType(). WSIF lets the SOAP provider set the MIME content type based on the type of the DataHandler, instead of the mime:content type specified in the WSDL.

**Use the WSIF providers:** A WSIF provider is an implementation of a WSDL binding that can run a WSDL operation through a binding-specific protocol.

Providers implement the interface between the WSIF API and the actual implementation of a service. Providers are pluggable within the WSIF framework and are registered based upon the namespace of the WSDL extension that they implement.

WebSphere Application Server - Express includes these WSIF providers:

- v **"Use the SOAP [provider"](#page-53-0) on page 48**
- v **"Use the Java provider"**

**Note:** Some providers use the J2EE programming model to use J2EE services. If a provider is available, but its required class libraries are not, the provider is disabled.

*Use the Java provider:* The WSIF Java Provider allows WSIF to call Java classes and JavaBeans. This means that in a thin-client environment, such as a Java virtual machine, you can define shortcuts to local Java code.

The WSIF Java Provider is not intended to be used in a J2EE environment. There is a difference between a client that uses the WSIF Java Provider to call a Java component and one that implements a Web service as a Java component on the server side.

The Java binding exploits the format binding for type mapping. The format binding allows WSDL to define the mapping between XML Schema types and Java types.

The Java provider requires the targeted Java classes to be in the class path of the client. The Java method is called synchronously, in-process, in-thread, with the current thread and ORB contexts.

The Java provider is not transactional.

### **The Java provider - writing the WSDL extension**

The Java provider allows the call of a method on a local Java object. To use the Java provider, you require this binding specified in the WSDL:

**Note:** For legal information about this code example, see the "Code license and disclaimer [information"](#page-193-0) on [page](#page-193-0) 188.

```
<!-- Java binding -->
    \leqbinding .... >
        <java:binding />
        <format:typeMapping style="Java" encoding="Java"/>?
            <format:typeMap name="qname" formatType="nmtoken"/>*
        </format:typeMapping>
        <operation>*
            <java:operation
                methodName="nmtoken"
                parameterOrder="nmtoken"
                returnPart="nmtoken"?
                methodType="instance|constructor" />
            <input name="nmtoken"? />?
            <output name="nmtoken"? />?
            <fault name="nmtoken"? />?
        </operation>
    </binding>
```
<span id="page-53-0"></span>where *?* means optional and *\** means 0 or more.

**Notes:**

- v The format:typeMap name attribute is a qualified name of a simple or complex type used by one of the Java operations.
- The format:typeMap formatType attribute is the fully qualified Class name for the Java Class that the element specified by name maps to.
- v The java:operation methodName attribute is the name of the method on the Java object that is called by the operation.
- v The java:operation parameterOrder attribute contains a whitespace-separated list of part names that define the order in which they are passed to the Java Object's method.
- v The java:operation methodType attribute must be set to either instance or constructor. The value specifies whether the method being called on the object is an instance method or a constructor for the object.

```
<service ... >
       <port>*
           <java:address
              className="nmtoken"/>
       </port>
   </service>
```
**Note:** The java:address className attribute specifies the fully qualified class name of the object containing the method to call.

*Use the SOAP provider:* The SOAP provider allows WSIF stubs and dynamic clients to call SOAP services. The provider supports SOAP 1.1 over HTTP. The WSIF SOAP Provider uses ApacheSOAP 2.3 to parse and to create SOAP messages but is not limited to invoking services served by ApacheSOAP.

The WSIF SOAP provider supports:

- SOAP-ENC encoding
- RPC style

The SOAP provider is not transactional.

**Note:** Before you deploy a Web service that you expect to be used by multiple clients connecting over SOAP to WebSphere Application Server - Express, you must set up your application's deployment descriptor file (dds.xml) to handle multiple connections correctly.

**Develop a WSIF service:** To develop a Web Services Invocation Framework (WSIF) service, you first develop the Web service (or use an existing Web service), then develop the WSIF client based on the WSDL document for that Web service.

To develop a WSIF service, complete the following steps:

1. **Develop the Web service.**

Use Web services tools to discover, create, and publish the Web service. You can develop Java bean and URL Web services. You can use Web service tools to create a framework Java bean and a sample application from a WSDL document. For example, you can use a Java class as a Web service, with local Java calls as the access protocol.

2. **Develop the WSIF client.**

**Use complex types:** WSIF supports the use of user defined complex types through the mapping of complex types to Java classes. This mapping must be specified by the user. The method to use to create these mappings depends on the provider being used. For the Java provider, the mappings are specified in the wsdl file in the binding element. .

<span id="page-54-0"></span>The format:typeMap name attribute is a qualified name of a complex type or simple type used by one of the operations.

The format:typeMap formatType attribute is the fully qualified Class name for the Java Class that the element specified by name maps to.

If using the Apache SOAP provider then the mapping of a complex type to a Java Class is specified in the client code through two methods on the org.apache.wsif.WSIFService interface: public void mapType(QName elementType, Class javaType)

and

public void mapPackage(String namespaceURI, String packageName)

The mapType allows you to specify a mapping between a WSDL element and method takes a QName representing the complex type or simple type and the corresponding Java Class it maps to.

The mapPackage method allows you to specify a more general mapping between a namespace and a Java package. Any custom complex or simple types whose namespace matches that of the mapping is mapped to a Java Class in the corresponding package. The name of the actual class is derived from the name of the complex type using standard xml to Java naming conventions.

**Use JNDI:** This example task shows you how to use WSIF to bind a reference to a Web service, then look up the reference using JNDI.

You access a Web service through information given in the WSDL document for the service. If you do not know where to find the WSDL document for the service, but you know that it has been registered in a UDDI registry, you look it up in the registry. Java programs access java objects and resources in a similar manner, but using a JNDI interface.

The following example shows how, using WSIF, you can bind a reference to a Web service then look up the reference using JNDI.

### **Specifying the argument values for the Web Service**

The Web service is represented in WSIF by an instance of the org.apache.wsif.naming.WSIFServiceRef class. This simple Referencable object has the following constructor:

```
public WSIFServiceRef(
        String WSDL,
        String sNS,
        String sName,
        String ptNS,
        String ptName)
{
    [...]
}
```
where

- v *WSDL* is the location of the WSDL file containing the definition of the service.
- *sNS* is the full namespace for the service definition (null can be specified if only one service is defined in the WSDL file).
- v *sName* is the local name for the service definition (null can be specified if only one service is defined in the WSDL file).
- *ptNS* is the full namespace for the port type within the service that you want to use (null can be specified if only one port type is available for the service).
- *ptName* is the local name for the port type (null can be specified if only one port type is available for the service).

For example, if the WSDL file for the Web service is available from the URL http://localhost/WSDL/Example.WSDL and contains these service and port type definitions -

```
<definitions targetNamespace="http://hostname/namespace/example"
               xmlns:abc="http://hostname/namespace/abc"
[...]
    <portType name="ExamplePT">
      <operation name="exampleOp">
        <input name="exampleInput" message="tns:ExampleInputMsg"/>
      </operation>
    </portType>
[...]
    <service name="abc:ExampleService">
[...]
    </service>
[...]
  </definitions>
```
then you specify these argument values for WSIFServiceRef:

- v WSDL is http://localhost/WSDL/Example.WSDL
- sNS is http://hostname/namespace/abc
- sName is ExampleService
- v ptNS is http://hostname/namespace/example
- ptName is ExamplePT
- Binding the service using JNDI

To bind the service reference in the naming directory using JNDI, you can use the WebSphere Application Server - Express JndiHelper com.ibm.websphere.naming.JndiHelper class as follows:

```
[...]
    import com.ibm.websphere.naming.JndiHelper;
    import org.apache.wsif.naming.*;
[...]
    try {
       Context startingContext = new InitialContext();
       WSIFServiceRef ref = new WSIFServiceRef("http://localhost/WSDL/Example.WSDL,
                                                "http://localhost/WSDL/Example.WSDL",
                                                "http://hostname/namespace/abc"
                                                "ExampleService",
                                                "http://hostname/namespace/example",
                                                "ExamplePT");
       JndiHelper.recursiveRebind(startingContext, "myContext/mySubContext/myServiceRef", ref);
    }
    catch (NamingException e) {
       // Handle error.
    }
[...]
```
#### **Looking up the service using JNDI**

This code fragment shows the lookup of a service using JNDI:

**Note:** For legal information about this code example, see the "Code license and disclaimer [information"](#page-193-0) on [page](#page-193-0) 188.

```
[...]
   try {
[...]
       InitialContext ic = new InitialContext();
       WSIFService myService = (WSIFService) ic.lookup("myContext/mySubContext/myServiceRef");
[...]
    }
```

```
catch (NamingException e) {
       // Handle error.
    }
[...]
```
**Interact with the WebSphere J2EE container:** Interaction with a container is limited to these aspects:

- 1. The WebSphere administrative console and WCCM allow users to define Web services to WebSphere. As part of the definition of a service, the administrator might define a preferred port.
- 2. WSIF makes log and trace calls to the WebSphere Server JRAS services.
- 3. Some providers use the J2EE programming model to use J2EE services.
- 4. WSIF wraps the use of container services so that when WSIF is run in an unmanaged (thin) environment, the operation can succeed.

# **WSIF system management and administration**

WSIF is provided as a stand-alone JAR file called wsif.jar. The JAR file contains the core WSIF classes, and the Java and SOAP over HTTP providers. Additional providers are packaged as separate JAR files.

When you install WebSphere Application Server - Express, wsif.jar is put on the WebSphere or Java virtual machine class path.

WSIF requires no further configuration. WSIF is a thin abstraction layer between application code and the relevant call infrastructure.

### **Maintaining the WSIF properties file**

WSIF properties are stored in a properties file (in wsif.jar) called wsif.properties. This file is kept on the class path, so that WSIF can find it, and the client administrator can use it to configure WSIF.

Here are the initial contents of wsif.properties. All the possible properties are listed and described.

```
# Two properties are used to override which WSIFProvider is selected when there
# exists multiple providers supporting the same namespace URI. These properties are:
#
# wsif.provider.default.CLASSNAME=N
    wsif.provider.uri.M.CLASSNAME=URI
#
# CLASSNAME is the WSIFProvider class name
# N is the number of following default wsif.provider.uri.M.CLASSNAME properties
# M is a number from 1 to N to uniquely identify each wsif.provider.uri.M.CLASSNAME
  property key.
# For example the following two properties would override the default SOAP provider
# to be the Apache SOAP provider:
#
# wsif.provider.default.org.apache.wsif.providers.soap.apacheaxis.WSIFDynamicProvider ApacheAxis=1
# wsif.provider.uri.1.org.apache.wsif.providers.soap.apacheaxis.WSIFDynamicProvider ApacheAxis=\
# http://schemas.xmlsoap.org/wsdl/soap/
#
# maximum number of milliseconds to wait for a response to a synchronous request.
# Default value if not defined is to wait forever.
wsif.syncrequest.timeout=10000
# maximum number of seconds to wait for a response to an async request.
# if not defined on invalid defaults to no timeout
wsif.asyncrequest.timeout=60
```
### **Enabling security for WSIF**

This is how WSIF interacts with a security manager:

v WSIF runs in the current J2EE security context without modifying it.

- <span id="page-57-0"></span>v When WSIF is run under a J2EE container, Port implementations can use security context to pass on security tokens or credentials as necessary.
- v WSIF implementations can automatically convert J2EE security context into appropriate context for onward services.

For WSIF to interact effectively with the WebSphere Application Server - Express's security manager, these permissions must be set in the server.policy file:

- v FilePermission to load the WSDL (this is only required when a WSDL file is referred to using the file:/// protocol)
- v RuntimePermission "getClassLoader" for the current thread's context class loader.
- v RuntimePermission "accessDeclaredMembers" (this is required by both portions)
- v PropertyPermission for system properties (this is required by SOAP and many others; read and write access is required for the SOAP and Java portion)
- v NetPermission "specifyStreamHandler" (this must be in either the SOAP and Java portion, but it need not be in both).
- v SocketPermission "*host\_name*", "resolve" (this is not required by the SOAP and Java portion)
- v SocketPermission "*host\_name*:*port\_no*", "connect" (this is required by both portions)

where *host\_name* is your host name (for example localhost), and *port\_no* is your port number (for example 9080).

# **WSIF API**

The WSIF API supports the call of Services defined in WSDL. WSIF is intended to be used in both WSIF clients and also in Web service intermediaries.

The WSIF API is driven by the abstract service description in WSDL; it is completely independent of the actual binding used. This makes the API more natural to work with, because it uses WSDL terms to see message parts, operations, and so on.

The WSIF API was designed for the WSDL usage model; to pick a port that supports the port type needed, then call the operation by providing the necessary abstract input message consisting of the required parts, without worrying about how the message is mapped to a specific binding protocol.

Other Web service APIs, for example SOAP APIs, are not designed on WSDL, but for a specific binding protocol with its associated syntax; for example, target URIs and encoding styles.

The WSIF API's main interfaces are described in the following help topics:

v Creating a message for sending to a port

# $\left( 2\right)$

(the WSIFMessage interface).

• WSIF API reference: Finding a port factory or service

# 2

(the WSIFService interface and the WSIFServiceFactory class).

• WSIF API reference: Using ports

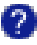

(the WSIFPort interface and the WSIFOperation interface).

**Note:** You must ensure that your application uses only one thread to call WSIF.

<span id="page-58-0"></span>For more information, see these help topics:

• WSIFService interface

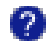

• WSIFServiceFactory class

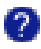

• WSIFPort interface

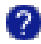

• WSIFOperation interface

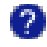

• WSIFOperation - Context

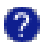

• WSIFOperation - Asynchronous interactions reference

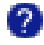

v WSIFOperation - Synchronous and asynchronous timeouts reference

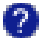

## **Troubleshoot: Web Services Invocation Framework**

If you encounter a problem that you think might be related to WSIF, you can check for error messages in the WebSphere Application Server administrative console, and in the application server stdout.log file. You can also enable the application server debug trace to provide a detailed exception dump.

A list of the main known restrictions that apply when using WSIF is provided in "WSIF - [Known](#page-59-0) [restrictions"](#page-59-0) on page 54.

Here is a checklist of major WSIF activities, with advice on common problems associated with each activity:

#### **Create service**

Handcrafted "WSIF and [WSDL"](#page-46-0) on page 41 can cause numerous problems. To help ensure that your WSDL is valid, use a tool such as WebSphere Studio to create your service.

#### **Compile code (client and service)**

Check that the build path against code is correct, and that it contains the correct levels of JAR files. Create a valid EAR file for your service in preparation for deployment to a Web server.

#### **Deploy service**

When you install and deploy the service EAR file, check carefully any messages given when the service is deployed.

#### **Server setup and start**

Make sure that the WebSphere Application Server - Express server.policy file (in the /properties directory) has the correct security settings. For more information, see "WSIF system [management](#page-56-0) and [administration"](#page-56-0) on page 51.

### <span id="page-59-0"></span>**WSIF setup**

Check that the wsif.properties file is correctly set up.

Here is a list of common errors, and information on their probable causes:

v **"No class definition" errors received when running client code.**

This problem usually indicates an error in the class path setup. Check that the relevant JAR files are included.

v **"Cannot find WSDL" error.**

Some likely causes are:

- The application server is not running.
- The server location and port number in the WSDL are not correct.
- The WSDL is badly formed (check the error messages in the application server stdout.log file).
- The application server has not been restarted since the service was installed.

You might also try the following checks:

- Can you load the WSDL into your Web browser from the location specified in the error message?
- Can you load the corresponding WSDL binding files into your Web browser?
- v **Your Web service EAR file does not install correctly onto the application server.**

It is likely that the EAR file is badly formed. Open the

http://pathToServer/WebServiceName/admin/list.jsp page (if you have the SOAP administration pages installed). This page lists all currently installed Web services.

v **There is a permissions problem or security error.**

Check that the WebSphere Application Server - Express server.policy file (in the /properties directory) has the correct security settings. For more information, see "Enabling security for WSIF" in ["WSIF](#page-56-0) system management and [administration"](#page-56-0) on page 51

v **Using WSIF with multiple clients causes a SOAP parsing error.**

Before you deploy a Web service to WebSphere Application Server, you must decide on the scope of the Web service. The deployment descriptor file dds.xml for the Web service includes the following line:

<isd:provider type="java" scope="Application" ......

You can set the Scope attribute to Application or Session. The default setting is Application, and this value is correct if each request to the Web service does not require objects to be maintained for longer than a single instance. If Scope is set to Application the objects are not available to another request during the execution of the single instance, and they are released on completion. If your Web service needs objects to be maintained for multiple requests, and to be unique within each request, you must set the scope to Session. If Scope is set to Session, the objects are not available to another request during the life of the session, and they are released on completion of the session. If scope is set to Application instead of Session, you might get the following SOAP error:

SOAPException: SOAP-ENV:ClientParsing error, response was: FWK005 parse may not be called while parsing.; nested exception is: [SOAPException: faultCode=SOAP-ENV:Client; msg=Parsing error, response was: FWK005 parse may not be called while parsing.; targetException=org.xml.sax.SAXException: FWK005 parse may not be called while parsing.]

**WSIF - Known restrictions:** This topic lists the main known restrictions that apply when using WSIF.

**Threading** WSIF is not thread-safe.

## **External Standards**

WSIF supports:

• SOAP Version 1.1 (not 1.2 or later).

• WSDL Version 1.1 (not 1.2 or later).

WSIF does not provide WS-I compliance, and it does not support the Java API for XML-based Remote Procedure Calls (JAX-RPC) Version 1.1 (or later).

#### **Full schema parsing**

WSIF does not support full schema parsing. For example, WSDL references in complex types in the schema are not handled, and attributes are not handled.

### **SOAP**

WSIF does not support:

- SOAP headers that are passed as <parts>.
- v Unreferenced attachments in SOAP responses.
- Document Encoded style SOAP messages.

**Note**: This is not primarily a WSIF restriction. Although you can specify Document Encoded style in WSDL, it is not generally considered to be a valid option and is not supported by the Web [Services](http://www.ws-i.org) [Interoperability](http://www.ws-i.org) Organization (WS-I)

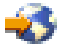

(http://www.ws-i.org/).

#### **SOAP provider interoperability**

The current WSIF default SOAP provider (the IBM Web Service SOAP provider) does not fully interoperate with services that are running on the former (Apache SOAP) provider. This restriction is due to the fact that the IBM Web Service SOAP provider is designed to interoperate fully with a JAX-RPC compliant Web service, and Apache SOAP cannot provide such a service. For information on how to overcome this restriction, see "WSIF SOAP provider: work with legacy [applications"](#page-61-0) on page 56

#### **Type mappings**

The current WSIF default SOAP provider (the IBM Web Service SOAP provider) conforms to the JAX-RPC type mapping rules that were finalized after the former (Apache SOAP) provider was created. The majority of types are mapped the same way by both providers. The exceptions are: xsd:date, xsd:dateTime, xsd:hexBinary and xsd:QName. Both client and service need to use the same mapping rules if any of these four types are used. Below is a table detailing the mapping rules for these four types:

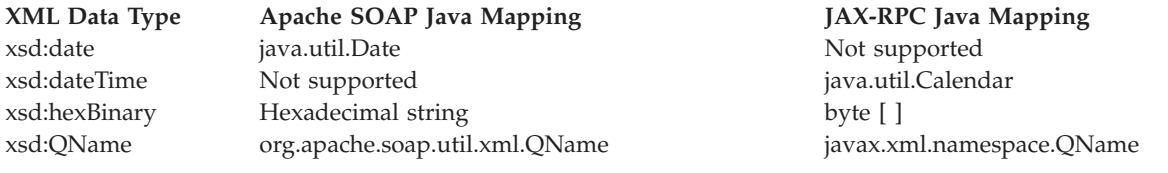

#### **Arrays and complex types**

WSIF does not support general complex types, it only handles complex types that map to Java Beans. To use schema complex types, you must write your own custom serializers. The specific complex type and array support for WSIF outbound invocation of Web services are:

- v WSIF supports Java classes generated by WebSphere Studio Application Developer Integration Edition (WSAD-IE) message generators (the normal case when WSDL files are downloaded from somewhere else). The WSAD-IE-based generation happens automatically when you use the BPEL editor, or the generation actions available on the Enterprise Services context menu, or the Business Integration toolbar.
- v WSIF does not support Java beans generated by other tools, including the base WSAD tool.
- <span id="page-61-0"></span>v For WSAD-IE generated Java beans, attributes defined in the WSDL do not work. That is to say that these attributes, although they appear in the Java beans generated to represent the complex type, do not appear in the SOAP request created by WSIF.
- v WSIF does not support arrays when they are a field of a Java bean. WSIF only supports an array that is passed in as a named <part>. If an array is contained inside a Java bean, the array is not serialized in the same way.

### **Object Serialization**

WSIF does not support serialization of objects across different releases.

### **Asynchronous invocation**

WSIF only supports asynchronous invocation for the JMS and the SOAP over JMS providers, which are not supported in WebSphere Application Server - Express.

## **Running outside WebSphere Application Server - Express**

WSIF is not supported for use outside WebSphere Application Server - Express.

*WSIF SOAP provider: work with legacy applications:* The current WSIF default SOAP provider (the IBM Web Service SOAP provider) does not fully interoperate with services that are designed to run on the former (Apache SOAP) provider. This is due to the fact that the IBM Web Service SOAP provider is designed to interoperate fully with a JAX-RPC compliant Web service, and Apache SOAP cannot provide such a service.

As a result of this change in SOAP providers, previous WSIF clients might not work in either of the following cases:

- 1. The Web service uses any of the following parameter types: xsd:date, xsd:dateTime, xsd:hexBinary or xsd:QName (for more information, see the Type Mappings section of "WSIF - Known [restrictions"](#page-59-0) on [page](#page-59-0) 54
- 2. The Web service was built upon the former (Apache SOAP) provider.

To get your legacy services working again, you have two options:

- v "Change the default WSIF SOAP provider" back to the former Apache SOAP provider (in which case any future invocations to a JAX-RPC compliant Web service will not work if that Web service uses parameter types xsd:date, xsd:dateTime, xsd:hexBinary or xsd:QName).
- v ["Modifying](#page-62-0) Web services to use the IBM Web Service SOAP provider" on page 57.

*Change the default WSIF SOAP provider:* The current WSIF default SOAP provider (the IBM Web Service SOAP provider) is designed to interoperate fully with a JAX-RPC compliant Web service, and therefore the current default provider does not fully interoperate with services that are running on the former (Apache SOAP) provider. To get your legacy services working again, you can either ["Modifying](#page-62-0) Web services to use the IBM Web Service SOAP [provider"](#page-62-0) on page 57, or you can change the WSIF default provider back to Apache SOAP as described in this topic.

WSIF uses a properties file named "WSIF system management and [administration"](#page-56-0) on page 51 to choose what SOAP provider to use. The SOAP provider is a node-wide setting, so all servers on the node must be restarted for any changes to take effect. The "WSIF system management and [administration"](#page-56-0) on page [51](#page-56-0) file is shipped in the wsif.jar file that is located in the install\_root/lib directory (where install\_root is the root directory for your installation of IBM WebSphere Application Server), and the "as shipped" properties file is accessed in this location by being put on the class path. However when you make changes to the file, you do not replace the original copy in the wsif.jar file. Instead, you save the modified version in the install root/lib/properties directory.

To change the WSIF default SOAP provider back to Apache SOAP, complete the following steps:

1. Extract the wsif.properties file from the wsif.jar file that is located in the install\_root/lib directory (where install\_root is the root directory for your installation of IBM WebSphere Application Server).

- <span id="page-62-0"></span>2. Open the wsif.properties file in a text editor.
- 3. Remove the leading "#" character from the following lines:

```
# wsif.provider.default.org.apache.wsif.providers.soap.ApacheSOAP.WSIFDynamicProvider_ApacheSOAP=1
# wsif.provider.uri.1.org.apache.wsif.providers.soap.ApacheSOAP.WSIFDynamicProvider_ApacheSOAP=\
# http://schemas.xmlsoap.org/wsdl/soap/
#
```
After the update, the preceding lines should look like this:

```
wsif.provider.default.org.apache.wsif.providers.soap.ApacheSOAP.WSIFDynamicProvider_ApacheSOAP=1
wsif.provider.uri.1.org.apache.wsif.providers.soap.ApacheSOAP.WSIFDynamicProvider_ApacheSOAP=\
http://schemas.xmlsoap.org/wsdl/soap/
#
```
- 4. Save the updated wsif.properties file in the \${USER\_INSTALL\_ROOT}/lib/properties directory.
- 5. Stop then restart all application servers on the node.

*Modifying Web services to use the IBM Web Service SOAP provider:* The current WSIF default SOAP provider (the IBM Web Service SOAP provider) is designed to interoperate fully with a JAX-RPC compliant Web service, therefore the current default provider does not fully interoperate with services that are running on the former (Apache SOAP) provider. To get your legacy services working again, you can either modify your Web services to use the current IBM Web Service SOAP provider as described in this topic or you can "Change the default WSIF SOAP [provider"](#page-61-0) on page 56.

To modify a legacy Web service, use WebSphere Studio Development Client for iSeries to complete the following steps and thereby generate new deployment artifacts for access to the service from the IBM Web Service provider:

- 1. Import into the Workspace the project that contains your legacy Web services.
- 2. For every legacy SOAP service in the project, repeat the following steps:
	- a. From the pop-up menu for yourService.wsdl, select **Generate Deploy Code**.
	- b. In the Generate Deploy Code window, change the **Inbound Binding Type** from SOAP to IBM Web Service then click **Finish**.
- 3. Export the EAR file that contains all of the deployment artifacts for the IBM Web Service Web service.

# **Assemble Web services**

Before you can deploy your Web services application, you must *assemble* (or package) the application. If you are using a development tool such as WebSphere Development Studio Client for iSeries, the tool automatically performs much of the assembly process for you. You need only specify any necessary assembly properties. You can then export your application EAR file for deployment. See your product documentation for more information.

You can also manually assemble your Web services application with command-line tools.

See the following topics for information about packaging your Web services application into a WAR or JAR file:

### **"Web services assembly [properties"](#page-63-0) on page 58**

See this topic for a list of assembly properties for Web services applications.

### **"Assemble a WAR file for your Web services [application"](#page-66-0) on page 61**

This topic describes how to package your Web services application into a Web archive (WAR) file. If you are using a development tool, such as WebSphere Development Studio Client for iSeries, that automatically creates a WAR file for you, you can skip this step.

### **["Assemble](#page-67-0) a Web services client" on page 62**

This topic describes how to assemble your Web services client application.

<span id="page-63-0"></span>Use the WebSphere Development Studio Client for iSeries (or other development tool) to assemble the Web services-enabled WAR file into an EAR file. The EAR file can contain Web applications (WAR files) and metadata that describes the applications (application.xml files).

# **Web services assembly properties**

## **ibm-webservices-bnd.xmi properties**

The ibm-webservices-bnd.xmi file is a deployment descriptor for a Web Services-enabled Web module (WAR file). It contains information for the Web services runtime that is either WebSphere product-specific or is not specified by the Web services for J2EE specification.

You can edit these properties with the WebSphere Studio Development Client for iSeries:

- 1. Locate the webservices.xml file in the module.
- 2. Double-click the webservices.xml file to open the Web Services editor.
- 3. Click the **Bindings** tab to access the Web Services Bindings editor.
- 4. Click the **Binding Configurations** tab to access the Web Services Binding Configurations editor.
- 5. After you edit the properties, click **File** —> **Save** to save your changes.

The following user-definable assembly properties are supported:

## v **wsDescNameLink**

Attribute of the wsdescBindings element that specifies the link to the corresponding <webservice-description-name> in webservices.xml. To set this property with the WebSphere Studio Development Client for iSeries, follow these steps:

- 1. Click the **Bindings** tab.
- 2. Expand the **Web Service Description Bindings** section.
- 3. Click **Add** and choose the Web services description binding properties for which you want to apply the change.
- 4. Click **OK**.

## v **pc-name-link**

Attribute of the pcBindings element that specifies the link to the <port-component-name> in the webservices.xml file. To set this property with the WebSphere Studio Development Client for iSeries, follow these steps:

- 1. Click the **Bindings** tab.
- 2. Expand the **Port Component Binding** section.
- 3. Click **Add**.
- 4. Select the port component name from the drop down list in the **PC Name Link** field.
- v **scope**

Attribute of the pcBindings element that specifies when new instances of implementation beans are created. Possible values are Request, Session, and Application. The value of scope for a deployed Web service can be changed using the administrative console:

- 1. In the administrative console navigation menu, expand **Applications** and click **Enterprise Applications**.
- 2. Click the name of your enterprise application.
- 3. Under **Additional Properties**, click **Web Modules**.
- 4. Click the name of your Web Module.
- 5. Under **Additional Properties**, click **Web Services Implementation Scope**.

To set this property for an undeployed Web service, perform the following steps in the WebSphere Studio Development Client for iSeries:

1. Click the **Bindings** tab.

- 2. Expand the **Port Component Binding** section.
- 3. Click **Add**.
- 4. Select the implementation scope name from the drop down list in the **Scope** field.

## **ibm-webservicesclient-bnd.xmi properties**

The ibm-webservicesclient-bnd.xmi file contains information for the Web Services runtime that is WebSphere product-specific.

You can edit these properties with the WebSphere Studio Development Client for iSeries:

- 1. Locate the webservicesclient.xml file in the module.
- 2. Double-click the webservicesclient.xml file to open the Web Services Client editor.
- 3. Click the **Client Binding** tab to access the Web Services Client Bindings editor.
- 4. Click the **Port Bindings** tab to access the Web Services Client Port Bindings editor.
- 5. After you edit the properties, click **File** —> **Save** to save your changes.

## **Assembly properties**

The following user-definable assembly properties are supported:

v **componentNameLink**

Attribute of the componentScopedRefs element that specifies the link to the corresponding <component-scoped-refs> element in webservicesclient.xml file. To set this property with the WebSphere Studio Development Client for iSeries, follow these steps:

- 1. Click the **Client Binding** tab.
- 2. Expand the **Component scoped references** section.
- 3. Click Add.
- 4. Select the component scoped references defined in the webservicesclient.xml file from the list.
- v **serviceRefLink**

Attribute of the serviceRefs element that specifies the link to the <service-ref-name> in the webservicesclient.xml file. To set this property with the WebSphere Studio Development Client for iSeries, follow these steps:

- 1. Click the Services References tab.
- 2. Click Add.
- 3. From the list, select the service references that are defined in the webservicesclient.xml file.

## v **deployedWSDLFile**

Attribute of the serviceRefs element is optional and permits an alternate WSDL file to be used other than that specified in the <wsdl-file> element of webservicesclient.xml file. If this attribute is specified, the alternate WSDL file must be packaged in the same module and must be compatible with the development WSDL file. The deployedWSDLFile property is used to supply a new WSDL file containing a different endpoint URL than the original WSDL file.

To set this property with the WebSphere Studio Development Client for iSeries, follow these steps:

- 1. Select the service references or component scoped reference that you want.
- 2. Expand the **Service reference details** section.
- 3. Click **Browse** on the **Deployed WSDL file** field.
- 4. Select the new WSDL file.
- 5. Click **OK**.

## v **defaultMappings element**

Identifies which port should be used for a given portType when none is explicitly selected by the client. This element has the following attributes: portTypeNamespace, portTypeLocalName,

portNamespace, portLocalName. These attributes identify which wsdl:port should be used for a wsdl:portType. To edit this property with the WebSphere Studio Development Client for iSeries, follow these steps:

- 1. Click **Default Mappings**.
- 2. Click **Add**.
- 3. Edit the entries in the new row to establish a mapping between a portType and port in the WSDL file. There can only be one entry for each portType.
- 4. Click **OK**.

### v **syncTimeout**

Attribute of the portQnameBindings element that specifies how long, in seconds, to wait for a response from a synchronous call. To edit this property with the WebSphere Studio Development Client for iSeries, perform these steps:

- 1. Create a Port Qualified Name Bindings for the port.
- 2. Confirm that a service reference is selected in either the **Component scoped references** or **Service references** section.
- 3. Expand the **Port qualified name bindings** section.
- 4. Click **Add**. A new entry is added to the **Port qualified name bindings** list.
- 5. Click the new port qualified name bindings entry. The Web Services Client Port Bindings editor opens.
- 6. Expand the **Port qualified name bindings details** section.
- 7. In the **Port Namespace Link** field, enter the namespace of the WSDL file port that you want to configure.
- 8. In the **Port Local Name Link** field, enter the local name of the WSDL file port that you want to configure. The name that is displayed in the **Port qualified name bindings** list is the local name of the WSDL file port.
- 9. Click **OK**.
- 10. To configure the syncTimeout property, locate the **Synchronization timeout** field and enter the desired value.

### basicAuth

Element of the portQnameBindings element that can be used to authenticate a service client to the service endpoint, independent of the underlying transport that includes, HTTP, HTTPS, and JMS. Set the user ID and password attributes as needed. To configure this property with the WebSphere Studio Development Client for iSeries, follow these steps:

- 1. Expand the **Basic authentication** section.
- 2. Type the desired values in the **User ID** and **Password** fields.
- 3. Click **OK**.

## • sslConfig

Element of the portQnameBindings element that specifies the Secure Sockets Layer (SSL) configuration of an HTTPS outbound request. The name attribute is the name of a SSL configuration entry or alias defined in the SSL Configuration Repertoire.

**Note:** This attribute is only used when the client is running in the WebSphere Application Server - Express for iSeries.

To edit this property with the WebSphere Studio Development Client for iSeries, perform these steps:

- 1. Expand the **SSL Configuration** section.
- 2. Type the desired value in the **Name** field.
- 3. Click **OK**.

The values of deployedWSDLFile and the defaultMappings of a deployed Web service can also be changed using the administrative console. Using application management, navigate to the Web module of the Web service application and select Web Services Client Bindings.

## <span id="page-66-0"></span>**Example bindings files**

The following examples demonstrate the spelling and position of the various attributes. You cannot cut and paste these examples because they do not contain the required ID attributes. If you add elements to a binding file template generated by the WSDL2Java command, you must confirm that each element has an ID attribute whose value is a unique string. Review the template xmi files generated by the WSDL2Java command for examples of ID strings.

### **Example ibm-webservices-bnd.xmi file**

```
<com.ibm.etools.webservice.wsbnd:WSBinding xmi:version="2.0"
    xmlns:xmi="http://www.omg.org/XMI" xmlns:com.ibm.etools.webservice.wsbnd=
    "http://www.ibm.com/websphere/appserver/schemas/5.0.2/wsbnd.xmi">
  <wsdescBindings wsDescNameLink="AddressBookService">
    <pcBindings pcNameLink="AddressBook" scope="Application"/>
  </wsdescBindings>
</com.ibm.etools.webservice.wsbnd:WSBinding>
```
## **Example ibm-webservicesclient-bnd.xmi file**

```
<com.ibm.etools.webservice.wscbnd:ClientBinding xmi:version="2.0"
    xmlns:xmi="http://www.omg.org/XMI" xmlns:com.ibm.etools.webservice.wscbnd=
    "http://www.ibm.com/websphere/appserver/schemas/5.0.2/wscbnd.xmi">
 <componentScopedRefs componentNameLink="myComponent ref"/>
 <serviceRefs serviceRefLink="myService ref" deployedWSDLFile="META-INF/wsdl/alternate.wsdl">
    <defaultMappings portTypeLocalName="AddressBook"
       portTypeNamespace="http://www.com.ibm" portLocalName="AddressBookPort"
       portNamespace="http://www.com.ibm"/>
     <portQnameBindings portQnameNamespaceLink="http://www.com.ibm"
         portQnameLocalNameLink="AddressBookPort" syncTimeout="99">
       <basicAuth userid="myId" password="myPassword"/>
       <sslConfig name="mynode/DefaultSSLSettings"/>
     </portQnameBindings>
    </serviceRefs>
 </com.ibm.etools.webservice.wscbnd:ClientBinding>
```
# **Assemble a WAR file for your Web services application**

This topic explains how to use the command-line tools to assemble a Web service-enabled WAR file.

If you converted an existing application in a Web service, perform the following steps to assemble a Web services-enabled WAR file:

- 1. Expand the WAR file into a directory.
- 2. Confirm that the WEB-INF/web.xml descriptor for the Web module contains a <servlet-class> element indicating the Java bean class that implements the service.
- 3. Place the WSDL file as specified by the deployment descriptor <wsdl-file> element of webservices.xml file in the WEB-INF/wsdl subdirectory.
- 4. Place the JAX-RPC mapping file as specified by the deployment descriptor <jaxrpc-mapping-file> element of webservices.xml in the WEB-INF subdirectory.
- 5. Place the webservices.xml and ibm-webservices-bnd.xmi deployment descriptors in the WEB-INF subdirectory.
- 6. (Optional) If you developed a service endpoint interface class, place it in a subdirectory corresponding to its Java package.
- 7. Run this command to add these files to the WAR file: jar -uvf WAR\_file com WEB-INF/\*

If you developed a new Web service application, perform the following steps to assemble a Web services-enabled WAR file:

1. Expand the WAR file into a directory.

- <span id="page-67-0"></span>2. Confirm that the WEB-INF/web.xml deployment descriptor for the Web module contains a <servlet> element including the <servlet-name> element. The <servlet-name> element can be any string and the <servlet-class> element specifies the Java bean class that implements the service.
- 3. Place the WSDL file as specified by the webservices.xml deployment descriptor <wsdl-file> element in the WEB-INF/wsdl subdirectory.
- 4. Place the JAX-RPC mapping file as specified by the webservices.xml deployment descriptor <jaxrpc-mapping-file> element in the WEB-INF subdirectory.
- 5. Place the webservices.xml and ibm-webservices-bnd.xmi deployment descriptors in the WEB-INF subdirectory.
- 6. Run this command to add these files to the WAR file: jar -uvf WAR\_file com WEB-INF/\*

# **Assemble a Web services client**

The steps in this topic explain how to use the WebSphere Studio Development Client for iSeries to assemble a Web service-enabled client application.

To assemble a Web services client in a WAR file, perform the following steps in the WebSphere Studio Development Client for iSeries:

- 1. Start the WebSphere Studio Development Client for iSeries.
- 2. Click **File** —> **Import** to import the WAR file into the WebSphere Studio Development Client for iSeries.
- 3. Open the J2EE perspective by clicking **Windows** —> **Open Perspective** —> **Other** —> **J2EE**.
- 4. In the left pane, click the **Project Navigator** tab.
- 5. Locate the project for the file that you imported in the Project Navigator pane, and expand it.
- 6. Expand the **WebContent** folder so that the WEB-INF subdirectory is displayed.
- 7. Right-click the WEB-INF directory and select **New** —> **Folder**. Create a subfolder named wsdl in the WEB-INF directory.
- 8. Copy the WSDL file to the WEB-INF\wsdl directory. Right-click the wsdl directory and click **File** —> **Import** —> **File system**. Locate the WSDL file for this Web service. Click **Finish**.
- 9. Copy the webservicesclient.xml file and the JAX-RPC mapping file in the WEB-INF subdirectory in the same manner that you used to import the WSDL file. The JAX-RPC mapping file is indicated by the <jaxrpc-mapping-file> element in the web.xml file.
- 10. (Optional) Place the ibm-webservicesclient-ext.xmi and ibm-webservicesclient-bnd.xmi file in the WEB-INF subdirectory, if your application uses these files.
- 11. Save the application.
- 12. "Configure the [webservicesclient.xml](#page-19-0) deployment descriptor" on page 14.

# **Deploy Web services**

You can use either the HTTP Server Administration interface, the administrative console or the wsadmin scripting interface to deploy a J2EE Web service.

**Note:** If the Web services in the application is previously deployed with the wsdeploy command, it is not necessary to specify Web services deployment during installation.

### **Use the HTTP Server Administration interface**

To deploy the Web services-enabled application with the HTTP Server Administration interfaces, follow the installation process in Deploy and start a new application.

### **Use the administrative console**

To deploy the Web services-enabled application with the administrative console, follow the installation process in Install and uninstall applications with the WebSphere administrative console. In step 1 of the **Install New Application** wizard, select **Deploy WebServices**.

### **Use wsadmin**

To deploy the EAR file with wsadmin, follow these steps:

- 1. Start wsadmin.
- 2. At the wsadmin prompt, run the \$AdminApp install command. You must specify the -deployws parameter. In this example, myWSApp is the name of the Web services-enabled EAR file: \$AdminApp install myWSApp "-usedefaultbindings -deployws"

# **Configure Web services**

See these topics for information about configuring Web services application and components:

### **"Web services tools"**

This topic describes tools that you can use for Web services.

## **["Configure](#page-80-0) Web services security" on page 75**

This topic describes how to secure your Web services applications.

## **["Configure](#page-181-0) Web services client bindings" on page 176**

If your deployed Web service acts as a client to another Web service, you can use the WebSphere administrative console to configure bindings for the client. See this topic for more information.

## **["Configure](#page-181-0) the scope of a Web service port" on page 176**

See this topic for information about instantiation scope settings for your Web services.

# **Web services tools**

See these topics for tools you can use to administer Web services development:

## **WebSphere Development Studio Client Version 5.1**

WebSphere Development Studio Client Version 5.1 includes a Web Services Description Language editor and other advanced Web services support. For more information, see the WebSphere Development Studio Client Version 5.1 documentation.

### **"Web services scripts"**

WebSphere Application Server - Express ships with several scripts that you can use to develop Web services applications.

## **"Publish Web Services [Description](#page-77-0) Language files" on page 72**

See this topic for information about publishing your WSDL files.

## **Web services scripts**

See the following topics for information about running the WebSphere Application Server - Express scripts for Web services:

### **"The [Java2WSDL](#page-69-0) script" on page 64**

The Java2WSDL command accepts a Java class as input and produces a WSDL file that represents the input class.

### **"The [WSDL2Java](#page-72-0) script" on page 67**

The WSDL2Java command tool creates Java classes and deployment descriptor templates from a WSDL file.

#### <span id="page-69-0"></span>**"The [wsdeploy](#page-75-0) script" on page 70**

The wsdeploy command line tool adds Websphere Application Server product-specific Web services deployment classes to a Web services enterprise archive (EAR) file or an application client Java archive (JAR) file.

#### **"The [setupWebServiceClientEnv](#page-76-0) script" on page 71**

The setupWebServiceClientEnv script sets up a Java environment for Web services J2SE clients to use and sets the classpath variable for Web Services clients.

**The Java2WSDL script:** The Java2WSDL command tool maps a Java class to a Web Services Description Language (WSDL) file by following the Java API for XML-based remote procedure call (JAX-RPC) specification. The Java2WSDL command accepts a Java class as input and produces a WSDL file representing the input class. If there is an existing file at the output location, it is overwritten. The WSDL file generated by the Java2WSDL command contains WSDL and XML schema constructs that are automatically derived from the input class. You can override these default values with command-line arguments.

The Java2WSDL command supports multiple protocols. When you run the Java2WSDL command, you can specify command-line options that generate both SOAP and non-SOAP protocol bindings in the WSDL file.

The WSDL file generated by the Java2WSDL command can contain unexpected elements. Review Mapping between Java, WSDL and XML and the JAX-RPC specification available through "Web [services](#page-185-0) [resources"](#page-185-0) on page 180 for more information on the transformations performed. You can create WSDL files that cannot be compiled when regenerated into Java code using the WSDL2Java command because the JAX-RPC mapping from Java to WSDL is not reversible back to the original Java code. Inspect and modify the WSDL file if you encounter this problem.

### **Product**

This script is available in WebSphere Application Server - Express. The script is located in the /QIBM/ProdData/WebASE51/ASE/bin directory.

#### **Authority**

To run this script, your user profile must have \*RX authority.

#### **Syntax**

The syntax of the script is: Java2WSDL *class* [argument...]

#### **Parameters**

The parameters of the script are:

#### **Required parameter**

v *class*

This is a required parameter. The value *class* represents the fully qualified name of one of the following Java classes:

- A Service Endpoint Interface that extends the java.rmi.Remote class
- A Java bean

The Java2WSDL command locates the class in CLASSPATH.

### **Optional parameters**

v **-bindingName**

This is an optional parameter. The value *name* specifies the name to use for the binding element. If not specified, the binding name is derived from *class*.

v **-help**

Displays the help message.

v **-helpX**

Displays the help message for extended options. Also displays help messages for various options supported by binding generators.

v **-extraClasses** *classes*

Specifies other classes that should be represented in the WSDL file.

v **-input** *wsdl-uri*

Specifies the input WSDL file used to build an output WSDL file. Information from an existing WSDL file, whose name is specified in this option, is used with the input Java class to generate the desired output.

v **-implClass** *impl-class*

The **Java2WSDL** command uses method parameter names to construct the WSDL file message part names. The command automatically obtains the message names from the debug information in the class. If the class is compiled without debug information, or if the class is an interface, the method parameter names are not available. In this case, you can use the -implClass argument to provide an alternative class from which to obtain method parameter names. The impl-class does not need to implement the class if the class is an interface, but it must implement the same methods as *class*.

v **-namespace** *targetNamespace*

Indicates the target namespace for the WSDL file being generated. See "Map [between](#page-22-0) Java, WSDL, and [XML"](#page-22-0) on page 17 for the algorithm used to obtain the default namespace.

- v **-output** *wsdl-uri* Indicates the path and file name of the output WSDL file. If not specified, the default file, *class*.wsdl, is written into the current directory.
- v **-PkgtoNS** *package namespace*

Specifies the mapping of a Java package to a namespace. If there is a package without a namespace, the **Java2WSDL** command generates a namespace name. This argument can be repeated to specify mapping for multiple packages.

- v **-portTypeName** *name* Specifies the name to use for the portType element. If not specified, the class name is used.
- v **-serviceElementName** *name* Specifies the name of the service element.
- v **-servicePortName** *name*

Specifies the name of the service. If not specified, the service name is derived from the -location argument.

v **-style RPC | DOCUMENT**

Specifies the WSDL style to use in the generated WSDL file. For more information about styles, see "Map [between](#page-22-0) Java, WSDL, and XML" on page 17. This argument is used with the -use argument. If RPC is specified with -use ENCODED, or omitting use, a style=rpc/use=encoded WSDL file is generated. If RPC is specified with -use LITERAL, a style=rpc/use=literal WSDL file is generated. If DOCUMENT is specified with -use LITERAL or omitting use, a style=document/use=literal WSDL file is generated. This setting applies to all SOAP bindings.

v **-transport http | jms**

Generates SOAP bindings for either Hyper Text Transport Protocol (HTTP) (default) or Java Messaging Service (JMS). If jms is specified, the characters "jms" are appended to the WSDL file name to prevent overwriting an existing WSDL file for another transport. The transport option can only be specified once. The jms option is not used in WebSphere Application Server - Express.

**Note:** This option is deprecated in Version 5.1.1. The **-bindingTypes** option replaces the **-transport** option, allowing you to generate bindings that are non-SOAP specific.

# v **-bindingTypes**

Specifies the list of binding types that should be written to the output WSDL file. Each binding generator in the **Java2WSDL** tool supports specific binding types. The valid binding type values are **http** (SOAP over HTTP), **jms** (SOAP over JMS) and **ejb** (local or remote EJB invocation). Only the **http** value is valid on WebSphere Application Server - Express for iSeries.

## v **-location** *location*

Provides the location or Uniform Resource Locator (URL) of the service. Typically, this value is automatically supplied when the Web service is deployed. Use this argument to specify the location if you want to generate a WSDL file containing a location URL without deploying. A warning displays to remind you that the generated WSDL file should not be published if the final location is not yet been determined. The name after the last slash or backslash is the name of the service port, unless the name is overridden by the -servicePortName argument. The service port address location attribute is assigned the specified value.

# v **-properties**

You can use the -properties option to pass command line options to various binding generators. Use the -properties option multiple times on the command line to specify a set of property values to be passed to each binding generator method called by the **Java2WSDL** command. You can also use a single -properties option to specify multiple properties by separating them with a comma, for example: java2wsdl -properties prop1=value1 -properties prop2=value2

## is equivalent to:

## java2wsdl -properties prop1=value1,prop2=value2

The -properties option provides flexibility to specify each command line option for each binding generator individually, if required. The value specified in the -properties option overrides the value specified in the equivalent command line option if both are specified.

## v **-use LITERAL | ENCODED**

Specifies which style and use combinations are generated into the WSDL file when used with the -style argument. The combinations are rpc and encoded, rpc and literal, or doc and literal. This setting applies to all SOAP bindings. For more information, see the "Map [between](#page-22-0) Java, WSDL, and XML" on [page](#page-22-0) 17.

## v **-verbose**

Displays verbose messages.

## **HelpXoptions**

v **-debug**

Displays debug messages.

v **-outputImpl** *impl-wsdl*

When specified, this option indicates two WSDL files should be generated; one for the interface and one for the implementation. The implementation file is named by this option and the interface WSDL is named by the *output* option. Typically, the -locationImport option is specified when -outputImpl is specified.

v **-locationImport** *location-uri*

Typically, the **Java2WSDL** command produces a single WSDL file. If you use the -outputImpl <file> option, the Java2WSDL command produces two WSDL files: an interface WSDL file and an implementation WSDL file. The interface WSDL file includes everything except the <service> construct.

In the "split WSDL" mode, the implementation WSDL file must import the interface WSDL file. The -locationImport argument is used to set the <import location>=<location-uri>> in the implementation WSDL file. These settings enable the implementation WSDL file to import the interface WSDL file.

If locationImport is not specified in conjunction with outputImpl, an import location is not included in the implementation WSDL file.

### v **-MIMEStyle**

Specifies a style representing Multipurpose Internet Mail Extensions (MIME) information. Valid arguments are:
- **Axis**
- **WSDL11** (default)
- v **-soapAction**
	- Valid arguments are:
	- **DEFAULT**
		- Sets the soapAction field according to deployment information.
	- **NONE**
		- Sets the soapAction field to "".
	- **OPERATION**

Sets the soapAction field to the operation name.

v **-stopClasses** *parent* **[,** *parent***]**

The **Java2WSDL** command searches inherited classes and interfaces when generating extended complexTypes. The search stops when a class or interface is found within a package that begins with java or javax. The -stopClasses argument can be used to define additional classes that cause the search to stop.

v **-namespaceImpl** *namespace*

Specifies the target namespace for the implementation WSDL if -outputImpl specified.

v **-voidReturn**

Valid arguments are:

– **ONEWAY**

Methods with void returns are one-way. This is the default for JMS transport.

– **TWOWAY**

Methods with void returns are two-way. This the default for HTTP transport.

v **-wrapped** *boolean*

Specifies if the WSDL file should be generated according to wrapped rules. This is only valid if use is literal. The option defaults to true. This setting applies to all SOAP bindings.

**The WSDL2Java script:** The WSDL2Java command tool creates Java classes and deployment descriptor templates from a WSDL file. See "Map [between](#page-22-0) Java, WSDL, and XML" on page 17 for more information.

**Note:** In WebSphere Application Server - Express Version 5.1.1 and later, the WSDL2Java command recognizes and processes non-SOAP ports and bindings that are found in the WSDL file.

# **Classes and files generated**

The WSDL2Java script generates these kinds of classes and files:

- For each portType in the WSDL document (<wsdl:portType> element tag):
	- Service Endpoint Interface
- v For each service in the WSDL document (<wsdl:service> element tag):
	- Service Interface when the -role develop-client argument is specified.
	- ServiceLocator when the -role deploy-client argument is specified. This class is a WebSphere product-specific implementation of the service interface, and is not used directly.
		- **Note:** For Version 5.1.1 and later, the ServiceLocator also supports non-SOAP ports and bindings.
	- ServiceInformation when the -role deploy-client argument is specified.
	- webservices.xml deployment descriptor template when the -role develop-server argument is specified.
	- ibm-webservices-bnd.xmi deployment descriptor template when the -role develop-server argument is specified.
	- ibm-webservices-ext.xmi deployment descriptor template when the -role develop-server argument is specified.
- wsdlfile\_mapping.xml JAX-RPC mapping file when the -role develop-client or -role develop-server is specified.
- webservicesclient.xml deployment descriptor template when the -role develop-client argument is specified.
- ibm-webservicesclient-bnd.xmi deployment descriptor template when the -role develop-client argument is specified.
- ibm-webservicesclient-ext.xmi deployment descriptor template when the -role develop-client argument is specified.

When the role is a server role, the container argument specifies which J2EE container the implementation uses. When the -role develop-server -container web arguments are specified, the files are generated into the WEB-INF directory.

- v For each binding in the WSDL file (<wsdl:binding> element tag):
	- A stub generates that implements the Service Endpoint Interface(deploy-client role).
	- An implementation template for the Java bean generates when the -role develop-server and -container-web arguments are specified.
- Other classes and files:
	- A Java bean representing the structure of the type when the -role develop-server or -role develop-client arguments are specified for each complexType or simpleType.
	- Three classes, \*\_Ser.java, \*\_Deser.java, and \*\_Helper.java, generate for each complexType to assist in converting the bean to Simple Object Access Protocol (SOAP) and back when the -role deploy-server or -role deploy-client argument is specified.
	- A \*Holder.java class generates when the -role develop-server or -role develop-client arguments are specified for each out and inout parameter.

# **Authority**

To run this script, your user profile must have \*RX authority.

# **Syntax**

The syntax of the script is: WSDL2Java *WSDL-URI* [arguments]

# **Parameters**

The parameters of the script are:

v *WSDL-URI* Specifies the location of the input WSDL document using a Universal Resource Identifier (URI). You can also use a regular file path if the WSDL file is on the local file system.

v **-container**

This is an optional parameter. The value *j2ee-container* specifies the J2EE container to be used. Valid values are client, web, and none. If client is role, the default argument is none. If server is role, the container must be web. The same container option must be used for both development and deployment.

# v **-deployScope**

This is an optional parameter. The value *scope* specifies how to deploy the server implementation. These are the valid values:

- Application Uses one instance of the implementation class for all requests.
- Request Creates a new instance of the implementation class for each request.

# v **-genResolver**

Generates an absolute-import resolver class. The purpose of this class is to record the contents of the imported WSDL files used by the WSDL URI. This class is used by the runtime. It can also be used for future WSDL2Java command runs. This is desirable when the imported WSDL files are remote and can be inaccessible or slow to access. It also eliminates the possibility that a remote WSDL file might have different contents at run time than it did at development time. The generated class is named \_AbsoluteImportResolver.java. You should compile and package this class with the other Java classes generated by the WSDL2Java command.

v **-help**

Displays a help message.

v **-helpX**

Displays a help message for extended options.

v **-inputMappingFile**

This is an optional parameter. The value *mapfile* specifies the file name of the Java to WSDL mapping file. If the input WSDL file is generated from Java code by the Java2WSDL command or another vendor tool by following the JAX-RPC standard, a mapping file is also generated. By supplying the inputMappingFile, you ensure the Java classes generated by the WSDL2Java command are compatible with the Java classes originally used to generate the WSDL file.

v **-NStoPkg**

This is an optional parameter. If you specify this parameter, the script maps the namespace specified by *namespace* to the package specified by *package*. Specify this parameter once for each unique namespace mapping. For example, if there is a namespace in the WSDL file called urn:AddressFetcher2, and you want files generated from the objects in this namespace to reside in the package samples.addr, provide the -NStoPkg urn:AddressFetcher2=samples.addr argument to the WSDL2Java command. By default, package names are automatically derived from the namespace strings in the WSDL file. For example, if the namespace is of the form http://x.y.com or urn:x.y.com, the corresponding package is com.y.x.

**Note:** The default XML namespace to Java package mapping does not take the context root into account. If two namespaces are the same up to the first slash, they are mapped to the same Java package. For example, the XML namespaces http://www.ibm.com/foo and http://www.ibm.com/bar both map to the Java package com.ibm.www. Use the -NStoPkg option to specify the package for the fully qualified namespace.

v **-output**

This is an optional parameter. The value *directory* sets the root directory for the files that the script generates.

v **-role**

This is an optional parameter. The value *j2eeRole* specifies the J2EE development role that identifies which files to generate. Valid values are:

– **client**

Combination of develop-client and deploy-client.

– **deploy-client**

Generates binding files for client deployment.

– **deploy-server**

Generates binding files for server deployment.

- **develop-client** (default) Generates files for client development. This is the default value.
- **develop-server**

Generates files for server development.

– **server**

Combination of develop-server and deploy-server.

v **-timeout**

This is an optional parameter. The value *seconds* specifies how long the WSDL2Java command should wait, in seconds, for the WSDL-URI to respond before giving up. The default is 45 seconds, -1 disables the timeout.

v **-useResolver**

This is an optional parameter. The value *resolver-class* specifies an absolute-import resolver class to use

during parsing. This class must have been created during a previous execution of the WSDL2Java command using the -genResolver option. The class must be available in CLASSPATH.

v **-verbose**

Displays processing information, including the names of the generated files.

**The wsdeploy script:** The wsdeploy command line tool adds Websphere Application Server - Express product-specific Web services deployment classes to a Web services enterprise archive (EAR) file. These classes include:

- $\cdot$  Stubs
- v Serializers and deserializers
- Implementations of service interfaces

This deployment step must be performed at least once, and can be performed more than once. Deployment can be performed separately using the wsdeploy command or when the application is installed. When using the wsadmin command for installation, specify the -deployws option. When using the administrative console for installation, select the Deploy Web services check box.

The wsdeploy command operates as follows:

- 1. Each module in the enterprise application is examined.
- 2. If the module contains Web services implementations, indicated by the presence of the webservices.xml deployment descriptor, the associated Web Services Description Language (WSDL) files are located and the WSDL2Java command is run with the role deploy-server.
- 3. If the module contains Web services clients, indicated by the presence of the webservicesclient.xml deployment descriptor, the associated WSDL files are located and the WSDL2Java command is run with the role deploy-client.
- 4. The files generated by the WSDL2Java command are compiled and repackaged.

See WSDL2Java command for more information about the files that are generated for deployment.

When the generated files are compiled, they can reference application-specific classes outside the EAR if the EAR is not self-contained. In this case, use -cp option to specify additional zip files to be added to CLASSPATH when the generated files are compiled.

# **Authority**

To run this script, your user profile must have \*RX authority.

#### **Syntax**

The syntax of the script is: wsdeploy *Input\_filename Output\_filename* [options]

#### **Parameters**

The parameters of the script are:

- v *Input\_filename* Specifies the path to the EAR to be deployed.
- v *Output\_filename*

Specifies the path of the deployed EAR file. If output\_filename already exists, it is silently overwritten. The output\_filename can be the same as the input\_filename.

v **-jardir**

This is an optional parameter. The value *directory* specifies a directory containing zip files. All zip files in this directory are added to the CLASSPATH used to compile the generated files. This option can be specified zero or more times.

v **-cp**

This is an optional parameter. The value *entries* specifies entries to be added to CLASSPATH when the generated classes are compiled. Multiple entries are separated the same as they would be in the CLASSPATH environment variable, with a semicolon on Windows platforms and a colon for UNIX platforms.

v **-codegen**

This is an optional parameter. Specifies that deployment code is to be generated, but not compiled. This option implicitly specifies the -keep option.

v **-debug**

Includes debugging information when compiling, that is, use javac -g to compile.

v **-help**

Displays a help message and exit.

v **-ignoreerrors**

Do not stop deployment if validation or compilation errors are encountered.

v **-keep**

Do not delete working directories containing generated classes. A message is displayed indicating the name of the working directory that is retained.

v **-novalidate**

Do not validate the Web services deployment descriptors in the input file.

v **-trace**

Displays processing information, including the names of the generated files.

# **Example**

```
wsdeploy x.ear x deployed.ear -trace -keep
Processing web service module x_client.jar.
Keeping directory: f:\temp\Base53383.tmp for module: x_client.jar.
Parsing XML file:f:\temp\Base53383.tmp\WarDeploy.wsdl
Generating f:\temp\Base53383.tmp\generatedSource\com\test\WarDeploy.java
Generating f:\temp\Base53383.tmp\generatedSource\com\test\WarDeployLocator.java
Generating f:\temp\Base53383.tmp\generatedSource\com\test\HelloWsBindingStub.java
Compiling f:\temp\Base53383.tmp\generatedSource\com\test\WarDeploy.java.
Compiling f:\temp\Base53383.tmp\generatedSource\com\test\WarDeployLocator.java.
Compiling f:\temp\Base53383.tmp\generatedSource\com\test\HelloWsBindingStub.java.
Done processing module x client.jar.
```
**Note:** The wsdeploy always displays messages in English, regardless of the locale setting.

**The setupWebServiceClientEnv script:** The setupWebServiceClientEnv script sets up a Java environment for Web Services J2SE clients to use and sets the classpath variable for Web Services clients. After you set the classpath variable, you do not need to specify classpath values when you run a web service client application. For information on how to use the script, see "Set up a Web services client [development](#page-19-0) [environment"](#page-19-0) on page 14.

# **Authority**

To run this script, your user profile must have \*RX authority.

# **Syntax**

The syntax of the script is: setupWebServiceClientEnv

# **Publish Web Services Description Language files**

The purpose of publishing the Web Services Description Language (WSDL) file is to provide clients with a description of the Web service, including the URL that identifies the location of the service.

After installing a Web services application and optionally modifying the endpoint information, you might need WSDL files that contain the updated endpoint information. You can obtain the updated WSDL files by publishing them to the file system. If you are a client developer or a system administrator, you can use WSDL files to enable clients to connect to a Web service. Before you publish a WSDL file, you can configure Web services to specify endpoint information in the form of URL fragments to enable full URL specification of WSDL ports. Refer to the tasks describing configuring endpoint URL information.

The WSDL files for each Web services-enabled module are published to the file system location you specify. You can provide these WSDL files to clients that want to invoke your Web services.

You can publish WSDL files for the deployed EAR file in one of the following ways:

- v "Publish Web Services Description Language files with the administrative console"
- v "Publish Web Services [Description](#page-78-0) Language files with wsadmin" on page 73
- v "Publish Web Services [Description](#page-78-0) Language files through a URL" on page 73

For more information, see "Multipart Web Services [Description](#page-79-0) Language file best practices" on page 74.

**Publish Web Services Description Language files with the administrative console:** When you use the administrative console to publish Web Services Description Language (WSDL) files, you can specify default or custom HTTP URL prefixes.

To publish a WSDL file with the administrative console, follow these steps:

- 1. Start the administrative console.
- 2. In the topology tree, expand **Applications** and click **Enterprise Applications**.
- 3. Click the name of the application that contains the Web service for which you want to publish a WSDL file.
- 4. Under **Additional Properties**, click **Publish WSDL**.
- 5. Depending on which version of WebSphere Application Server Express you are using, complete the following remaining steps on the Publish WSDL files for Web services panel:
	- v **(Version 5.1.1. and later)** Click the WSDL zip file to download. The zip file contains the application's published WSDL files. The zip file (WSDLFiles.zip) contains the HTTP binding information.
	- v **(Version 5.1)** On the **Publish WSDL files for Web Services** page, specify the default URL prefixes for the Web service:
		- a. Select **HTTP URL prefix**.
		- b. Select an entry from the drop down list. If you have multiple application modules, select the application module's checkbox on the module table.
		- c. Click **Apply**. The URL prefix is copied to the selected module HTTP URL prefix field.
		- d. Click **OK**.
		- e. Click the exported *WSDL\_zip\_file* listed on the **Export WSDL Zip file** page.
		- f. Follow your browser's instructions to download the zip file.

Then, specify custom URL prefixes for the Web service:

- a. Select **Custom HTTP URL prefix**.
- b. Type the name of the URL prefix in the **Custom HTTP URL prefix** field. The entry must be of the form http|https://*host\_name*:*port\_number*. For example, http://myHost:999.
- c. If you have multiple application modules, select the application module's checkbox on the module table.
- <span id="page-78-0"></span>d. Click **Apply**. The URL prefix is copied to the selected module HTTP URL prefix field.
- e. Click **OK**.
- f. Click the exported *WSDL\_zip\_file* listed on the **Export WSDL Zip file** page.
- g. Follow your browser's instructions to download the zip file.

**Publish Web Services Description Language files with wsadmin:** The Web Services Description Language (WSDL) files in each Web services-enabled module are published to the file system location you specify. You can provide these WSDL files to the clients that want to invoke your Web services.

The wsadmin tool can publish the WSDL files in either local or remote mode. If you publish the WSDL file in local mode, the target application must be located at the same node where the wsadmin command is invoked.

To publish a WSDL file with wsadmin, follow these steps:

- 1. Start wsadmin.
- 2. At the wsadmin command prompt, run the \$AdminApp publishWSDL command.
	- v If you want to update the WSDL Simple Object Access Protocol (SOAP) address prefixes with the default values, run this command:

\$AdminApp publishWSDL *app\_Name path\_Name*

where *app\_Name* is the application name and *path\_Name* is the fully-qualified absolute path to the zip file in which the command publishes the WSDL files.

v If you do not want to update the WSDL Simple Object Access Protocol (SOAP) address prefixes with the default values, or if you want to customize the WSDL SOAP address for each module, run this command:

\$AdminApp publishWSDL *app\_Name path\_Name* {{*module* {{*binding url-prefix*}}}}

where *app* Name is the application name, *path* Name is the fully-qualified absolute path to the zip file in which the command publishes the WSDL files, *module* is the name of a module for which you want to specify a WSDL SOAP address, *binding* is either http or jms, and *url-prefix* is the partial SOAP address for the associated SOAP binding.

You can specify a different address prefix for each SOAP binding.

**Notes:**

- v The zip file is saved in the application server machine. The directory structure in the zip file is *appName*/*moduleName*/WEB-INF/wsdl/*fileName*.wsdl, where *appName* is the name of the application EAR file, *moduleName* is the name of the module WAR file, and *fileName* is the name of the WSDL file.
- v For an HTTP binding the form is http://*host\_name*:*port*/ or https://*host\_name*:*port*, where *host\_name* is the name of the machine that hosts the application and *port* is the port number used to access the application.

**Publish Web Services Description Language files through a URL:** The files that are referenced by the <wsdl-file> element in the webservices.xml deployment descriptor file can or cannot import other Web Services Description Language (WSDL) or XML schema definition (XSD) files. Typically, all WSDL or XSD files are originally placed into the WEB-INF/wsdl directory when using Java beans. If your WSDL or XSD files are not placed in this directory, the file that is referenced by the <wsdl-file> element and its imported files are located in the same directory and copied to the wsdl directory for publishing purposes.

To publish a WSDL file through a URL, follow these steps:

# 1. **Retrieve the outermost WSDL file.**

The outermost WSDL file is the WSDL file defined by the <wsdl-file> element in the webservices.xml file.

<span id="page-79-0"></span>Each Web service has an endpoint address, such as http://example.com/services/stockquote, for example. You can retrieve the outermost WSDL file (defined by the <wsdl-file> element within the webservices.xml file) by appending the endpoint address with /wsdl or /wsdl/, for example, http://example.com/services/stockquote/**wsdl**.

# 2. **Retrieve the imported WSDL files.**

When the outermost WSDL file imports other WSDL or XSD files, these imported files can be retrieved by appending the relative path to the URL, which is used to retrieve the outermost WSDL file. This is also true for WSDL files that import other files. This process is similar to typical HTTP protocol. If an HTML document contains a hyperlink to other documents, the relative path is appended to create the URL to access the hyperlinked documents.

# **Example**

Suppose you have an application with the following directory structure:

```
module-root/
 WEB-INF/
   webservices.xml
    web.xml
    ibm-webservices-bnd.xml
   jaxrpc-mapping-file
 wsdl/
   myServiceImpl.wsdl
    myService.wsdl
    myServiceTypes.xsd
```
- v The webservices.xml file defines the myService service, and the <wsdl-file> element points to /wsdl/myServiceImpl.wsdl.
- v The myServiceImpl.wsdl file imports myService.wsdl, which is an interface. This file is the outermost WSDL file.
- v The myService.wsdl file imports the type definition for the interface.

If the SOAP address for the myService service is http://examples.com:9080/services/myService, you can retrieve the outermost WSDL with the this URL:

http://examples.com:9090/services/myService/wsdl

The URL is redirected to http://examples.com:9090/services/myService/wsdl/myServiceImpl.wsdl.

In this example, the myServiceImpl.wsdl file includes this <import> element: <import namespace="http://examples.com/myService" location="a/b/myService.wsdl>

To obtain the myService.wsdl file, use this URL: http://examples.com:9090/services/myService/wsdl/a/b/myService.wsdl

**Multipart Web Services Description Language file best practices:** WebSphere Application Server - Express supports deployment of Web services using a multipart Web Services Description Language (WSDL) file. That is, WSDL files import other WSDL files when the WSDL file listed in the <wsdl-file> element of the webservices.xml deployment descriptor contains all <wsdl:service> and <wsdl:port> elements. The WSDL file is divided into an implementation WSDL and an interface WSDL.

The <wsdl:import> element indicates a reference to another WSDL file. If the <wsdl:import> element location attribute does not contain a URL, that is, it contains only a file name, and does not begin with http://, https:// or file://, the imported file must be located in the same directory and must not contain a relative path component. For example, if WEB-INF/A\_Impl.wsdl is in your module and contains the import statement <wsdl:import="A.wsdl" namespace="..."/>, the file, A.wsdl must also be located in the module WEB-INF directory.

It is recommended that all WSDL files be placed in the WEB-INF/wsdl directory if you are using Java beans, even if there are relative imports within the WSDL files. Otherwise, there are implications when the WSDL publication is involved with <location="../interfaces/A\_Interface.wsdl" namespace="..."/>. Using a path like this fails due to the presence of the relative path, regardless of whether the file is located at that path or not. If the location is a URL, it must be readable at both deployment and server startup.

# **WSDL publication**

The files located in the WEB-INF/wsdl directory can be published through either a URL or file, including WSDL or XSD files. For example, if the file referenced in the <wsdl:file> element of the webservices.xml deployment descriptor is located in the WEB-INF/wsdl directory, it is publishable. If the files imported by the <wsdl:file> are located in the wsd/ directory or its subdirectory, they are publishable.

If the WSDL file referenced by the <wsdl:file> element is located in a directory other than wsdl/, or its subdirectories, the file and its imported files, either WSDL or XSD files, which are in the same directory, are copied to the wsdl/ directory without modification when the application is installed. These types of files can also be published.

If the <wsdl:file> imports a file located in a different directory, the file is not copied to the wsdl/ directory and not available for publishing.

# **Configure Web services security**

Web services security for WebSphere Application Server - Express Version 5.1 is based on standards included in the Web services security [specification](http://www.ibm.com/developerworks/library/ws-secure/)

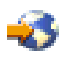

(http://www.ibm.com/developerworks/library/ws-secure/). Web services security is a message-level standard, based on securing Simple Object Access Protocol (SOAP) messages through XML digital signature, confidentiality through XML encryption and credential propagation through security tokens.

The specification proposes a standard set of Simple Object Access Protocol (SOAP) extensions that you can use to build secure Web services. These standards confirm integrity and confidentiality, which are generally provided with digital signature and encryption technologies. In addition, Web services security provides a general purpose mechanism for associating security tokens with messages. A typical example of the security token is a user name and password token, in which a user name and password are included as text. Web services security defines how to encode binary security tokens such as X.509 certificates and Kerberos tickets.

For an explanation of Web services security and for instructions on how to configure WebSphere Application Server - Express, see the following topics:

# **["Overview](#page-81-0) of Web services security" on page 76**

See this topic for information about how WebSphere Application Server - Express implements Web services security, including the architecture, scenarios, and sample configurations.

# **"Configure Web services [authentication"](#page-105-0) on page 100**

See this topic for instructions for configuring authentcation for Web services.

# **["Configure](#page-145-0) Web services for digital signing" on page 140**

You can configure your Web services to digitally sign portions of a SOAP message. See this topic for more information.

# <span id="page-81-0"></span>**"Configure XML encryption and [decryption"](#page-166-0) on page 161**

WebSphere Application Server - Express supports the encryption and description of SOAP messages. See this topic for more information.

#### **"Configure HTTP basic [authentication](#page-175-0) for Web services" on page 170**

WebSphere Application Server - Express provides an alternative to using WS-Security to secure Web services. You can configure your Web service to use HTTP basic authentication and SSL. See this topic for information.

#### **["Troubleshoot:](#page-178-0) Web services security" on page 173**

See this topic for information about troubleshooting security in Web services.

# **Overview of Web services security**

See the following topics for information about Web services security:

#### **"Web services security and WebSphere Application Server - Express"**

This topic describes the specifications and Web services security elements that are supported by WebSphere Application Server - Express.

#### **"Web services security [architecture"](#page-84-0) on page 79**

See this topic for information about the Web services security model, including message interpretation, security programming interfaces (SPIs), and default runtime configuration.

#### **"Web services security and J2EE [role-based](#page-90-0) security" on page 85**

See this topic for information about how WebSphere Application Server - Express supports the JSR 101 and JSR 109 specifications for J2EE Web services.

#### **"Securing Web services based on [WS-Security"](#page-93-0) on page 88**

See this topic for an overview of WS-Security and WebSphere Application Server - Express.

#### **"Token type [overview"](#page-93-0) on page 88**

Web services security in WebSphere Application Server - Express uses various security tokens for authentication. See this topic for more information.

#### **"Sample Web services security [configurations"](#page-96-0) on page 91**

See this topic for information about sample and default Web services security configurations that are provided with WebSphere Application Server - Express.

#### **"Default [bindings](#page-103-0) for Web services" on page 98**

See this topic for information about WebSphere Application Server - Express default bindings, such as trust stores, key stores, and authentication method.

**Web services security and WebSphere Application Server - Express:** WebSphere Application Server - Express Version 5.0.x support digital signature for Apache SOAP Version 2.3. However, the strategic direction for IBM is based on the Web services security specification, *Web Services Security* (WS-Security), proposed by IBM, Microsoft, and Verisign in April 2002. In Version 5.1, WebSphere Application Server - Express supports Web services security. The implementation is based on the IBM Web services engine.

Web services security is a SOAP message-level security specification that is used to support security token propagation, message integrity, and message confidentiality. One intent of the specification is to address interoperability between different implementations of Web services security.

To realize the benefits of Web services security, it is recommended that an implementation of the specification is integrated with underlying security mechanisms. This implementation is fully integrated with the WebSphere Application Server - Express security infrastructure. Authorization, for example, is based on the J2EE security model. When a user ID and password are embedded in a request message,

authentication is performed with the user ID and password. If successful, a user identity is established in the context and further resource access is authorized on that identity. After the user ID and password are authenticated by the Web services security run time, a J2EE container performs authorization.

WebSphere Application Server - Express provides an implementation of the key features of Web services security based on the following specifications:

v Specification: Web Services Security [\(WS-Security\)](http://www-106.ibm.com/developerworks/webservices/library/ws-secure/) Version 1.0 05 April 2002

(http://www-106.ibm.com/developerworks/webservices/library/ws-secure/)

• Web Services Security [Addendum](http://www-106.ibm.com/developerworks/webservices/library/ws-secureadd.html) 18 August 2002

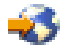

(http://www-106.ibm.com/developerworks/webservices/library/ws-secureadd.html)

• Web Services Security: SOAP Message Security [Working13](http://www.oasis-open.org/committees/download.php/2314/WSS-SOAPMessageSecurity-13-050103-merged.pdf) May 2003

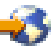

(http://www.oasis-open.org/committees/download.php/2314/WSS-SOAPMessageSecurity-13-050103 merged.pdf)

• Web Services Security: [Username](http://www.oasis-open.org/apps/group_public/download.php/1003/documents/documents/WSS-Username-02-0223-merged.pdf) Token Profile Draft 2

(http://www.oasis-open.org/apps/group\_public/download.php/1003/documents/documents/WSS-Username-02-0223-merged.pdf)

The following list summarizes Web services security elements that are supported by WebSphere Application Server - Express:

v **UsernameToken**

Both the user name and password for the BasicAuth authentication method and the user name for the identity assertion authentication method are supported. WebSphere Application Server - Express does not support the Password Digest, Nonce, and Created attributes.

v **BinarySecurityToken**

X.509 certificates and LTPA can be imbedded, but there is no implementation to imbed Kerberos tickets. However, the binary token generation and validation are pluggable and are based on the Java Authentication and Authorization Service (JAAS) APIs. You can extend this implementation to generate and validate other types of binary security tokens.

**Signature** 

The X.509 certificate is imbedded as a BinarySecurityToken and can be referenced by the SecurityTokenReference. WebSphere Application Server - Express does not support shared, key-based signature.

v **Encryption**

Both the EncryptedKey and ReferenceList XML tags are supported. KeyIdentifier specifies public keys and KeyName identifies the secret keys. WebSphere Application Server - Express has the capability to map an authenticated identity to a key for encryption or use the signer certificate to encrypt the response message.

v **Timestamp**

WebSphere Application Server - Express supports the Created and Expires attributes. The freshness of the message is checked only if the Expires attribute is present in the message. WebSphere Application Server - Express does not support the Received attribute, which is defined in the addendum. Instead, WebSphere Application Server - Express uses the TimestampTrace Received attribute, which is defined in the OASIS specification.

# v **XML based token**

You can insert and validate an arbitrary format of XML tokens into a message. This format mechanism is based on the JAAS APIs.

Signing and encrypting attachments is not supported in WebSphere Application Server - Express. However, WebSphere Application Server - Express signs and encrypts the following elements for the request message:

- v **XML digital signature**
	- Body
	- Securitytoken
	- Timestamp
- v **XML encryption**
	- Bodycontent
	- Usernametoken
- v **AuthMethod**
	- BasicAuth
	- IDAssertion (From WebSphere Application Server Express to another WebSphere Application Server
	- Signature
	- Lightweight Third Party Authentication (LTPA) on the server side
	- Other customer tokens

WebSphere Application Server - Express signs and encrypts the following elements for the response message:

- v **XML digital signature**
	- Body
	- Timestamp
- v **XML encryption**
	- Bodycontent

The namespaces used for sending a message were published by OASIS in draft 13, published on 13 May 2003. WebSphere Application Server - Express only uses these two name spaces for sending out requests and responses:

v <http://schemas.xmlsoap.org/ws/2003/06/secext>

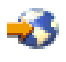

• <http://schemas.xmlsoap.org/ws/2003/06/utility>

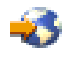

However, WebSphere Application Server - Express can also process these other name spaces for incoming requests and responses:

- v **April 2002 Specification**
	- <http://schemas.xmlsoap.org/ws/2002/04/secext>

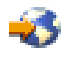

# v **August 2002 Addendum**

– <http://schemas.xmlsoap.org/ws/2002/07/secext>

# <span id="page-84-0"></span>43

– <http://schemas.xmlsoap.org/ws/2002/07/utility>

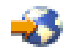

WebSphere Application Server - Express provides the following capability for Web services security:

- Integrity of the message
- Authenticity of the message
- Confidentiality of the message
- Privacy of the message
- Transport level security: provided by Secure Sockets Layer (SSL)
- Security token propagation (pluggable)
- Identity assertion

**Web services security architecture:** The Web services security model employed by WebSphere Application Server - Express is the declarative model. There are no APIs in for programmatically interacting with Web services security, but there are a few Server Provider Interfaces (SPIs) for extending some security-related behaviors.

# **Figure 1: Web services security model**

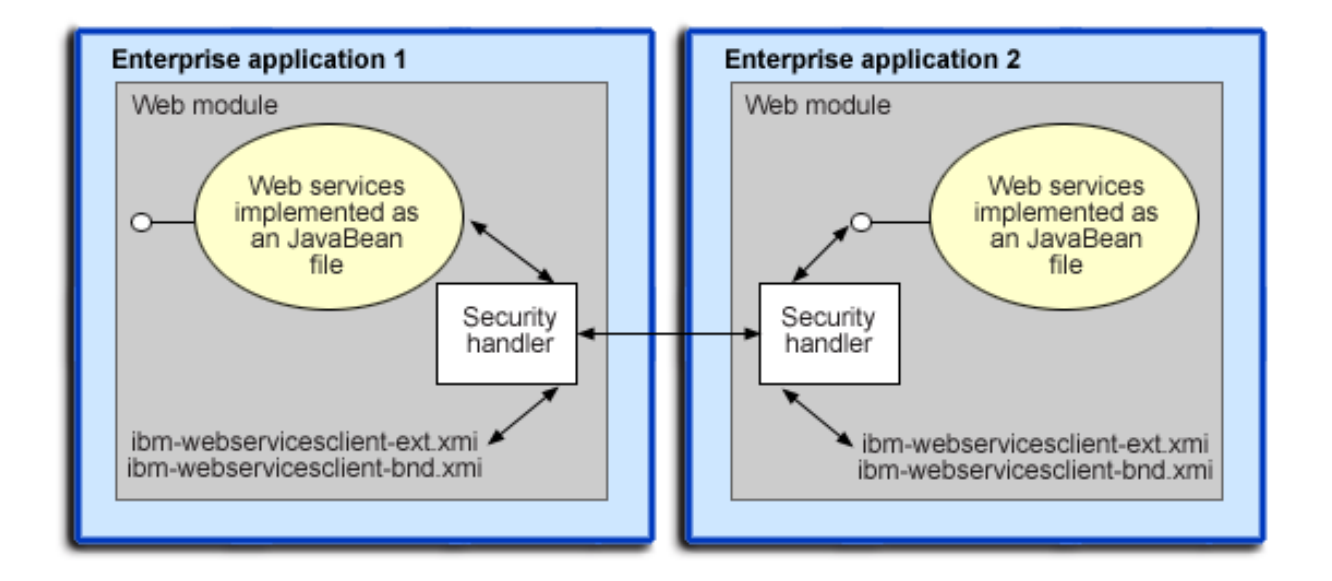

The security constraints for Web services security are specified in the IBM deployment descriptor extension for Web services. The Web services security run time acts on the constraints to enforce Web services security for the SOAP message. The scope of the IBM deployment descriptor extension is at the Web module level. Bindings are also associated with each of the following IBM deployment descriptor extensions:

- v **Client** (A Web services client be either a stand-alone client or a Web service that acts as a client to another Web service.)
	- ibm-webservicesclient-ext.xmi
	- ibm-webservicesclient-bnd.xmi
- v **Server**
- ibm-webservices-ext.xmi
- ibm-webservices-bnd.xmi

It is recommended that you use the tools provided by IBM (such as WebSphere Development Client for iSeries) to create the IBM deployment descriptor extension and bindings. After the bindings are created, you can use the tools or the WebSphere administrative console to specify the bindings.

**Note:** The binding information is collected after the application has been deployed, not during deployment itself. The alternative is to specify the required binding information before deploying your application.

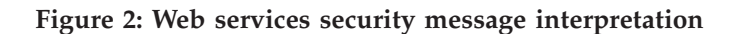

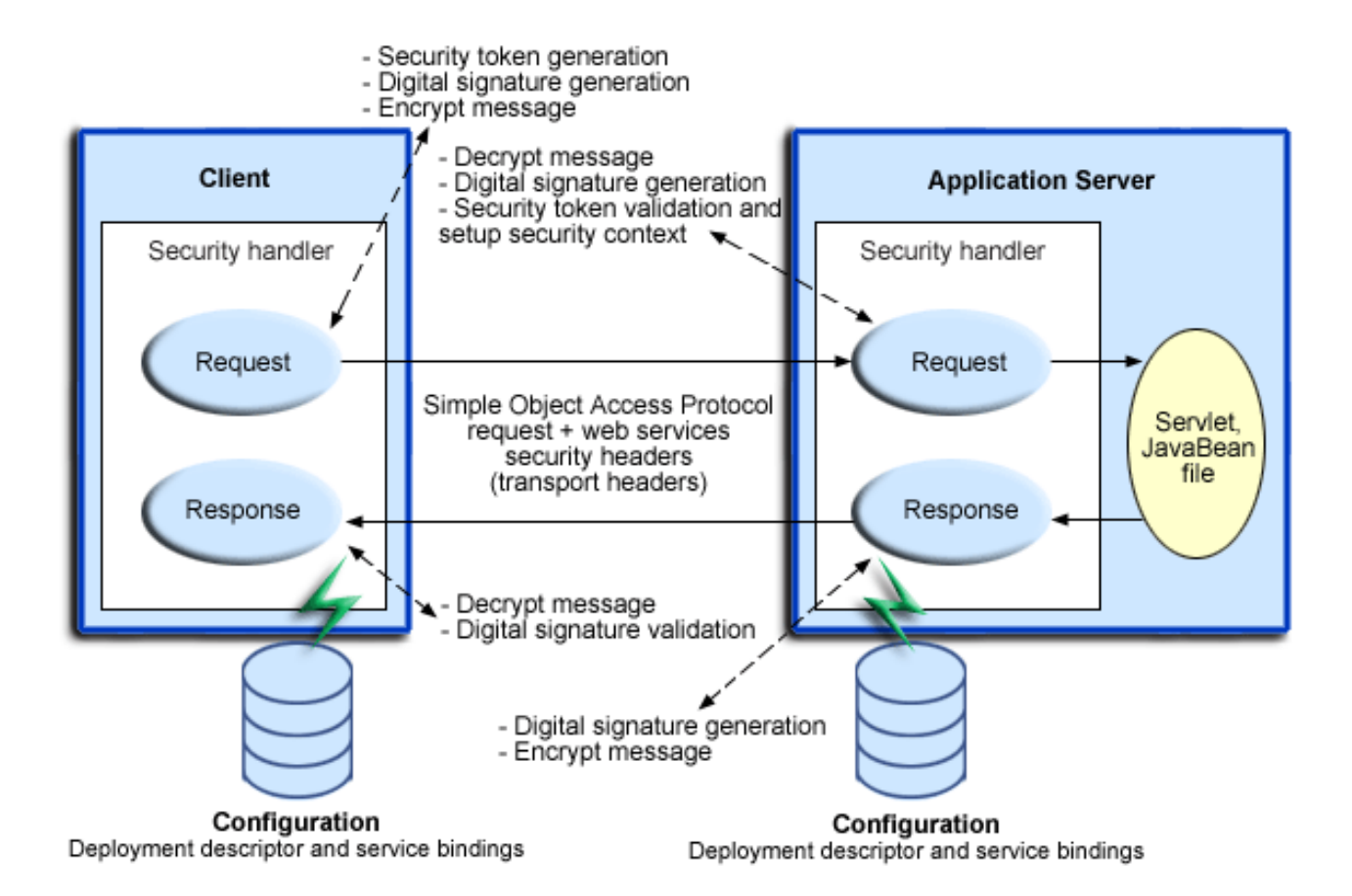

The Web services security run time enforces or applies Web services security based on the defined security constraints in the deployment descriptor and binding files. In Figure 2, Web services security has the following points where it intercepts the message and acts on the security constraints that are defined:

- v **["Request](#page-88-0) sender" on page 83**
	- Is defined in the ibm-webservicesclient-ext.xmi and ibm-webservicesclient-bnd.xmi files.
	- Applies the appropriate security constraints to the SOAP message (such as signing or encryption) before the message is sent across the wire, generating the time stamp or the required security token.

# v **["Request](#page-89-0) receiver" on page 84**

- Is defined in the ibm-webservices-ext.xmi and ibm-webservices-bnd.xmi files.
- Verifies that the Web services security constraints are met.
- Verifies the freshness of the message based on the time stamp.
- Verifies the required signature.
- Verifies that the message is encrypted and decrypts the message if encrypted.
- Validates the security tokens and sets up the security context for the down-stream call.

# v **["Response](#page-90-0) sender" on page 85**

- Is defined in the ibm-webservices-ext.xmi and ibm-webservices-bnd.xmi files.
- Applies the appropriate security constraints to the SOAP message response, like signing the message, encrypting the message, or generating the time stamp.

# v **["Response](#page-90-0) receiver" on page 85**

- Is defined in the ibm-webservicesclient-ext.xmi or ibm-webservicesclient-bnd.xmi file.
- Verifies that the Web services security constraints are met.
- Verifies the freshness of the message based on the time stamp.
- Verifies the required signature.
- Verifies that the message is encrypted and decrypts the message, if encrypted.

# **Web services security programming interfaces**

SPIs are provided to extend the capability of the Web services security run time. The following SPIs and application programming interfaces (APIs) are available:

v **com.ibm.wsspi.wssecurity.config.KeyLocator**

This SPI is an abstract class for obtaining the keys for digital signature and encryption. The following implementations are the defaults:

- **com.ibm.wsspi.wssecurity.config.KeyStoreKeyLocator** Implements the Java key store.
- **com.ibm.wsspi.wssecurity.config.WSIdKeyStoreMapKeyLocator** Provides a mapping of authenticated identity to a key for encryption, or uses the default key that is specified. This is typically used in the response sender configuration.
- **com.ibm.wsspi.wssecurity.config.CertInRequestKeyLocator** Provides the capability of using the signer key for encryption in the response message. This is typically used in the response sender configuration.
- v **com.ibm.wsspi.wssecurity.id.TrustedIDEvaluator**

An interface that used to evaluate the trust for identity assertion. The following implementation is the default:

- **com.ibm.wsspi.wssecurity.id.TrustedIDEvaluatorImpl** Enables you to define a list of trusted identities.
- v **JAAS CallbackHandler APIs**

Used for token generation by the request sender. These APIs can be extended to generate a custom token that is inserted in the Web services security header. The following implementations are the defaults that are provided by WebSphere Application Server - Express:

- **com.ibm.wsspi.wssecurity.auth.callback.GUIPromptCallbackHandler** Presents a login prompt to gather the basic authentication data. Use this implementation in the client environment only.
- **com.ibm.wsspi.wssecurity.auth.callback.StdinPromptCallbackHandler** Collects the basic authentication data with Standard in (stdin). Use this implementation in the client environment only.
- **com.ibm.wsspi.wssecurity.auth.callback.NonPromptCallbackHandler** Reads the basic authentication data from the application binding file. This may be used on the server side to generate a user name token.
- **com.ibm.wsspi.wssecurity.auth.callback.LTPATokenCallbackHandler** Generates an LTPA token in the Web services security header as binary security token. If there is basic authentication data that is defined in the application binding file, this implementation is used

to perform a login, extract the LTPA token from the WebSphere credentials, and insert the token in the Web services security header. Otherwise, it extracts the LTPA security token from the invocation credentials (RunAs identity) and inserts the token in the Web services security header.

# v **JAAS LoginModule API**

Used for token validation of the request receiver side of the message. You can implement a custom LoginModule to perform validation of the custom token on the request receiver of the message. After the token is verified and validated, the token is set as the caller (the RunAs identity in the WebSphere run time) and the identity is used for authorization checks by the containers before a J2EE resource is invoked.

The following configurations are the default AuthMethod configurations that are provided by WebSphere Application Server - Express:

- **BasicAuth** Validates a user name token.
- **Signature** Maps a distinguished name (DN) of a verified certificate to a JAAS subject.
- **IDAssertion**
	- Maps a trusted identity to a JAAS subject.
- **LTPA**

Validates an LTPA token received in the message and creates a JAAS subject.

# **Default configuration (ws-security.xml) for WebSphere Application Server - Express**

In WebSphere Application Server - Express, each application server has a copy of ws-security.xml, the file that defines the default binding information for Web services security. The following is a list of defaults defined in the ws-security.xml file:

v **Trust Anchors**

Identifies the trusted root certificates for signature verification.

v **Certificate Stores**

Contains certificate revocation lists (CRLs) and non-trusted certificates for verification.

v **KeyLocators**

Locates the keys for digital signature and encryption.

- v **TrustedIDEvaluators** Evaluates the trust of the received identity before identity assertion.
- v **LoginMappings**

Contains the JAAS configurations for AuthMethod token validation.

If the Web services security constraints that are specified in the deployment descriptors and the required bindings are not defined in the bindings file, the default constraints in the ws-security.xml file are used.

# **Figure 3: Runtime configuration**

<span id="page-88-0"></span>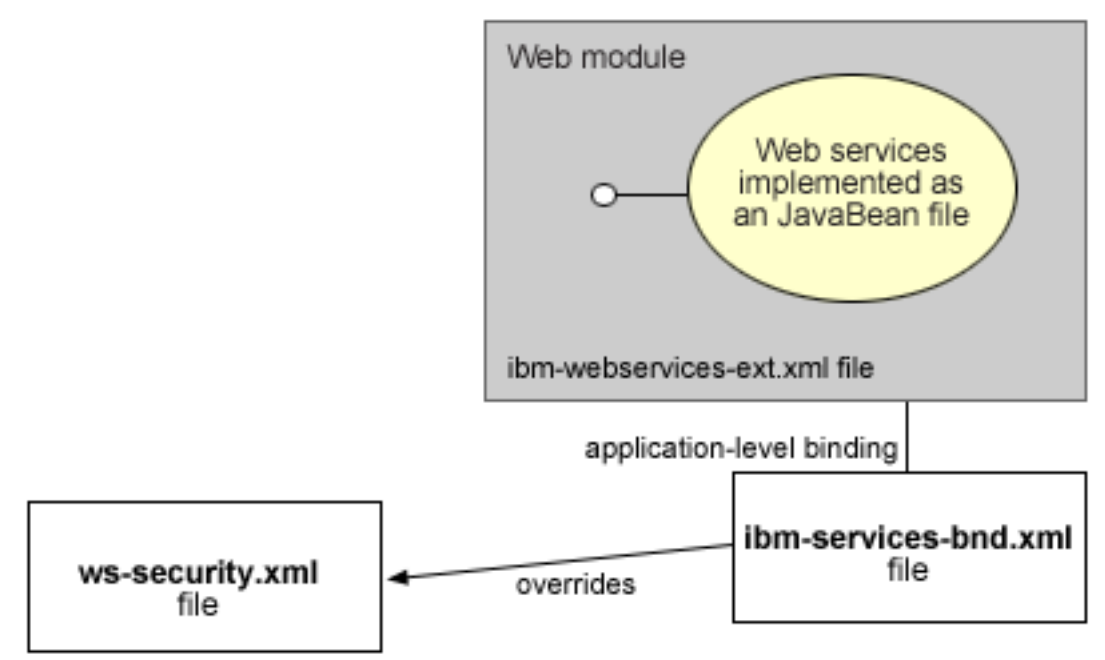

Default configuration for server1

*Request sender:* The security handler on the request sender side of the SOAP message enforces the security constraints, located in the ibm-webservicesclient-ext.xmi file, and bindings, located in the ibm-webservicesclient-bnd.xmi file. These constraints and bindings apply both to J2EE application clients or when Web services is acting as a client. The security handler acts on the security constraints before sending the SOAP message. For example, the security handler might digitally sign the message, encrypt the message, create a time stamp, or insert a security token.

The security handler on the request sender side of the Simple Object Access Protocol (SOAP) message enforces the security constraints, located in the ibm-webservicesclient-ext.xmi file, and the bindings, located in the ibm-webservicesclient-bnd.xmi file. These constraints and bindings apply both to J2EE application clients or when Web services is acting as a client. The security handler acts on the security constraints before sending the SOAP message. Request sender security constraints must match the security constraint requirements defined in the request receiver. For example, the security handler might digitally sign the message, encrypt the message, create a time stamp, or insert a security token. You can specify the following security requirements for the request sender and apply them to the SOAP message:

# **Integrity (digital signature)**

You can select multiple parts of a message to sign digitally. The following list contains the integrity options:

- Body
- Time stamp
- Security token

# **Confidentiality (encryption)**

You can select multiple parts of a message to encrypt. The following list contains the confidentiality options:

- Body content
- Username token

# <span id="page-89-0"></span>**Security token**

You can insert only one token into the message. The following list contains the security token options:

- Basic authentication, which requires both a user name and a password
- Identity assertion, which requires a user name only
- X.509 binary security token
- Lightweight Third Party Authentication (LTPA) binary security token
- v Custom token , which is pluggable and supports custom-defined tokens in the SOAP message

#### **Timestamp**

- You can have a time stamp to indicate the timeliness of the message.
- Timestamp

*Request receiver:* The security handler on the request receiver side of the Simple Object Access Protocol (SOAP) message enforces the security specifications defined in the IBM extension deployment descriptor (ibm-webservices-ext.xmi) and bindings (ibm-webservices-bnd.xmi). The request receiver defines the security requirement of the SOAP message. The security constraint for request sender must match the security requirement of the request receiver for the server to accept the request. If the incoming SOAP message does not meet all the security requirements defined, then the request is rejected with the appropriate fault code returned to the sender. For security tokens, the token is validated using Java Authentication and Authorization Service (JAAS) login configuration and authenticated identity is set as the identity for the downstream invocation.

For example, if there is a security requirement to have the SOAP body digitally signed by Joe Smith and if the SOAP body of the incoming SOAP message is not signed by Joe Smith, then the request is rejected.

You can define the following security requirements for the request receiver:

#### **Required integrity (digital signature)**

You can select multiple parts of a message to sign digitally. The following list contains the integrity options:

- Body
- Time stamp
- Security token

#### **Required confidentiality (encryption)**

You can select multiple parts of a message to encrypt. The following list contains the confidentiality options:

- Body content
- Token

You can have multiple security tokens. The following list contains the security token options:

- v Basic authentication, which requires both a user name and a password
- Identity assertion, which requires a user name only
- X.509 binary security token
- Lightweight Third Party Authentication (LTPA) binary security token
- v Custom token, which is pluggable and supports custom-defined tokens validated by the JAAS login configuration

# **Received time stamp**

You can have a time stamp for checking the timeliness of the message.

• Time stamp

<span id="page-90-0"></span>*Response sender:* The response sender defines the security requirements of the Simple Object Access Protocol (SOAP) response message. The security handler acts on the security constraints defined for the response in the IBM extension deployment descriptors, located in the ibm-webservices-ext.xmi file and the bindings, located in the ibm-webservices-bnd.xmi file. The security handler signs, encrypts, or generates the time stamp for the SOAP response message before the response is send to the caller.

# **Integrity constraints (digital signature)**

You can select which parts of the message are digitally signed.

- Body
- Time stamp

# **Confidentiality (encryption)**

You can encrypt the body content of the message.

# **Time stamp**

You can have a time stamp for checking the timeliness of the message.

The security constraints that apply to the SOAP response message must match the security requirements defined in the response receiver. Otherwise, the response is rejected by the response receiver (caller).

*Response receiver:* The response receiver defines the security requirements of the response received from a request to a Web service. The security constraints for response sender must match the security requirements of the response receiver. If the constraints do not match, the response is not accepted by the caller or the sender. The security handler enforces the security constraints based on the security requirements defined in the IBM extension deployment descriptor, located in the ibm-webservicesclientext.xmi file and in the bindings, located in the ibm-webservicessclient-bnd.xmi file.

For example, the security requirement might have the response Simple Object Access Protocol (SOAP) body encrypted. If the SOAP body of the SOAP message is not encrypted, the response is rejected and the appropriate fault code is communicated back to the caller of the Web services.

You can specify the following security requirements for a response receiver:

# **Required integrity (digital signature)**

You can select which parts of a message are digitally signed. The following list contains the integrity options:

- Body
- Time stamp

# **Required confidentiality (encryption)**

You can encrypt the body content of the message.

# **Received time stamp**

You can have a time stamp for checking the timeliness of the message.

**Web services security and J2EE role-based security:** WebSphere Application Server - Express supports JSR 101 and JSR 109. These JSRs define Web services for Java 2 Platform Enterprise Edition (J2EE) architecture so you can develop and run Web services on the J2EE component architecture. This architecture allows Web services to leverage the infrastructure of the J2EE platform like the J2EE deployment model, scalability, security, transaction, and other quality of services provided by the J2EE platform. This document describes the relationship between Web services security (message level security) and J2EE platform security.

# **WebSphere Application Server - Express security (J2EE role-based security)**

You can secure Web services using the existing security infrastructure of WebSphere Application Server - Express, J2EE role-based security, and SSL transport level security.

**Figure 1: Simple object access protocol message flow through the existing security infrastructure of WebSphere Application Server - Express**

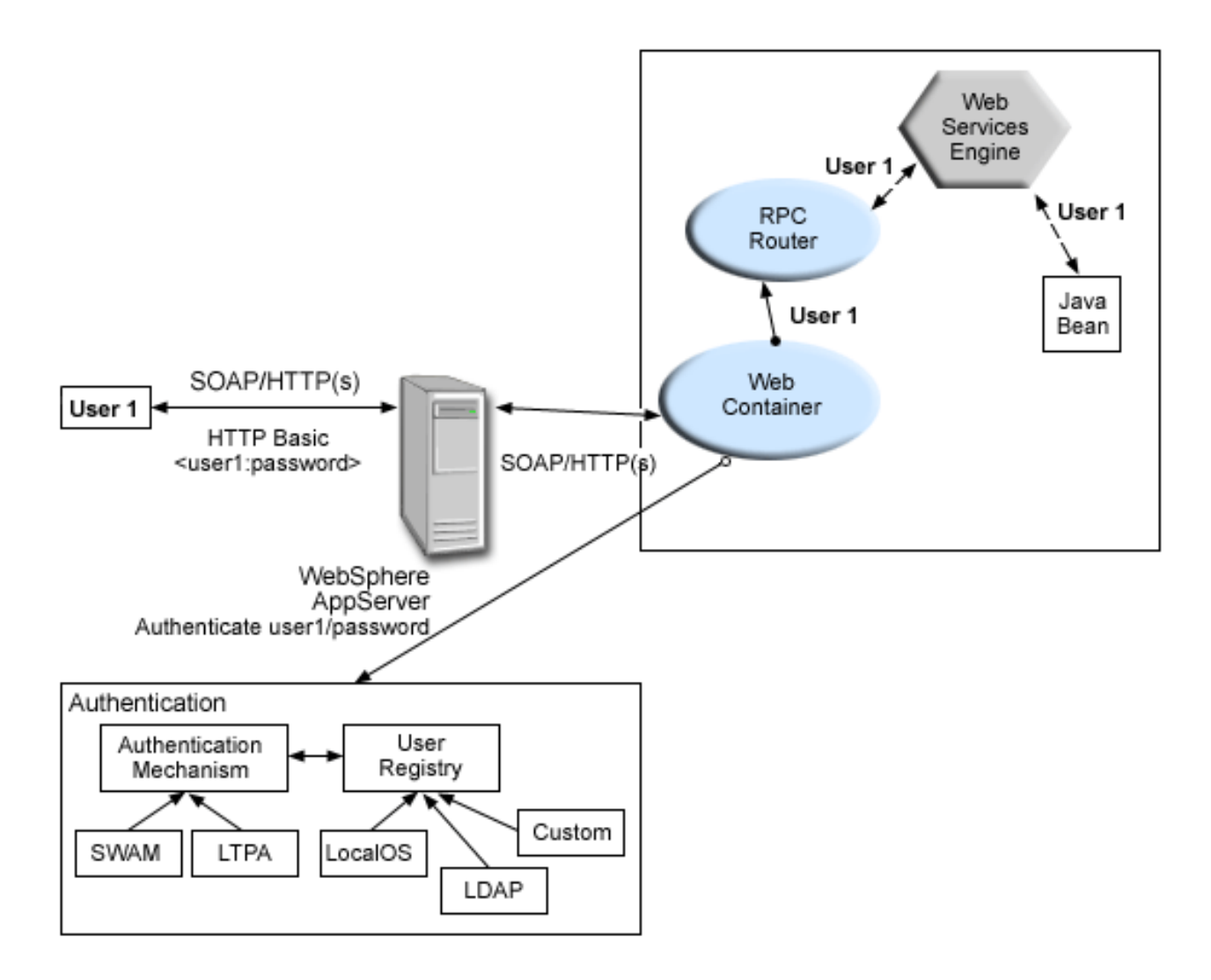

The Web services endpoint can be secured using J2EE role-based security. The Web services sender sends the basic authentication data using the HTTP header. SSL (HTTPS) can be used to secure the transport. When the WebSphere Application Server - Express receives the SOAP message, the Web container authenticates the user (in this example, user1) and sets the security context for the call. After this is complete, the SOAP router servlet sends the request to the implementation of the Web services (the implementation can be a JavaBean).

The Web services endpoint also can be secured using the J2EE role. Then, authorization is performed by the Web container before the SOAP request is dispatched to the Web services implementation.

# **Web services security**

You can also secure Web services using Web services security at the message level. In this case, you can digitally sign or encrypt a certain part of the message. Web services security also supports security token propagation within the SOAP message. The following scenario assumes that the Web services endpoint is not secured with J2EE role-based security and the enterprise bean is secured with J2EE role-based security.

**Figure 2: SOAP message flow and Web services security**

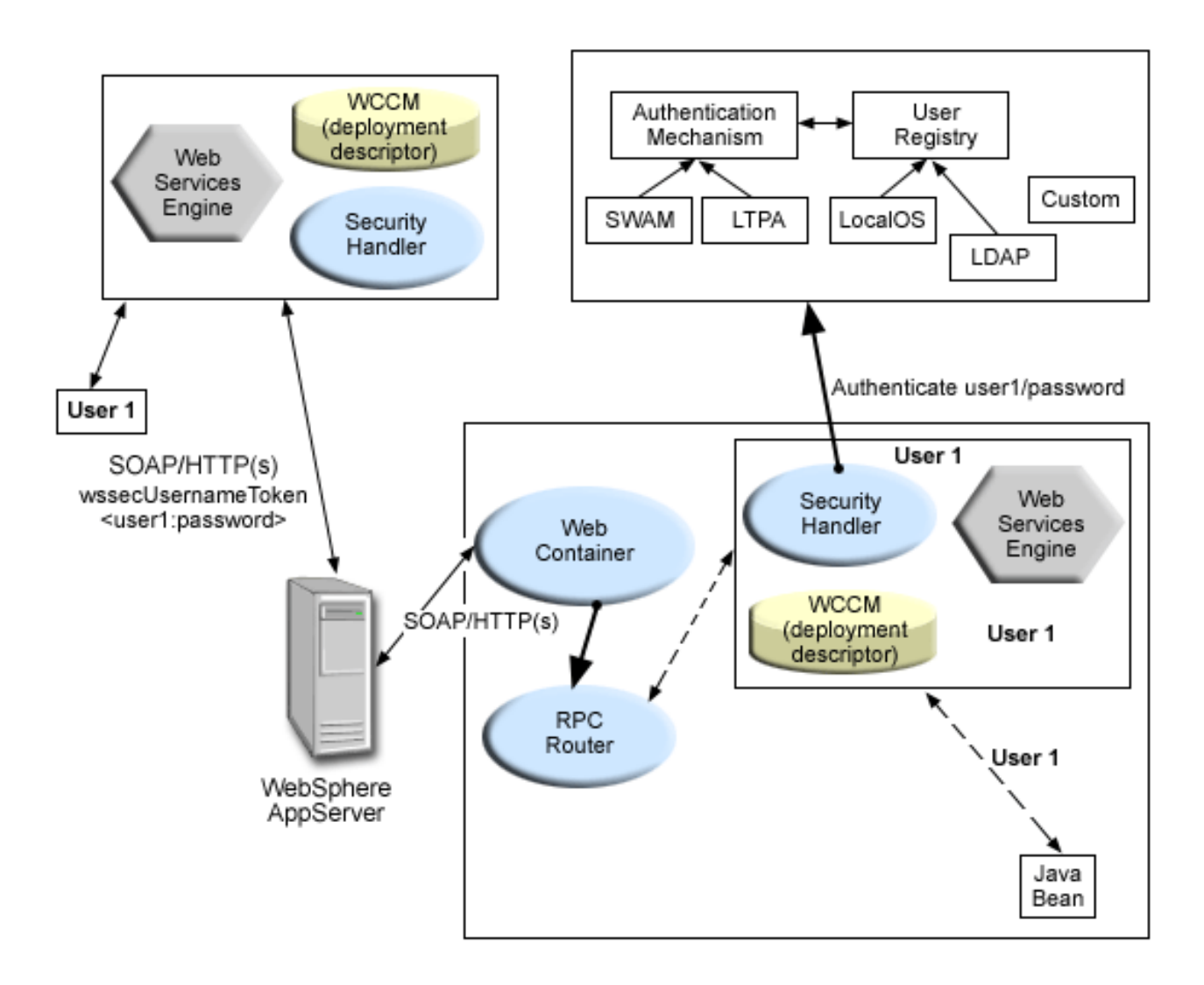

In this case the Web services endpoint is not secured with J2EE role-based security. The Web services engine processes the SOAP message before the client sends the message to the Web services endpoint. The Web services security run time acts on the security constraints, such as digitally signing, encrypting, or generating (and inserting) a security token in the SOAP header. In this case <wsse:UsernameToken> is generated with the user ID (user1) and password.

On the server-side (receiving), the Web service processes the incoming message and Web services security enforces security constraints. This includes ensuring messages are properly signed, properly encrypted, and decrypted, authenticating the security token, and setting up the security context with the authenticated identity. (In this case, user1 is the authenticated identity.) Finally, the SOAP message is dispatched to the Web services implementation. SSL also may be used in this scenario.

# **Web services security and J2EE role-based security**

The previous scenario shows that Web services security can compliment J2EE role-based security. For example, SSL can be enabled at the transport level to provide a secure channel. The Web services security run time uses the security infrastructure in order to set the authenticated identity in the security context. The authenticated identity can be used in the downstream call to J2EE resources (or other resource types). <span id="page-93-0"></span>There are subtle consequences of combining the two scenarios. For example, the HTTP transport is sending basic authentication data with the user ID (user1) and password in the HTTP header, but <wsse:UsernameToken> with a different user ID (user99) and password is also inserted into the SOAP header. In the previous scenarios, there are two authentications performed. One is performed by Web container for authenticating user1, and the other is performed by Web services security for authenticating user99. Web services security run time runs after Web container authentication runs, so user99 is the authenticated identity that is set in the security context.

**Securing Web services based on WS-Security:** Web services security for WebSphere Application Server - Express is based on standards that are in the Web services security (WS-Security) specification. These standards address how to provide protection for messages exchanged in a Web service environment. The specification defines the core facilities for protecting the integrity and confidentiality of a message and provides mechanisms for associating security-related claims with the message. Web services security is a message-level standard based on securing Simple Object Access Protocol (SOAP) messages through XML digital signature, confidentiality through XML encryption, and credential propagation through security tokens.

To secure Web services, you must consider a broad set of security requirements, including authentication, authorization, privacy, trust, integrity, confidentiality, secure communications channels, federation, delegation, and auditing across a spectrum of application and business topologies. One of the key requirements for the security model in today's business environment is the ability to interoperate between formerly incompatible security technologies (such as public key infrastructure, Kerberos and so on) in heterogeneous environments (such as Microsoft .NET and Java 2 Platform, Enterprise Edition (J2EE)). The complete Web services security protocol stack and technology roadmap is described in [Security](http://www.ibm.com/developerworks/webservices/library/ws-secmap/) in a Web Services World: A Proposed [Architecture](http://www.ibm.com/developerworks/webservices/library/ws-secmap/) and Roadmap

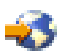

(http://www.ibm.com/developerworks/webservices/library/ws-secmap/).

Specification: Web Services Security [\(WS-Security\)](http://www.ibm.com/developerworks/library/ws-secure/)

(http://www.ibm.com/developerworks/library/ws-secure/) proposes a standard set of SOAP extensions that you can use to build secure Web services. These standards confirm integrity and confidentiality, which are generally provided with digital signature and encryption technologies. In addition, Web services security provides a general purpose mechanism for associating security tokens with messages. A typical example of the security token is a user name and password token, in which a user name and password are included as text. Web services security defines how to encode binary security tokens using methods such as X.509 certificates and Kerberos tickets.

To establish a managed environment and to enforce constraints for Web services security, you must perform a Java Naming and Directory Interface (JNDI) lookup on the client to resolve the service reference.

**Token type overview:** A security token represents a set of claims made by a client that may include a name, password, identity, key, certificate, group, or privilege. Web services security provides a general-purpose mechanism to associate security tokens with messages for single-message authentication. A specific type of security token is not required by Web services security. Web services security is designed to be extensible and support multiple security token formats to accommodate a variety of authentication mechanisms. For example, a client may provide proof of identity and proof that they have a particular business certification.

A security token is embedded in the Simple Object Access Protocol (SOAP) message within the SOAP header. The security token within in the SOAP header is propagated from the message sender to the

intended message receiver. On the receiving side, the WebSphere Application Server - Express security handler authenticates the security token and sets up the caller identity on the thread.

The proposed Web services security draft defines these types of security tokens:

• "User name [tokens"](#page-95-0) on page 90 A username token consists of a user name and, optionally, password information. You can include a username token directly in the <Security> header within the message.

• "Binary [security](#page-95-0) tokens" on page 90 Binary tokens require a special encoding for inclusion. The Web services security specification describes how to encode binary security tokens such as X.509 certificates and Kerberos tickets; and how to include opaque encrypted keys. The specification also includes extensibility mechanisms that you can use to further describe the characteristics of the credentials that are included with a message. For more information, see Web Services Security [\(WS-Security\)](http://schemas.xmlsoap.org/specs/ws-security/ws-security.htm)

```
-5
```
(http://schemas.xmlsoap.org/specs/ws-security/ws-security.htm).

WebSphere Application Server - Express supports user name tokens. Basic authentication and identity assertion authentication both require user name tokens. The binary security token implementation supports both X.509 certificates and LTPA binary security. You can extended the implementation to generate other type of tokens. However, Kerberos tickets are not supported in WebSphere Application Server - Express.

Each type of token is processed by a corresponding token-generation and validation module. The binary token generation and validation modules are pluggable and are based on the Java Authentication and Authorization Service (JAAS) framework. For more information, see ["Pluggable](#page-137-0) token support" on page [132.](#page-137-0) For example, arbitrary XML-based token format is supported using the JAAS pluggable framework. WebSphere Application Server - Express does not support an XML-based token that is used in SecurityTokenReference. For more information, see "XML [tokens"](#page-96-0) on page 91.

You can define the types of tokens that the message can accept in the deployment descriptor extension file, ibm.webservices-ext.xmi. A message receiver may support one or more types of security tokens.

The following example shows that the receiver supports four types of security tokens:

```
<?xml version="1.0" encoding="UTF-8"?>
<com.ibm.etools.webservice.wsext:WsExtension xmi:version="2.0" xmlns:xmi="http://www.omg.org/XMI"
xmlns:com.ibm.etools.webservice.wsext="http://www.ibm.com/websphere/appserver/schemas/5.0.2/wsext.xmi"
xmi:id="WsExtension_1052760331306" routerModuleName="StockQuote.war">
  <wsDescExt xmi:id="WsDescExt_1052760331306" wsDescNameLink="StockQuoteFetcher">
    <pcBinding xmi:id="PcBinding_1052760331326" pcNameLink="urn:xmltoday-delayed-quotes" scope="Session">
      <serverServiceConfig xmi:id="ServerServiceConfig_1052760331326"actorURI= "myActorURI">
        <securityRequestReceiverServiceConfig xmi:id="SecurityRequestReceiverServiceConfig_1052760331326">
          <loginConfig xmi:id="LoginConfig_1052760331326">
           <authMethods xmi:id="AuthMethod_1052760331326" text="BasicAuth"/>
           <authMethods xmi:id="AuthMethod_1052760331327" text="IDAssertion"/>
           <authMethods xmi:id="AuthMethod_1052760331336" text="Signature"/>
           <authMethods xmi:id="AuthMethod_1052760331337" text="LTPA"/>
          </loginConfig>
        <idAssertion xmi:id="IDAssertion_1052760331336" idType="Username" trustMode="Signature"/>
        ...
```
The message sender may choose one of the token types that are supported by the receiver when sending a message. You can define the type of token to be used by the sending side in the client descriptor extension file, ibm-webservicesclient-ext.xmi.

The following example shows that the sender chooses to send a UsernameToken to the receiver:

```
<?xml version="1.0" encoding="UTF-8"?>
<com.ibm.etools.webservice.wscext:WsClientExtension xmi:version="2.0"
 xmlns:xmi="http://www.omg.org/XMI" xmlns:com.ibm.etools.webservice.wscext=
 "http://www.ibm.com/websphere/appserver/schemas/5.0.2/wscext.xmi"
 xmi:id="WsClientExtension_1052760331496">
 <serviceRefs xmi:id="ServiceRef_1052760331506" serviceRefLink="service/StockQuoteService">
    <portQnameBindings xmi:id="PortQnameBinding_1052760331506" portQnameLocalNameLink="StockQuote">
      <clientServiceConfig xmi:id="ClientServiceConfig_1052760331506" actorURI="myActorURI">
        <securityRequestSenderServiceConfig xmi:id="SecurityRequestSenderServiceConfig_1052760331506"
        actor="myActorURI">
          <loginConfig xmi:id="LoginConfig_1052760331506" authMethod="BasicAuth"/>
          ...
```
*User name tokens:* You can use the UsernameToken to propagate a user name and, optionally, password information. Also, you can use this token type to carry basic authentication information. Both a user name and password are used to authenticate the message. A UsernameToken containing the user name is used in identity assertion, which establishes the identity of the user based on the trust relationship.

The following example shows the the syntax of the UsernameToken element:

```
<UsernameToken Id="...">
 <Username>...</Username>
 <Password Type="...">...</Password>
</UsernameToken>
```
The Web services security specification defines the following password types:

v **wsse:PasswordText**

(Default) This type is the actual password for the user name. WebSphere Application Server - Express supports this type.

v **wsse:PasswordDigest**

This type is the digest of the password for the user name. The value is a base64-encoded SHA1 hash value of the UTF8-encoded password. WebSphere Application Server - Express does not support password digest because most user registry security policies do not expose the password to the application software.

The following example illustrates the use of the <UsernameToken> element:

```
<S:Envelope xmlns:S="http://www.w3.org/2001/12/soap-envelope"
xmlns:wsse="http://schemas.xmlsoap.org/ws/2002/04/secext">
 <S:Header>
    ...
    <wsse:Security>
     <wsse:UsernameToken>
        <wsse:Username>Joe</wsse:Username>
        <wsse:Password>ILoveJava</wsse:Password>
     </wsse:UsernameToken>
    </wsse:Security>
    ...
  </S:Header>
  ...
</S:Envelope>
```
The password is transmitted in unencrypted text. Therefore, it is recommended that you use a secure transmission channel between the sender and receiver. For example, you might consider using Secure Sockets Layer (SSL).

*Binary security tokens:* A binary security token has the following attributes that are used to interpret it:

• **ValueType** 

The ValueType attribute identifies the type of the security token, for example, an LTPA token.

<span id="page-96-0"></span>v **Encoding Type**

The EncodingType indicates how the security token is encoded, for example, Base64Binary. The BinarySecurityToken element defines a security token that is binary encoded.

The Web services security implementation for WebSphere Application Server - Express supports both LTPA and X.509 certificate binary security tokens.

The following example shows an LTPA binary security token in a Web services security message header: <wsse:BinarySecurityToken

```
xmlns:ns7902342339871340177=http://www.ibm.com/websphere/appserver/tokentype/5.0.2"
EncodingType="wsse:Base64Binary" ValueType="ns7902342339871340177:LTPA">
    MIZ6LGPt2CzXBQfio9wZTo1VotWov0NW3Za6lU5K7Li78DSnIK6iHj3hxXgrUn6p4wZI
    8Xg26havepvmSJ8XxiACMihTJuh1t3ufsrjbFQJOqh5VcRvI+AKEaNmnEgEV65jUYAC9
    C/iwBBWk5U/6DIk7LfXcTT0ZPAd+3D3nCS0f+6tnqMou8EG9mtMeTKccz/pJVTZjaRSo
    msu0sewsOKfl/WPsjW0bR/2g3NaVvBy18VlTFBpUbGFVGgzHRjBKAGo+ctkl80nlVLIk
    TUjt/XdYvEpOr6QoddGi4okjDGPyyoDxcvKZnReXww5UsoqlpfXwN4KG9as=
</wsse:BinarySecurityToken></wsse:Security></soapenv:Header>
```
As shown in the example, the token is Base64Binary encoded.

*XML tokens:* XML-based security tokens are growing in popularity. The following formats are well-known examples:

- Security Assertion Markup Language (SAML)
- Extensible Rights Markup Language (XrML)

The extensibility of the <wsse:Security> header in XML-based security tokens enables you to directly insert these security tokens into the header.

SAML assertions are attached to Web services security messages using Web services security by placing assertion elements inside the <wsse:Security> header. The following example illustrates a Web services security message with a SAML assertion token.

```
<S:Envelope xmlns:S="...">
  <S:Header>
    <wsse:Security xmlns:wsse="...">
      <saml:Assertion MajorVersion="1" MinorVersion="0" AssertionID="SecurityToken-ef375268"
       Issuer="elliotw1" IssueInstant="2002-07-23T11:32:05.6228146-07:00"
       xmlns:saml="urn:oasis:names:tc:SAML:1.0:assertion">
        ...
      </saml:Assertion>
        ...
    </wsse:Security>
  </S:Header>
  <S:Body>
    ...
  </S:Body>
</S:Envelope>
```
For more information on SAML and XrML, see [WS-Security](http://www-106.ibm.com/developerworks/library/ws-sectoken.html) Profile for XML-based Tokens

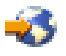

(http://www-106.ibm.com/developerworks/library/ws-sectoken.html).

**Sample Web services security configurations:** WebSphere Application Server - Express provides the following sample key stores for sample configurations.

The following files are the sample key stores, which are located in the etc/ws-security/samples subdirectory of your instance, /QIBM/UserData/WebASE51/ASE/*instance*/etc/ws-security/samples/ (where *instance* is the name of your instance):

- dsig-sender.ks (key store password is client)
	- Trusted certificate with alias name soapca
	- Personal certificate with alias name soaprequester and key password client, issued by intermediatory Int CA2 (which is in turn issued by soapca)
- dsig-receiver.ks (key store password is server)
	- Trusted certificate with alias name soapca
	- Personal certificate with alias name soapprovider and key password server, issued by intermediatory Int CA2 (which is in turn issued by soapca)
- enc-sender.jceks (key store password storepass)
	- Secret key CN=Group1, alias name Group1 and key password keypass
	- Public key CN=Bob, O=IBM, C=US, alias name bob and key password keypass
	- Private key CN=Alice, O=IBM, C=US, alias name alice and key password keypass
- v **enc-receiver.jceks** (key store password is storepass)
	- Secret key CN=Group1, alias name Group1 and key password keypass
	- Private key CN=Bob, O=IBM, C=US, alias name bob and key password keypass
	- Public key CN=Alice, O=IBM, C=US, alias name alice and key password keypass
- intca2.cer, the intermediatory Int CA2.

**Note:** These sample key stores are for testing and sample purpose only. Do not use them in production environment.

# **Default binding**

WebSphere Application Server - Express provides the following default binding information:

v **Trust Anchors**

Used to validate the trust of the signer certificate.

- **SampleClientTrustAnchor** Used by response receiver to validate the signer certificate.
- **SampleServerTrustAnchor**

Used by request receiver to validate the signers certificate.

- v **Collection Certificate Store** Used to validate the certificate path.
	- **SampleCollectionCertStore** Used by response receiver and request receiver to validate the signers certificate path.
- v **Key Locators**

Used to locating key for signature, encryption and decryption.

– **SampleClientSignerKey**

Used by requesting sender to sign the SOAP message. The signing key name is clientsignerkey, which can be referenced in the signing information as the signing key name.

– **SampleServerSignerKey**

Used by the responding sender to sign the SOAP message. The signing key name is serversignerkey, which can be referenced in the signing information as the signing key name.

– **SampleSenderEncryptionKeyLocator** Used by the sender to encrypt the SOAP message. It is configured to use the enc-sender.jceks key store and the com.ibm.wsspi.wssecurity.config.KeyStoreKeyLocator key store key locator.

# – **SampleReceiverEncryptionKeyLocator**

Used by the receiver to decrypt the encrypted SOAP message. It is configured to use the enc-receiver.jceks key store and the com.ibm.wsspi.wssecurity.config.KeyStoreKeyLocator key store key locator. It is configured for symmetric encryption (DES or TRIPLEDES). However, to use it for asymmetric encryption (RSA), you must add the private key CN=Bob, O=IBM, C=US, alias name bob, and key password keypass.

# – **SampleResponseSenderEncryptionKeyLocator**

Used by response sender to encrypt the SOAP response message. It is configured to use the enc-receiver.jceks key store and the com.ibm.wsspi.wssecurity.config.WSIdKeyStoreMapKeyLocator key locator. This key locator maps an authenticated identity (of the current thread of execution) to a public key for encryption. By default was is configured to map to public key alice, and you must change was to the appropriate user. SampleResponseSenderEncryptionKeyLocator also has the capability to set a default key for encryption (by default it is configured to use public key alice as the default).

v **Trusted ID Evaluator**

Used to establish trust before asserting to the identity in identity assertion.

# – **SampleTrustedIDEvaluator**

Is configured to use com.ibm.wsspi.wssecurity.id.TrustedIDEvaluatorImpl. The default implementation of com.ibm.wsspi.wssecurity.id.TrustedIDEvaluator contains a list of trusted identities. The list is defined as properties with trustedId  $*$  as the key and the value as the trusted identity. This can be defined in the WebSphere administration console in **Servers —> Application Servers —>** *server* **—> Web Services: Default bindings for Web Services Security —> Trusted ID Evaluators —> SampleTrustedIDEvaluator** for the server level (where *server* is the name of your application server) or **Security —> Web Services —> Trusted ID Evaluators —> SampleTrustedIDEvaluator** for the cell-level (Network Deployment only).

# v **Login Mapping**

Used to authenticate incoming security token in the Web services security SOAP header of a SOAP message.

– **BasicAuth authentication method**

This method is used to authenticate user name security token (username and password).

- **Signature authentication method** This method is used to map a distinguished name (DN) into a WebSphere Application Server - Express Java Authentication and Authorization Server (JAAS) Subject.
- **IDAssertion authentication method** This method is used to map a trusted identity into a WebSphere ApplicationSserver JAAS Subject for identity assertion.
- **LTPA authentication method** This method is used to validate a Lightweight Third-party Authentication (LTPA) security token.

**Note:** These default bindings for trust anchors, collection certificate stores, and key locators are for testing or sample purpose only. Do not use it for production.

# **A sample configuration**

The following examples demonstrate what IBM deployment descriptor extensions and bindings can do. The unnecessary information has been removed from the examples to improve clarity. Do not copy and paste these examples into your application's deployment descriptors or bindings. These examples serve as reference only and are not representative of the recommended configuration.

It is recommended that you use the following tools to create or edit IBM deployment descriptor extensions and bindings:

- v Use WebSphere Development Studio for iSeries to create or edit the IBM deployment descriptor extensions.
- v Use WebSphere Development Studio for iSeries or the WebSphere administrative console to create or edit the bindings file.

The following is an example of a scenario that performs the following actions:

- Signs the SOAP body, time stamp, and security token.
- Encrypts the body content and user name token.
- Sends the user name token (basic authentication data).
- Generates the time stamp for the request.

For the response, the SOAP body and time stamp are signed, the body content is encrypted, and the SOAP message freshness is checked using the time stamp.

**Note:** The request sender and request receiver are a pair. Similarly, the response sender and response receiver is a pair.

**Note:** It is recommended that you use the WebSphere Application Server - Express variables for specifying the path to key stores. In the WebSphere administrative console, click **Environment —> Manage WebSphere Variables**. This often ameliorates platform differences such as file-system naming conventions. The samples below use the \${USER\_INSTALL\_ROOT} variable to replace /QIBM/UserData/WebASE51/ASE/*instance* (where *instance* is the name of your instance). For more information about setting the variables, see Manage substitution variables with the administrative console in the *Administration* topic.

# **Client-side IBM deployment descriptor extension**

The client-side IBM deployment descriptor extension describes the following constraints:

- v **Request Sender**
	- Signs the SOAP body, time stamp and security token
	- Encrypts the body content and user name token
	- Sends the basic authentication token (user name and password)
	- Generates the time stamp to be expired in 3 minutes
- v **Response Receiver**
	- Verifies that the SOAP body and time stamp are signed
	- Verifies that the SOAP body content is encrypted
	- Verifies that the time stamp is present (also check for message freshness)

# **Example 1: Sample client IBM deployment descriptor extension.**

**Note**: The xmi:id xmi:id statements have been removed for readability. They must be added in order for this example to work.

```
<?xml version="1.0" encoding="UTF-8"?>
<com.ibm.etools.webservice.wscext:WsClientExtension xmi:version="2.0"
  xmlns:xmi="http://www.omg.org/XMI" xmlns:com.ibm.etools.webservice.wscext=
  "http://www.ibm.com/websphere/appserver/schemas/5.0.2/wscext.xmi">
  <serviceRefs serviceRefLink="service/myServ">
    <portQnameBindings portQnameLocalNameLink="Port1">
      <clientServiceConfig actorURI="myActorURI">
       <securityRequestSenderServiceConfig actor="myActorURI">
         <integrity>
           <references part="body"/>
            <references part="timestamp"/>
            <references part="securitytoken"/>
          </integrity>
          <confidentiality>
            <confidentialParts part="bodycontent"/>
            <confidentialParts part="usernametoken"/>
          </confidentiality>
          <loginConfig authMethod="BasicAuth"/>
          <addCreatedTimeStamp flag="true" expires="PT3M"/>
```

```
</securityRequestSenderServiceConfig>
        <securityResponseReceiverServiceConfig>
          <requiredIntegrity>
            <references part="body"/>
            <references part="timestamp"/>
          </requiredIntegrity>
          <requiredConfidentiality>
            <confidentialParts part="bodycontent"/>
          </requiredConfidentiality>
          <addReceivedTimeStamp flag="true"/>
        </securityResponseReceiverServiceConfig>
      </clientServiceConfig>
    </portQnameBindings>
  </serviceRefs>
</com.ibm.etools.webservice.wscext:WsClientExtension>
```
# **Client-side IBM extension bindings**

The following is the client-side IBM extension bindings for the security constraints described previously in the discussion on client-side IBM deployment descriptor extensions.

The signer key and encryption (decryption) key for the message can be obtained from the key store key locator implementation (com.ibm.wsspi.wssecurity.config.KeyStoreKeyLocator). The signer key is used for encrypting the response. The sample is configured to use Java Certification Path API to validate the certificate path of the signer of the digital signature. The user name token (basic authentication) data is collected from the stdin using one of the default JAAS implementations:javax.security.auth.callback.CallbackHandler implementation

(com.ibm.wsspi.wssecurity.auth.callback.StdinPromptCallbackHandler).

# **Example 2: Sample client IBM extension binding**

```
<?xml version="1.0" encoding="UTF-8"?>
<com.ibm.etools.webservice.wscbnd:ClientBinding xmi:version="2.0"
  xmlns:xmi="http://www.omg.org/XMI"
  xmlns:com.ibm.etools.webservice.wscbnd=
  "http://www.ibm.com/websphere/appserver/schemas/5.0.2/wscbnd.xmi">
  <serviceRefs serviceRefLink="service/MyServ">
    <portQnameBindings portQnameLocalNameLink="Port1">
      <securityRequestSenderBindingConfig>
        <signingInfo>
          <signatureMethod algorithm="http://www.w3.org/2000/09/xmldsig#rsa-sha1"/>
          <signingKey name="clientsignerkey" locatorRef="SampleClientSignerKey"/>
          <canonicalizationMethod algorithm="http://www.w3.org/2001/10/xml-exc-c14n#"/>
          <digestMethod algorithm="http://www.w3.org/2000/09/xmldsig#sha1"/>
        </signingInfo>
        <keyLocators name="SampleClientSignerKey"
         classname="com.ibm.wsspi.wssecurity.config.KeyStoreKeyLocator">
          <keyStore storepass="{xor}PDM2OjEr"
           path="$/{USER_INSTALL_ROOT}/etc/ws-security/samples/dsig-sender.ks"
           type="JKS"/>
          <keys alias="soaprequester" keypass="{xor}PDM2OjEr" name="clientsignerkey"/>
        </keyLocators>
        <encryptionInfo name="EncInfo1">
          <encryptionKey name="CN=Bob, O=IBM, C=US"
           locatorRef="SampleSenderEncryptionKeyLocator"/>
          <encryptionMethod algorithm="http://www.w3.org/2001/04/xmlenc#tripledes-cbc"/>
          <keyEncryptionMethod algorithm="http://www.w3.org/2001/04/xmlenc#rsa-1_5"/>
        </encryptionInfo>
        <keyLocators name="SampleSenderEncryptionKeyLocator"
         classname="com.ibm.wsspi.wssecurity.config.KeyStoreKeyLocator">
          <keyStore storepass="{xor}LCswLTovPiws"
           path="${USER_INSTALL_ROOT}/etc/ws-security/samples/enc-sender.jceks"
           type="JCEKS"/>
          <keys alias="Group1" keypass="{xor}NDomLz4sLA==" name="CN=Group1"/>
        </keyLocators>
```

```
<loginBinding authMethod="BasicAuth" callbackHandler=
         "com.ibm.wsspi.wssecurity.auth.callback.StdinPromptCallbackHandler"/>
      </securityRequestSenderBindingConfig>
      <securityResponseReceiverBindingConfig>
        <signingInfos>
          <signatureMethod algorithm="http://www.w3.org/2000/09/xmldsig#rsa-sha1"/>
          <certPathSettings>
            <trustAnchorRef ref="SampleClientTrustAnchor"/>
            <certStoreRef ref="SampleCollectionCertStore"/>
          </certPathSettings>
          <canonicalizationMethod algorithm="http://www.w3.org/2001/10/xml-exc-c14n#"/>
          <digestMethod algorithm="http://www.w3.org/2000/09/xmldsig#sha1"/>
        </signingInfos>
        <trustAnchors name="SampleClientTrustAnchor">
          <keyStore storepass="{xor}PDM2OjEr"
           path="${USER_INSTALL_ROOT}/etc/ws-security/samples/dsig-sender.ks"
           type="JKS"/>
        </trustAnchors>
        <certStoreList>
          <collectionCertStores provider="IBMCertPath" name="SampleCollectionCertStore">
            <x509Certificates
             path="${USER_INSTALL_ROOT}/etc/ws-security/samples/intca2.cer"/>
          </collectionCertStores>
        </certStoreList>
        <encryptionInfos name="EncInfo2">
          <encryptionKey locatorRef="SampleReceiverEncryptionKeyLocator"/>
          <encryptionMethod algorithm="http://www.w3.org/2001/04/xmlenc#tripledes-cbc"/>
          <keyEncryptionMethod algorithm="http://www.w3.org/2001/04/xmlenc#rsa-1_5"/>
        </encryptionInfos>
        <keyLocators name="SampleReceiverEncryptionKeyLocator"
         classname="com.ibm.wsspi.wssecurity.config.KeyStoreKeyLocator">
          <keyStore storepass="{xor}PDM2OjEr"
           path="${USER_INSTALL_ROOT}/etc/ws-security/samples/dsig-sender.ks"
           type="JKS"/>
          <keys alias="soaprequester" keypass="{xor}PDM2OjEr" name="clientsignerkey"/>
        </keyLocators>
      </securityResponseReceiverBindingConfig>
    </portQnameBindings>
  </serviceRefs>
</com.ibm.etools.webservice.wscbnd:ClientBinding>
```
# **Server side IBM deployment descriptor extension**

The server-side IBM deployment descriptor extension describes the following constraints:

- v **Request Receiver** (ibm-webservices-ext.xmi and ibm-webservices-bnd.xmi)
	- Verifies that the SOAP body, time stamp, and security token are signed
	- Verifies that the SOAP body content and user name token are encrypted
	- Verifies that the basic authentication token (user name and password) is in the Web services security SOAP header
	- Verifies that the time stamp is present (also check for message freshness)
- v **Response Sender** (ibm-webservices-ext.xmi and ibm-webservices-bnd.xmi)
	- Signs the SOAP body and time stamp
	- Encrypts the SOAP body content
	- Generates the time stamp to expire in 3 minutes

# **Example 3: Sample server IBM deployment descriptor extension**

```
<?xml version="1.0" encoding="UTF-8"?>
<com.ibm.etools.webservice.wsext:WsExtension xmi:version="2.0"
  xmlns:xmi="http://www.omg.org/XMI" xmlns:com.ibm.etools.webservice.wsext=
  "http://www.ibm.com/websphere/appserver/schemas/5.0.2/wsext.xmi">
 <wsDescExt wsDescNameLink="MyServ">
```

```
<pcBinding pcNameLink="Port1">
      <serverServiceConfig actorURI="myActorURI">
        <securityRequestReceiverServiceConfig>
          <requiredIntegrity>
            <references part="body"/>
            <references part="timestamp"/>
            <references part="securitytoken"/>
          </requiredIntegrity>
          <requiredConfidentiality">
            <confidentialParts part="bodycontent"/>
            <confidentialParts part="usernametoken"/>
          </requiredConfidentiality>
          <loginConfig>
            <authMethods text="BasicAuth"/>
          </loginConfig>
          <addReceivedTimestamp flag="true"/>
        </securityRequestReceiverServiceConfig>
        <securityResponseSenderServiceConfig actor="myActorURI">
          <integrity>
            <references part="body"/>
            <references part="timestamp"/>
          </integrity>
          <confidentiality>
            <confidentialParts part="bodycontent"/>
          </confidentiality>
          <addCreatedTimestamp flag="true" expires="PT3M"/>
        </securityResponseSenderServiceConfig>
      </serverServiceConfig>
    </pcBinding>
  </wsDescExt>
</com.ibm.etools.webservice.wsext:WsExtension>
```
# **Server-side IBM extension bindings**

The following binding information is reusing some of the default binding information defined either at the server level or the cell level, which depends upon the installation. For example, request receiver is referencing the SampleCollectionCertStore certificate store and the SampleServerTrustAnchor trust store is defined in the default binding. However, the encryption information in the request receiver is references a SampleReceiverEncryptionKeyLocator key locator that is defined in the application-level binding (the same ibm-webservices-bnd.xmi file). The response sender is configured to use the signer key of the digital signature of the request to encrypt the response using one of the default key locator (com.ibm.wsspi.wssecurity.config.CertInRequestKeyLocator) implementations.

# **Example 4: Sample server IBM extension binding**

```
<?xml version="1.0" encoding="UTF-8"?>
<com.ibm.etools.webservice.wsbnd:WSBinding xmi:version="2.0"
  xmlns:xmi="http://www.omg.org/XMI" xmlns:com.ibm.etools.webservice.wsbnd=
  "http://www.ibm.com/websphere/appserver/schemas/5.0.2/wsbnd.xmi">
  <wsdescBindings wsDescNameLink="MyServ">
    <pcBindings pcNameLink="Port1" scope="Session">
      <securityRequestReceiverBindingConfig>
        <signingInfos>
          <signatureMethod algorithm="http://www.w3.org/2000/09/xmldsig#rsa-sha1"/>
          <certPathSettings>
            <trustAnchorRef ref="SampleServerTrustAnchor"/>
            <certStoreRef ref="SampleCollectionCertStore"/>
          </certPathSettings>
          <canonicalizationMethod algorithm="http://www.w3.org/2001/10/xml-exc-c14n#"/>
          <digestMethod algorithm="http://www.w3.org/2000/09/xmldsig#sha1"/>
        </signingInfos>
        <encryptionInfos name="EncInfo1">
          <encryptionKey locatorRef="SampleReceiverEncryptionKeyLocator"/>
          <encryptionMethod algorithm="http://www.w3.org/2001/04/xmlenc#tripledes-cbc"/>
          <keyEncryptionMethod algorithm="http://www.w3.org/2001/04/xmlenc#rsa-1_5"/>
```

```
</encryptionInfos>
        <keyLocators name="SampleReceiverEncryptionKeyLocator"
         classname="com.ibm.wsspi.wssecurity.config.KeyStoreKeyLocator">
          <keyStore storepass="{xor}LCswLTovPiws"
          path="${USER_INSTALL_ROOT}/etc/ws-security/samples/enc-receiver.jceks"
          type="JCEKS"/>
          <keys alias="Group1" keypass="{xor}NDomLz4sLA==" name="CN=Group1"/>
          <keys alias="bob" keypass="{xor}NDomLz4sLA==" name="CN=Bob, O=IBM, C=US"/>
        </keyLocators>
      </securityRequestReceiverBindingConfig>
      <securityResponseSenderBindingConfig>
        <signingInfo>
         <signatureMethod algorithm="http://www.w3.org/2000/09/xmldsig#rsa-sha1"/>
          <signingKey name="serversignerkey" locatorRef="SampleServerSignerKey"/>
          <canonicalizationMethod algorithm="http://www.w3.org/2001/10/xml-exc-c14n#"/>
          <digestMethod algorithm="http://www.w3.org/2000/09/xmldsig#sha1"/>
        </signingInfo>
        <encryptionInfo name="EncInfo2">
          <encryptionKey locatorRef="SignerKeyLocator"/>
          <encryptionMethod algorithm="http://www.w3.org/2001/04/xmlenc#tripledes-cbc"/>
          <keyEncryptionMethod algorithm="http://www.w3.org/2001/04/xmlenc#rsa-1_5"/>
        </encryptionInfo>
        <keyLocators name="SignerKeyLocator"
        classname="com.ibm.wsspi.wssecurity.config.CertInRequestKeyLocator"/>
      </securityResponseSenderBindingConfig>
    </pcBindings>
  </wsdescBindings>
  <routerModules transport="http" name="StockQuote.war"/>
</com.ibm.etools.webservice.wsbnd:WSBinding>
```
**Default bindings for Web services:** Certain applications can share certain binding information. This includes trust stores, key stores, and authentication method (token validation). WebSphere Application Server - Express provides support for default binding information. This means administrators can define binding information at the server level, and applications can refer to the binding information. The default binding information is defined in ws-security.xml and can be administered by either the administrative console or by scripting.

The following binding information can be defined in the ws-security.xml file:

- v **Trust anchors (trust store)**
	- Trust anchors contain key store configuration information that has the root-trusted certificates. Trust anchors are used for certificate path validation of the incoming X.509-formatted security tokens.
	- The Trust Anchor Name is used in the binding file (ibm-webservices-bnd.xmi and ibm-webservicesclient-bnd-xmi when Web services is running as client) to refer to the trust anchor defined in the default binding information. The Trust Anchor Name must be unique in the trust anchor collection.
- v **Collection certificate store**
	- The collection certificate store specifies a list of untrusted, intermediate certificates and is used for certificate path validation of incoming X.509-formatted security tokens. The default provider is IBMCertPath.
	- The Certificate Store Name is used in the binding file (ibm-webservices-bnd.xmi and ibm-webservicesclient-bnd-xmi when Web services is running as client) to refer to the certificate store defined in the default binding information. The Certificate Store Name must be unique to the collection certificate store collection.
- v **Key locators**
	- Key locators specify implementation of the com.ibm.wsspi.wssecurity.config.KeyLocator interface. This interface is used to retrieve keys for signature or encryption. Customer implementation can be provided to extend the key locator interface to retrieve keys using other methods. WebSphere

Application Server - Express provides implementations to retrieve a key from the key store, map an authenticated identity to a key in the key store, or retrieve a key from the signer certificate (the latter two are used for encrypting the response).

– The Key Locator Name is used in the binding file (ibm-webservices-bnd.xmi and ibm-webservicesclient-bnd-xmi when Web services is running as client) to refer to the key locator defined in the default binding information. The Key Locator Name must be unique to the key locators collection in the default binding information.

# v **Trusted ID evaluators**

- Trusted ID evaluators are an implementation of the com.ibm.wsspi.wssecurity.id.TrustedIDEvaluator interface. This interface is used to make sure the identity-asserting authority is trusted. Additionally, you can extend the trusted identity evaluator to validate the trust. WebSphere Application Server - Express provides a default implementation for validating trust based on a pre-defined list of identities.
- The Trusted ID Evaluator Name is used in the binding file (ibm-webservices-bnd.xmi) to refer to the trusted identity evaluator defined in the default binding information. The Trusted ID Evaluator Name must be unique to the Trusted ID Evaluator collection.

# v **Login mappings**

- The login mappings define the mapping of the AuthMethod to JAAS Login Configuration. The mappings are used to authenticate the incoming security token embedded in the Web services security SOAP message header. The JAAS Login Configuration is defined in the administrative console under **Security —> JAAS Configuration —> Application Logins**.
- WebSphere Application Server Express defines BasicAuth (authenticates user name and password), Signature (maps the subject distinguished name (DN) in the certificate to a WebSphere Application Server - Express credential), and IDAssertion (maps the identity to a WebSphere Application Server - Express credential). After identity authentication, the associated credential is used in the downstream call.
- This can be extended to authenticate custom security tokens by providing custom JAAS Login Configuration and using the com.ibm.wsspi.wssecurity.auth.module.WSSecurityMappingModule to create the principal and credential required by WebSphere Application Server - Express.
- If LoginConfig (AuthMethod) is defined in the IBM extension deployment descriptor (ibm-webservices-ext.xmi), but there are no login mapping bindings (ibm-webservices-bnd.xmi) defined for the AuthMethod, Web services security run time uses the login mapping defined in the default binding information.

In WebSphere Application Server - Express, each server has a copy of the ws-security.xml file (default binding information for Web services security). To navigate to the server-level default binding in the administrative console, click **Servers —> Application Servers —>** *server\_name* **—> Web Services: Default bindings for Web Services Security**, where *server\_name* is the name of your application server.

**Figure 1: Web services security application level bindings and server level default binding information.**

<span id="page-105-0"></span>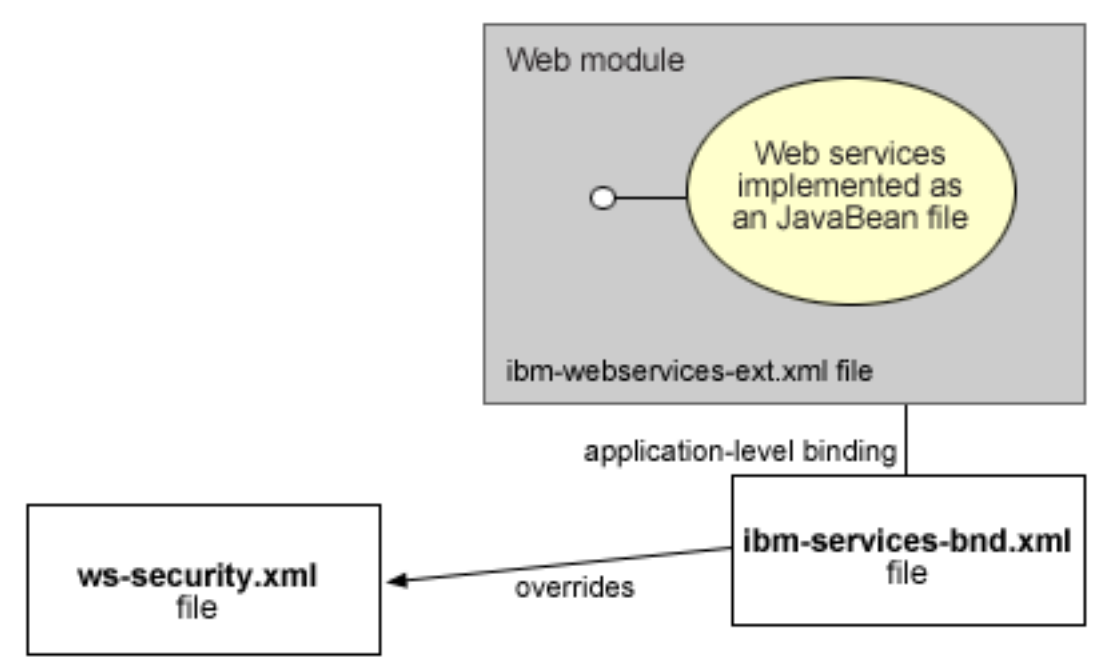

Default configuration for server1

Web services security run time uses the binding information in the Web module binding file (ibm-webservices-bnd.xmi or ibm-webservicesclient-bnd.xmi if Web services is acting as client on the server) if the binding information is defined in the application level binding file. For example, if key locator K1 is defined in both the application level binding file and the default binding file (ws-security.xml), the K1 in the application level binding file is used.

# **Configure Web services authentication**

WebSphere Application Server - Express provides the following authentication mechamisms for Web services:

- Basic authentication
- Identity assertion authentication
- Digital signature authentication
- Lightweight Third-party Authentication (LTPA)

For more information, see "Web services [authentication](#page-106-0) method overview" on page 101.

You must configure a Web service and its clients to use the same authentication mechansim. The client creates a security token in the SOAP message, which is then extracted and validated by the server. For more information, see "Token type [overview"](#page-93-0) on page 88.

You can configure a Web services server to support multiple authentication mechanisms. Additionally, a server can act as a client to another Web service, so in some cases you may need to configure both server-side and client-side authentication for a Web service application.

The authentication mechanism is configured in the Web service and Web services client deployment descriptors. You can use WebSphere Development Studio Client for iSeries (Version 5.1 or later) to

<span id="page-106-0"></span>configure your deployment descriptors. These topics describe how to configure authentication mechanisms with the Development Studio Client. For more information, see ["Configure](#page-109-0) your Web services [application"](#page-109-0) on page 104.

See the following topics for information about configuring the various Web services authentication mechanisms:

#### **"Configure basic [authentication](#page-109-0) for Web services" on page 104**

The basic authentication mechanism validates a security token with a user ID and text password. See this topic for more information.

#### **"Configure identity assertion [authentication"](#page-116-0) on page 111**

The identity assertion mechanism validates a security token with an identity name only. The identity name can be a user name, a distinguished name (DN), or an X.509 certificate. See this topic for more information.

#### **"Configure Web services digital signature [authentication"](#page-124-0) on page 119**

The digital signature mechanism uses a digital signature for authentication. See this topic for more information.

#### **"Configure LTPA [authentication](#page-130-0) for Web services" on page 125**

The LTPA mechanism uses a binary security token for authentication. See this topic for more information.

As an alternative to the other, more complex Web services authentication mechanisms, you can use HTTP basic authentication to secure your Web services. For more information, see ["Configure](#page-175-0) HTTP basic [authentication](#page-175-0) for Web services" on page 170.

**Web services authentication method overview:** The Web Services Security implementation for WebSphere Application Server - Express supports the following authentication methods:

v **BasicAuth**

When WebSphere Application Server - Express is configured to use the BasicAuth authentication method, the sender attaches the LTPA token as a BinarySecurityToken from the current security context or from basic authentication data configuration in the binding file in the Simple Object Access Protocol (SOAP) message header. The Web services security message receiver authenticates the sender by validating the user name and password against the configured user registry.

v **Identity assertion**

The identity assertion authentication method, different from other three authentication methods, establishes the security credential of the sender based on the trust relationship. You can use the identity assertion authentication method, for example, when an intermediary server must invoke a service from a downstream server on behalf of the client, but does not have the client authentication information. The intermediary server might establish a trust relationship with the downstream server and then assert the client identity to the same downstream server.

v **Digital signature**

With the digital signature authentication method, the sender attaches a BinarySecurityToken from a X509 certificate to the Web services security message header along with a digital signature of the message body, time stamp, security token, or any combination of the three. The receiver authenticates the sender by verifying the validity of the X.509 certificate and the digital signature using the public key from the verified certificate.

# v **Lightweight Third-Party Authentication (LTPA)**

With the LTPA method, the sender attaches the LTPA BinarySecurityToken it previously received in the SOAP message header. The receiver authenticates the sender by validating the LTPA token and the token expiration time.

Web services security supports the following trust modes:

- BasicAuth
- Digital signature
- Presumed trust

When you use the BasicAuth and Digital signature trust modes, the intermediary server passes its own authentication information to the down stream server for authentication. The Presumed trust mode establishes a trust relationship using some external mechanism.For example, the intermediary server may pass Simple Object Access Protocol (SOAP) messages through a secure socket layers (SSL) connection with the downstream server and transport layer client certificate authentication.

The Web services security implementation for WebSphere Application Server - Express validates the trust relationship by following this procedure:

- 1. The downstream server first validates the authentication information of the intermediary server.
- 2. The downstream server verifies whether the authenticated intermediary server is authorized for identity assertion. For example, the intermediary server must be in the trust list for the downstream server.

The client identity may be represented by a name string, a distinguished name (DN), or an X.509 certificate. The client identity is attached in the Web services security message in a UsernameToken with just a user name, DN, or in a BinarySecurityToken of a certificate.

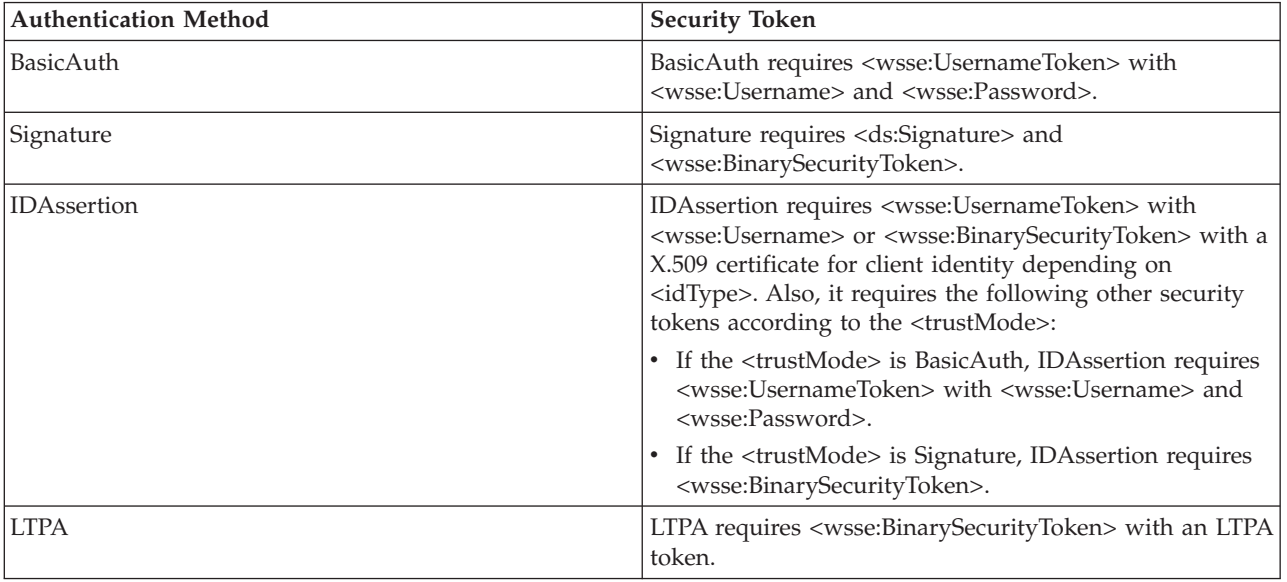

The following table summarizes the type of security token that is required for each authentication method.

Multiple authentication methods can be supported by a Web service simultaneously. The receiver-side Web services deployment descriptor can specify all the authentication methods that are supported in the ibm-webservices-ext.xmi XML file. The receiver-side Web services, as shown in the following example, is configured to accept all the authentication methods described previously:

```
<loginConfig xmi:id="LoginConfig_1052760331326">
  <authMethods xmi:id="AuthMethod_1052760331326" text="BasicAuth"/>
  <authMethods xmi:id="AuthMethod_1052760331327" text="IDAssertion"/>
  <authMethods xmi:id="AuthMethod_1052760331336" text="Signature"/>
  <authMethods xmi:id="AuthMethod_1052760331337" text="LTPA"/>
</loginConfig>
<idAssertion xmi:id="IDAssertion_1052760331336" idType="Username" trustMode="Signature"/>
```
You can define only one authentication method in the sender-side Web services deployment descriptor. A Web service client can use any one of the authentication methods that are supported by the particular Web services application. The following example illustrates an identity assertion authentication method configuration in the Web service client deployment descriptor extension, ibm-webservicesclient-ext.xmi:

```
<loginConfig xmi:id="LoginConfig_1051555852697">
  <authMethods xmi:id="AuthMethod_1051555852698" text="IDAssertion"/>
</loginConfig>
<idAssertion xmi:id="IDAssertion_1051555852697" idType="Username" trustMode="Signature"/>
```
As shown in the previous example, the client identity type is Username and the trust mode is digital signature (Signature).

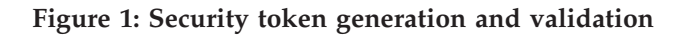

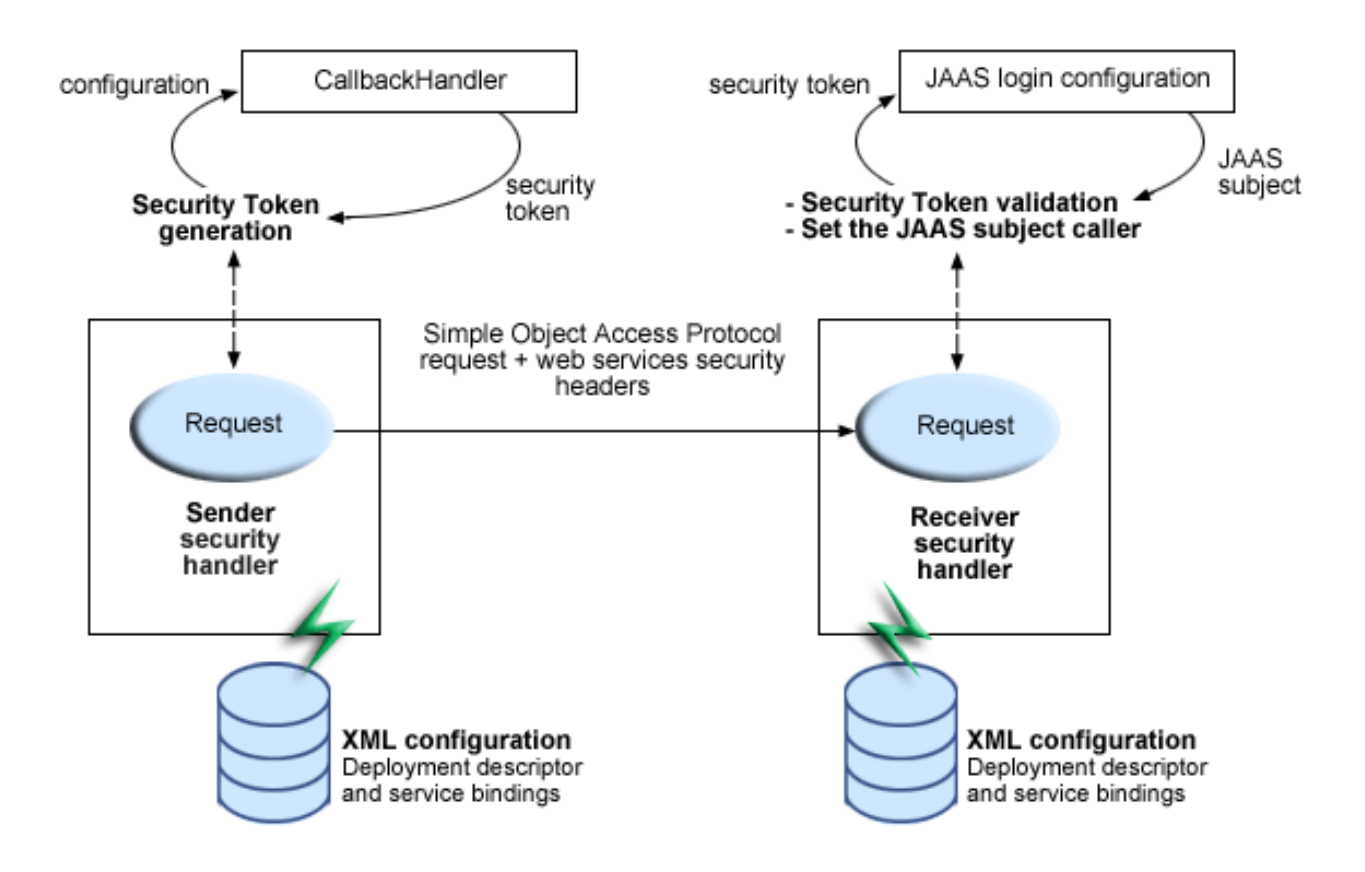

The sender security handler invokes the handle() method of an implementation of the javax.security.auth.callback.CallbackHandler interface. The javax.security.auth.callback.CallbackHandler interface creates the security token and passes it back to the sender security handler. The sender security handler constructs the security token based on the authentication information in the callback array and inserts the security token into the Web services security message header.

The receiver security handler compares the token type in the message header with the expected token types configured in the deployment descriptor. If none of the expected token type are found in the Web services security header of the SOAP message, the request is rejected with an SOAP fault exception. Otherwise, the token type is used to map to a Java Authentication and Authorization Service (JAAS) login configuration for validating the token. If the authentication is successful, then a JAAS Subject is created and associated with the thread of execution. Otherwise, the request is rejected with an SOAP fault exception.

<span id="page-109-0"></span>**Configure your Web services application:** WebSphere Development Studio Client for iSeries is a workstation-based graphical tool. It contains several WebSphere Studio tools that you can use to develop and configure your applications for WebSphere Application Server - Express. For more information, see WebSphere [Development](http://www.ibm.com/software/awdtools/wdt400/) Studio Client for iSeries

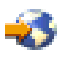

(http://www.ibm.com/software/awdtools/wdt400/).

**Note:** You must use WebSphere Development Studio Client for iSeries, Version 5.1 or later.

To create or modify your Web services security configuration, you must edit the deployment descriptor for your application. Use the Web Services Editor in WebSphere Development Studio Client for iSeries.

If your application is a Web service, the deployment descriptor is the webservices.xml file. If your application is a Web services client, the deployment descriptor is the webservicesclient.xml file.

Perform the following steps in the Development Studio Client to open the deployment descriptor for editing:

1. In the Navigator panel, expand your Web module.

If the Navigator is not shown, you can open it by clicking **Window —> Show View —> Navigator**.

- 2. Expand **WebContent —> WEB-INF**.
- 3. Open the deployment descriptor in the Web Services Editor:
	- v If your application is a Web service, right-click the webservices.xml file, and select **Open With —> Web Services Editor**.
	- v If your application is a Web service client, right-click the webservicesclient.xml file, and select **Open With —> Web Services Client Editor**.

In the Web Services Editor, there are several tabs at the bottom of the editor. Use the **Security Extensions** and **Bindings Configuration** tabs to configure Web services security.

**Note:** Although you open the webservices.xml or webservicesclient.xml file in the Web Services Editor, the Web services security configuration is written to the following files:

- For a Web service:
	- **ibm-webservices-ext.xmi**

The security extensions configuration specifies what security is to be performed.

– **ibm-webservices-bnd.xmi**

The security bindings configuration indicates how to perform the security that is specified in the security extensions configuration.

- For a Web services client:
	- **ibm-webservicesclient-ext.xmi** The security extensions configuration specifies what security is to be performed.
	- **ibm-webservicesclient-bnd.xmi** The security bindings configuration indicates how to perform the security that is specified in the security extensions configuration.

**Configure basic authentication for Web services:** With the basic authentcation (BasicAuth) mechanism, the client generates a security token, based on user ID and password, and it imbeds the token in the SOAP message. The server extracts the token and uses a Java Authentication and Authorization Service (JAAS) login module to validate the token. For an overview of the basic authentication mechanism, see "Basic [authentication](#page-110-0) for Web services" on page 105.

**Note:** WebSphere Application Server - Express supports nonce (randomly generated token) with BasicAuth authentication. For more information, see ["Nonce"](#page-110-0) on page 105.

<span id="page-110-0"></span>**Note:** To use the basic authentication mechanism for Web services, you must configure WebSphere global security. For more information, see Configure global security in the *Security* topic.

Perform these steps to configure the basic authentication for your Web service:

- 1. ["Configure](#page-111-0) nonce settings" on page 106
- 2. "Configure basic [authentication](#page-112-0) for the Web services client" on page 107
- 3. "Configure basic [authentication](#page-114-0) for the Web services server" on page 109

*Basic authentication for Web services:* When you use the BasicAuth authentication method, the security token that is generated is a <wsse:UsernameToken> element with <wsse:Username> and <wsse:Password>elements. WebSphere Application Server - Express supports text passwords but not password digest because passwords are not stored and cannot be retrieved from the server.

On the request sender side, a callback handler is invoked to generate the security token. On the request receiver side, a Java Authentication and Authorization Service (JAAS) login module is used to validate the security token. These two operations, token generation and token validation, are described in the following topics.

## **BasicAuth token generation**

The request sender generates a BasicAuth security token using a callback handler. The security token returned by the callback handler is inserted in the SOAP message. The callback handler that is used is specified in the <LoginBinding> element of the bindings file, ibm-webservicesclient-bnd.xmi. The following callback handler implementations are provided with WebSphere Application Server - Express and can be used with the BasicAuth authentication method:

- v com.ibm.wsspi.wssecurity.auth.callback.GUIPromptCallbackHandler
- v com.ibm.wsspi.wssecurity.auth.callback.StdinPromptCallbackHandler
- v com.ibm.wsspi.wssecurity.auth.callback.NonPromptCallbackHandler

You can add your own callback handlers that implement javax.security.auth.callback.CallbackHandler.

## **BasicAuth token validation**

The request receiver retrieves the BasicAuth security token from the SOAP message and validates it using a JAAS login module. The <wsse:Username> and <wsse:Password> elements in the security token are used to perform the validation. If the validation is successful, the login module returns a JAAS Subject. This Subject then is set as the identity of the thread of execution. If the validation fails, the request is rejected with a SOAP fault exception.

The JAAS login configuration is specified in the <LoginMapping> element of the bindings file. There are default bindings specified in the ws-security.xml file. However, you can override these bindings using the application-specific ibm-webservices-bnd.xmi file.

The configuration information consists of a CallbackHandlerFactory and a ConfigName. The CallbackHandlerFactory specifies the name of a class that is used for creating the JAAS CallbackHandler object. WebSphere Application Server - Express provides the com.ibm.wsspi.wssecurity.auth.callback.WSCallbackHandlerFactoryImpl CallbackHandlerFactory implementation. The ConfigName specifies a JAAS configuration name entry. WebSphere Application

Server - Express searches the security.xml file for a matching configuration name entry. If a match is not found, it searches the wsjaas.conf file for a match. WebSphere Application Server - Express provides the WSLogin default configuration entry, which is suitable for the BasicAuth authentication method.

*Nonce:* A **nonce** is a randomly generated, cryptographic token that is used to thwart the highjacking of username tokens that are used with SOAP messages. Nonces are used in conjunction with the BasicAuth authentication method for WebSphere Application Server - Express Web services.

<span id="page-111-0"></span>Without nonces, when a username token is passed from one machine to another machine using a non-secure transport, such as HTTP, the token may be intercepted and used in a replay attack. The same key may be reused when the username token is transmitted between the client and the server, which leaves it vulnerable to attack. The username token can be high-jacked even if you use XML digital signature and XML encryption.

To help eliminate these replay attacks, the <wsse:Nonce> and <wsu:Created> elements are generated within the <wsee:usernameToken> element and are used to validate the message. The request receiver or response receiver checks the freshness of the message to verify that difference between when the message is created and the current time falls within a specified time period. Also, WebSphere Application Server - Express verifies that the token has not been processed already by the receiver within the specified time period. These two features are used to lessen the chance that a username token is used for a replay attack.

*Configure nonce settings:* A nonce is a randomly generated, cryptographic token used to thwart the highjacking of username tokens used with SOAP messages. Nonces are used in conjunction with the BasicAuth authentication method. For more information, see ["Nonce"](#page-110-0) on page 105.

This task provides instructions on how to configure nonce settings with the WebSphere Application Server administrative console. You can configure nonce at the application level or server level.

The following list shows the order of precedence:

- 1. Application level
- 2. Server level

If you configure nonce settings for the application level and the server level, the values that are specified for the application level take precedence over the values that are specified for the server level. Likewise, the values specified for the application level take precedence over the values that are specified for the server level.

In a WebSphere Application Server - Express environment, you must specify values for the **Nonce Cache Timeout**, **Nonce Maximum Age**, and **Nonce Clock Skew** fields on the server level to use nonces effectively.

## **Configure nonce settings for the server level)**

Perform the following steps in the WebSphere administrative console to configure nonce settings for the server level:

- 1. Start the administrative console.
- 2. Expand **Servers**. Click **Application Servers**. Click the name of your application server.
- 3. Under **Additional Properties**, click **Web Services: Default Bindings for Web Services Security**.
- 4. (Optional) Specify a value, in seconds, for the **Nonce Cache Timeout** field.

The value that is specified for the **Nonce Cache Timeout** field indicates how long the nonce remains cached before it is expunged. You must specify a minimum of 300 seconds. However, if you do not specify a value, the default is 600 seconds.

5. (Optional) Specify a value, in seconds, for the **Nonce Maximum Age** field.

The value that is specified for the **Nonce Maximum Age** field indicates how long the nonce is valid. You must specify a minimum of 300 seconds, but the value cannot exceed the number of seconds that is specified for the **Nonce Cache Timeout** field on the server level.

6. (Optional) Specify a value, in seconds, for the **Nonce Clock Skew** field.

The value of the **Nonce Clock Skew** field specifies the amount of time, in seconds, to consider when the message receiver checks the freshness of the value. Consider the following information when you set this value:

- <span id="page-112-0"></span>v Difference in time between the message sender and message receiver if the clocks are unsynchronized.
- Time needed to encrypt and transmit the message.
- Time needed to get through network congestion.

You must specify at least 0 seconds for the **Nonce Clock Skew** field. However, the maximum value cannot exceed the number of seconds specified in the **Nonce Maximum Age** field on the server level. If you do not specify a value, the default is 0 seconds.

7. Restart the server.

## **Configure nonce settings for the application level**

Perform the following steps in the WebSphere administrative console to configure nonce settings for the application level:

- 1. Start the administrative console.
- 2. Expand **Servers**. Click **Application Servers**. Click the name of your application server.
- 3. Under **Additional Properties**, click **Web Services: Default Bindings for Web Services Security** —> **Login Mappings** —> **BasicAuth**.
- 4. Specify a value, in seconds, for the **Nonce Maximum Age** field.

The value that is specified for the **Nonce Maximum Age** field indicates how long the nonce is valid. You must specify a minimum of 300 seconds, but the value cannot exceed the number of seconds that is specified for the **Nonce Cache Timeout** field for either the server level.

**Note:** The **Nonce Maximum Age** field on this panel is optional and only valid if the BasicAuth authentication method is specified. If you specify another authentication method and attempt to specify values for this field, the following error message displays and you must remove the specified value:

Nonce is not supported for authentication methods other than BasicAuth.

If you specify BasicAuth, but do not specify values for the **Nonce Maximum Age** field, the Web services security run time searches for a **Nonce Maximum Age** value on the server level. If a value is not found on either the server level, the default is 300 seconds.

5. Specify a value, in seconds, for the **Nonce Clock Skew** field.

The value specified for the **Nonce Clock Skew** field specifies the amount of time, in seconds, to consider when the message receiver checks the freshness of the value. Consider the following information when you set this value:

- v Difference in time between the message sender and message receiver if the clocks are unsynchronized.
- Time needed to encrypt and transmit the message.
- Time needed to get through network congestion.

**Note:** The **Nonce Clock Skew** field on this panel is optional and only valid if the BasicAuth authentication method is specified. If you specify another authentication method and attempt to specify values for this field, the following error message displays and you must remove the specified value:

Nonce is not supported for authentication methods other than BasicAuth.

If you specify BasicAuth, but do not specify values for the **Nonce Clock Skew** field, the Web services security run time searches for a **Nonce Clock Skew** value on the server level. If a value is not found on either the server level, the default is 0 seconds.

6. Restart the server.

*Configure basic authentication for the Web services client:* This task is used to configure BasicAuth authentication. *BasicAuth* refers to the user ID and password of a valid user in the registry of the target server. Collection of BasicAuth information can occur in many ways including through a GUI prompt, a standard in (Stdin) prompt, or specified in the bindings, which prevents user interaction. For more information on BasicAuth authentication, see "Basic [authentication](#page-110-0) for Web services" on page 105.

To select the BasicAuth authentication method for the Web services client, perform the following steps:

- 1. Open the webservicesclient.xml file in the Web Services Client Editor of the WebSphere Development Studio Client for iSeries. For more information, see "Configure your Web services [application"](#page-109-0) on [page](#page-109-0) 104.
- 2. Click the **Security Extensions** tab.
- 3. Expand the **Request Sender Configuration —> Login Config** settings. The only valid login configuration choices for a pure client are BasicAuth and Signature.
- 4. Select **BasicAuth** to authenticate the client using a user ID and password. This user ID and password must be specified in the target user registry. The other choice, **Signature**, attempts to authenticate the client with the certificate that is used to digitally sign the message.
- 5. Save the file.

Next, perform the following steps in the Web Services Client Editor to configure how the BasicAuth authentication information is collected:

- 1. Click the **Port Binding** tab.
- 2. Expand the **Security Request Sender Binding Configuration —> Login Binding** settings.
- 3. Click **Edit** or **Enable** to view the Login Binding information. The login binding information displays.
- 4. Configure the following settings:

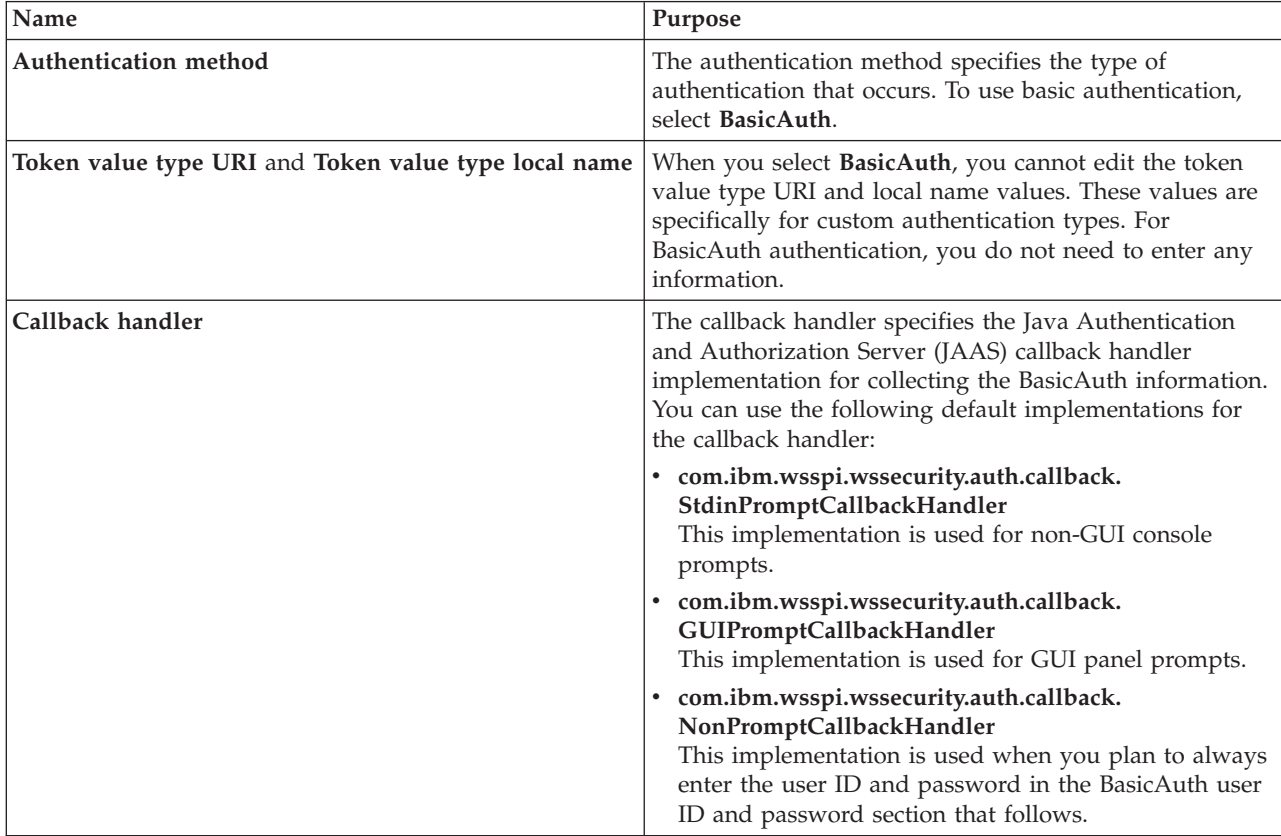

<span id="page-114-0"></span>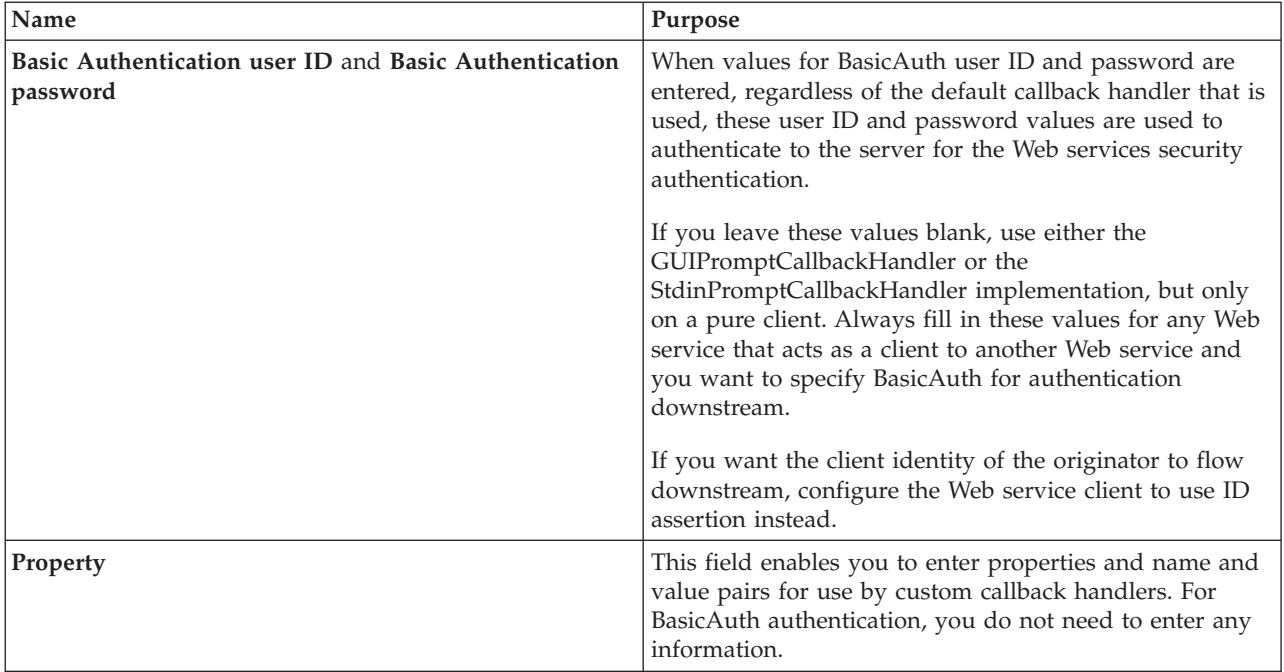

5. (Optional) There is a basic authentication entry in the **Port Qualified Name Binding Details** section. This entry is used for HTTP transport authentication, which may be required if the router servlet is protected.

Information specified in the **Web services security basic authentication** section overrides the basic authentication information specified in the **Port Qualified Name Binding Details** section for authorizing the Web service.

For a server that acts as a client, do not specify a GUI or non-GUI prompt callback handler. To configure BasicAuth authentication from one Web service to a downstream Web service, select the **com.ibm.wsspi.wssecurity.auth.callback.NonPromptCallbackHander** implementation and explicitly specify the BasicAuth user ID and password.

If you want the client identity of the originator to flow downstream, configure the Web service client to use identity assertion or Lightweight Third Party Authentication (LTPA) authentication instead.

6. Save the file.

*Configure basic authentication for the Web services server:* This task is used to configure BasicAuth authentication at the server. BasicAuth refers to the user ID and password of a valid user in the registry of the target server. After a request is received that contains basic authentication information, the server needs to log in to form a credential. The credential is used for authorization. If the user ID and password supplied is invalid, an exception is thrown and the request ends without invoking the resource. For more information on BasicAuth authentication, see "Basic [authentication](#page-110-0) for Web services" on page 105.

Perform the following steps to configure the server for BasicAuth authentication:

- 1. Open the webservices.xml deployment descriptor for your Web services application in the Web Services Editor of the WebSphere Development Studio Client for iSeries. For more information, see "Configure your Web services [application"](#page-109-0) on page 104.
- 2. Click the **Security Extensions** tab.
- 3. Expand the **Request Receiver Service Configuration Details —> Login Config** settings. Select **BasicAuth** to authenticate the client using a user ID and password. The client must specify a valid user ID and password in the server user registry.

**Note:** You can select multiple login configurations, which means that different types of security information might be received at the server. The order in which the login configurations are added decides the order in which they are processed when a request is received. This can cause problems if you have multiple login configurations added that have security tokens in common. For example, ID assertion contains a BasicAuth token. For ID assertion to work properly, list ID assertion ahead of BasicAuth in the processing list so the BasicAuth processing does not override the IDAssertion processing.

Next, use the Web Services Editor to specify how the BasicAuth authentication information is validated:

- 1. Click the **Binding Configurations** tab.
- 2. Expand the **Request Receiver Binding Configuration Details —> Login Mapping** settings.
- 3. Click **Edit** to view the login mapping information or click **Add** to add new login mapping information. The login mapping dialog appears.
- 4. Select or enter the following information:

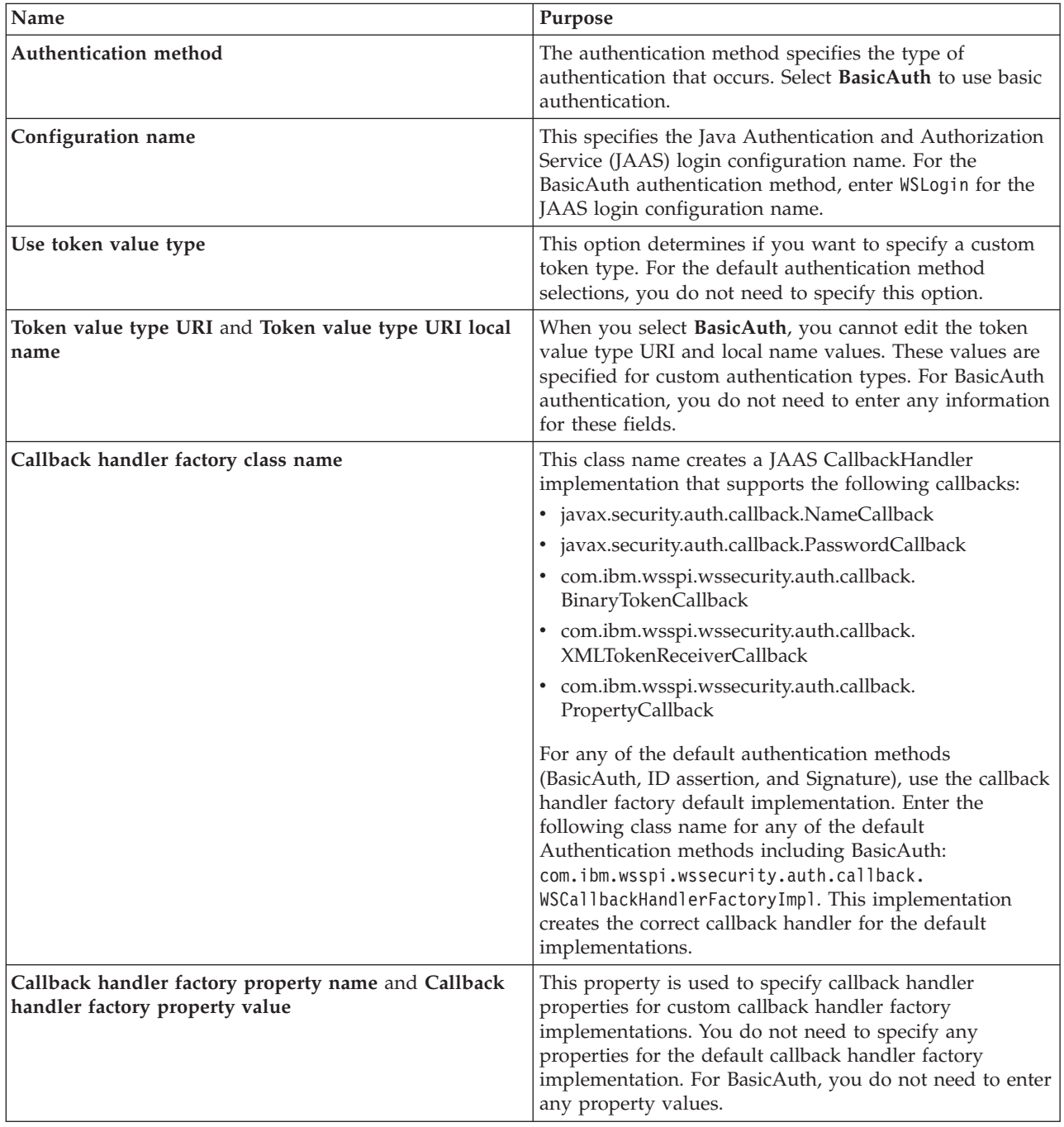

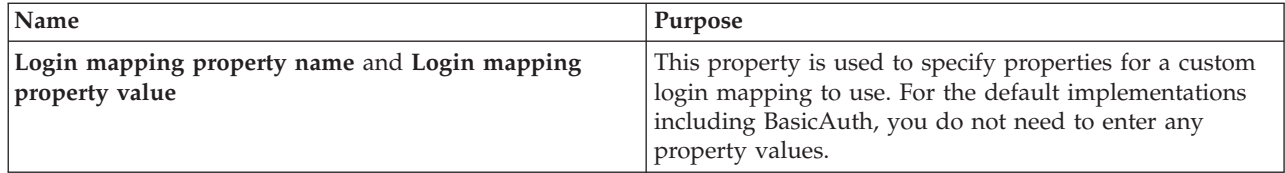

## 5. Save the file.

**Configure identity assertion authentication:** With identity assertion authentication, the client generates a security token, based on user name, distinguished name (DN), or X.509 certificate, and imbeds it in the SOAP message. The server then extracts the token and validates it by using a Java Authentication and Authorization Service (JAAS) login module. For more information about identity assertion, see "Identity assertion" and "Identity [authentication](#page-117-0) method for Web services" on page 112.

Identity assertion uses a trusted ID evaluator to determine if the name that is provided in the request message is to be trusted. You can use a default trusted ID evaluator, or you can develop your own. For more information, see "Trusted ID [evaluator"](#page-118-0) on page 113.

**Note:** To use the identity assertion authentication mechanism for Web services, you must configure WebSphere global security. For more information, see Configure global security in the *Security* topic.

To configure the identity assertion authentication mechanism for your Web service, perform the following steps:

- 1. "Configure identity assertion [authentication](#page-120-0) for a Web services client" on page 115
- 2. "Configure the server for Web services identity assertion [authentication"](#page-121-0) on page 116

*Identity assertion:* Identity assertion is a method for expressing the identity of the sender (for example, user name) in a Simple Object Access Protocol (SOAP) message. When identity assertion is used as a authentication method, the authentication decision is performed based only on the name of the identity, and on other information such as passwords and certificates.

# **ID type**

The Web services security implementation in WebSphere Application Server - Express supports the following types of identity:

v **User name**

Denotes the user name, such as the one in the local operating system (for example, alice). This name is embedded in the <Username> element within the <UsernameToken> element.

v **DN**

Denotes the distinguished name (DN) for the user, such as CN=alice, O=IBM, C=US. This name is embedded in the <Username> element within the <UsernameToken> element.

v **X.509 certificate**

Represents the identity of the user as a X.509 certificate instead of a string name. This certificate is embedded in the <BinarySecurityToken> element.

# **Managing trust**

The intermediary host in the SOAP message itinerary can assert the initial sender's claimed identity. Two methods (called trust mode) are supported for this assertion:

v **Basic authentication**

The intermediary adds its user name and password pair to the message.

• Signature

The intermediary digitally signs the <UsernameToken> element of the initial sender.

<span id="page-117-0"></span>**Note:** This trust mode does not support the X.509 certificate ID type.

In addition to the trust mode, the ultimate receiver can evaluate the trustworthiness of the asserting identity (rather than the initial sender identity) using the trusted ID evaluator. For the details about the trusted ID evaluator, see "Trusted ID [evaluator"](#page-118-0) on page 113.

## **Typical scenario**

ID assertion is typically used in the multi-hop environment where the SOAP message passes through one or more intermediary hosts. The intermediary host authenticates the initial sender. The following scenario describes the process:

- 1. The initial sender sends a SOAP message to the intermediary host with some embedded authentication information. This authentication information may be a user name and password pair and an LTPA token.
- 2. The intermediary host authenticates the initial sender according to the embedded authentication information.
- 3. The intermediary host removes the authentication information from the SOAP message and replaces it with the <UsernameToken> element, which contains a user name.
- 4. The intermediary host asserts the trust according to the trust mode.
- 5. The intermediary host sends the updated SOAP message to the ultimate receiver.
- 6. The ultimate receiver checks the trust against the intermediary host information according to the configured trust mode. Also, the trusted ID evaluator is invoked.
- 7. If trust is established by the ultimate receiver, it invokes the Web service under the authorization of the user name (that is, the initial sender) in the SOAP message.

*Identity authentication method for Web services:* When using the Identity Assertion

(IDAssertion)authentication method, the security token generated is a <wsse:UsernameToken> element that contains a <wsse:Username> element. On the request sender side, a callback handler is invoked to generate the security token. On the request receiver side, the security token is validated. These two operations, token generation and token validation, are described in the following topics.

## **Identity Assertion token validation**

The request receiver retrieves the IDAssertion security token from the Simple Object Access Protocol (SOAP) message and validates it using a Java Authentication and Authorization Service (JAAS) login module. With identity assertion, special processing is required to establish trust before asserting the identity as the established identity of the thread of execution. This special processing misdefined by the <IDAssertion> element in the deployment descriptor file, ibm-webservices-ext.xmi. If all the validation checks are successful,the asserted identity is set as the identity of the thread of execution. If the validation fails, the request is rejected with a SOAP fault exception.

The JAAS login configuration is specified in the <LoginMapping> element of the bindings file. There are default bindings specified in the ws-security.xml file. However, you can override these bindings using the application specific ibm-webservices-bnd.xmi file. The configuration information consists of a CallbackHandlerFactory and a ConfigName. The CallbackHandlerFactory specifies the name of a class that is used for creating the JAAS CallbackHandler object. WebSphere Application Server - Express provides the com.ibm.wsspi.wssecurity.auth.callback.WSCallbackHandlerFactoryImpl CallbackHandlerFactory implementation. The ConfigName specifies a JAAS configuration name entry. WebSphere Application Server - Express searches the security.xml file for a matching configuration name entry. If a match is not found it searches the wsjaas.conf file. WebSphere Application Server - Express provides the system.wssecurity.IDAssertion default configuration entry, which is suitable for the identity assertion authentication method.

<span id="page-118-0"></span>The <IDAssertion> element in the ibm-webservices-ext.xmi deployment descriptor file specifies the special processing required when using the identity assertion authentication method. The <IDAssertion> element is composed of two sub-elements:<IDType> and <TrustMode>.

The <IDType> element specifies the method for asserting the identity. The supported values for asserting the identity are:

- Username
- Distinguished Name (DN)
- X509Certificate

When <IDType> is username, a username token (for example, Bob) is provided. This user name is mapped to a user in the user registry and is the asserted identity after successful trust validation. When the <IDType> is DN, a user name token containing a distinguished name is provided (for example, cn=Bob Smith, o=ibm, c=us). This DN is mapped to a user in the user registry and this user is the asserted identity after successful trust validation. When the<IDType> is X509Certificate, a binary security token containing an X509certificate is provided and the SubjectDN from the certificate (for example, cn=Bob Smith, o=ibm, c=us) is extracted. This Subject DN is mapped to a user in the user registry and this user is the asserted identity after successful trust validation.

The <TrustMode> element specifies how the trust authority, or asserting authority, provides trust information. The supported values are:

- Signature
- BasicAuth
- (No value specified)

When <TrustMode> is Signature, the signature is validated. Then, the signer (for example, cn=IBM Authority, o=ibm, c=us) is mapped to an identity in the user registry (for example, IBMAuthority). To ensure that the asserting authority is trusted, the mapped identity (for example, IBMAuthority) is validated against a list of trusted identities. When the <TrustMode> is BasicAuth, there is a user name token with a username and password, which is the user name and password of the asserting authority. The user name and password are validated. If they are successfully validated, that user name (for example, IBMAuthority) is validated against a list of trusted identities. If a value is not specified for <TrustMode>, trust is presumed and additional trust validation is not performed. This type of identity assertion is called *presumed trust mode*. Use the presumed trust mode only in an environment where the trust is established using some other mechanism.

If all the validations described previously succeed, the asserted identity (for example, Bob) is set as the identity of the thread of execution. If any of the validations fail, the request is rejected with a SOAP fault exception.

*Trusted ID evaluator:* Trusted ID evaluator (com.ibm.wsspi.wssecurity.id.TrustedIDEvaluator) is a abstraction of the mechanism that evaluates whether the given ID name is trusted. Depending upon the implementation, various types of infrastructure can be used to store a list of the trusted IDs are stored, such as:

- Plain text file
- Database
- LDAP server

The trusted ID evaluator is typically used by the ultimate receiver in a multi-hop environment. The Web services security implementation invokes the trusted ID evaluator and passes the identity name of the intermediary as a parameter. If the identity is evaluated and deemed trustworthy, the procedure continues. Otherwise, an exception is thrown and the procedure is aborted.

#### **Trusted ID evaluator default implementation**

A trusted ID evaluator is used to determine if a given identity (ID) name is trusted. Trusted ID evaluators are implemented by providing a class that implements the com.ibm.wsspi.wssecurity.id.TrustedIDEvaluator interface.

The default implementation of a trusted ID evaluator is

com.ibm.wsspi.wssecurity.id.TrustedIDEvaluatorImpl. This implementation is initialized with a list of trusted identity names. You can use trustedId\_*n* as the property key name (where *n* is an integer greater than 0) to specify a list of trusted identities in the properties. When a name is to be evaluated, it is passed to the evaluate() method. The name is checked against the list of trusted names and returns true if it is in the list (this means it is trusted) and false if it is not in the list (this means it is not trusted). The trusted identities are specified as TrustedIDEvaluator properties of the Web Services Security binding file (ws-security.xml or ibm-webservices-bnd.xmi).

## **Developing a trusted ID evaluator**

Perform the following steps to develop your own trusted ID evaluator:

- 1. Define the trusted ID evaluator class method. WebSphere Application Server Express provides the trusted ID evaluator interface, com.ibm.wsspi.wssecurity.id.TrustedIDEvaluator, which defines the following methods:
	- public void init(java.util.Map map) throws SoapSecurityException

This method initializes the object. The parameter map object contains name and value pairs.

These pairs are specified in the WebSphere administrative console. Click **Application Servers —>** *server\_name* **—> Web Services: Default bindings for Web Services Security —> Trusted ID Evaluators —>** *trusted\_ID\_evaluator\_name* **—> Properties —> New**, where *server\_name* is the name of your server and *trusted\_ID\_evaluator\_name* is the name of your implementation.

• boolean evaluate(String id) throws TrustedIDEvaluatorException This method evaluates whether the received ID is trusted. The parameter object is an ID that must be evaluated. You can specify the realm as "id@realm". The method returns a true value if the ID is trusted, otherwise, it returns a false value.

You must configure the following methods that are implemented by the custom trusted ID evaluator implementation.

**Note:** This listing only shows the methods and does not include any implementation.

```
import com.ibm.wsspi.wssecurity.SoapSecurityException;
import com.ibm.wsspi.wssecurity.id.TrustedIDEvaluator;
import com.ibm.wsspi.wssecurity.id.TrustedIDEvaluatorException;
import java.util.Map;
public class MyTIEImpl implements TrustedIDEvaluator {
  public void init(Map map) throws SoapSecurityException {
    // Initialize the trusted ID evaluator object.
  }
 public boolean evaluate(String id) throws TrustedIDEvaluatorException {
   // Evaluate the given ID and return true if successful, or false otherwise.
 }
}
```
- 2. Compile the implementation. Make sure that the /QIBM/ProdData/WebASE51/ASE/lib/waswssecurity.jar file is in the compiler class path.
- 3. Copy the class file to a location in the class path, perferably in the /QIBM/UserData/WebASE51/ASE/*instance*/lib/ext directory, where *instance* is the name of your instance.
- 4. Restart your application server.
- 5. Delete the default trusted ID evaluator that is configured in the administrative console. Click **Application Servers —>** *server\_name* **—> Web Services: Default bindings for Web Services Security**

<span id="page-120-0"></span>**—> Trusted ID Evaluators —>** *trusted\_ID\_evaluator\_name*, where *server\_name* is the name of your application server, and *trusted\_ID\_evaluator\_name* is the name of the default trusted ID evaluator.

Select the box next to the specific trusted ID evaluator name and click **Delete**.

- 6. To add your custom trusted ID evaluator, click **New**. Verify that the class name is dot separated and appears in the class path.
- 7. Under **Additional Properties**, click **Properties** to add additional properties that are required to initialize the custom trusted ID evaluator. These properties are passed to the init(java.util.Map) method of your implementation when it extends the com.ibm.wsspi.wssecurity.id.TrustedIDEvaluator interface as described in the first step.
- 8. Save the configuration.
- 9. Restart the application server for the trusted ID evaluator to take effect.

*Configure identity assertion authentication for a Web services client:* This task is used to configure identity assertion authentication. The purpose of identity assertion is to assert the authenticated identity of the originating client from a Web service to a downstream Web service. Do not attempt to configure identity assertion from a pure client. Identity assertion works only when you configure on the client-side of a Web service acting as a client to a downstream Web service.

In order for the downstream Web service to accept the identity of the originating client (just the user name), you must supply a special trusted BasicAuth credential that the downstream Web service trusts and can authenticate successfully. You must specify the user ID of the special BasicAuth credential in a trusted ID evaluator on the downstream Web service configuration. For more information on trusted ID evaluators, see "Trusted ID [evaluator"](#page-118-0) on page 113.

Perform the following steps in the WebSphere Development Studio Client for iSeries to specify identity assertion authentication for your Web services client:

- 1. Open the webservicesclient.xml file in the Web Services Client Editor of the WebSphere Development Studio Client for iSeries. For more information, see "Configure your Web services [application"](#page-109-0) on [page](#page-109-0) 104.
- 2. Click the **Security Extensions** tab.
- 3. Expand the **Request Sender Configuration —> Login Config** settings.
- 4. Select **IDAssertion** as the authentication method.
- 5. Expand the **Identity Assertion** section.
- 6. For the **ID Type**, select **Username**. This works with all registry types and originating authentication methods.
- 7. For the **Trust Mode**, select either **BasicAuth** or **Signature**.
	- v If you select **BasicAuth**, you must include basic authentication information (user ID and password), which the downstream Web service has specified in the trusted ID evaluator as a trusted user ID. You specify the user ID and password information later, on the **Port Binding** tab.
	- v If you select **Signature**, the certificate configured in the **Signature Information** section used to sign the data also is used as the trusted subject. The Signature is used to create a credential and the user ID, which the certificate mapped to the downstream registry, is used in the trusted ID evaluator as a trusted user ID.
- 8. Save the file.

Next, perform the following steps with the Web Services Client Editor to specify how the identity assertion informatino is collected:

- 1. Click the **Port Binding** tab.
- 2. Expand the **Security Request Sender Binding Configuration —> Login Binding** settings.
- 3. Click **Edit** to view the login binding information and select **IDAssertion**. The login binding dialog displays.

<span id="page-121-0"></span>4. Select or enter the following information:

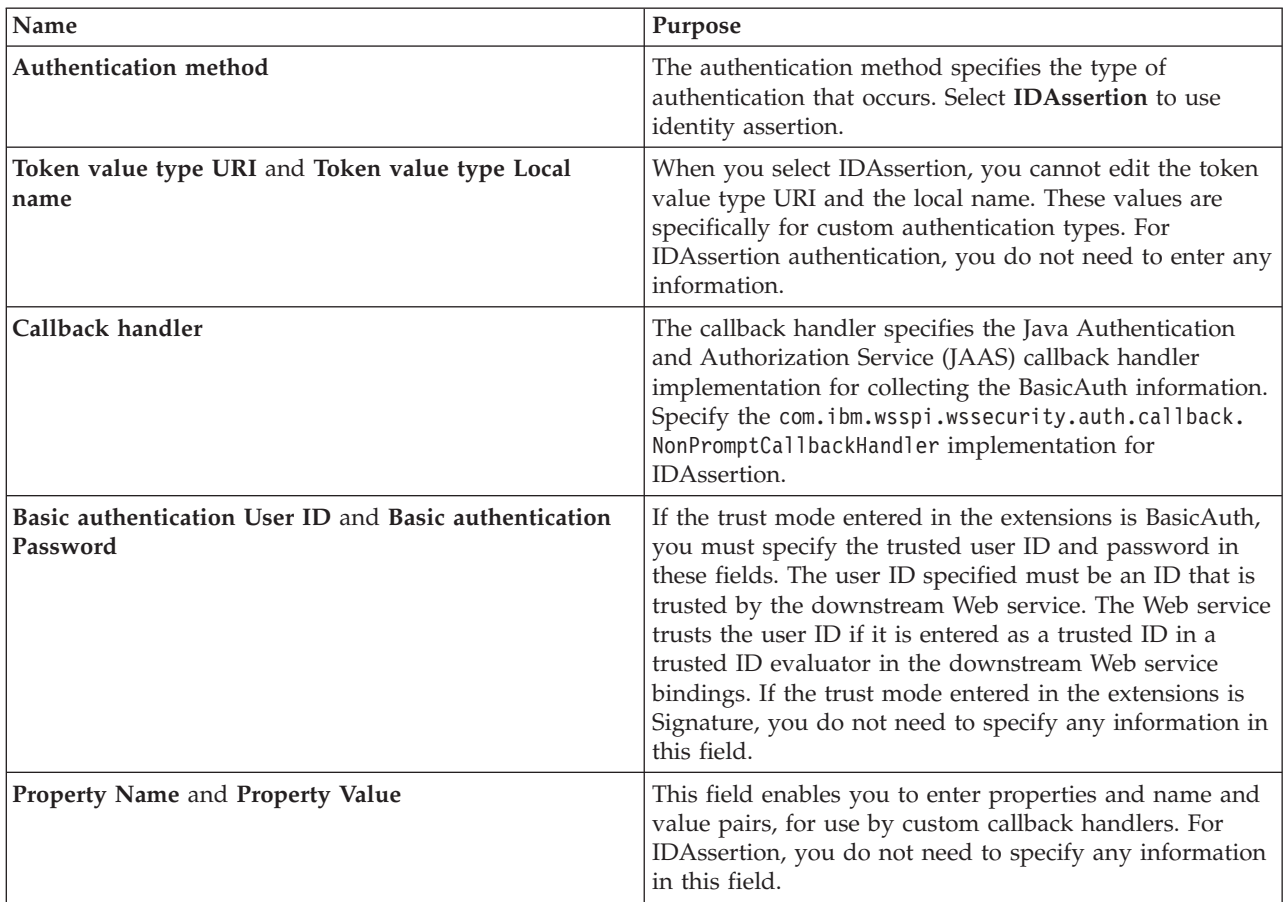

# 5. Save the file.

*Configure the server for Web services identity assertion authentication:* Use this task to configure identity assertion authentication. The purpose of identity assertion is to assert the authenticated identity of the originating client from a Web service to a downstream Web service. Do not attempt to configure identity assertion from a pure client.

For the downstream Web service to accept the identity of the originating client (user name only), you must supply a special trusted BasicAuth credential that the downstream Web service trusts and can authenticate successfully. You must specify the user ID of the special BasicAuth credential in a trusted ID evaluator on the downstream Web service configuration. For more information on trusted ID evaluators, see "Trusted ID [evaluator"](#page-118-0) on page 113.

The server side passes the special BasicAuth credential into the trusted ID evaluator, which returns true or false that this ID is trusted. After it is trusted, the user name of the client is mapped to the credential, which is used for authorization.

Perform these steps to configure the server for identity assertion authentication:

- 1. Open the webservices.xml deployment descriptor for your Web services application in the Web Services Editor of the WebSphere Development Studio Client for iSeries. For more information, see "Configure your Web services [application"](#page-109-0) on page 104.
- 2. Click the **Security Extensions** tab.
- 3. Expand the **Request Receiver Service Configuration Details —> Login Config** settings.

4. Select **IDAssertion** to authenticate the client using the identity assertion data provided. This user ID of the client must be in the target user registry configured in WebSphere Application Server - Express global security. You can select global security in the Administrative Console by clicking **Security —> Global security**.

**Note:** You can select multiple login configurations, which means that different types of security information can be received at the server. The order in which the login configurations are added decides the order in which they are processed when a request is received. This can cause problems if you have multiple login configurations added that have security tokens in common. For example, ID assertion contains a BasicAuth token, which is the token that is being trusted. For ID assertion to work properly, you must list ID assertion ahead of BasicAuth in the list or BasicAuth processing overrides ID assertion processing.

- 5. Expand the **IDAssertion** section. You need to select both the **ID Type** and **Trust Mode**:
	- v For **ID Type**, the options are:
		- **Username**
		- **DN** (distinguished name)
		- **X509Certificate**

These choices are just preferences and are not guaranteed. Most of the time **Username** is used. You must choose the same **ID Type** as the client.

- v The **Trust Mode** refers to the information sent by the client as the trusted ID. For **Trust Mode**, the options are as follows:
	- If you select **BasicAuth**, the client sends basic authentication data (user ID and password). This BasicAuth data is authenticated to the configured user registry. After the authentication occurs successfully, the user ID must be part of the trusted ID evaluator trust list.
	- If you select **Signature**, the client signing certificate is sent. This certificate must be mappable to the configured user registry. For **Local OS**, the common name (CN) of the distinguished name (DN) is mapped to a user ID in the registry. For **LDAP**, the DN is mapped to the registry for the ExactDN mode. If it is in the certificateFilter mode, attributes are mapped accordingly. In addition, the user name from the credential generated must be in the Trusted ID Evaluator trust list.
- 6. Save the file.

Next, perform the following steps in the Web Services Editor to specify how the identity assertion authentication information is validated.

- 1. Click the **Binding Configurations** tab.
- 2. Expand the **Request Receiver Binding Configuration Details —> Login Mapping** settings.
- 3. Click **Edit** to view the login mapping information. Click **Add** to add new login mapping information. The login mapping dialog displays.
- 4. Select or enter the following information:

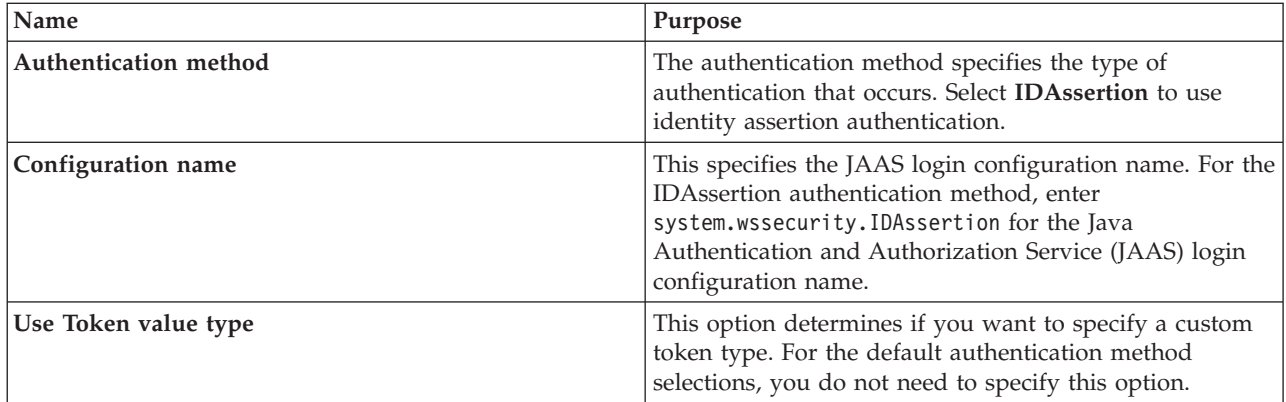

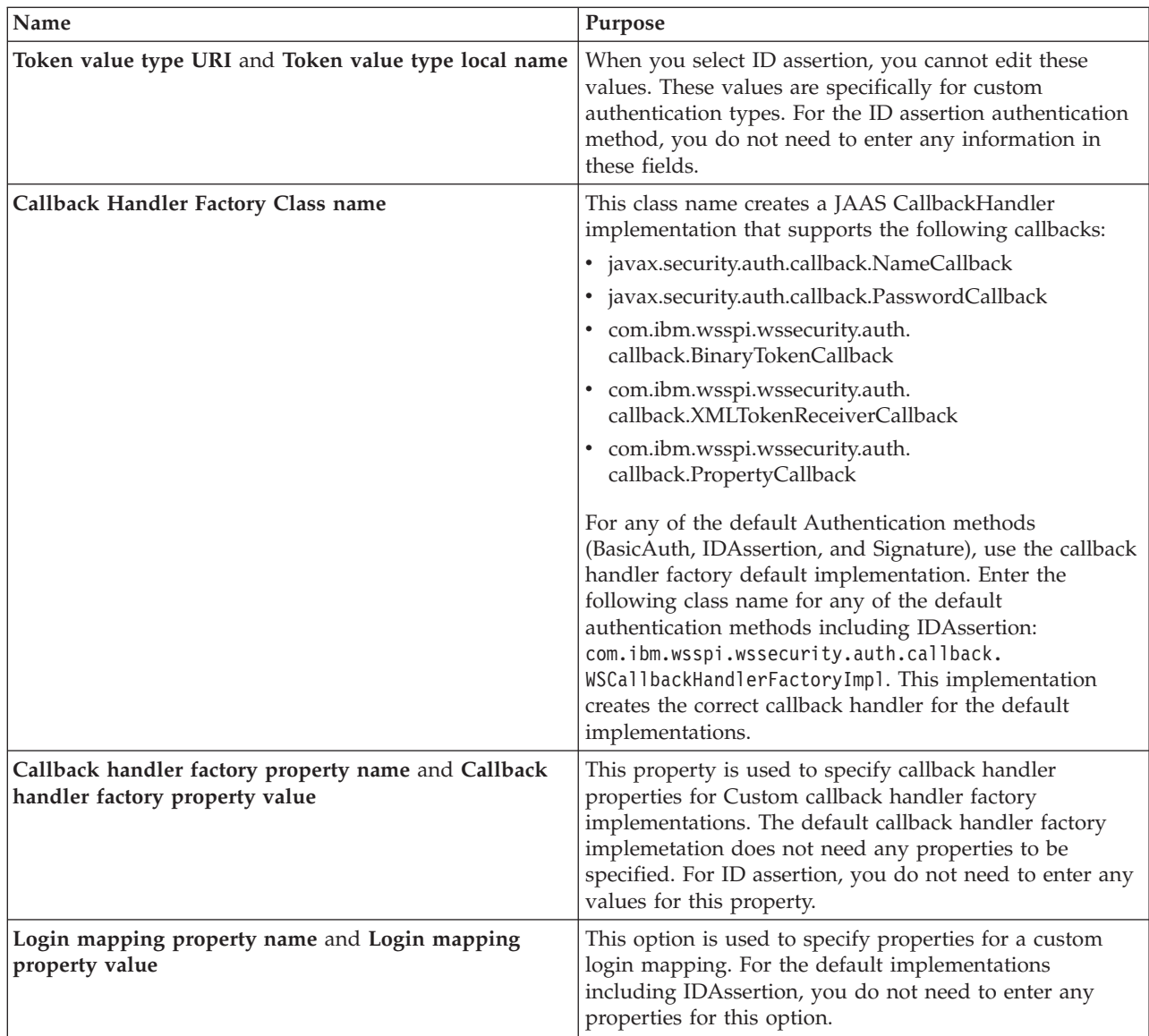

5. Expand the **Trusted ID Evaluator** section. Click **Edit** to see a dialog displaying all the trusted ID evaluator information. Specify or enter the following information:

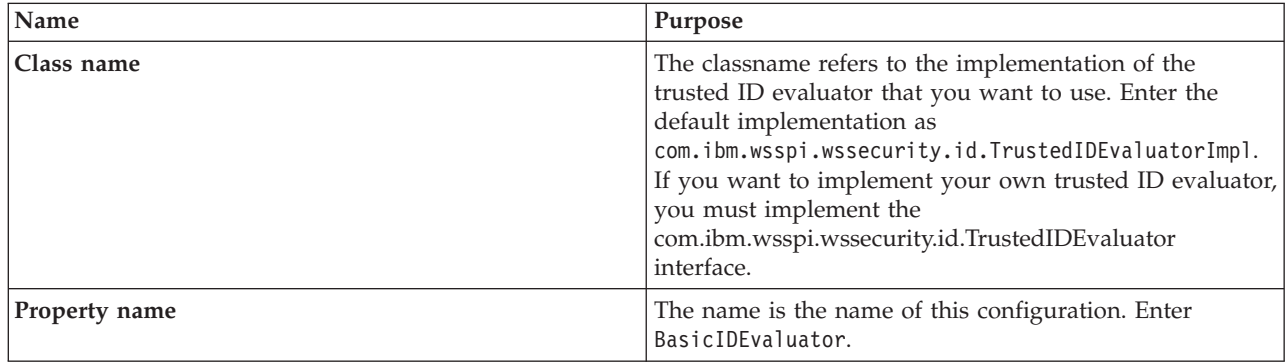

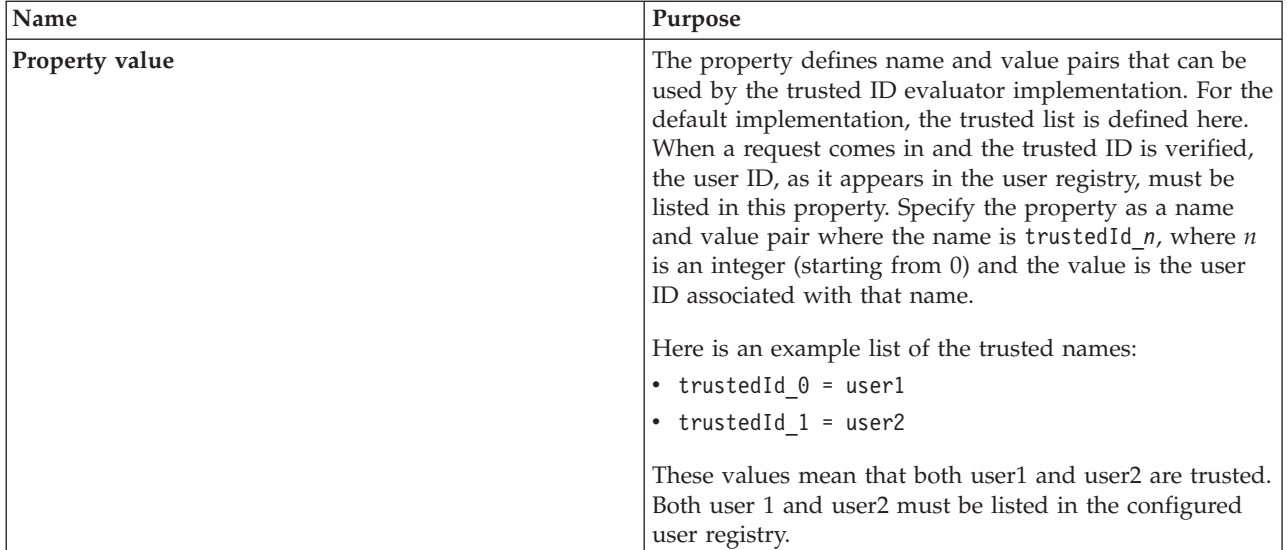

6. Expand the **Trusted ID Evaluator Reference** section. Click **Enable** to add a new entry. The text you enter or the **Trusted ID Evaluator Reference** must be the same as the name entered previously in the **Trusted ID Evaluator** field. Make sure that the name matches exactly because as the information is case sensitive. If an entry is already specified, you can change it by clicking **Edit**.

**Configure Web services digital signature authentication:** With digital signature authentication, the client generates a security token, based on a digital signature, and embeds it in the SOAP message. For more information about digital signatures, see "XML digital signature."

The server then extracts the token and validates it by using a Java Authentication and Authorization Service (JAAS) login module. For more information, see "Digital signature [authentication](#page-125-0) method for Web [services"](#page-125-0) on page 120.

**Note:** To use the digital signature authentication mechanism for Web services, you must configure WebSphere global security. For more information, see Configure global security in the *Security* topic.

Perform the following steps to configure the digital signature authentication mechanism for your Web service:

- 1. "Configure the Web services client for signature [authentication"](#page-126-0) on page 121
- 2. "Configure the server for Web service signature [authentication"](#page-128-0) on page 123

*XML digital signature:* XML-Signature Syntax and Processing (XML signature) is a specification that defines XML syntax and processing rules to sign and verify digital signatures for digital content. The specification was developed jointly by the World Wide Web Consortium (W3C) and the Internet Engineering Task Force (IETF).

XML signature does not introduce new cryptographic algorithms. WebSphere Application Server - Express uses XML signature with existing algorithms such as RSA, HMAC, and SHA1. XML signature defines many methods for describing key information and enables a new method to be defined.

XML cannonicalization (c14n) is often needed when you use XML signature. Information can be represented in various ways within serialized XML documents. For example, although their octet representations are different, the following examples are identical:

- <person first="John" last="Smith"/>
- <person last="Smith" first="John"></person>

<span id="page-125-0"></span>C14n is a process used to cannonicalize XML information. Select an appropriate c14n algorithm because the information that is cannonicalized is dependent upon this algorithm. One of major c14n algorithms, Exclusive XML Canonicalization, canonicalizes the character encoding scheme, attribute order, namespace declarations and so on. The algoritm does not canonicalize whitespace outside tags, namespace prefixes, or data type representation. For more information, see Exclusive XML [Canonicalization](http://www.w3.org/TR/2002/REC-xml-exc-c14n-20020718/)

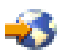

(http://www.w3.org/TR/2002/REC-xml-exc-c14n-20020718/).

## **XML Signature in Web Services Security-Core**

The Web Services Security-Core (WSS-Core) specification defines a standard way for SOAP messages to incorporate an XML Signature. You can use almost all of th XML signature features in WSS-Core except enveloped signature and enveloping signature. However, WSS-Core has some recommendations such as exclusive canonicalization for the c14n algorithm and some additional features such as SecurityTokenReference and KeyIdentifier. The KeyIdentifier is the value of the SubjectKeyIdentifier field within the X.509 certificate. For more information on the KeyIdentifier, see "Reference to a Subject Key Identifier" within the OASIS Web Services Security X.509 Certificate Token Profile documentation.

By including XML Signature in SOAP messages, the following goals are realized:

v **Message integrity**

A message receiver can confirm that attackers or accidents have not altered parts of the message after they were signed by a key.

v **Authentication**

You can assume that a valid signature is proof of possession. If a message has a digital certificate that is issued by a certificate authority and a signature in the message is validated successfully by a public key in the certificate, it is a proof that the signer has the corresponding private key. The receiver can authenticate the signer by checking the trustworthiness of the certificate.

## **XML signature in the current implementation**

XML signature is supported in Web services security, however, an API is not available. The current implementation has many hard-coded behaviors and has some user-operable configuration items. To configure the client for digital signature, see ["Configure](#page-159-0) the Web services client for response digital signature [verification"](#page-159-0) on page 154. To configure the server for digital signature, see ["Configure](#page-161-0) the Web services server for request digital signature [verification"](#page-161-0) on page 156.

## **Security considerations**

In a replay attack, an attacker taps the lines, receives a signed message, and then returns the message to the receiver. In this case, the receiver receives the same message twice and might process both of them if the signatures are valid. It can cause damage to the receiver if the message is a claim for money. If you have the signed generation time stamp and the signed expiration time in a message replay attacks may be reduced.

However, this is not a complete solution. A message must have a nonce value to prevent these attacks and the receiver must reject a message that contains a processed nonce. The current implementation does not provide a standard way to generate and check nonces in messages. Applications should handle nonces (such as serial numbers) and they should be signed.

*Digital signature authentication method for Web services:* When using the signature authentication method, the security token is generated with a <ds:Signature> and a <wsse:BinarySecurityToken> element. On the request sender side, a callback handler is invoked to generate the security token. On the request receiver

<span id="page-126-0"></span>side, a Java Authentication and Authorization Service (JAAS) login module is used to validate the security token. These two operations, token generation and token validation, are described in the following topics.

## **Signature token generation**

The request sender generates a Signature security token using a callback handler. The security token returned by the callback handler is inserted in the SOAP message. The callback handler is specified in the <LoginBinding> element of the bindings file, ibm-webservicesclient-bnd.xmi. WebSphere Application Server - Express provides the following callback handler implementation that can be used with the Signature authentication method: com.ibm.wsspi.wssecurity.auth.callback.NonPromptCallbackHandler.

You can add your own callback handlers that implement javax.security.auth.callback.CallbackHandler.

## **Signature token validation**

The request receiver retrieves the Signature security token from the SOAP message and validates it using a JAAS login module. The <ds:Signature> and <wsse:BinarySecurityToken> elements in the security token are used to perform the validation. If the validation is successful, the login module returns a JAAS Subject. This Subject then is set as the identity of the thread of execution. If the validation fails, the request is rejected with a SOAP fault exception.

The JAAS login configuration is specified in the <LoginMapping> element of the bindings file. There are default bindings specified in the ws-security.xml file. However, you can override these bindings using the application-specific ibm-webservices-bnd.xmi file.

The configuration information consists of a CallbackHandlerFactory and a ConfigName. The CallbackHandlerFactory specifies the name of a class that is used for creating the JAAS CallbackHandler object. WebSphere Application Server - Express provides the

com.ibm.wsspi.wssecurity.auth.callback.WSCallbackHandlerFactoryImp CallbackHandlerFactory implementation. The ConfigName specifies a JAAS configuration name entry. WebSphere Application Server - Express searches in the security.xml file for a matching configuration name entry. If a match is not found, it searches the wsjaas.conf file. WebSphere Application Server - Express provides the system.wssecurity.Signature default configuration entry, which is suitable for the signature authentication method.

*Configure the Web services client for signature authentication:* This task is used to configure signature authentication. A signature refers to the use of an X509 certificate to login on the target server. For more information on signature authentication, see "Digital signature [authentication](#page-125-0) method for Web services" on [page](#page-125-0) 120.

Perform the folowing steps in the WebSphere Development Studio Client for iSeries to specify signature authentication for your Web service client:

- 1. Open the webservicesclient.xml file in the Web Services Client Editor of the WebSphere Development Studio Client for iSeries. For more information, see "Configure your Web services [application"](#page-109-0) on [page](#page-109-0) 104.
- 2. Click the **Security Extensions** tab.
- 3. Expand the **Request Sender Configuration —> Login Config** settings. Select **Signature** to authenticate the client using the certificate used to digitally sign the request.
- 4. Save the file.

Next, perform the following steps in the Web Services Client Editor to specify how the signature authentication information is collected:

1. Click the **Port Binding** tab.

2. Expand **Security Request Sender Binding Configuration —> Signing Information** and click **Edit** to display and modify the signing key name and signing key locator.

To create new signing information, click **Enable**. The certificate that is sent to login at the server is the one configured in the Signing Information panel. For more information about how the signing key name maps to a key within the key locator entry, see ["Configure](#page-146-0) a key locator" on page 141.

The following table describes the purpose of this information. Some of these definitions are based on the [XML-Signature](http://www.w3.org/TR/xmldsig-core) Syntax and Processing specification

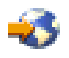

(http://www.w3.org/TR/xmldsig-core).

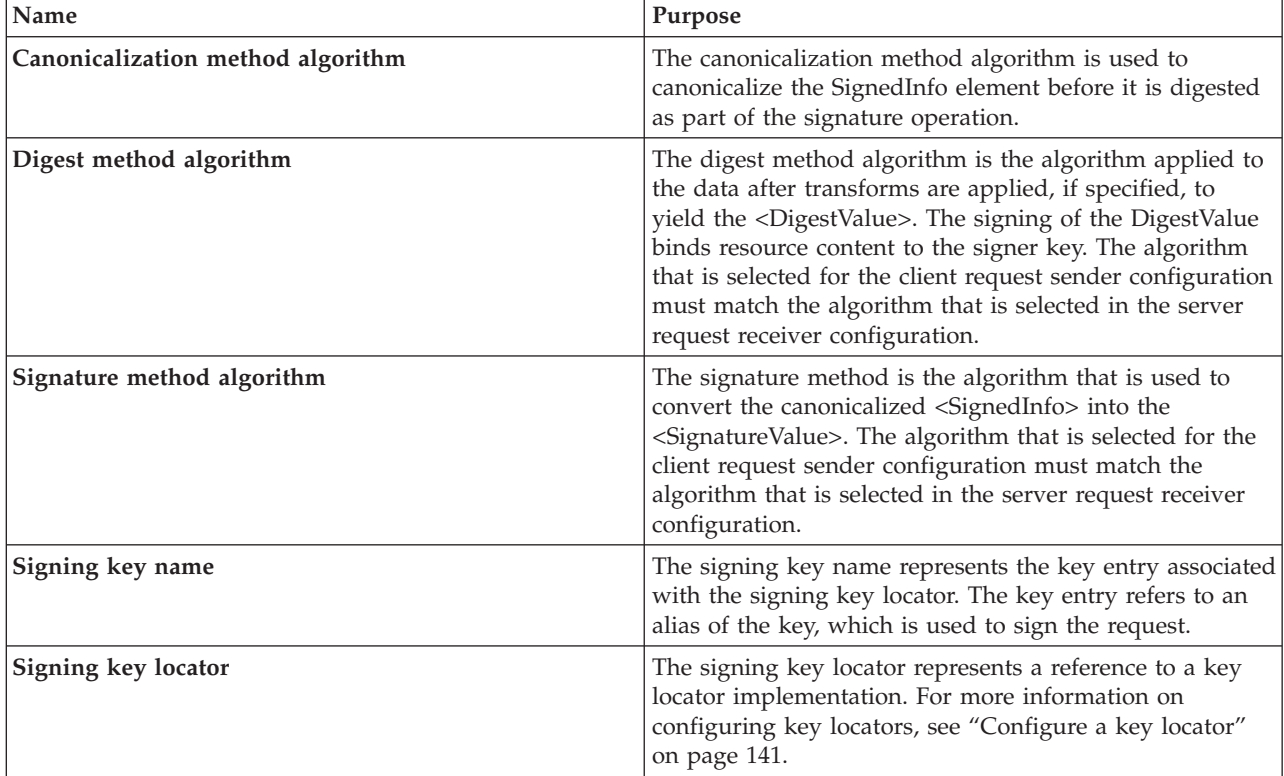

- 3. Expand the **Security Request Sender Binding Configuration —> Login Binding** settings.
- 4. Click **Edit** to view the Login Binding information. The login binding information is displayed.
- 5. Select or enter the following information:

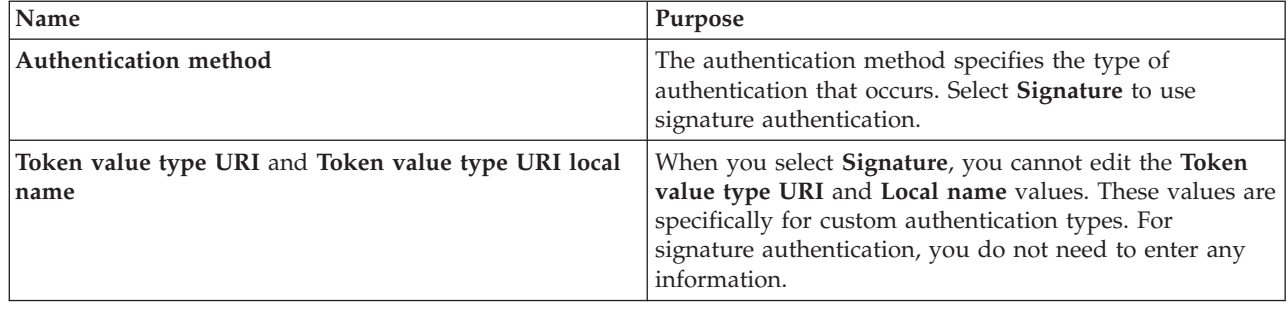

<span id="page-128-0"></span>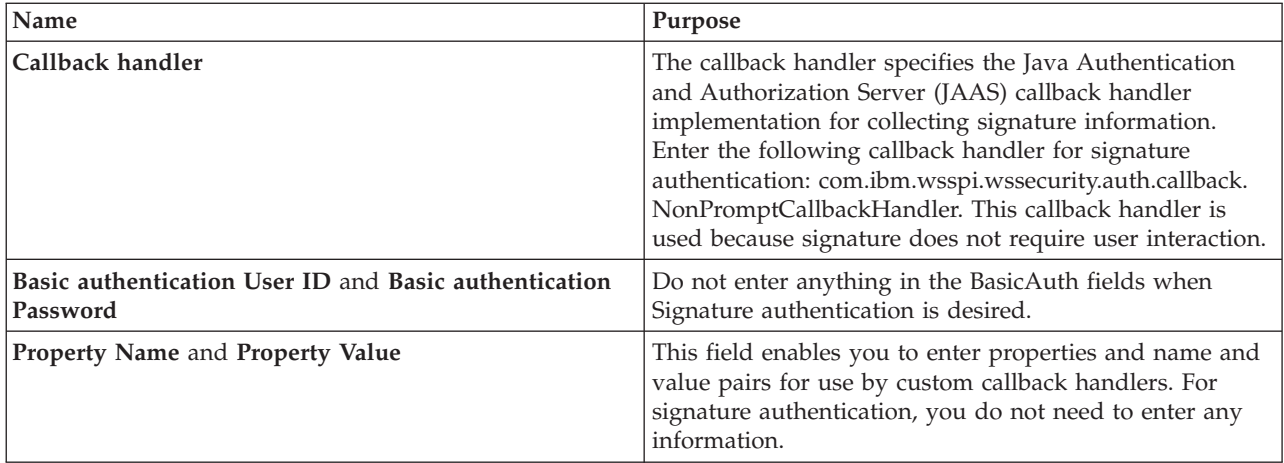

6. (Optional) There is a basic authentication entry in the Port Qualified Name Binding Details section. This entry is used for HTTP transport authentication, which may be required if the router servlet is protected.

Information that is specified in the Web services security signature authentication section overrides the basic authentication information that is specified in the Port Qualified Name Binding Details section for authorizing the Web service.

If you want the signature identity of this client to flow downstream, configure the first Web service client to use ID assertion or Lightweight Third Party Authentication (LTPA) authentication instead.

*Configure the server for Web service signature authentication:* This task is used to configure signature authentication at the server. *Signature* refers to the an X.509 certificate sent by the client to the server. The certificate is used to authenticate to the user registry configured at the server. After a request is received by the server that contains certificate, the server needs to log in to form a credential. The credential is used for authorization. If the certificate supplied cannot be mapped to an entry in the user registry, an exception is thrown and the request ends without invoking the resource. For more information, see "Digital signature [authentication](#page-125-0) method for Web services" on page 120.

Perform the following steps in the WebSphere Development Studio Client for iSeries to configure the server for Web services signature authentication:

- 1. Open the webservices.xml deployment descriptor for your Web services application in the Web Services Editor of the WebSphere Development Studio Client for iSeries. For more information, see "Configure your Web services [application"](#page-109-0) on page 104.
- 2. Click the **Security Extensions** tab.
- 3. Expand the **Request Receiver Service Configuration Details —> Login Config** settings. Select **Signature** to authenticate the client using an X509 certificate.

The certificate that is sent from the client is the certificate used for signing the message. You must be able to map this certificate to the configured user registry. For Local OS, the common name (cn) of the distinguished name (DN) is mapped to a user ID in the registry. For LDAP, you can configure multiple mapping modes:

**• EXACT DN** 

This default mode directly maps the DN of the certificate to an entry in the LDAP server.

v **CERTIFICATE\_FILTER**

With this mode, the LDAP advanced configuration has a place to specify a filter that maps specific attributes of the certificate to specific attributes of the LDAP server.

4. Save the file.

Next, perform the following steps in the Web Services Editor to specify how the signature authentication information is validated:

- 1. Click the **Binding Configurations** tab.
- 2. Expand the **Request Receiver Binding Configuration Details —> Login Mapping** settings.
- 3. Click **Edit** to view the login mapping information or click **Add** to add new login mapping information. The login mapping dialog is displayed.
- 4. Select or enter the following information:

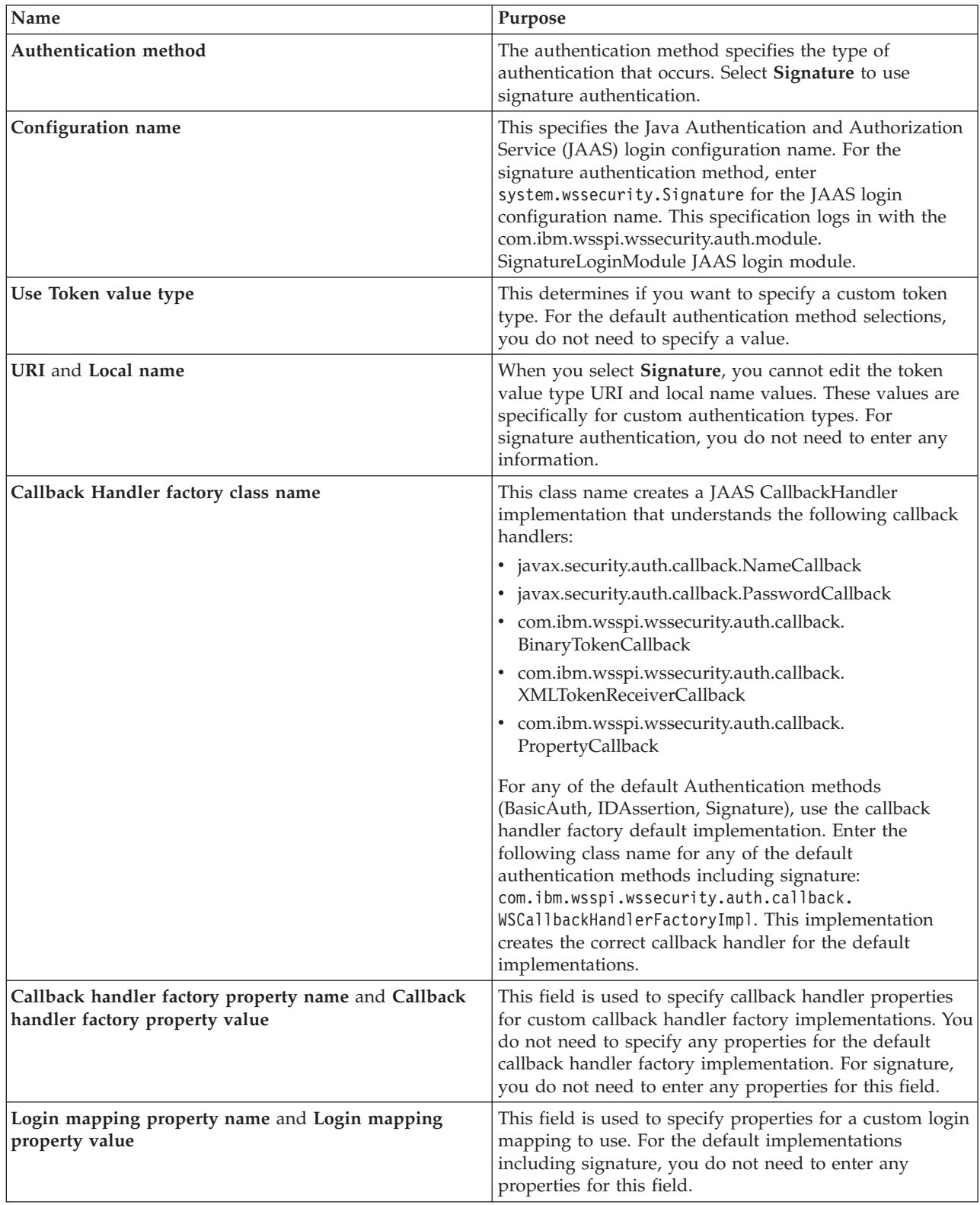

5. Save the file.

**Configure LTPA authentication for Web services:** With the LTPA authentication mechanism, the client generates a binary security token, and it imbeds the token in the SOAP message. The server extracts the token and uses a Java Authentication and Authorization Service (JAAS) login module to validate the token. For an overview of the LTPA authentication mechanism, see "Lightweight Third-party Authentication (LTPA) method for Web services."

**Note:** LTPA authentication is supported for server Web services only, including Web service applications that act as clients to other Web services. A pure Web service client (that is, a client that is not also a Web service) cannot authenticate with LTPA.

However, you can configure multiple authentication mechanisms for a Web service. In a scenario with multiple Web services and Web services clients, you can configure the clients to authenticate with a different authentication mechanism. You can then configure the Web services to authenticate with LTPA.

**Note:** To use the LTPA authentication mechanism for Web services, you must configure WebSphere global security and the LTPA authentication mechanism. For more information, see Configure global security and Configure the authentication mechanism in the *Security* topic.

Perform these steps to configure LTPA authentication for your Web service:

- 1. "Configure the Web services client for LTPA token [authentication"](#page-131-0) on page 126 This topic describes how to configure LTPA authentication for a Web service that acts as a client.
- 2. "Configure the Web services server for LTPA token [authentication"](#page-132-0) on page 127 This topic describes how to configure LTPA authentication for your Web service application.
- 3. (Optional) ["Configure](#page-133-0) a pluggable token" on page 128 If you have developed custom token generation and validation, see this topic for information about configuring your pluggable token. For more information, see ["Pluggable](#page-137-0) token support" on page 132.

*Lightweight Third-party Authentication (LTPA) method for Web services:* When you use the lightweight third party authentication (LTPA) method, the security token that is generated is <wsse:BinarySecurityToken>. On the request sender side, the security token is generated by invoking a callback handler. On the request receiver side, the security token is validated by a Java Authentication and Authorization Service (JAAS) login module. The token generation and token validation operations are described in the following topics.

# **LTPA token generation**

The request sender uses a callback handler to generate an LTPA security token. The callback handler returns a security token that is inserted in the SOAP message. Specify the appropriate callback handler in the <LoginBinding> element of the bindings file (ibm-webservicesclient-bnd.xmi). The com.ibm.wsspi.wssecurity.auth.callback.LTPATokenCallbackHandler can be used with the LTPA authentication method. You can add your own callback handlers that implement the javax.security.auth.callback.CallbackHandler interface. For more information, see ["Generating](#page-138-0) a pluggable [token"](#page-138-0) on page 133.

When you use the LTPA authentication method (or any authentication method other than BasicAuth, Signature or IDAssertion), the TokenValueType attribute of the <LoginBinding> element in the bindings file (ibm-webservicesclient-bnd.xmi) must be specified.

The following values are used for the LTPA TokenValueType:

- v uri="http://www.ibm.com/websphere/appserver/tokentype/5.0.2"
- localName="LTPA"

## **LTPA token validation**

<span id="page-131-0"></span>The request receiver retrieves the LTPA security token from the SOAP message and validates it using a JAAS login module. The security token, <wsse:BinarySecurityToken>, is used to perform the validation. If the validation is successful, the login module returns a JAAS Subject. Subsequently, this Subject is set as the identity of the thread of execution. If the validation fails, the request is rejected with a SOAP fault.

The appropriate JAAS login configuration to use is specified in the bindings file <LoginMapping> element. There are default bindings specified in the ws-security.xml file, but these can be overridden using the application-specific ibm-webservices-bnd.xmi file. The configuration information consists of the following properties:

## v **CallbackHandlerFactory**

The CallbackHandlerFactory specifies the name of a class to use to create the JAAS CallbackHandler object. A CallbackHandlerFactory implementation is provided: com.ibm.wsspi.wssecurity.auth.callback.WSCallbackHandlerFactoryImpl.

**• ConfigName** 

The ConfigName specifies a JAAS configuration name entry. The Web services security run time first searches the security.xml file for a matching entry and if a matching entry is not found, the run time searches the wsjaas.conf file. A default configuration entry suitable for the LTPA authentication method is provided (WSLogin).

v **TokenValueType**

There is an appropriate TokenValueType element in the LTPA LoginMapping section of the default ws-security.xml file.

For more information, see ["Validating](#page-141-0) a pluggable token" on page 136.

*Configure the Web services client for LTPA token authentication:* When a client authenticates to WebSphere Application Server - Express, the credential that is created contains an LTPA token. You can configure a Web service to send the LTPA token when it calls a downstream Web service.

**Note:** You can only configure client LTPA authentication for a Web service that calls another Web service. Do not attempt to configure LTPA from a pure client. For the downstream Web service to validate the LTPA token, the LTPA keys must be the same for both servers.

Do not configure the client for LTPA token authentication unless LTPA is the configured authentication mechanism for WebSphere Application Server - Express. For more information, see Configure the authentication mechanism in the *Security* topic.

Perform the following steps to specify LTPA token authentication for your Web services client:

- 1. Open the webservicesclient.xml file in the Web Services Client Editor of the WebSphere Development Studio Client for iSeries. For more information, see "Configure your Web services [application"](#page-109-0) on [page](#page-109-0) 104.
- 2. Click the **Security Extensions** tab.
- 3. Expand the **Request Sender Configuration —> Login Config** settings.
- 4. Select **LTPA** as the authentication method.
- 5. Save the file.

Next, perform the following steps in the Web Services Client Editor to configure how the LTPA information is collected:

- 1. Click the **Port Binding** tab.
- 2. Expand the **Security Request Sender Binding Configuration —> Login Binding** settings.
- 3. Click **Edit** to view the login binding information and select **LTPA**. If **LTPA** is not listed, enter it as an option. The login binding dialog displays.

<span id="page-132-0"></span>4. Select or enter the following information:

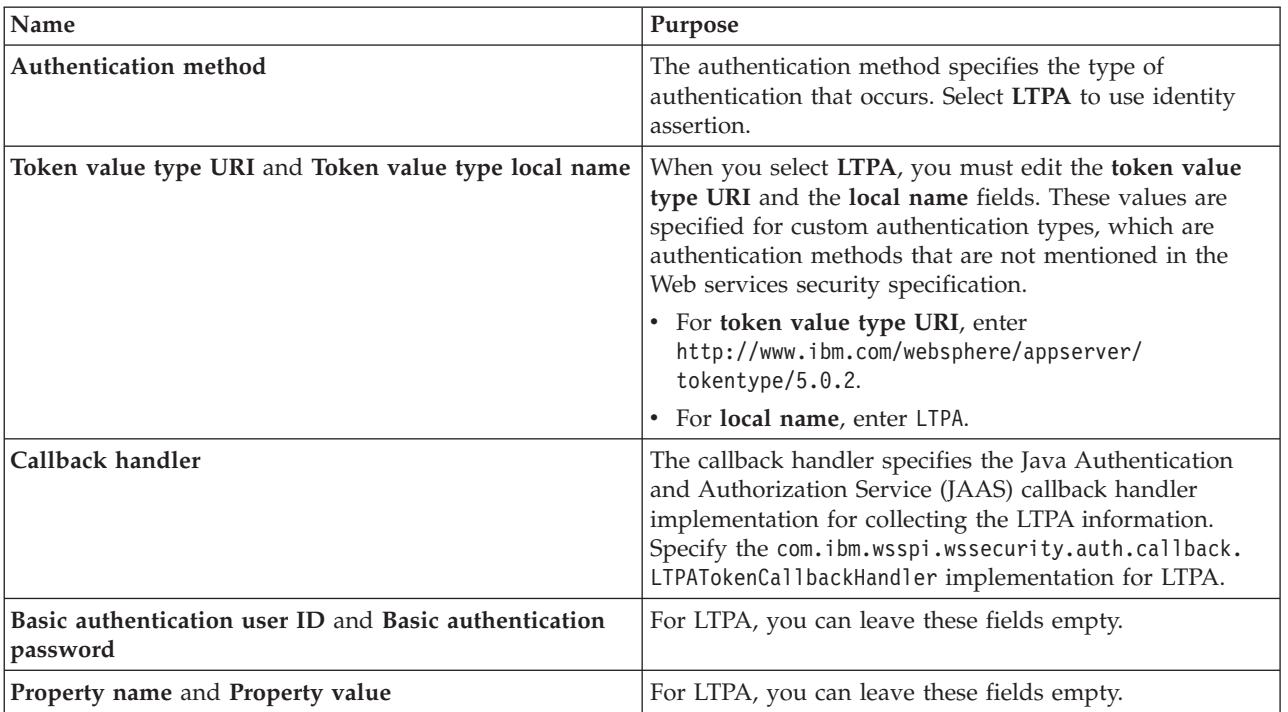

*Configure the Web services server for LTPA token authentication:* This task is used to configure Lightweight Third-Party Authentication (LTPA). LTPA is a type of authentication mechanism in WebSphere Application Server - Express security that defines a particular token format. The purpose of the LTPA token authentication is to send the LTPA token from the first Web service, which authenticated the originating client, to the downstream Web service.

After the downstream Web service receives the LTPA token, it validates the token to verify that the token has not been modified and has not expired. For validation to be successful, the LTPA keys that are used by both the sending and receiving servers must be the same.

**Note:** You can only configure client LTPA authentication for a Web service that calls another Web service. Do not attempt to configure LTPA from a pure client.

Perform the following steps in the WebSphere Development Studio Client for iSeries to configure the server for Web services signature authentication:

- 1. Open the webservices.xml deployment descriptor for your Web services application in the Web Services Editor of the WebSphere Development Studio Client for iSeries. For more information, see "Configure your Web services [application"](#page-109-0) on page 104.
- 2. Click the **Security Extensions** tab.
- 3. Expand the **Request Receiver Service Configuration Details —> Login Configuration** settings.
- 4. Select **LTPA** to authenticate the client using the LTPA token received from the request.
- 5. Save the file.

Next, perform the following steps in the Web Services Editor to specify how the LTPA authentication information is validated:

- 1. Click the **Binding Configurations** tab.
- 2. Expand the **Request Receiver Binding Configuration Details —> Login Mapping** settings.
- 3. Click **Edit** to view the Login Mapping information. The login mapping information is displayed.

<span id="page-133-0"></span>4. Select or enter the following information:

| Name                                     | Purpose                                                                                                    |
|------------------------------------------|----------------------------------------------------------------------------------------------------|
| Authentication method                    | The authentication method specifies the type of<br>authentication that occurs. Select LTPA to use LTPA<br>token authentication.                                                                                                    |
| Configuration name                       | This name specifies the Java Authentication and<br>Authorization Service (JAAS) login configuration name.<br>For the LTPA authentication method, enter WSLogin for<br>the JAAS login configuration name. This configuration<br>understands how to validate an LTPA token.                                                                                                    |
| Use Token value type                     | This option determines if you want to specify a custom<br>token type. For LTPA authentication, you must select this<br>option because LTPA is considered a custom type. LTPA<br>is not part of the Web services security specification.                                                                                                    |
| Token value type URI and local name      | If you select Use Token value type you must enter data<br>into the Token value Type URI and local name fields.<br>For URI, enter<br>http://www.ibm.com/websphere/appserver/<br>tokentype/5.0.2. For local name, enter LTPA.                                                                                                    |
| Callback Handler Factory Class Name      | This classname creates a JAAS CallbackHandler<br>implementation that understands the following callback<br>handlers:<br>· javax.security.auth.callback.NameCallback<br>javax.security.auth.callback.PasswordCallback<br>• com.ibm.wsspi.wssecurity.auth.callback.<br>BinaryTokenCallback<br>• com.ibm.wsspi.wssecurity.auth.callback.<br>XMLTokenReceiverCallback<br>• com.ibm.wsspi.wssecurity.auth.callback.<br>PropertyCallback<br>For any of the default Authentication methods<br>(BasicAuth, IDAssertion, Signature, LTPA), use the<br>callback handler factory default implementation. Enter<br>com.ibm.wsspi.wssecurity.auth.callback.<br>WSCallbackHandlerFactoryImpl for any of the default<br>authentication methods, including LTPA. This<br>implementation creates the correct callback handler for<br>the default implementations. |
| <b>Callback Handler Factory Property</b> | This field is used to specify callback handler properties<br>for custom callback handler factory implementations. The<br>default callback handler factory implementation does not<br>need you to specify any properties. For LTPA, you do<br>not need to enter any properties for this field.                                                                                                    |
| <b>Login Mapping Property</b>            | This field is used to specify properties for a custom login<br>mapping. For the default implementations including<br>LTPA, you do not need to enter any properties for this<br>field.                                                                                                    |

*Configure a pluggable token:* This topic describes how to configure the request sender to create security tokens in the Simple Object Access Protocol (SOAP) message and how to configure the request receiver to validate the security tokens found in the incoming SOAP message. You can use the authentication method defined in the login bindings and login mappings to generate security tokens in the request sender and validate security tokens in the request receiver.

WebSphere Application Server - Express supports pluggable security tokens. See the following topics for more information:

- ["Pluggable](#page-137-0) token support" on page 132
- ["Generating](#page-138-0) a pluggable token" on page 133
- v ["Validating](#page-141-0) a pluggable token" on page 136

**Note:** The pluggable token is required for the request sender and request receiver as they are a pair. The request sender and the request receiver must match for a request to be accepted by the receiver.

Prior to completing these steps, it is assumed that you have already created a Web services-enabled Java 2 Platform, Enterprise Edition (J2EE) with a Web Services for J2EE (JSR 109) enterprise application. If not, see ["Develop](#page-13-0) Web services" on page 8 to create Web services-enabled J2EE with a JSR 109 enterprise application.

Perform the folowing steps in the WebSphere Development Studio Client for iSeries to configure a pluggable token for your Web service client:

- 1. Open the webservicesclient.xml file in the Web Services Client Editor of the WebSphere Development Studio Client for iSeries. For more information, see "Configure your Web services [application"](#page-109-0) on [page](#page-109-0) 104.
- 2. Click the **Security Extensions** tab. The Web Service Client Security Extensions editor displays. Specify the following settings:
	- a. Under **Service References**, select an existing service reference or click **Add** to create a new one.
	- b. Under **Port Qname Bindings**, select an existing port-qualified name for the selected service reference or click **Add** to create a new port name binding.
	- c. Under **Request Sender Configuration: Login Config**, select an exiting authentication method or type in a new one in the editable list box. When a Web servics acts as a client, LTPA is a supported token generation format.
- 3. Click the **Web Services Client Binding** tab. The Web Services Client Binding editor displays. Specify the following settings:
	- a. Under **Port Qualified Name Binding**, select an existing entry or click **Add** to add a new port name binding. The Web Services Client Binding editor displays for the selected port.
	- b. Under **Login Binding**, click **Edit** or **Enable**. The Login Binding dialog displays. Specify the following settings:
		- 1) In the **Authentication Method** field, enter the authentication method. The authentication method that you enter in this field must match the authentication method defined on the **Security Extension** tab for the same Web service port. This field is mandatory.
		- 2) (Optional) Enter the token value type information in the **URI** and **Local name** fields. These fields are ignored for the BasicAuth, Signature, and IDAssertion authentication methods, but required for other authentication methods. The token value type information is inserted into the <wsse:BinarySecurityToken>@ValueType element for binary security token and is used as the namespace for the XML-based token.
		- 3) Enter an implementation of the Java Authentication and Authorization Service (JAAS) javax.security.auth.callback.CallbackHandler interface. See ["Generating](#page-138-0) a pluggable token" on [page](#page-138-0) 133 for information on how to develop a CallbackHandler that can generate a security token in the request sender. This is a mandatory field.
		- 4) Enter the basic authentication information in the **User ID** and **Password** fields. The basic authentication information is passed to the constructor of the CallbackHandler implementation. The usage of the basic authentication information is up to the implementation of the CallbackHandler.
		- 5) In the **Property** field, add name and value pairs. These pairs are passed to the constructor of the CallbackHandler implementation as java.util.Map data types.
		- 6) Click **OK**.

4. Save the file.

Perform the folowing steps in the WebSphere Development Studio Client for iSeries to configure a pluggable token for your Web services application:

- 1. Open the webservices.xml deployment descriptor for your Web services application in the Web Services Editor of the WebSphere Development Studio Client for iSeries. For more information, see "Configure your Web services [application"](#page-109-0) on page 104.
- 2. Click the **Security Extensions** tab. Specify the following settings:
	- a. Under **Web Service Description Extension**, select an existing service reference or click **Add** to create a new extension.
	- b. Under **Port Component Binding**, select an existing port-qualified name of the selected service reference or click **Add** to create a new one.
	- c. Under **Request Receiver Service Configuration Details: Login Config**, select an exiting authentication method or click **Add** and enter a new method in the **Add AuthMethod** field that displays. You can select multiple authentication methods for the request receiver. The security token of the incoming message is authenticated against the authentication methods in the order that they are specified in the list.
- 3. Click the **Bindings** tab. The Web Services Bindings editor displays. Under **Web Service Description Bindings**, select an existing entry or click **Add** to add a new Web services descriptor.
- 4. Click the **Binding Configurations** tab. The Web Services Binding Configurations editor displays for the selected Web services descriptor. Under **Request Receiver Binding Configuration Details: Login Mapping**, click **Add** to create a new login mapping or click **Edit** to edit existing selected login mapping.

The Login mapping dialog displays. Specify the following settings:

- a. In the **Authentication method** field, enter the authentication method. The information entered in this field must match the authentication method defined on the **Security Extensions** tab for the same Web service port. This is a mandatory field.
- b. In the **Configuration name** field, enter a JAAS login configuration name. You must define the JAAS login configuration name in the WebSphere administrative console under **Security —> JAAS Configuration —> Application Logins**). This is a mandatory field. For more information, see Configure JAAS login in the *Security* topic.
- c. (Optional) Select **Use Token value type** and enter the token value type information in the **URI** and **Local name** fields. This information is optional for BasicAuth, Signature and IDAssertion authentication methods, but required for any other authentication method. The token value type is used to validate the <wsse:BinarySecurityToken>@ValueType element for binary security tokens and to validate the namespace of the XML-based token.
- d. Under **Callback Handler Factory**, enter an implementation of the com.ibm.wsspi.wssecurity.auth.callback.CallbackHandlerFactory interface in the **Class name** field. This field is mandatory. See ["Validating](#page-141-0) a pluggable token" on page 136 for instructions on how to develop a CallbackHandlerFactory and JAAS Login Configuration to validate the security token of the incoming message.
- e. Under **Callback Handler Factory Property**, click **Add** and enter the name and value pairs for the Callback Handler Factory Property. These name and value pairs are passed as a java.util.Map data type to the com.ibm.wsspi.wssecurity.auth.callback.CallbackHandlerFactory.init() method. The usage of these name and value pairs is determined by the CallbackHandlerFactory implementation chosen.
- f. Under Login Mapping Property, click **Add** and enter the name and value pairs for the Login Mapping Property. These name and value pairs are available to the JAAS Login Module or Modules through thecom.ibm.wsspi.wssecurity.auth.callback.PropertyCallback JAAS Callback interface. Click **Remove** to delete selected login mapping.
- g. Click **OK**.
- 5. Save the file.

## **Configure pluggable tokens with WebSphere administrative console**

Prior to completing these steps, it is assumed that you deployed a Web services-enabled enterprise application to the WebSphere Application Server - Express.

Perform the following steps in the administrative console:

- 1. Click **Applications —> Enterprise Applications —>** *enterprise\_application*, where *enterprise\_application* is the name of your enterprise application.
- 2. Under **Related Items**, click **Web Modules —>** *Uri*, where *Uri* is the URI of your Web services-enabled module.
- 3. (Optional) If the Web service is acting as a client, configure the client bindings. Under Additional Properties, click **Web Services: Client Security Bindings** to edit the response sender binding information, if Web services is acting as client. Specify the following settings:
	- a. Under Response Sender Binding, click **Edit.**
	- b. Under Additional Properties, click **Login Binding**.
	- c. Select **Dedicated Login Binding** to define a new login binding. Specify the following settings:
		- 1) Enter the authentication method, this must match the authentication method defined in the IBM extension deployment descriptor. The authentication method must be unique in the binding file.
		- 2) Enter the name of your JAAS javax.security.auth.callback.CallbackHandler implementation. For more information, see ["Generating](#page-138-0) a pluggable token" on page 133.
		- 3) Enter the basic authentication information (User ID and Password). The basic authentication information is passed to the construct of the CallbackHandler implementation. The usage of the basic authentication information defined by the implementation of the CallbackHandler.
		- 4) Enter the token value type, it is optional for BasicAuth, Signature and IDAssertion authentication methods but required for any other authentication method. The token value type is inserted into the <wsse:BinarySecurityToken>@ValueType for binary security token and used as the namespace of the XML-based token.
		- 5) Click **Properties**. Define the property with name and value pairs. These pairs are passed to the construct of the CallbackHandler implementation as java.util.Map data types.
- 4. Under **Additional Properties**, click **Web Services: Server Security Bindings** to edit the request receiver binding information. Specify the following settings:
	- a. Under **Request Receiver Binding**, click **Edit**.
	- b. Under **Additional Properties**, click **Login Mappings**. Click **New** to create new login mapping. Specify the following settings:
		- 1) Enter the authentication method, this must match the authentication method defined in the IBM extension deployment descriptor. The authentication method must be unique in the login mapping collection of the binding file.
		- 2) Enter a JAAS Login Configuration name. The JAAS Login Configuration must be defined in the **Security —> JAAS Configuration —> Application Logins** settings. For more information, see Configure JAAS login in the *Security* topic.
		- 3) Enter the name of your com.ibm.wsspi.wssecurity.auth.callback.CallbackHandlerFactory implementation. See ["Validating](#page-141-0) a pluggable token" on page 136 for more information. This is a mandatory field.
		- 4) Enter the token value type. This setting is optional for BasicAuth, Signature and IDAssertion authentication methods but required for any other authentication method. The token value type is used to validate against the <wsse:BinarySecurityToken>@ValueType for binary security token and against the namespace of the XML-based token.
		- 5) Enter the name and value pairs for the **Login Mapping Property** by clicking **Properties**. These name and value pairs are available to the JAAS login module or modules by the com.ibm.wsspi.wssecurity.auth.callback.PropertyCallback JAAS callback.
- <span id="page-137-0"></span>6) Enter the name and value pairs for the **Callback Handler Factory Property** These name and value pairs are passed as java.util.Map data types to the om.ibm.wsspi.wssecurity.auth.callback.CallbackHandlerFactory.init() method. The usage of these name and value pairs is dependent on the CallbackHandlerFactory implementation.
- 5. Save the configuration.

You can also define login mappings for the server-level and cell-level default binding configuration (ws-security.xml). To define the login mappings for the server-level default binding configuration, perform these steps in the administrative console:

- 1. Click **Servers —> Application Servers —>** *server\_name*, where *server\_name* is the name of your application server.
- 2. Under Related Items, click **Web Services: Default bindings for Web Services Security** and then follow the steps outlined previously for creating or editing login mappings for **Web Services: Server Security Bindings**.
- 3. To define the login mappings for the cell-level default binding configuration, click **Security —> Web Services** and then follow the steps outlined previously for creating or editing login mappings for **Web Services: Server Security Bindings**.
- 4. Save the configuration.

*Pluggable token support:* You can extend the WebSphere Application Server - Express login mapping mechanism to handle new types of authentication tokens. WebSphere Application Server - Express provides a pluggable framework to generate security tokens on the sender-side of the message and to validate the security token on the receiver-side of the message. The framework is based on the Java Authentication and Authorization Service (JAAS) Application Programming Interfaces (APIs). For more information, see ["Generating](#page-138-0) a pluggable token" on page 133 and ["Validating](#page-141-0) a pluggable token" on page [136.](#page-141-0)

Users can use the javax.security.auth.callback.CallbackHandler implementation to create a new type of security token following these guidelines:

- v Use a constructor that takes a user name (of type String or null, if not defined), password (of type char[] or null, if not defined) and java.util.Map (empty, if properties are not defined).
- v Use handle() methods that can process the following implementations:
	- javax.security.auth.callback.NameCallback
	- javax.security.auth.callback.PasswordCallback
	- com.ibm.websphere.security.auth.callback.WSCredTokenCallbackImpl
	- com.ibm.wsspi.wssecurity.auth.callback.XMLTokenCallback
- v Encode the token byte by using the security handler and not by using the javax.security.auth.callback.CallbackHandler implementation if the following items are true:
	- Either the javax.security.auth.callback.NameCallback or the javax.security.auth.callback.PasswordCallback implementation is populated with data, then a <wsse:UsernameToken> element is created.
	- com.ibm.websphere.security.auth.callback.WSCredTokenCallbackImpl is populated, the <wsse:BinarySecurityToken> element is created from the com.ibm.websphere.security.auth.callback.WSCredTokenCallbackImpl implementation.
	- com.ibm.wsspi.wssecurity.auth.callback.XMLTokenCallback is populated, a XML-based token is created based on the Document Object Model (DOM) element that is returned from the XMLTokenCallback.

You can implement the com.ibm.wsspi.wssecurity.auth.callback.CallbackHandlerFactory interface, which is a factory for instantiating the javax.security.auth.callback.CallbackHandler. For your own implementation, you must provide the javax.security.auth.callback.CallbackHandler interface. The Web service security run time instantiates the factory implementation class and passes the authentication

<span id="page-138-0"></span>information from the Web services message header to the factory class through the setter methods. The Web services security run time then invokes the newCallbackHandler() method of the factory implementation class to obtain an instance of the javax.security.auth.CallbackHandler object. The object is passed to the JAAS login configuration.

The following example is the definition of the CallbackHandlerFactory interface:

```
public interface com.ibm.wsspi.wssecurity.auth.callback.CallbackHandlerFactory {
  public void setUsername(String username);
  public void setRealm(String realm);
  public void setPassword(String password);
  public void setHashMap(Map properties);
 public void setTokenByte(byte[] token);
  public void setXMLToken(Element xmlToken);
 public CallbackHandler newCallbackHandler();
}
```
*Generating a pluggable token:* The Web services security run time uses the JAAS CallbackHandler interface as a plugin to generate security tokens on the client side or when a Web service is acting as client. This topic describes how to write a Java Authentication and Authorization Server (JAAS) javax.security.auth.callback.CallbackHandler to generate a binary security token (<wsse:BinarySecurityToken>) and an XML-based token.

See ["Configure](#page-133-0) a pluggable token" on page 128 for information about configuring the pluggable token authentication for a request receiver.

# **Standard Java Authentication and Authorization Service CallbackHandler**

WebSphere Application Server - Express provides a default implementation of the following JAAS callback handlers that you can use:

# v **com.ibm.wsspi.wssecurity.auth.callback.GUIPromptCallbackHandler**

If basic authentication data is not defined in the login binding (not to be confused with the HTTP basic authentication information), WebSphere Application Server - Express prompts for a user name and password in the graphical user interface (GUI) login panel. However, WebSphere Application Server - Express uses the basic authentication data that is defined in the login binding.

**Note:** Use this callback handler with the BasicAuth authentication method only. Also, this implementation should only be used with Web services clients. The prompt behavior is not desirable in a server environment.

## v **com.ibm.wsspi.wssecurity.auth.callback.StdinPromptCallbackHandler**

If basic authentication data is not defined in the login binding, WebSphere Application Server - Express prompts for a user name and password in Standard in (stdin). However, WebSphere Application Server - Express uses the basic authentication data that is defined in the login binding.

**Note:** Use this callback handler with the BasicAuth authentication method only. Also, this implementation should only be used with Web services clients. The prompt behavior is not desirable in a server environment.

## v **com.ibm.wsspi.wssecurity.auth.callback.NonPromptCallbackHandler**

This callback handler does not prompt the user. It uses the basic authentication data that is defined in the login binding.

**Note:** Use this callback handler with BasicAuth authentication method only. You can use this callback handler when a Web service is acting as a client and needs to send basic authentication information (<wsse:UsernameToken>) to a downstream call. You must define basic authentication data in the login binding for this callback handler.

# v **com.ibm.wsspi.wssecurity.auth.callback.LTPATokenCallbackHandler**

This callback handler generates LTPA tokens from the RunAs JAAS Subject (invocation subject) of the current WebSphere Application Server - Express security context. However, if basic authentication data is defined in the login binding, it authenticates with the basic authentication data and uses the LTPA

token that is generated. The Web services security run time inserts the LTPA token as binary security token (<wsse:BinarySecurityToken>) into the Simple Object Access Protocol (SOAP) header of the message. The value type is mandatory and the value must be http://www.ibm.com/websphere/appserver/tokentype/5.0.2/LTPA.

**Note:** Use this callback handler with the LTPA authentication method. Also, the **Token Type URI** and **Token Type Local Name** fields must be defined in the login binding for this callback handler. The token type values for both the sender and receiver must be the same. These values are defined in the binding configurations.

## **Developing a Java Authentication and Authorization Service callback handler**

Because tokens are pluggable, you can also provide your own callback handler implementation.

Perform the following steps to develop your own JAAS callback handler:

1. Implement the javax.security.auth.callback.CallbackHandler interface. The implementation must provide a default constructor with the following method signature:

MyCallbackHandler(String *userid*, char[] *password*, java.util.Map *properties*)

where *userid* and *password* is the basic authentication data, and *properties* are the authentication properties that are defined in the login binding.

- 2. For the BasicAuth authentication method, the handler() method must handle the following javax.security.auth.callback.Callback implementation classes:
	- v **javax.security.auth.callback.NameCallback**

This is the standard JAAS callback and part of the JAAS default package. The implementation must set the user name using the javax.security.auth.callback.NameCallback.setName() method.

- v **javax.security.auth.callback.PasswordCallback** This is the standard JAAS Callback and part of the JAAS default package. The implementation must set the user name using the javax.security.auth.callback.PasswordCallback.setPassword() method.
- 3. For pluggable security token (other authentication methods), the handler() method must handle the following javax.security.auth.callback.Callback implementation classes:
	- v **com.ibm.wsspi.wssecurity.auth.callback.BinaryTokenCallback** This is the implementation that is provided by WebSphere Application Server - Express. It is used to pass a binary security token to the Web services security run time. The implementation must set the binary security token as a byte[] data type using the

com.ibm.wsspi.wssecurity.auth.callback.BinaryTokenCallback.setCredToken() method.

v **com.ibm.wsspi.wssecurity.auth.callback.XMLTokenSenderCallback** This is the implementation that is provided by WebSphere Application Server - Express. It is used to pass XML-based tokens to the Web services security run time. The implementation must set the XML-based token as a org.w3c.dom.Element[] data type using the

com.ibm.wsspi.wssecurity.auth.callback.XMLTokenSenderCallback.setXMLTokens() method.

**Note:** If both the binary security token and XML-based token callback handlers are set, the binary security token takes precedence over the XML-based token. A binary security token is generated.

## **Sample implementation for BasicAuth authentication method**

The following code is a sample callback handler implementation for generating the <wsse:UsernameToken> element. The error handling has been removed for clarity.

```
public class MyBACallbackHandler implements CallbackHandler {
 public MyBACallbackHandler() {
    super();
  }
 public MyBACallbackHandler(String userid, char[] password, Map properties) {
    super();
```

```
tmpusername = userid;
  tmppassword = password;
  tmpMap = properties;
}
/**
 * This implementation of MyBACallbackHandler map the username and
 * password data defined in the Login binding to another user.
 */
public void handle(Callback[] callbacks)
  throws IOException, UnsupportedCallbackException {
  if ((calB \ == null) || (calbacks .length == 0))return;
  }
  // call out to some server to perform mapping of
  // tmpusername and tmppassword to a mappeduser
  // and mappedpassword
  Result result = mapUser(tmpusername, tmppassword, tmpMap);
  String mappeduser = result.getMappedUser();
  char[] mappedpassword = result.getMappedPassword();
  for (int i = 0; i < callbacks.length; i++) {
    callback c = cal1backs[i];
    if (c instanceof javax.security.auth.callback.namecallback) {
      ((javax.security.auth.callback.namecallback) c).setname(mappeduser);
    } else if (c instanceof javax.security.auth.callback.passwordcallback) {
      ((javax.security.auth.callback.passwordcallback) c).setpassword(
        (mappedpassword == null) ? new char[0] : mappedpassword);
    } else {
      throw new unsupportedcallbackexception(c, "Unsupported callback");
    }
  }
}
private string tmpusername = "";
private char[] tmppassword = null;
private map tmpmap = null;
```
The following sample code is a sample callback handler implementation for generating <wsse:BinarySecurityToken> element.

}

```
public class MyBSTCallbackHandler implements CallbackHandler {
  public MyBSTCallbackHandler() {
   super();
  }
  public MyBSTCallbackHandler(String userid, char[] password, Map properties) {
    super();
    tmpusername = userid;
    tmppassword = password;
    tmpMap = properties;
  }
  /**
   * This implementation of MyBSTCallbackHandler generates binary
   * security token based on the username and password data defined in the
   * Login binding to another user.
  */
  public void handle(Callback[] callbacks)
    throws IOException, UnsupportedCallbackException {
```

```
if ((calblacks == null) || (calbacks.length == 0))return;
  }
  // call out to create binary security token
  // based on tmpusername and tmppassword
  byte[] token = login(tmpusername, tmppassword);
  for (int i = 0; i < callbacks.length; i++) {
    callback c = callbacks[i];
    if (c instanceof com.ibm.wsspi.wssecurity.auth.callback.binarytokencallback) {
      ((com.ibm.wsspi.wssecurity.auth.callback.binarytokencallback) c).setcredtoken(token);
    } else if (c instanceof com.ibm.wsspi.wssecurity.auth.callback.xmltokensendercallback) {
      continue;
    } else {
      throw new unsupportedcallbackexception(c, "Unsupported callback");
    }
  }
}
private string tmpusername = "";
private char[] tmppassword = null;private map tmpmap = null;
```
*Validating a pluggable token:* This topic describes how to develop a Java Authentication and Authorization Service (JAAS) login module to authenticate the security token of an incoming request. The pluggable token is based on the JAAS programming model. You can develop and configure custom JAAS Login modules to authenticate custom security tokens.

See ["Configure](#page-133-0) a pluggable token" on page 128 for information about configuring the pluggable token authentication for a request receiver.

## **Standard login mapping configuration**

WebSphere Application Server - Express provides default implementations and configurations of the following login mappings:

v **BasicAuth**

}

BasicAuth is used to authenticate both a user name and a password.

v **Signature**

Signature is used to map the distinguished name (DN) of the certificate to a JAAS Subject.

v **IDAssertion**

IDAssertion is used to map a trusted identity to a JAAS Subject for identity assertion.

v **LTPA**

Lightweight Third-party Authentication (LTPA) is used to authenticate LTPA security tokens. The value type of the LTPA is http://www.ibm.com/websphere/appserver/tokentype/5.0.2/LTPA

However, because the token is pluggable, you can can provide your own implementation. The token value is optional for the BasicAuth, Signature, and IDAssertion authentication methods. However, the token value is required by other types of authentication methods, including LTPA and the pluggable token. It is used to validate against the value type of binary security token

(<wsse:BinarySecurityToken@ValueType>) and against the namespace for XML-based token. Therefore, the request sender must have the correct value type configured and inserted into the security tokens.

## **Developing a JAAS Login Module**

The following figure shows the relationship between the login mapping configuration and the pluggable token validation.

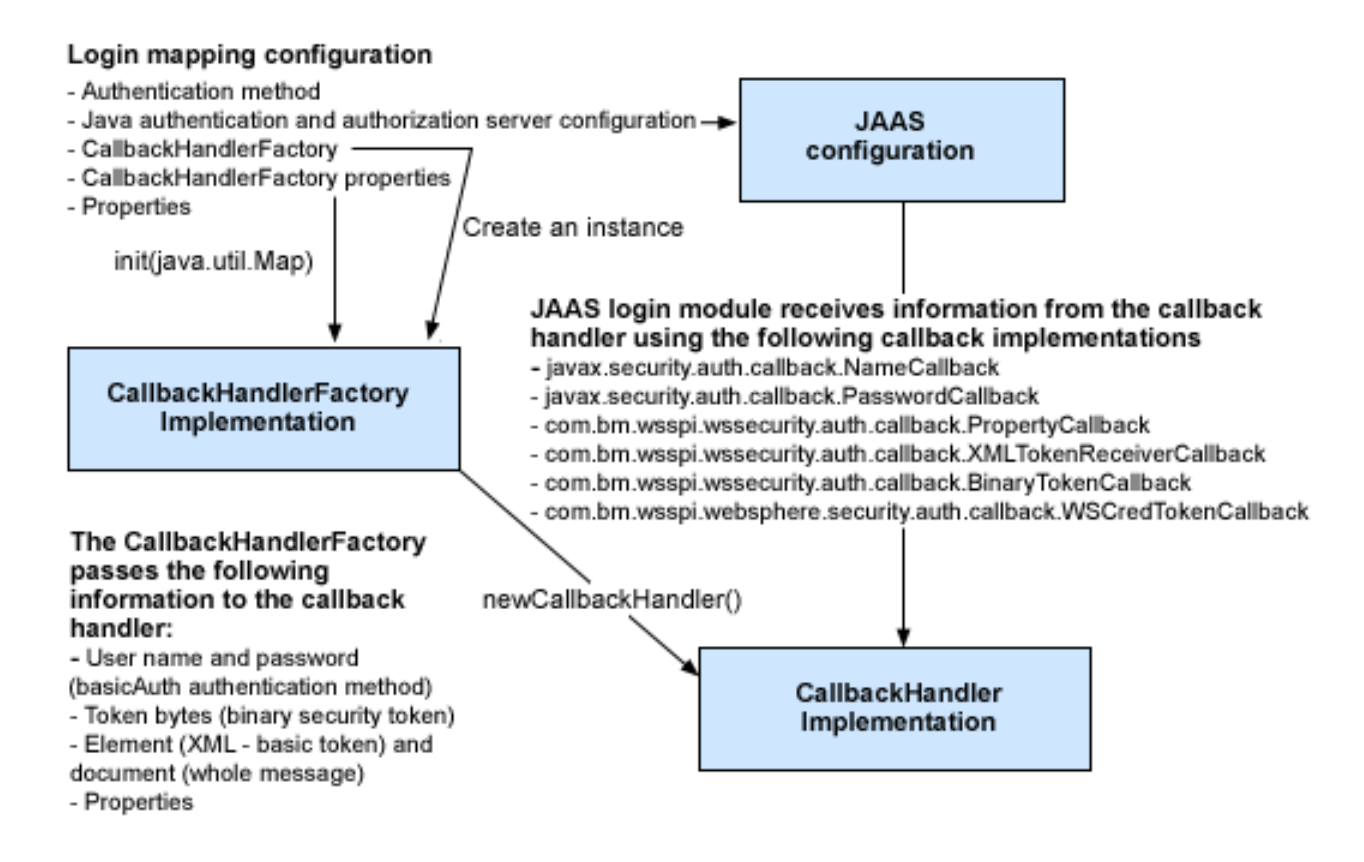

The com.ibm.wsspi.wssecurity.auth.callback.CallbackHandlerFactory interface is a factory that is used to create an instance of the javax.security.auth.callback.CallbackHandler interface. For more information, see the [Javadoc](http://java.sun.com/j2ee/sdk_1.3/techdocs/api/javax/security/auth/callback/CallbackHandler.html)

(http://java.sun.com/j2ee/sdk\_1.3/techdocs/api/javax/security/auth/callback/CallbackHandler.html). The various set() methods are used by the Web services security run time to pass various security tokens (<wsse:UsernameToken>, <BinarySecurityToken>, and XML-based security token and properties from the login binding) to the implementation, which can pass the security tokens to the new callback handler instance. The properties defined for the CallbackHandlerFactory in the login mapping are passed to the implementation through the com.ibm.wsspi.wssecurity.auth.callback.CallbackHandlerFactory.init() method.

WebSphere Application Server - Express provides a default implementation of the CallbackHandlerFactory interface, which is called

com.ibm.wsspi.wssecurity.auth.callback.WSCallbackHandlerFactoryImpl. The default implementation creates a callback handler that can handle the following javax.security.callback.Callback implementation classes:

- v **javax.security.auth.callback.NameCallback** and **javax.security.auth.callback.PasswordCallback** The JAAS login module uses these callbacks to obtain basic authentication information. If the Simple Object Access Protocol (SOAP) header contains <wsse:UsernameToken>, the following actions occur:
	- 1. The Web services security run time passes the user name and password to the CallbackHandlerFactory implementation.
	- 2. The CallbackHandlerFactory passes the information to the CallbackHandler implementation. The CallbackHandler implementation can set the user name and password using the

javax.security.auth.callback.NameCallback.getName() and javax.security.auth.callback.PasswordCallback.getPassword() methods respectively.

## v **com.ibm.websphere.security.auth.callback.WSCredTokenCallbackImpl** or **com.ibm.wsspi.wssecurity.auth.callback.BinaryTokenCallback** The JAAS login module can use either of these implementations to obtain the token byte. If the SOAP header contains <wsse:BinarySecurityToken>, the following actions occur:

- 1. The Web services security run time passes the token byte to the CallbackHandlerFactory implementation.
- 2. The CallbackHandlerFactory implementation passed the token byte to the CallbackHandler iplementation. The CallbackHandler implementation returns from com.ibm.wsspi.wssecurity.auth.callback.WSCallbackHandlerFactoryImpl set the token byte to both of the above Callbacks. (WSCallbackHandlerFactoryImpl passes tokens to CallbackHandler and CallbackHandler passes the tokens to the JAAS Login Module using Callbacks.) The JAAS Login Module can obtain the token byte using either com.ibm.websphere.security.auth.callback.WSCredTokenCallbackImpl.getCredToken() or

com.ibm.wsspi.wssecurity.auth.callback.BinaryTokenCallback.getCredToken().

# v **com.ibm.wsspi.wssecurity.auth.callback.XMLTokenReceiverCallback**

The JAAS login module uses this callback to obtain the XML-based token. If the SOAP header contains a XML-based token, the Web services security run time passes the token as org.w3c.dom.Element and the whole SOAP message as org.w3c.dom.Document to CallbackHandlerFactory implementation. The JAAS login module can obtain the XML-based token and the whole SOAP message using the com.ibm.wsspi.wssecurity.auth.callback.XMLTokenReceiverCallback.getXMLToken() and com.ibm.wsspi.wssecurity.auth.callback.XMLTokenReceiverCallback.getSOAPMessage() methods respectively.

# v **com.ibm.wsspi.wssecurity.auth.callback.PropertyCallback**

If there are name and value pairs defined in the login mapping, the Web services security run time passes these pairs as java.util.Map to the CallbackHandlerFactory implementation, which, in turn, passes the pairs to the CallbackHandler implementation. The JAAS login module can obtain these properties by calling com.ibm.wsspi.wssecurity.auth.callback.PropertyCallback.getProperties()method.

# **com.ibm.wsspi.wssecurity.auth.module.WSSecurityMappingModule**

WebSphere Application Server - Express also provides a default JAAS login module that you can use to map an identity to a principal and a credential. WebSphere Application Server - Express then can use the identity. The JAAS Login Module is called

com.ibm.wsspi.wssecurity.auth.module.WSSecurityMappingModule. After the custom JAAS Login Module validates or authenticates the security token, the WSSecurityMappingModule can be used to map the identity to principal and credential format that can be used WebSphere Application Server - Express. You can configure the WSSecurityMappingModule module as the last JAAS login module in the JAAS login configuration using the stackable login module of JAAS. For more information on configuring a JAAS login, see Configure JAAS login in the *Security* topic.

The WSSecurityMappingModule.login() method looks for the identity using the com.ibm.wsspi.wssecurity.Constants.DN key from the shared state map (java.util.Map) of a JAAS login context. The shared state map is passed to the JAAS login module by the javax.security.auth.spi.LoginModule.initialize() method. After the credential is successfully created by the WSSecurityMappingModule.login() method, the WSSecurityMappingModule saves it in the shared state map by using the com.ibm.wsspi.wssecurity.Constants.WSCredential key. The other JAAS Login Modules can get the credential into their commit method. The credential is removed in the abort or commit method of the WSSecurityMappingModule.

# **Sample**

The following sample code is a sample JAAS login module implementation that is used to validate the <wsse:BinarySecurityToken> element. The error handling was removed for clarity.
```
import javax.security.auth.*;
import javax.security.auth.callback.*;
import javax.security.auth.spi.*;
import com.ibm.websphere.security.auth.callback.*;
import java.util.*;
import javax.security.auth.login.*;
import com.ibm.websphere.security.cred.*;
import com.ibm.wsspi.wssecurity.auth.callback.*;
public class MyBSTLoginModule implements LoginModule {
  private Subject subject;
  private CallbackHandler callbackHandler;
 private Map sharedState;
 private Map options;
  private boolean succeeded = false;
  private boolean commitSucceeded = false;
  private byte[] token = null;
  private Map properties = null;
  private WSCredential credential = null;
  public MyBSTLoginModule() {
  }
  public void initialize(Subject subject, CallbackHandler callbackHandler,
                         Map sharedState, Map options) {
    this.subject = subject;
    this.callbackHandler = callbackHandler;
    this.sharedState = sharedState;
    this.options = options;
  }
  public boolean login() throws LoginException {
    if (callbackHandler == null)
     throw new LoginException("No CallbackHandler");
    succeeded = false;
    Callback[] callbacks = new Callback[2];
    callbacks[0] = new WSCredTokenCallbackImpl("Cred token: ");
    callbacks[1] = new PropertyCallback(null);
    try {
     callbackHandler.handle(callbacks);
     token = ((WSCredTokenCallbackImpl) callbacks[0]).getCredToken();
      // get the property in Login Mapping
     properties = ((PropertyCallback) callbacks[1]).getProperties();
    } catch (java.io.IOException ioe) {
     throw new LoginException(ioe.toString());
    } catch (UnsupportedCallbackException uce) {
     throw new LoginException(uce.getCallback().toString());
    }
    // validate the token and extract the id from the token
    succeeded = validate(token);
    String id = extractId(token);
    // put the identity in shared state
    sharedState.put(com.ibm.wsspi.wssecurity.Constants.WSSECURITY_DN, id);
    // ....
    return succeeded;
  }
  public boolean commit() throws LoginException {
    commitSucceeded = false;
```

```
if (succeeded == true) {
      // set the custom token in the subject ....
      // to get the websphere credential
      credential = (WSCredential) sharedState.get(com.ibm.wsspi.wssecurity.Constants.WSSECURITY CRED);
      // ....
     commitSucceeded = true;
    } else {
      // error;
    }
    return commitSucceeded;
  }
  private boolean validate(byte[] t) {
   // validate token
   // ....
   return true;
  }
  private String extractId(byte[] t) {
   // extract token id
   // ....
   return ...;
  }
  public boolean abort() throws LoginException {
    cleanup();
   return true;
  }
 public boolean logout() throws LoginException {
   cleanup();
    return true;
  }
 private void cleanup() {
   succeeded = false;
   commitSucceeded = false;
    // cleanup
 }
}
```
# **Configure Web services for digital signing**

For purposes of integrity, you can configure your Web services to digitally sign and verify those digital signatures for the body, timestamp, or security token in a SOAP message.

To configure digital signing for your Web service, perform the following steps:

1. ["Configure](#page-146-0) a key locator" on page 141

Key locators are used to find keys for digital signature and encryption. WebSphere Application Server - Express provides default key locators that you can use with your digital signature configuration, or you can develop your own.

- 2. ["Configure](#page-152-0) a collection certificate store" on page 147 A collection certificate store contains CA certificates that are used to verify digital signatures. See this topic for information about configuring a collection certificate store for your Web services.
- 3. ["Configure](#page-155-0) trust anchors" on page 150 A trust anchor specifies key stores that contain root-trusted certificates that are used to validate the signer certificate of the digital signature. See this topic for information about configuring a trust anchor for your Web services.
- 4. ["Configure](#page-157-0) the Web services client for request signing" on page 152 Configure your Web services client to digitally sign its requests to the server.
- <span id="page-146-0"></span>5. "Configure the Web services client for response digital signature [verification"](#page-159-0) on page 154 Configure your Web services client to verify digital signatures in responses from the server.
- 6. "Configure the Web services server for request digital signature [verification"](#page-161-0) on page 156 Configure your Web service to verify digital signatures in requests it receives from the client.
- 7. ["Configure](#page-163-0) the Web services server for response signing" on page 158 Configure your Web service to digitally sign its responses to the client.

**Configure a key locator:** The purpose of key locators is to find keys or certificates. The method used to find keys or certificates depends upon the key locator implementation. WebSphere Application Server - Express provides the following default implementations:

- KeyStoreKeyLocator
- WSIdKeyStoreMapKeyLocator
- CertInRequestKeyLocator

Typically, the default implementation that is used for request sending, request receiving, and response receiving is the KeyStoreKeyLocator implementation. The implementation for response sender, however, is usually different because of the need to determine what key to use so that the client understands the response. The server communicates with many clients that might have different keys. Therefore, for the proper response, the response sender typically uses a special key locator implementation. The two key locator implementations that handle this problem for the response sending logic are as follows:

- WSIdKeyStoreMapKeyLocator
- CertInRequestKeyLocator

The WSIdKeyStoreMapKeyLocator implementation checks the client credentials to determine which key is mapped and then uses that key for the response. The CertInRequestKeyLocator implementation uses the certificate that signed the received request to encrypt the response.

You can choose which implementation to use for your environment or you can write your own. Custom key locators must implement the com.ibm.wsspi.wssecurity.config.KeyLocator interface. With this implementation, you can locate keys from any data source you choose.

This topic focuses on configuring a key locator. See the following topics for more information:

- "Key [locators"](#page-148-0) on page 143
- v "Key locator default [implementation"](#page-149-0) on page 144
- ["Develop](#page-150-0) a key locator" on page 145

For more information about creating a key store, see Use Java keystore files in the *Security* topic.

You can configure key locators with the WebSphere Development Studio Client for iSeries or the WebSphere administrative console. See these topics for more information:

- Configure a key locator in the WebSphere Development Studio Client for iSeries (page 141)
- Configure a key locator in the WebSphere administrative console (page [142\)](#page-147-0)
- v Configure default key locators at the server level in the administrative console (page [143\)](#page-148-0)

### **Configure a key locator in the WebSphere Development Studio Client for iSeries**

- 1. Open your deployment descriptor file in the WebSphere Development Studio Client for iSeries:
	- v For a Web service application, open webservices.xml in the Web Services Editor.
	- v For a Web service client, open webservicesclient.xml in the Web Services Client Editor.
	- For more information, see "Configure your Web services [application"](#page-109-0) on page 104.
- 2. Click the **Port Binding** tab in the Web Services Client Editor or the **Binding Configurations** tab in the Web Services Editor.
- <span id="page-147-0"></span>3. Expand one of the **Binding Configuration** sections. For example, expand **Security Request Sender Binding Configuration** section.
- 4. Expand the **Key Locators** section.
- 5. Click **Add** to create a new key locator, or click **Edit** to edit an existing one.
- 6. Enter a key locator name. The name entered for the key locator name is used to refer to the key locator from the **Encryption information** and **Signing Information** sections.
- 7. Enter a key locator class.The key locator class is the implementation of the KeyLocator interface. When using default implementations, select a class from the menu.
- 8. Determine whether to click **Use key store**. The default implementations all use key stores. Select this option when you use the default implementations. Specify the following information:
	- a. Enter a **key store storepass**. The key store storepass is the password to access the key store.
	- b. Enter a **key store path**. The key store path is the location on the file system where the key store resides. Make sure that the location can be found wherever you deploy the application.
	- c. Enter a **key store type**.The valid types to enter are JKS and JCEKS. JKS is used when you are not using Java Cryptography Extensions (JCE). JCEKS is used when you are using JCE. Although the JCEKS type is more secure, it may decrease performance.
	- d. Click **Add** to create an entry for a Key in the key store. Specify the following information:
		- 1) Enter a **key alias**. The key alias is a reference to this particular key from the **Signing Information** section.
		- 2) Enter a **keypass**. The keypass is the password that is associated with the certificate when it is created.
		- 3) Enter a **key name**. The key name refers to the alias of the certificate as found in the key store.
- 9. Click **Add** to create a custom property. The property can be used by custom implementations of KeyLocator. For example, you can use properties with the WSIdKeyStoreMapKeyLocator default implementation. The KeyLocator has the following property names:
	- **id**<sub>,</sub> which maps to a credential user ID
	- v **mappedName\_**, which maps to the key alias to use for this user name
	- default, which maps to a Key alias to use when a credential does not have an associated id\_entry

A typical set of properties for this key locator could be id\_1=user1, mappedName\_1=key1, id\_2=user2, mappedName\_2=key2, default=key3. If user1 or user2 authenticates, then the associated

key1 or key2 is used, respectively. However, if none of the user properties authenticate or the user is not user1 or user2, then key3 is used.

- a. Enter a **Name**.The name entered is the property name.
- b. Enter a **Value**. This value entered is the property value.
- 10. Save the file.
- 11. Repeat the process until you have configured the necessary key locators for your applications.

### **Configure a key locator in the WebSphere administrative console**

You can configure binding information in the administrative console, but for extensions, you must use the WebSphere Development Studio Client for iSeries.

Perform the following steps in the administrative console to configure a key locator for a specific application:

- 1. Click **Applications —> Enterprise Applications —>** *application\_name*, where *application\_name* is the name of your application. Under **Related Items**, click **Web Modules**.
- 2. Click the name of the module you are securing.
- 3. Under **Additional Properties**, click either **Web Services: Client Security Bindings** or **Web Services: Server Security Bindings** depending on whether you are adding the key locator to the client security bindings or the server security bindings.

<span id="page-148-0"></span>If you do not see any entries, return to the WebSphere Development Studio Client for iSeries and configure the security extensions.

- 4. Complete either of the following steps:
	- v If you are editing your client security bindings, click **Edit** for either the **Request Sender Binding** or **Response Receiver Binding**.
	- v If you are editing your server security bindings, click **Edit** for either the **Request Receiver Binding** or **Response Sender Binding**.
- 5. Click **Key Locators**. The same information that was used to configure a key locator with the WebSphere Development Studio Client for iSeries applies at this point in the steps. See step 5 in Configure a key locator in the WebSphere Development Studio Client for iSeries (page [141\)](#page-146-0).

## **Configure default key locators at the server level in the administrative console**

A key locator typically locates a key store in the file system. The location of key stores can vary from machine to machine so it is often helpful to configure a default key locator for a specific machine and reference it from within the encryption or signing information. This information is found within the binding configurations of any application installed on that machine. This suggestion enables you to define a single key locator for all applications that need to use the same keys.

Perform the following steps in the WebSphere administrative console to configure default key locators at the server level:

- 1. Click **Servers —> Application Servers —>** *server\_name*, where *server\_name* is the name of your application server.
- 2. Under **Additional Properties**, click **Web Services: Default bindings for Web Services Security**.
- 3. Click **Key Locators**. The same information that was used to configure a key locator using the WebSphere Development Studio Client for iSeries applies at this point in the steps. See step 5 in Configure a key locator in the WebSphere Development Studio Client for iSeries (page [141\)](#page-146-0).

*Key locators:* A key locator (com.ibm.wsspi.wssecurity.config.KeyLocator) is a abstraction of the mechanism that retrieves the key for digital signature and encryption. You can use any of the following infrastructure from which to retrieve the keys depending upon the implementation:

- Java key store file
- Database
- LDAP server

Key locators search the key using some type of a clue. The following types of clues are allowed:

- v A string label of the key, which is explicitly passed through the application programming interface (API). The relationships between each key and its name (string label) is maintained inside the key locator.
- The execution context of the key locator; explicit information is not passed to the key locator. A key locators, by itself, determines the appropriate key according to their execution context.

For example, key locators can obtain the identity of the caller from the context and can retrieve the public key of the caller for response encryption.

**Note:** Current versions of key locators do not support the retrieval of verification keys because current Web services security implementations do not support the secret key-based signature. Since the key locators support the public key-based signature only, the key for verification is embedded in the X.509 certificate as a <BinarySecurityToken> element in the incoming message.

### **Usage scenarios**

This topic describes the usage scenarios for key locators.

## <span id="page-149-0"></span>**Signing**

The name of the signing key is specified in the Web services security configuration. This value is passed to the key locator and the actual key is returned. The corresponding X.509 certificate can be returned also.

### **Verification**

As described previously, key locators are not used in signature verification.

### **Encryption**

The name of the encryption key is specified in the Web services security configuration. This value is passed to the key locator and the actual key is returned.

## **Decryption**

The Web services security specification recommends the usage of the key identifier instead of the key name. However, while the algorithm for computing the identifier for the public keys is defined in Internet Engineering Task Force (IETF) Request for Comment (RFC) 3280, there is no agreed upon algorithm for the secret keys. Therefore, the current implementation of Web services security uses the identifier only when public key-based encryption is performed. Otherwise, the ordinal key name is used.

When you use public key-based encryption, the value of key identifier is embedded in the incoming encrypted message. Then, the Web services security implementation searches for all the keys managed by the key locator and decrypts the message using the key whose identifier value matches the one in the message.

When you use secret key-based encryption, the value of key name is embedded in the incoming encrypted message. The Web services security implementation asks the key locator for the key whose name matches the one in the message and decrypts the message using the key.

*Key locator default implementation:* A key locator is an abstraction of the mechanism that retrieves keys for digital signature and encryption. A key locator is implemented by providing a class that implements the com.ibm.wsspi.wssecurity.config.KeyLocator interface. WebSphere Application Server - Express provides the following key locator implementations:

- com.ibm.wsspi.wssecurity.config.KeyStoreKeyLocator
- v com.ibm.wsspi.wssecurity.config.CertInRequestKeyLocator
- com.ibm.wsspi.wssecurity.config.WSIdKeyStoreMapKeyLocator

### **KeyStoreKeyLocator**

The KeyStoreKeyLocator retrieves keys from a key store using the java.security.KeyStore class. To retrieve a key, the key locator uses the location, the type of the key store, and a name or label that specifies a particular key. The location and type of key store are provided in the <KeyLocator> element of the Web services security binding file (ws-security.xml, ibm-webservices-bnd.xmi, or ibm-webservicesclientbnd.xmi).

The name or label of the key to use is determined by the sender or receiver. For example, a request sender that is going to digitally sign a request uses the name of the request receiver to retrieve the public key of the receiver. The KeyStoreKeyLocator is normally used for request sending, request receiving, and response receiving.

Response sending poses a special challenge. A server sends responses to many clients and some of those clients might have multiple keys, which can make it difficult for the server to retrieve the correct key.

<span id="page-150-0"></span>WebSphere Application Server - Express provides the following key locators to address this situation. These key locators are normally used for response sending.

## v **CertInRequestKeyLocator**

The CertInRequestKeyLocator uses the certificate that signed the received request to encrypt the response.

## v **WSIdKeyStoreMapKeyLocator**

The WSIdKeyStoreMapKeyLocator maps the identity of the current thread of execution to a public key name. This public key is then used to encrypt the response. The mapping between the identities and the public key names is specified by properties in the <KeyLocator> element within the Web services security binding file (ws-security.xml or ibm-webservices-bnd.xmi).

Consider the following mapping for an authenticated user ID to a public key, where id\_*n* represents the authenticated user ID and mappedName  $n$  represents the public key, and where  $n$  has to be matched.

You can also specify a default mapping to map identities for which an explicit mapping is not found. To specify a default, use the default key in the property.

*Develop a key locator:* Perform the following steps to develop your own key locator:

- 1. Define the key locator class method. WebSphere Application Server Express provides the com.ibm.wsspi.wssecurity.config.KeyLocator key locator interface, which defines the following methods:
	- v void init(java.util.Map map) throws SoapSecurityException This method initializes the object. map is a map object that contains name and value pairs. You can specify these name and value pairs in the administrative console: click **Application Servers —>** *server\_name* **—> Web Services: Default bindings for Web Services Security —> Key Locators —>** *key\_locator\_name* **—> Properties —> New**, where *server\_name* is the name of your server, and *key\_locator\_name* is the name of your deployed key locator implementation.
	- java.util.Set getNames(java.lang.Object context) throws KeyLocatorException This method returns a Set object that contains all the abstract key name values. The input parameter is reserved for the future use.
	- v java.security.Key getEncryptionKey(java.lang.String name, java.lang.Object context) throws KeyLocatorException This method returns an encryption key. For the input parameters, name is an abstract key name, and context is reserved for the future use.
	- v java.security.Key getDecryptionKey(java.lang.String name, java.lang.Object context) throws KeyLocatorException This method returns an decryption key. For the input parameters, name is an abstract key name and context is reserved for the future use.
	- v java.security.Key getSigningKey(java.lang.String name) throws KeyLocatorException This method returns a signing key. The input parameter is an abstract key name.
	- java.security.Key getVerificationKey(java.lang.String name) throws KeyLocatorException This method returns a verification key. This function is not implemented in current Web services security run time because the verification key is embedded in the received message as <BinarySecurityToken>. The input parameter is an abstract key name.
	- java.lang.String getName(java.security.Key key) throws KeyLocatorException This method returns an abstract key name that corresponds to the specified key. The input parameter is a key that can be retrieved through the KeyLocator object.
	- java.security.cert.Certificate getCertificate(java.security.Key key) throws KeyLocatorException This method returns a certificate object that corresponds to the specified key. The input parameter is a key that can be retrieved through the KeyLocator object.
	- v java.security.cert.Certificate getCertificate(java.lang.String name) throws KeyLocatorException

This method returns a certificate object that corresponds to the abstract key that is specified as the input parameter (an abstract key name).

v java.lang.String getName(java.lang.String name) throws KeyLocatorException This method returns a concrete key name that corresponds to the given abstract key name, The key name is used as the value for the <KeyName> element. The input parameter is an abstract key name.

You must configure the following methods implemented by the custom key locator implementation.

**Note:** This listing only shows the methods and does not include an implementation.

```
import com.ibm.wsspi.wssecurity.SoapSecurityException;
import com.ibm.wsspi.wssecurity.config.KeyLocator;
import com.ibm.wsspi.wssecurity.config.KeyLocatorException;
import java.security.Key;
import java.security.cert.Certificate;
import java.util.Map;
import java.util.Set;
public class MyKeyLocatorImpl implements KeyLocator {
  public void init(Map map) throws SoapSecurityException {
   // Initialize the key locator object.
  }
 public Set getNames(Object context) throws KeyLocatorException {
   // Returns all the abstract key "name"s.
  }
 public Key getEncryptionKey(String name, Object context) throws KeyLocatorException {
   // Returns the encryption key that corresponds to the given abstract "name".
  }
  public Key getDecryptionKey(String name, Object context) throws KeyLocatorException {
   // Returns the decryption key that corresponds to the given abstract "name".
  }
  public Key getSigningKey(String name) throws KeyLocatorException {
   // Returns the signing key that corresponds to the given abstract "name".
  }
  public Key getVerificationKey(String name) throws KeyLocatorException {
   // Returns the verification key that corresponds to the given abstract "name".
  }
  public String getName(Key key) throws KeyLocatorException {
   // Returns the abstract "name" that corresponds to the given key.
  }
 public Certificate getCertificate(Key key) throws KeyLocatorException {
   // Returns the certificate object that corresponds to the given key.
  }
  public Certificate getCertificate(String name) throws KeyLocatorException {
   // Returns the certificate object that corresponds to the given abstract "name".
  }
  public String getName(String name) throws KeyLocatorException {
   // Returns the concrete "name" that corresponds to the given abstract "name".
  }
}
```
- 2. Compile the implementation. Make sure that /QIBM/ProdData/WebASE51/ASE/lib/waswssecurity.jar is in the compiler class path.
- 3. Copy the class file to a location in the class path, preferably the /QIBM/UserData/WebASE51/ASE/*instance*/lib/ext directory, where *instance* is the name of your instance.
- 4. Restart the application server.

<span id="page-152-0"></span>5. With the WebSphere administrative console, delete default key locator configuration. Click **Application Servers —>** *server\_name* **Web Services: Default bindings for Web Services Security —> Key Locators —>** *key\_locator\_name*, where *server\_name* is the name of your application server, and *key\_locator\_name* is the name of the default key locator.

Select the checkbox next to specific key locator name and click **Delete**.

- 6. Add your custom key locator. Click **New**. Verify that the class name is dot-separated and appears in the class path.
- 7. Under **Additional Properties**, click **Properties** to add additional properties that are required to initialize the custom key locator. These properties are passed to the init(java.util.Map) method of your implementation when it extends the com.ibm.wsspi.wssecurity.config.KeyLocator interface as described in the first step.
- 8. Save the configuration.
- 9. Update the runtime configuration by clicking **Servers —> Application Servers —>** *server\_name* **—> Web Services: Default bindings for Web Services Security** (where *server\_name* is the name of your application server) or **Security —> Web services**.
- 10. Restart the application to use the new key locator implementation.

**Configure a collection certificate store:** A collection certificate store is a collection of non-root, certificate authority (CA) certificates and certificate revocation lists (CRLs). This collection of CA certificates and CRLs are used to check the signature of a digitally signed Simple Object Access Protocol (SOAP) message.

The collection certificate stores are utilized when processing a received SOAP message. They are configured in the securityRequestReceiverBindingConfig section of the binding file for servers and in the securityResponseReceiverBindingConfig section of the binding file for clients.

For more information, see ["Collection](#page-155-0) certificate store" on page 150.

You can configure the collection certificate either by using the following tools:

- WebSphere Development Studio Client for iSeries
	- Configure server-side collection certificate stores (page 147)
	- Configure client-side collection certificate stores (page [148\)](#page-153-0)
- WebSphere administrative console
	- Configure collection certificate stores (page [148\)](#page-153-0)
	- Configured default collection certificate stores at the server level (page [149\)](#page-154-0)
	- Configure default collection certificate stores at the cell level (page [149\)](#page-154-0) (Network Deployment only)

## **Configure the server-side collection certificate store with the WebSphere Development Studio Client for iSeries**

Perform these steps to configure the server-side collection certificate store:

- 1. Open the webservices.xml deployment descriptor for your Web services application in the Web Services Editor of the WebSphere Development Studio Client for iSeries. For more information, see "Configure your Web services [application"](#page-109-0) on page 104.
- 2. Click the **Binding Configurations** tab.
- 3. Select one of the Web service description binding entries under the **Port Component Binding** section.
- 4. Expand the **Request Receiver Binding Configuration Details —> Certificate Store List —> Collection Certificate Store** section.
- 5. Click **Add** to create a new collection certificate store.
- <span id="page-153-0"></span>6. Enter a name in the **Name** field. This is a name that is referenced in the **Certificate store reference** field in the Signing information dialog.
- 7. Leave the **Provider** field as IBMCertPath.
- 8. Click **Add** to enter the path to your certificate store. For example, the path could be \${USER\_INSTALL\_ROOT}/etc/ws-security/samples/intca2.cer.

**Note:** It is recommended that you use the WebSphere Application Server - Express variables (such as \${USER\_INSTALL\_ROOT}) for specifying the path to your certificate store. For more information about setting the variables, see Manage substitution variables with the administrative console in the *Administration* topic.

- 9. If you have additional certificate store paths, click **Add** to add them.
- 10. Click **OK** when you have added all necessary paths.
- 11. Save the file.

## **Configure client-side collection certificate stores with the WebSphere Development Studio Client for iSeries**

Perform these steps to configure the client-side collection certificate store:

- 1. Open the webservicesclient.xml file in the Web Services Client Editor of the WebSphere Development Studio Client for iSeries. For more information, see "Configure your Web services [application"](#page-109-0) on [page](#page-109-0) 104.
- 2. Click the **PortBinding** tab
- 3. Select one of the **Port Qualified Name Binding** entries.
- 4. Expand the **Security Response Receiver Binding Configuration —> Certificate Store List —> Collection Certificate Store** section.
- 5. Click **Add** to create a new collection certificate store.
- 6. Enter a name in the **Name** field. This is a name that is referenced in the **Certificate store reference** field in the Signing information dialog.
- 7. Leave the **Provider** field as IBMCertPath.
- 8. Click **Add** to enter the path to your certificate store. For example, the path could be \${USER\_INSTALL\_ROOT}/etc/ws-security/samples/intca2.cer.
- 9. If you have additional certificate store paths, click **Add** to add them.
- 10. Click **OK** when you have added all necessary paths.
- 11. Save the file.

### **Configure collection certificate stores in the WebSphere administrative console**

Perform these steps in the WebSphere administrative console to configure a collection certificate store:

- 1. Click **Applications —> Enterprise Applications —>** *application\_name*, where *application\_name* is the name of your Web services application.
- 2. Under **Related Items**, click **Web Modules**.
- 3. Click the name of the module you want to secure.
- 4. If you want to add the collection certificate store to the client sercurity bindings, click **Web Services: Client Security Bindings**.

If you want to add the collection certificate store to the server security bindings, click **Web Services: Server Security Bindings**.

If you do not see any entries, you must configure the security extensions in the deployment descriptor for your application and redeploy it. For more information, see ["Configure](#page-159-0) the Web services client for response digital signature [verification"](#page-159-0) on page 154 or ["Configure](#page-161-0) the Web services server for request digital signature [verification"](#page-161-0) on page 156.

5. If you are editing your client security bindings, click **Edit** for the **Response Receiver Binding**.

If you are editing your server security bindings, click **Edit** for the **Request Receiver Binding**.

- <span id="page-154-0"></span>6. Click **Collection Certificate Store**.
- 7. Click a listed **Certificate Store Name** to edit an existing one, or **New** to add a new certificate store name.
- 8. Enter a name in the **Certificate Store Name** field. This is a name that is referenced in the **Certificate Store** field on the Signing information configuration page.
- 9. Leave the **Certificate Store Provider** field as IBMCertPath.
- 10. Click **Apply**.
- 11. Under **Additional Properties**, click **X.509 Certificates**
- 12. Click **New**.
- 13. Enter the path to your certificate store. For example, the path could be \${USER\_INSTALL\_ROOT}/etc/ws-security/samples/intca2.cer.
- 14. Click **OK**.
- 15. If you have any additional certificate store paths to enter, click **New** and add the path names.
- 16. Save the configuration.

### **Configure default collection certificate stores at the server level in the administrative console**

A certificate store typically refers to a certificate store located in the file system. The location of the certificate store can vary from machine to machine so you may configure a default collection certificate store for a specific machine and reference it from within the signing information. The signing information is found within the binding configurations of any application installed on the machine. This suggestion enables you to define a single collection certificate store for all of the applications that need to use the same certificates.

Perform the following steps in the WebSphere administrative console to configure default collection certificate stores at the server level:

- 1. Click **Servers —> Application Servers —>** *server\_name*, where *server\_name* is the name of your application server.
- 2. Under **Additional Properties**, click **Web Services: Default bindings for Web Services Security**.
- 3. Click **Collection Certificate Store**.
- 4. Click a listed **Certificate Store Name** to edit an existing store or click **New** to add a new store.
- 5. Enter a name in the **Certificate Store Name** field. This is a name that is referenced in the **Certificate Store** field on the **Signing information** configuration page.
- 6. Leave the **Certificate Store Provider** field as IBMCertPath.
- 7. Click **Apply**.
- 8. Under **Additional Properties**, click **X.509 Certificates**.
- 9. Click **New**.
- 10. Enter the path to your certificate store. For example, the path could be \${USER\_INSTALL\_ROOT}/etc/ws-security/samples/intca2.cer
- 11. Click **OK**.
- 12. If you have any additional certificate store paths to enter, click **New** and add the path names
- 13. Save the configuration.

### **Configure default collection certificate stores at the cell level in the administrative console (Network Deployment only)**

Complete the following steps in the WebSphere administrative console to configure the default collection certificate stores at the cell-level in a Network Deployment environment:

1. Click **Security —> Web Services**.

- <span id="page-155-0"></span>2. Click **Collection Certificate Store**.
- 3. Click a listed **Certificate Store Name** to edit an existing store, or click **New** to add a new store.
- 4. Enter a name in the **Certificate Store Name** field. This is a name that is referenced in the **Certificate Store** field on the **Signing information** configuration page.
- 5. Leave the **Certificate Store Provider** field as IBMCertPath.
- 6. Click **Apply**.
- 7. Under **Additional Properties**, click **X.509 Certificates**.
- 8. Click **New**.
- 9. Enter the path to your certificate store. For example, the path could be \${USER\_INSTALL\_ROOT}/etc/ws-security/samples/intca2.cer
- 10. Click **OK**.
- 11. If you have any additional certificate store paths to enter, click **New** and add the path names.
- 12. Save the configuration.

*Collection certificate store:* Collection certificate store is one kind of certificate store. A certificate store is defined as javax.security.cert.CertStore in Java CertPath API. A collection certification store contains both non-root certificate authority (CA) certificates and certificate revocation lists (CRLs). The Java CertPath API defines two types of certificate stores: collection certificate store and LDAP certificate store. A collection certificate store accepts the certificates and CRLs as java collection objects. The LDAP certificate store accepts certificates and CRLs as LDAP entries. CertPath API uses the certificate store and the trust anchor to validate the incoming X.509 certificate that is embedded in the SOAP message. For more information on trust anchors, see "Trust [anchors"](#page-157-0) on page 152.

The Web services security implementation in the WebSphere Application Server - Express supports the collection certificate store. Each certificate and CRL is passed as a encoded file.

**Configure trust anchors:** This document describes how to create and configure trust anchors, or trust stores at the application level. The document does not provide information on how to create and configure trust anchors at the server level. Trust anchors defined at the application level have a higher precedence over trust anchors defined at the server level.

For more conceptual information, see "Default bindings for Web [services"](#page-103-0) on page 98. For more conceptual information on trust anchors, see "Trust [anchors"](#page-157-0) on page 152.

A trust anchor specifies key stores that contain root-trusted certificates, which validate the signer certificate. These key stores are used by the request receiver (as defined in the ibm-webservices-bnd.xmi file) and the response receiver (as defined in the ibm-webservicesclient-bnd.xmi file when Web services is acting as client) to validate the signer certificate of the digital signature. The key stores are critical to the integrity of the digital signature validation. If they are tampered with, the result of the digital signature verification is doubtful and comprised. Therefore, it is recommended that you secure these key stores. The binding configuration specified for the request receiver in the ibm-webservices-bnd.xmi file must match the binding configuration for the response receiver in the ibm-webservicesclient-bnd.xmi file.

You can create an application-level trust anchor and configure it using the WebSphere Development Studio Client for iSeries or the WebSphere administrative console. This topic describes both approaches.

The following steps assume that you have already created a Web services-enabled application the implements the Java 2 Platform, Enterprise Edition (J2EE) with JSR 109 specification.

### **Configuring a trust anchor with WebSphere Development Studio Client for iSeries**

Perform the following steps to configure the client-side response receiver:

- 1. Open the webservicesclient.xml file in the Web Services Client Editor of the WebSphere Development Studio Client for iSeries. For more information, see "Configure your Web services [application"](#page-109-0) on [page](#page-109-0) 104.
- 2. Click the **Port Binding** tab.
- 3. Expand the **Port Qualified Name Binding** section and either select an existing entry or add a new port binding. Click **Add** to add a new port binding.
- 4. Expand the **Trust Anchor** section and click **Add**. Specify the following information:
	- v Enter a unique name within the port binding for the **Trust anchor name**. The name is used to reference the trust anchor that is defined.
	- v Enter the key store password, path, and key store type. The supported key store types are **JCE** and **JCEKS**.

When you start the application, the configuration is validated in the run time while the binding information is loading.

5. Save the file.

Next, perform the following steps to configure the server-side request receiver:

- 1. Open the webservices.xml file with the Web Services Editor of the WebSphere Development Studio Client for iSeries. For more information, see "Configure your Web services [application"](#page-109-0) on page 104.
- 2. Click the **Bindings** tab.
- 3. In the **Web Service Description Bindings** section, either select an existing entry or click **Add** and add a new Web services descriptor.
- 4. Click the **Binding Configurations** tab.
- 5. In the **Trust Anchor** section, click **Add** and enter the following information:
	- v Enter a unique name within the binding for the **Trust anchor name**. This unique name is used to reference the trust anchor that is defined.
	- v Enter the key store password, path, and key store type. The supported key store types are **JCE** and **JCEKS**.

When you start the application, the configuration is validated in the run time while the binding information is loading.

- 6. Save the file.
- 7. "Configure the Web services server for request digital signature [verification"](#page-161-0) on page 156.
- 8. (Optional) If the Web service is also acting as a client, complete the configuration process for the client-side response receiver. For more information, see ["Configure](#page-159-0) the Web services client for response digital signature [verification"](#page-159-0) on page 154.

### **Configure a trust anchor with the administrative console**

Before completing the following steps, it is assumed that a Web services-enabled enterprise application was deployed to the WebSphere Application Server - Express.

Perform the following steps in the WebSphere administrative console to configure the client-side response receiver and the server-side request receiver:

- 1. Click **Applications —> Enterprise Applications —>** *enterprise\_application*, where *enterprise\_application* is the name of your Web services application.
- 2. In the Related Links section, click **Web Modules**, and then click the Web services module.
- 3. (Optional) If the Web service is also acting as a client, edit the response receiver binding information:
	- a. Click **Web Services: Client Security Bindings**.
	- b. Under **Response Receiver Binding**, click **Edit**.
	- c. Under **Additional Properties**, click **Trust Anchors**.
	- d. Click **New** to create a new trust anchor, and enter the following information:
- <span id="page-157-0"></span>v Enter a unique name within the request receiver binding for the **Trust anchor name** field. The name is used to reference the trust anchor that is defined.
- Enter the key store password, path, and key store type.

When you start the application, the configuration is validated in the run time while the binding information is loading.

- 4. Edit the request receiver binding information:
	- a. Return to the main page for your Web services module.
	- b. Click **Web Services: Server Security Bindings**.
	- c. Under **Request Receiver Binding**, click **Edit**.
	- d. Under **Additional Properties**, click **Trust Anchors**.
	- e. Click **New** to create a new trust anchor, and enter the following information:
		- v Enter a unique name within the request receiver binding for the **Trust anchor name** field. The name is used to reference the trust anchor that is defined.
		- v Enter the key store password, path and key store type.

When you start the application, the configuration is validated in the run time while the binding information is loading.

5. Save the configuration.

*Trust anchors:* The trust anchor stores the trusted root certificate authority (CA) certificates. The trust anchor is defined as javax.security.cert.TrustAnchor in Java CertPath API. The Java CertPath API uses the trust anchor and the certificate store to validate the incoming X.509 certificate that is embedded in the Simple Object Access Protocol (SOAP) message. For more information on the certificate store, see ["Collection](#page-155-0) certificate store" on page 150.

The Web services security implementation in WebSphere Application Server - Express supports this trust anchor. In WebSphere Application Server - Express, the trust anchor is represented as a Java key store object. The type, path, and password of the key store are passed to the implementation through the Administration Console or by scripting.

**Configure the Web services client for request signing:** This task provides the steps needed to configure the client for request signing. Use these steps to modify the extensions to indicate which parts of the request that you want to sign. Also, use the steps to configure the bindings to indicate how the parts of the request are to be signed.

Perform the following steps in the WebSphere Development Studio Client for iSeries to configure the parts of the Simple Object Access Protocol (SOAP) request that you want to digitally sign:

- 1. Open the webservicesclient.xml file in the Web Services Client Editor of the WebSphere Development Studio Client for iSeries. For more information, see "Configure your Web services [application"](#page-109-0) on [page](#page-109-0) 104.
- 2. Click the **Security Extensions** tab.
- 3. Expand **Request Sender Configuration —> Integrity**. *Integrity* refers to digital signature while confidentiality refers to encryption. Integrity decreases the risk of data modification while the data is transmitted across the Internet. For more information on digitally signing SOAP messages, see ["XML](#page-124-0) digital [signature"](#page-124-0) on page 119.
- 4. Select the parts of the message in which to sign by clicking **Add** and selecting one of the following message parts:
	- v **Body**

This is the user data portion of the message.

v **Timestamp**

The time stamp determines if the message is valid based on the time the message was sent and then received. If time stamp is selected, proceed to the next step to add a created time stamp to the message.

## v **Securitytoken**

The security token authenticates the client. If **securitytoken** is selected, the message is signed.

You can choose to digitally sign the message using a time stamp if the **Add Created Time Stamp** field is selected and configured. You can choose to digitally sign the message using a security token if a login configuration authentication method is selected.

5. Expand the **Add Created Time Stamp** section. Select this if you want a timestamp added to the message. You can additionally specify an expiration time for the timestamp. This helps defend against replay attacks.

The lexical representation for duration is the ISO 8601 extended format P*n*Y*n*M*n*DT*n*H*n*M*n*S, where the following values apply:

- *n*<sup>Y</sup> represents the number of years.
- *n*<sup>M</sup> is the number of months.
- *n*D is the number of days.
- T is the date and time separator.
- *n*H is the number of hours.
- *n*<sup>M</sup> is the number of minutes.
- *nS* is the number of seconds. The number of seconds can include decimal digits to arbitrary precision.

For example, to indicate a duration of 1 year, 2 months, 3 days, 10 hours, and 30 minutes, set the expiration time to P1Y2M3DT10H30M. Typically, you configure a message timestamp for about 10 to 30 minutes. For an expiration of 10 minutes, specify P0Y0M0DT0H10M0S.

- 6. (Optional) If you have configured the client and server signing information correctly, but you receive a "Soap body not signed" error when you run the client, you may need to configure the actor on the client with the Web Services Client Editor:
	- v Click **Security Extensions —> Client Service Configuration Details** and indicate the actor information in the **ActorURI** field.
	- v Click **Security Extensions —> Request Sender Configuration section —> Details** and indicate the actor information in the **Actor** field.

Also, configure the same actor strings for the Web service on the server, which processes the request and sends the response back. You can do this from the following locations:

- v Click **Security Extensions —> Server Service Configuration** section. Make sure that the **Actor URI** field contains the same actor string that is indicated on the client side.
- v Click **Security Extensions —> Response Sender Service Configuration Details —> Details** and indicate the actor information in the **Actor** field.

The actor information on both the client and server must refer to the same exact string. When the actor fields on the client and server match, then the request or response is acted upon instead of being forwarded downstream. The actor fields may be different when you have Web services acting as a gateway to other Web services. However, in all other cases, make sure that the actor information matches on the client and server.

When Web services are acting as a gateway and they do not have the same actor configured as the request passing through the gateway, Web services do not process the message from a client. Instead, these Web services send the request downstream. The downstream process that contains the correct actor string processes the request. The same situation occurs for the response. Therefore, it is important that you verify that the appropriate client and server actor fields are synchronized.

7. Save the file.

Next, perform the following steps in the Web Services Client Editor to configure the information that is needed to digitally sign the request parts:

- 1. Click the **Port Binding** tab.
- 2. Expand **Security Request Sender Binding Configuration —> Signing Information**.

<span id="page-159-0"></span>3. Select **Edit** to view the signing information. The following table describes the purpose of this information. Some of these definitions are based on the [XML-Signature](http://www.w3.org/TR/xmldsig-core) Syntax and Processing [specification](http://www.w3.org/TR/xmldsig-core)

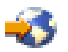

(http://www.w3.org/TR/xmldsig-core).

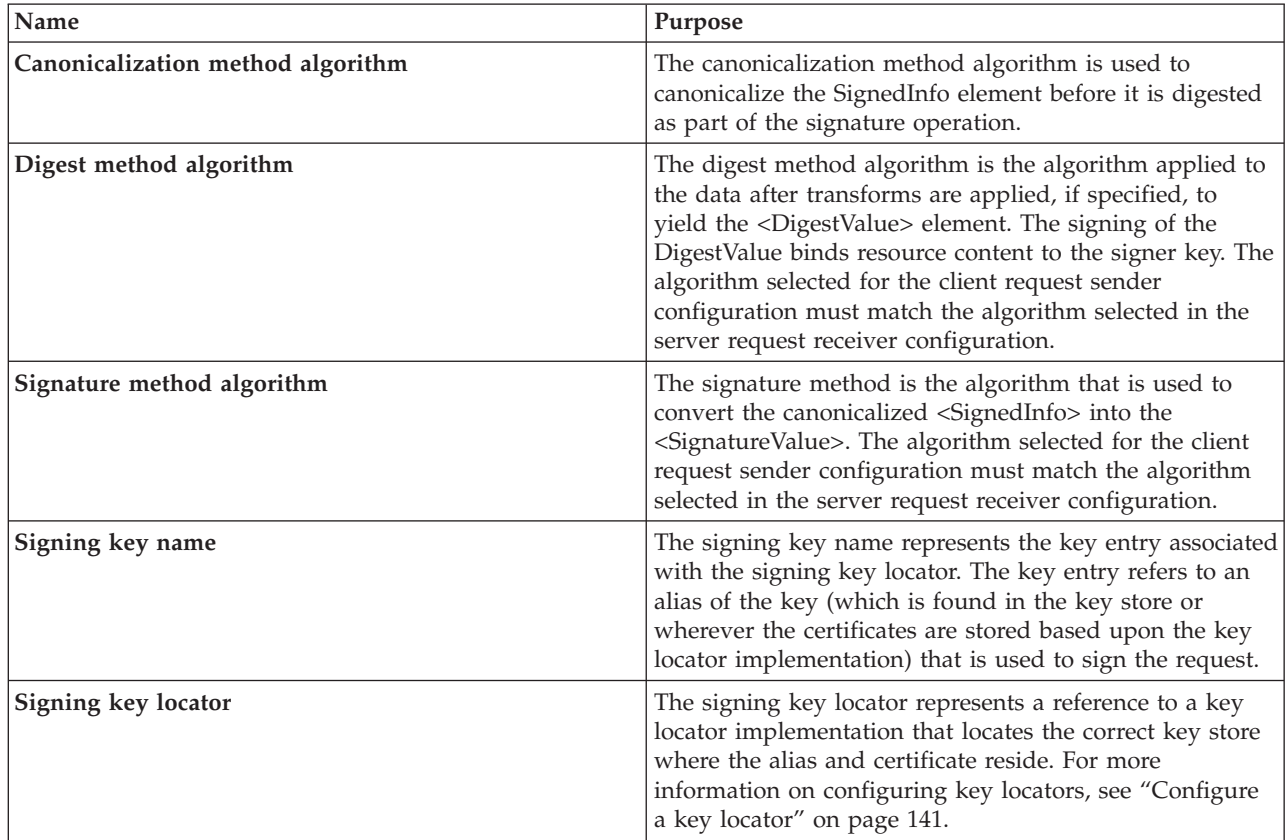

4. Save the file.

**Configure the Web services client for response digital signature verification:** This task provides the steps needed to configure the client for response digital signature verification. Use these steps to modify the extensions that indicate which parts of the message must be verified. Also, use these steps to configure the bindings that indicate how these parts of the message must be verified.

Perform the following steps in the WebSphere Development Studio Client for iSeries to configure the parts of the SOAP message in which the digital signature must be verified:

- 1. Open the webservicesclient.xml file in the Web Services Client Editor of the WebSphere Development Studio Client for iSeries. For more information, see "Configure your Web services [application"](#page-109-0) on [page](#page-109-0) 104.
- 2. Click the **Security Extensions** tab.
- 3. Expand the **Response Receiver Configuration —> Required Integrity** settings. *Required Integrity* refers to message parts that require digital signature verification. Digital signature verification decreases the risk that the message parts have been modified while the message is transmitted across the Internet. For more conceptual information on digital signature, see "XML digital [signature"](#page-124-0) on [page](#page-124-0) 119.
- 4. Select the parts of the message that must be verified. You can determine which parts of the message to select by looking at the Web service response sender configuration. To add parts of the message, click **Add** and select one of the following three parts:

v **Body**

This is the user data portion of the message.

v **Timestamp**

The time stamp determines if the message is valid based on the time the message was sent and then received. If **timestamp** is selected, you can expand **Response Receiver Configuration —> Add Received Time Stamp** to add the received time stamp to the message.

## v **Securitytoken**

The security token authenticates the client. If **Securitytoken** is selected, the message is signed.

- 5. (Optional) If you have configured the client and server signing information correctly, but you receive a "Soap body not signed" error when you run the client, you may need to configure the actor in the following locations on the client in the Web Services Client Editor:
	- v Click **Security Extensions —> Client Service Configuration Details** and indicate the actor information in the **ActorURI** field.
	- v Click **Security Extensions —> Request Sender Configuration section —> Details** and indicate the actor information in the **Actor** field.

Also, configure the same actor strings for the Web service on the server, which processes the request and sends the response back. You can do this from the following location in the Web Services Editor:

- v Click **Security Extensions —> Server Service Configuration** section. Make sure that the **Actor URI** field contains the same actor string that is indicated on the client side.
- v Click **Security Extensions —> Response Sender Service Configuration Details —> Details** and indicate the actor information in the **Actor** field.

The actor information on both the client and server must refer to the same exact string. When the actor fields on the client and server match, then the request or response is acted upon instead of being forwarded downstream. The actor fields might be different when you have Web services acting as a gateway to other Web services. However, in all other cases, make sure that the actor information matches on the client and server.

When Web services are acting as a gateway and they do not have the same actor configured as the request passing through the gateway, Web services do not process the message from a client. Instead, these Web services send the request downstream. The downstream process that contains the correct actor string processes the request. The same situation occurs for the response. Therefore, it is important that you verify that the appropriate client and server actor fields are synchronized.

6. Save the file.

Next, perform the following steps in the Web Services Client Editor to configure the information that is needed to verify digital signatures:

- 1. Click the **Port Binding** tab.
- 2. Expand the **Security Response Receiver Binding Configuration —> Signing Information** settings. Click **Edit** to view the signing information. The following table describes the purpose for each of these selections. Some of these definitions are based on the [XML-Signature](http://www.w3.org/TR/xmldsig-core) Syntax and Processing [specification](http://www.w3.org/TR/xmldsig-core)

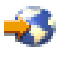

(http://www.w3.org/TR/xmldsig-core).

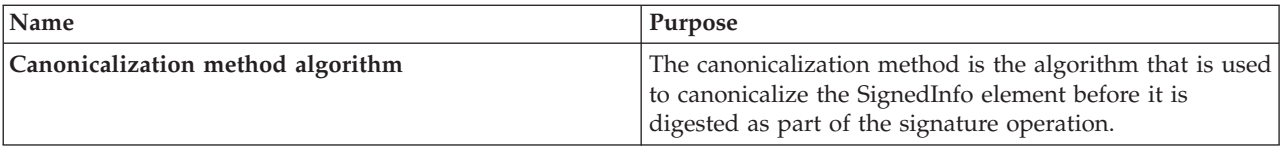

<span id="page-161-0"></span>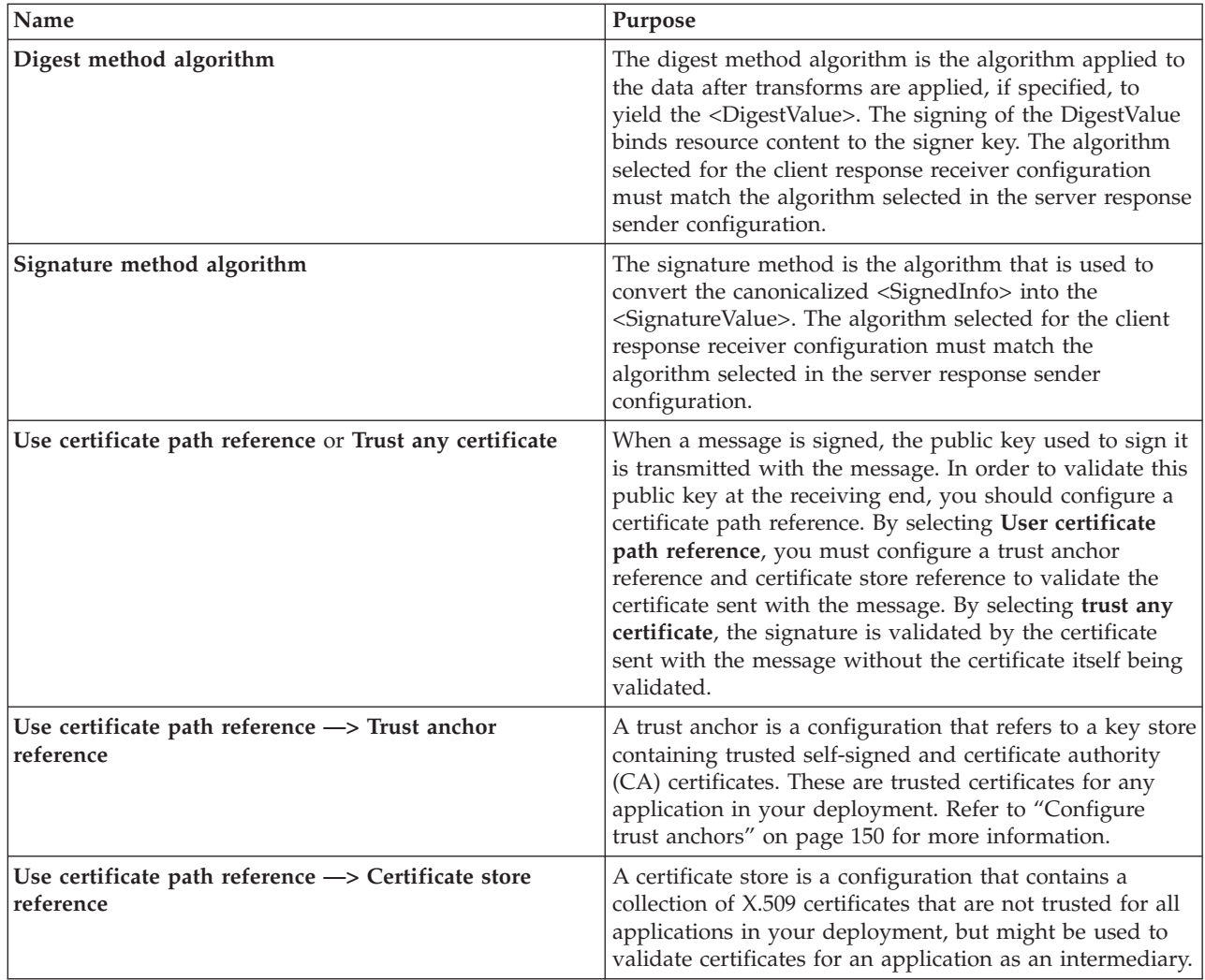

### 3. Save the file.

**Configure the Web services server for request digital signature verification:** Use this task to configure the server for request digital signature verification. The steps describe how to modify the extensions to indicate which parts of the request to verify. Also, the steps describe how to configure the bindings to indicate how to verify the parts of the request.

Perform the following steps in the WebSphere Development Studio Client for iSeries to configure the parts of the Simple Object Access Protocol (SOAP) request that the digital signature must verify:

- 1. Open the webservices.xml deployment descriptor for your Web services application in the Web Services Editor of the WebSphere Development Studio Client for iSeries. For more information, see "Configure your Web services [application"](#page-109-0) on page 104.
- 2. Click the **Security Extensions** tab.
- 3. Expand the **Request Receiver Service Configuration Details —> Required Integrity** settings. *Required integrity* refers to the parts of the message that require digital signature verification. The purpose of digital signature verification is to make sure that the message parts have not been modified while it was transmitted across the Internet.
- 4. Select the parts of the message to verify. You can determine which parts of the message to verify by looking at the Web Service Request Sender Configuration in the client application. To add message parts to verify, click **Add** and select one of the following message parts:
- v **Body**
	- This is the user data in the message.
- v **Timestamp** If selected, a timestamp is added to the message.
- v **SecurityToken**

If selected, the authentication information is added to the message.

- 5. Expand the **Add Received Time Stamp** section. The **Add Received Time Stamp** field indicates to validate the **Add Created Time Stamp** that is configured by the client. You must select option this if you selected **Add Created Time Stamp** on the client. The time stamp ensures message integrity by indicating the freshness of the request. This option helps to defend against replay attacks.
- 6. (Optional) If you have configured the client and server signing information correctly, but you receive a "Soap body not signed" error when you run the client, you may need to configure the actor in the following locations on the client in the Web Services Client Editor:
	- v Click **Security Extensions —> Client Service Configuration Details** and indicate the actor information in the **ActorURI** field.
	- v Click **Security Extensions —> Request Sender Configuration section —> Details** and indicate the actor information in the **Actor** field.

Also, configure the same actor strings for the Web service on the server, which processes the request and sends the response back. You can do this from the following location in the Web Services Editor:

- v Click **Security Extensions —> Server Service Configuration** section. Make sure the **Actor URI** field contains the same actor string that is indicated on the client side.
- v Click **Security Extentions —> Response Sender Service Configuration Details —> Details** and indicate the actor information in the **Actor** field.

The actor information on both the client and server must refer to the same exact string. When the actor fields on the client and server match, then the request or response is acted upon instead of being forwarded downstream. The actor fields might be different when you have Web services acting as a gateway to other Web services. However, in all other cases, make sure that the actor information matches on the client and server.

When Web services are acting as a gateway and they do not have the same actor configured as the request passing through the gateway, Web services do not process the message from a client. Instead, these Web services send the request downstream. The downstream process that contains the correct actor string processes the request. The same situation occurs for the response. Therefore, it is important that you verify that the appropriate client and server actor fields are synchronized.

7. Save the file.

Next, perform the following steps in the Web Services Editor to configure the information that is needed to verify digital signatures:

- 1. Click the **Binding Configurations** tab.
- 2. Expand the **Security Request Receiver Binding Configuration Details —> Signing Information** settings.
- 3. Click **Edit** to view the signing information. For more conceptual information on digitally signing SOAP messages, see "XML digital [signature"](#page-124-0) on page 119. The following table describes the purpose for each of these selections. Some of these definitions are based on the [XML-Signature](http://www.w3.org/TR/xmldsig-core) Syntax and Processing [specification](http://www.w3.org/TR/xmldsig-core)

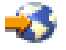

<span id="page-163-0"></span>(http://www.w3.org/TR/xmldsig-core).

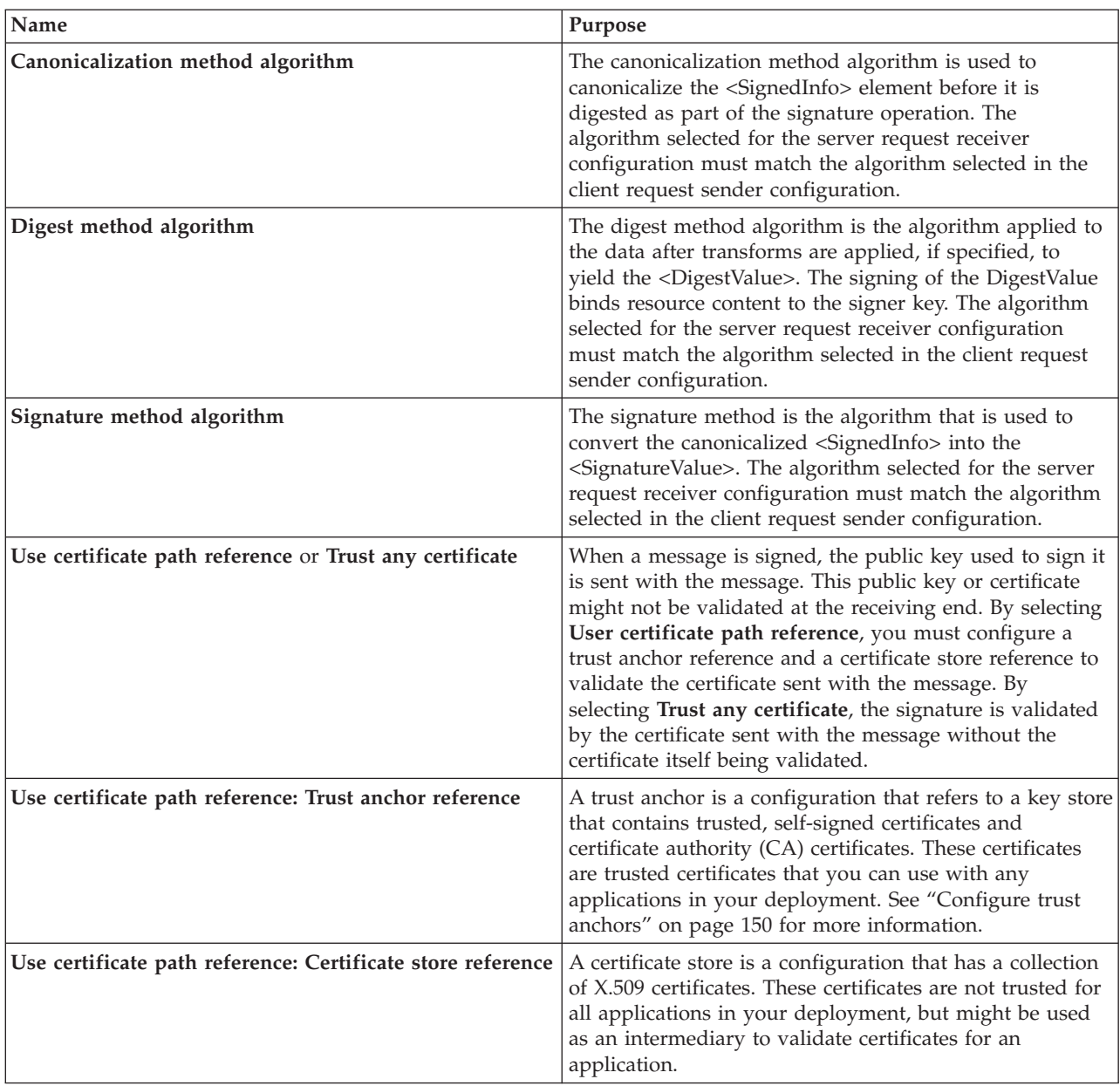

## 4. Save the file.

**Configure the Web services server for response signing:** This task provides the steps needed configure the server for response signing. Use these steps to modify the extensions to indicate which parts of the response that you want to sign. Also, use the steps to configure the bindings to indicate how the parts of the response are to be signed.

Perform the following steps in the WebSphere Development Studio Client for iSeries to configure the security extensions for the parts of the Simple Object Access Protocol (SOAP) message that you want to digitally sign:

- 1. Open the webservices.xml deployment descriptor for your Web services application in the Web Services Editor of the WebSphere Development Studio Client for iSeries. For more information, see "Configure your Web services [application"](#page-109-0) on page 104.
- 2. Click the **Security Extensions** tab.
- 3. Expand **Response Sender Service Configuration Details —> Integrity**. *Integrity* refers to digital signature while confidentiality refers to encryption. Integrity decreases the risk of data modification while the data is transmitted across the Internet. For more information on digitally signing SOAP messages, see "XML digital [signature"](#page-124-0) on page 119.
- 4. Select the parts of the message in which to sign by clicking **Add** and selecting one of the following message parts:
	- v **Body**
		- This is the user data portion of the message.
	- v **Timestamp**
		- You can choose this if **Add Created Time Stamp** is selected and configured.
	- v **Securitytoken**

If security token is selected, the authentication information is added to the message.

5. Expand the **Add Created Time Stamp** section. Select this if you want a time stamp added to the message. Also, you can specify an expiration time for the time stamp, which helps defend against replay attacks.

The lexical representation for duration is the ISO 8601 extended format P*n*Y*n*M*n*DT*n*H*n*M*n*S, where the following values apply:

- *n*Y represents the number of years.
- *n*M is the number of months.
- *n*D is the number of days.
- T is the date and time separator.
- *n*H is the number of hours.
- *n*<sup>M</sup> is the number of minutes.
- *n*S is the number of seconds. The number of seconds can include decimal digits to arbitrary precision.

For example, to indicate a duration of 1 year, 2 months, 3 days, 10 hours, and 30 minutes, set the expiration time to P1Y2M3DT10H30M. Typically, you configure a message timestamp for about 10 to 30 minutes. For an expiration of 10 minutes, specify P0Y0M0DT0H10M0S.

- 6. Repeat these steps for the response receiver configuration section. The client response receiver validates the parts of the response signed by the server. Because the response receiver must validate the message signed by the server, the **Response Receiver Configuration** section requires that you configure integrity. Refer to ["Configure](#page-159-0) the Web services client for response digital signature [verification"](#page-159-0) on page 154 for more information.
- 7. (Optional) If you have configured the client and server signing information correctly, but you receive a "Soap body not signed" error when you run the client, you may need to configure the actor in the following locations on the client in the Web Services Client Editor:
	- v Click **Security Extensions —> Client Service Configuration Details** and indicate the actor information in the **ActorURI** field.
	- v Click **Security Extensions —> Request Sender Configuration —> Details** and indicate the actor information in the **Actor** field.

Also, configure the same actor strings for the Web service on the server, which processes the request and sends the response back. You can do this from the following location in the Web Services Editor:

- v Click **Security Extensions —> Server Service Configuration**. Make sure that the **Actor URI** field contains the same actor string that is indicated on the client side.
- v Click **Security Extensions —> Response Sender Service Configuration Details —> Details** and indicate the actor information in the **Actor** field.

The actor information on both the client and server must refer to the same exact string. When the actor fields on the client and server match, then the request or response is acted upon instead of being forwarded downstream. The actor fields might be different when you have Web services acting as a gateway to other Web services. However, in all other cases, make sure that the actor information matches on the client and server.

When Web services are acting as a gateway and they do not have the same actor configured as the request passing through the gateway, Web services do not process the message from a client. Instead, these Web services send the request downstream. The downstream process that contains the correct actor string processes the request. The same situation occurs for the response. Therefore, it is important that you verify that the appropriate client and server actor fields are synchronized.

8. Save the file.

Next, perform the following steps in the Web Services Editor to configure the bindings that are needed to sign the response parts:

- 1. Click the **Binding Configurations** tab.
- 2. Expand **Response Sender Binding Configuration Details —> Signing Information**.
- 3. Click **Edit** to view the signing information. The signing information dialog displays.
- 4. Select or enter the information that is described in the following table. Some of these definitions are based on the [XML-Signature](http://www.w3.org/TR/xmldsig-core) Syntax and Processing specification

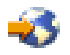

(http://www.w3.org/TR/xmldsig-core).

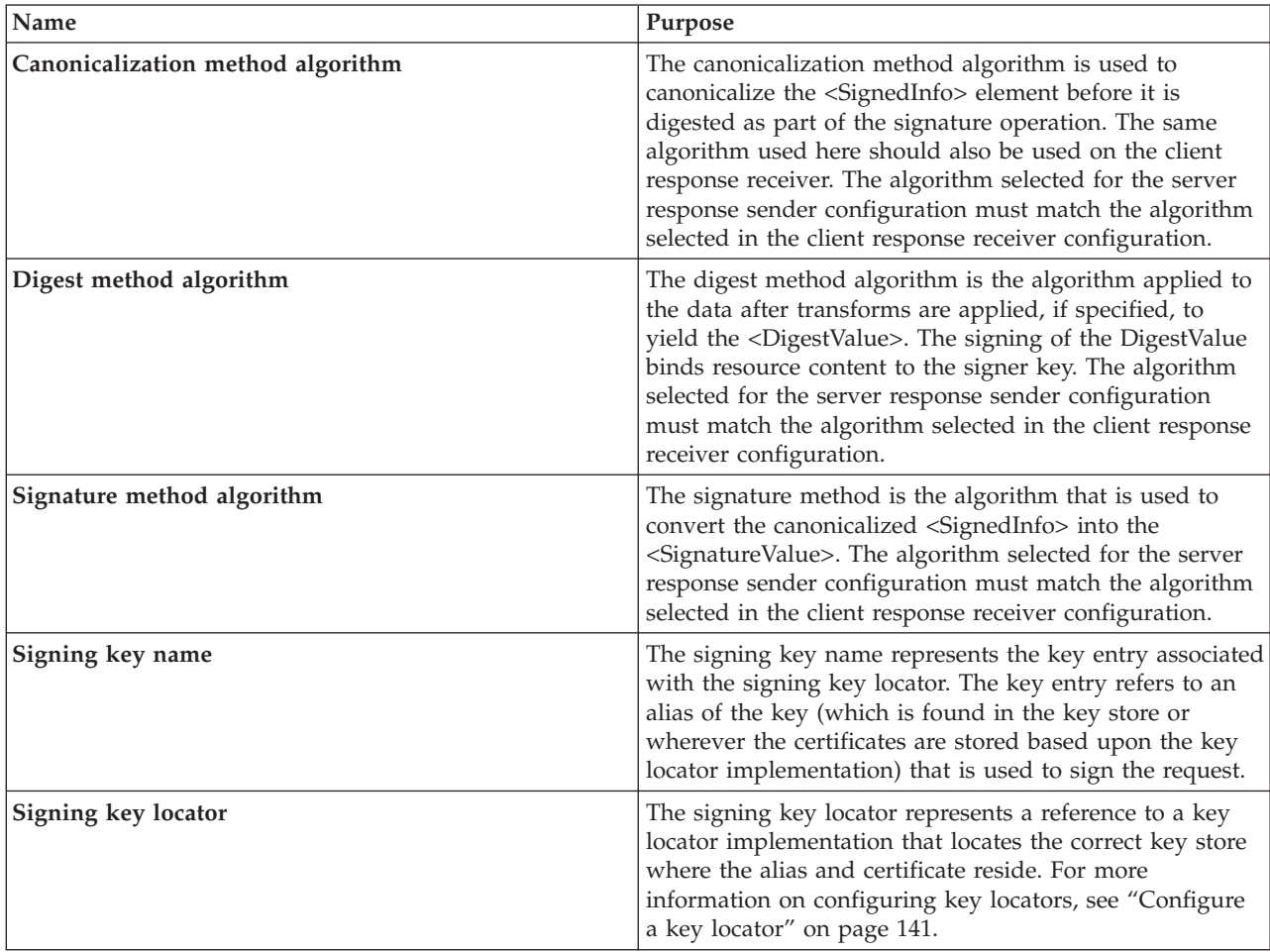

5. Save the file.

## <span id="page-166-0"></span>**Configure XML encryption and decryption**

XML encryption enables you to encrypt an XML element, the content of an XML element, or arbitrary data such as an XML document. For more information, see "XML encryption."

Like XML digital signature, a message is sent by the client as the request sender to the server as the request receiver. The response is sent by the server as the response sender to the client as the request receiver. Unlike XML digital signature, which verifies the authenticity of the sender, XML encryption scrambles the message content using a key, which can be unscrambled by a receiver that possesses the same key. You can use XML encryption in conjunction with XML digital signature to scramble the content while verifying the authenticity of the message sender.

To configure your Web services to encrypt and decrypt request and responses, perform the following steps:

- 1. ["Configure](#page-146-0) a key locator" on page 141
	- Key locators are used to find keys for digital signature and encryption. WebSphere Application Server - Express provides default key locators that you can use with your digital signature configuration, or you can develop your own.
- 2. "Configure the Web services client for request [encryption"](#page-169-0) on page 164 Configure your Web services client to encrypt its requests to the server.
- 3. "Configure the Web services client for response [decryption"](#page-170-0) on page 165 Configure your Web services client to decrypt responses that it receives from the server.
- 4. "Configure the Web services server for request [decryption"](#page-172-0) on page 167 Configure your Web service to decrypt requests from the client.
- 5. "Configure the Web services server for response [encryption"](#page-174-0) on page 169 Configure your Web service to encrypt its requests to the client.

**XML encryption:** XML Encryption is a specification that was developed by the World Wide Web Consortium (W3C) in 2002 that contains the following information:

- The steps to encrypt data.
- The steps to decrypt encrypted data.
- v The XML syntax to represent encrypted data and the information used to decrypt the data.
- A list of encryption algorithms, such as triple DES, AES, and RSA.

You can apply XML encryption to an XML element, XML element content, and arbitrary data, including an XML document. For example, suppose that you need to encrypt the <CreditCard> element shown in Example 1.

### **Example 1: Sample XML document**

```
<PaymentInfo xmlns='http://example.org/paymentv2'>
  <Name>John Smith</Name>
  <CreditCard Limit='5,000' Currency='USD'>
    <Number>4019 2445 0277 5567</Number>
    <Issuer>Example Bank</Issuer>
    <Expiration>04/02</Expiration>
  </CreditCard>
</PaymentInfo>
```
Example 2 shows the XML document after encryption. The EncryptedData element represents the encrypted CreditCard element. The EncryptionMethod element describes the applied encryption algorithm, which is triple DES in this example. The KeyInfo element contains the information to retrieve a decryption key, which is a KeyName element in this example. The CipherValue element contains the ciphertext obtained by serializing and encrypting the CreditCard element.

### **Example 2: XML document encrypted with a common secret key**

```
<PaymentInfo xmlns='http://example.org/paymentv2'>
  <Name>John Smith</Name>
  <EncryptedData Type='http://www.w3.org/2001/04/xmlenc#Element'
    xmlns='http://www.w3.org/2001/04/xmlenc#'>
    <EncryptionMethod
      Algorithm='http://www.w3.org/2001/04/xmlenc#tripledes-cbc'/>
    <KeyInfo xmlns='http://www.w3.org/2000/09/xmldsig#'>
      <KeyName>John Smith</KeyName>
    </KeyInfo>
    <CipherData>
      <CipherValue>ydUNqHkMrD...</CipherValue>
    </CipherData>
  </EncryptedData>
</PaymentInfo>
```
In example 2, it is assumed that both the sender and recipient have a common secret key. If the recipient has a public and private key pair, which is a most likely the case, the CreditCard element can be encrypted as shown in example 3. The EncryptedData element is the same as the EncryptedData element found in example 2. However, the KeyInfo element contains an EncryptedKey element, which represents the encrypted secret key, instead of the KeyName element found in example 2.

### **Example 3: XML document encrypted with the public key of the recipient**

```
<PaymentInfo xmlns='http://example.org/paymentv2'>
  <Name>John Smith</Name>
  <EncryptedData Type='http://www.w3.org/2001/04/xmlenc#Element'
    xmlns='http://www.w3.org/2001/04/xmlenc#'>
    <EncryptionMethod
      Algorithm='http://www.w3.org/2001/04/xmlenc#tripledes-cbc'/>
    <KeyInfo xmlns='http://www.w3.org/2000/09/xmldsig#'>
      <EncryptedKey xmlns='http://www.w3.org/2001/04/xmlenc#'>
        <EncryptionMethod
          Algorithm='http://www.w3.org/2001/04/xmlenc#rsa-1_5'/>
        <KeyInfo xmlns='http://www.w3.org/2000/09/xmldsig#'>
          <KeyName>Sally Doe</KeyName>
        </KeyInfo>
        <CipherData>
          <CipherValue>yMTEyOTA1M...</CipherValue>
        </CipherData>
     </EncryptedKey>
    </KeyInfo>
    <CipherData>
     <CipherValue>ydUNqHkMrD...</CipherValue>
    </CipherData>
  </EncryptedData>
</PaymentInfo>
```
## **XML Encryption in WSS-Core**

WSS-Core is a specification under development by OASIS. The specification describes enhancements to SOAP messaging to provide quality of protection through message integrity, message confidentiality, and single message authentication. The message confidentiality is realized by encryption based on XML Encryption.

The WSS-Core specification allows encryption of any combination of body blocks, header blocks, their sub-structures, and attachments of a SOAP message. The specification also requires that when you encrypt parts of a SOAP message, you must prepend a reference from the security header block to the encrypted parts of the message. The reference can be a clue for a recipient to identify which encrypted parts of the message to decrypt.

The XML syntax of the reference varies according to what information is encrypted and how it is encrypted. For example, suppose that the CreditCard element in example 4 is encrypted with either a common secret key or the public key of the recipient.

### **Example 4: Sample SOAP message**

```
<SOAP-ENV:Envelope
 SOAP-ENV:encodingStyle='http://schemas.xmlsoap.org/soap/encoding/'
  xmlns:SOAP-ENV='http://schemas.xmlsoap.org/soap/envelope/'>
  <SOAP-ENV:Body>
    <PaymentInfo xmlns='http://example.org/paymentv2'>
     <Name>John Smith</Name>
     <CreditCard Limit='5,000' Currency='USD'>
        <Number>4019 2445 0277 5567</Number>
        <Issuer>Example Bank</Issuer>
        <Expiration>04/02</Expiration>
     </CreditCard>
    </PaymentInfo>
  </SOAP-ENV:Body>
</SOAP-ENV:Envelope>
```
The resulting SOAP messages are shown in examples 5 and 6. In these example, the ReferenceList and EncryptedKey elements are used as references, respectively.

### **Example 5: SOAP message encrypted with a common secret key**

```
<SOAP-ENV:Envelope
  SOAP-ENV:encodingStyle='http://schemas.xmlsoap.org/soap/encoding/'
  xmlns:SOAP-ENV='http://schemas.xmlsoap.org/soap/envelope/'>
  <SOAP-ENV:Header>
    <Security SOAP-ENV:mustUnderstand='1'
     xmlns='http://schemas.xmlsoap.org/ws/2003/06/secext'>
      <ReferenceList xmlns='http://www.w3.org/2001/04/xmlenc#'>
        <DataReference URI='#ed1'/>
      </ReferenceList>
    </Security>
  </SOAP-ENV:Header>
  <SOAP-ENV:Body>
    <PaymentInfo xmlns='http://example.org/paymentv2'>
      <Name>John Smith</Name>
      <EncryptedData Id='ed1'
        Type='http://www.w3.org/2001/04/xmlenc#Element'
        xmlns='http://www.w3.org/2001/04/xmlenc#'>
        <EncryptionMethod
          Algorithm='http://www.w3.org/2001/04/xmlenc#tripledes-cbc'/>
        <KeyInfo xmlns='http://www.w3.org/2000/09/xmldsig#'>
          <KeyName>John Smith</KeyName>
        </KeyInfo>
        <CipherData>
          <CipherValue>ydUNqHkMrD...</CipherValue>
        </CipherData>
     </EncryptedData>
    </PaymentInfo>
  </SOAP-ENV:Body>
</SOAP-ENV:Envelope>
```
#### **Example 6: SOAP message encrypted with public key of the recipient**

```
<SOAP-ENV:Envelope
  SOAP-ENV:encodingStyle='http://schemas.xmlsoap.org/soap/encoding/'
  xmlns:SOAP-ENV='http://schemas.xmlsoap.org/soap/envelope/'>
  <SOAP-ENV:Header>
    <Security SOAP-ENV:mustUnderstand='1'
     xmlns='http://schemas.xmlsoap.org/ws/2003/06/secext'>
      <EncryptedKey xmlns='http://www.w3.org/2001/04/xmlenc#'>
        <EncryptionMethod
          Algorithm='http://www.w3.org/2001/04/xmlenc#rsa-1_5'/>
        <KeyInfo xmlns='http://www.w3.org/2000/09/xmldsig#'>
          <KeyName>Sally Doe</KeyName>
        </KeyInfo>
        <CipherData>
```

```
<CipherValue>yMTEyOTA1M...</CipherValue>
        </CipherData>
        <ReferenceList>
          <DataReference URI='#ed1'/>
        </ReferenceList>
     </EncryptedKey>
    </Security>
  </SOAP-ENV:Header>
  <SOAP-ENV:Body>
    <PaymentInfo xmlns='http://example.org/paymentv2'>
      <Name>John Smith</Name>
      <EncryptedData Id='ed1'
        Type='http://www.w3.org/2001/04/xmlenc#Element'
        xmlns='http://www.w3.org/2001/04/xmlenc#'>
        <EncryptionMethod
          Algorithm='http://www.w3.org/2001/04/xmlenc#tripledes-cbc'/>
        <CipherData>
          <CipherValue>ydUNqHkMrD...</CipherValue>
        </CipherData>
      </EncryptedData>
    </PaymentInfo>
  </SOAP-ENV:Body>
</SOAP-ENV:Envelope>
```
## **Relationship to Digital Signature**

The WSS-Core specification also provides message integrity, which is realized by digital signature based on XML-Signature.

**Note:** A combination of encryption and digital signature over common data introduces cryptographic vulnerabilities. See Section 6.1 of the XML Encryption specification for the details.

**Configure the Web services client for request encryption:** This task provides the steps needed to configure the client for request encryption. Use these steps to modify the extensions to indicate which parts of the request you want to encrypt. Also, use these steps to configure the bindings to indicate how the parts of the request are to be encrypted.

Perform the following steps in the WebSphere Development Studio Client for iSeries to configure the parts of the Simple Object Access Protocol (SOAP) request that you want to encrypt:

- 1. Open the webservicesclient.xml file in the Web Services Client Editor of the WebSphere Development Studio Client for iSeries. For more information, see "Configure your Web services [application"](#page-109-0) on [page](#page-109-0) 104.
- 2. Click the **Security Extensions** tab.
- 3. Expand **Request Sender Configuration —> Confidentiality**. *Confidentiality* refers to encryption while integrity refers to digital signing. Confidentiality reduces the risk of someone being able to understand the message flowing across the Internet. With confidentiality specifications, the message is encrypted before it is sent and decrypted when it is received at the correct target. For more information on encrypting , see "XML [encryption"](#page-166-0) on page 161.
- 4. Select the parts of the message that you want to encrypt by clicking **Add** and selecting one of the following message parts:
	- v **Bodycontent**

This is the user data portion of the message.

v **Usernametoken**

This is the basic authentication information, if selected.

5. Save the file.

Next, perform the following steps in the Web Services Client Editor to configure the information that is needed to encrypt the message parts:

- <span id="page-170-0"></span>1. Click the **Port Binding** tab.
- 2. Expand **Security Request Sender Binding Configuration —> Encryption Information**.
- 3. Select an encryption option and click **Edit** to view the encryption information or click **Add** to add another option. The following table describes the purpose of this information. Some of these definitions are based on the [XML-Signature](http://www.w3.org/TR/xmldsig-core) Syntax and Processing specification

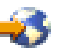

(http://www.w3.org/TR/xmldsig-core).

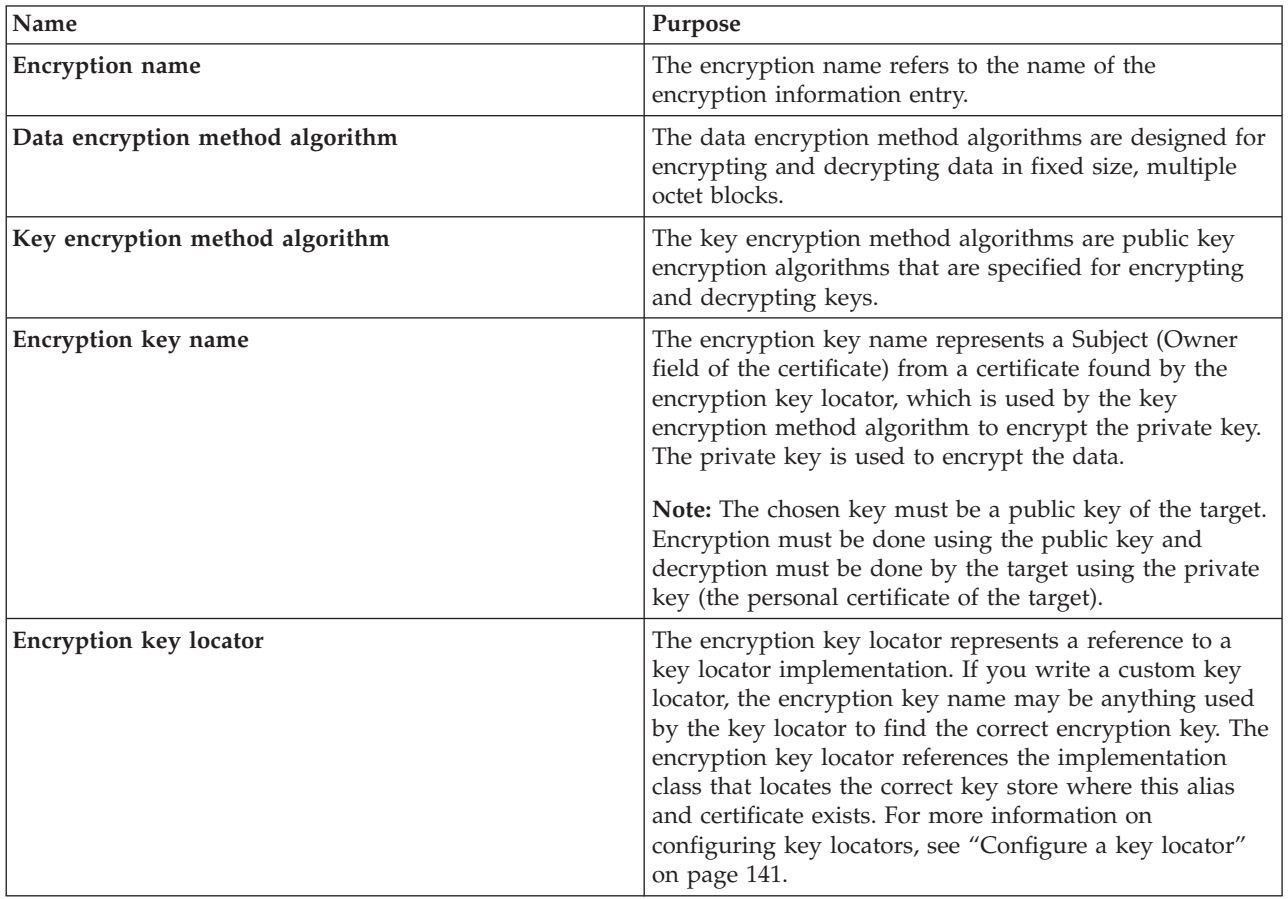

### 4. Save the file.

The signing key name refers to a key entry associated with the signing key locator. The key entry has an alias, which is found in the key store or wherever the certificates are stored based upon the key locator implementation. The signing key locator references the implementation class that locates the correct key store where the alias and certificate exists.

**Configure the Web services client for response decryption:** This task provides the steps needed to configure the client for response decryption. Use these steps to modify the extensions to indicate which parts of the response that you want to decrypt. Before configuring the client for response decryption, you must know what server parts encrypt the response. The server response encryption and client response decryption configurations must match. The steps in this task also describe how to configure the bindings to indicate how to decrypt the parts of the response.

Perform the following steps in the WebSphere Development Studio Client for iSeries to configure the parts of the SOAP response that you must decrypt:

- 1. Open the webservicesclient.xml file in the Web Services Client Editor of the WebSphere Development Studio Client for iSeries. For more information, see "Configure your Web services [application"](#page-109-0) on [page](#page-109-0) 104.
- 2. Click the **Security Extensions** tab.
- 3. Expand the **Response Receiver Configuration —> Required Confidentiality** settings.
- 4. Select the parts of the message that you must decrypt by clicking **Add** and selecting one of the following two message parts:
	- v **Bodycontent**

This is the user data portion of the message.

v **Usernametoken**

This is the basic authentication information, if selected.

The information selected in this step is encrypted by the server in the response sender.

**Note:** A username token is typically not sent in the response. Thus, you usually do not need to select **Usernametoken**.

5. Save the file.

Next, perform the following steps in the Web Services Client Editor to configure the information needed to decrypt the required message parts:

- 1. Click the **Port Binding** tab.
- 2. Expand the **Security Response Receiver Binding Configuration —> Encryption Information** settings. For more information on encrypting and decrypting SOAP messages, see "XML [encryption"](#page-166-0) on page [161.](#page-166-0)
- 3. Click **Edit** to view the encryption information. The following table describes the purpose for each of this information. Some of these definitions are based on the [XML-Signature](http://www.w3.org/TR/xmldsig-core) Syntax and Processing [specification](http://www.w3.org/TR/xmldsig-core)

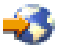

(http://www.w3.org/TR/xmldsig-core).

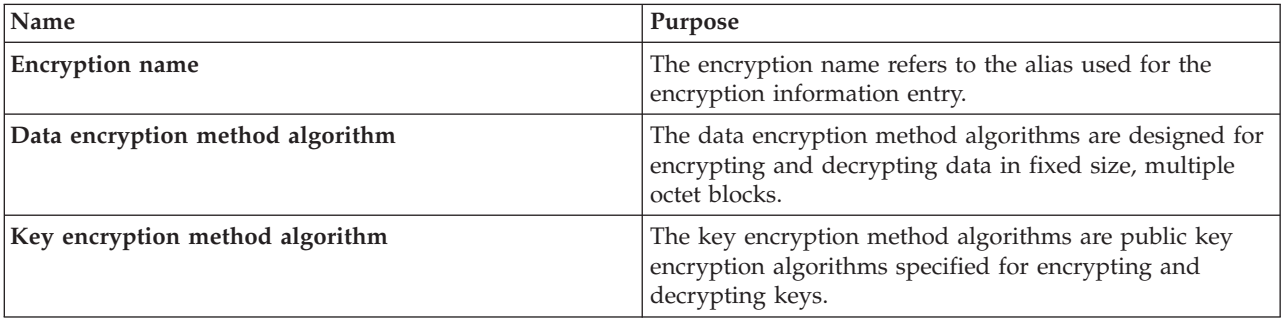

<span id="page-172-0"></span>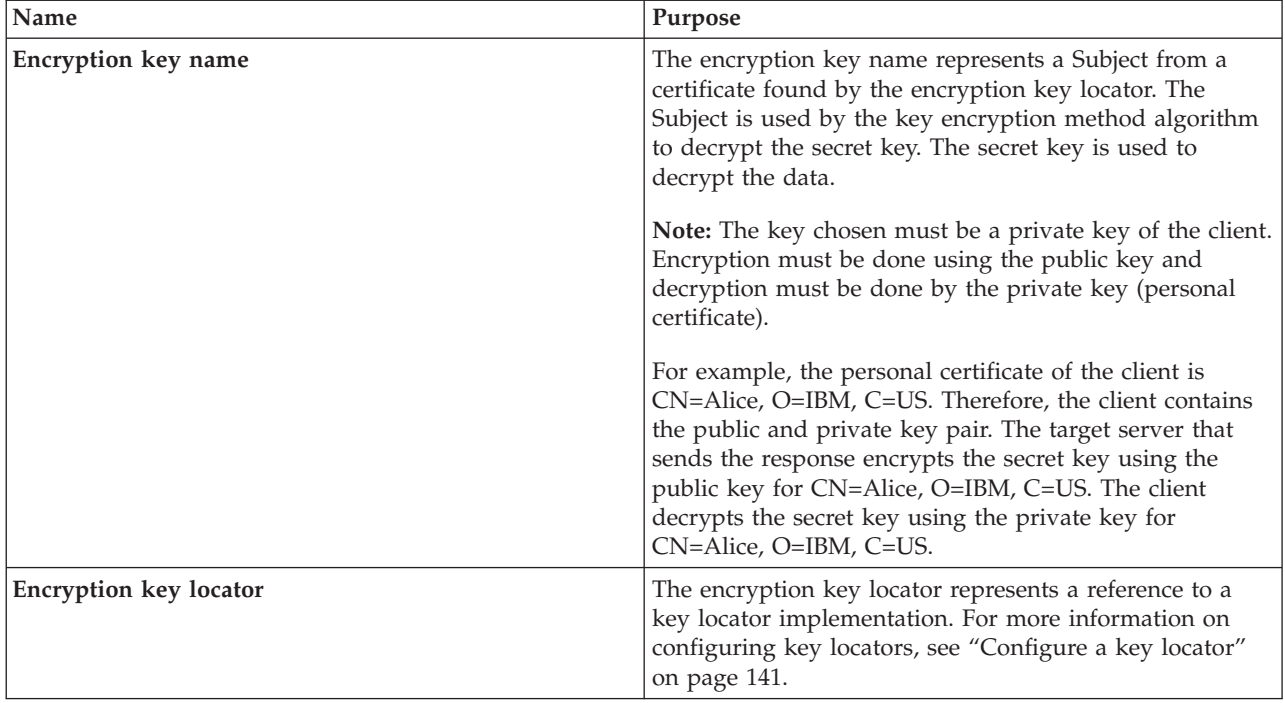

## 4. Save the file.

**Note:** For decryption, the encryption key name that is chosen must refer to a personal certificate that can be located by the client key locator. The Subject (owner field of the certificate) of the personal certificate should be entered in the Encryption key name, this is typically a Distinguished Name (DN). The default key locator uses the Encryption key name to find the key within the keystore. If you write a custom key locator, the encryption key name can be anything used by the key locator to find the correct encryption key. The encryption key locator references the implementation class that locates the correct key store where this alias and certificate exists.

**Configure the Web services server for request decryption:** This task addresses configuring the server for request decryption. It describes modifying the extensions to indicate what parts of the request to decrypt. You need to know what parts the client encrypts when sending the request because the two configurations must match. It also describes configuring the bindings to indicate how to decrypt these parts.

For conceptual information on encrypting and decrypting Simple Object Access Protocol (SOAP) message, see "XML [encryption"](#page-166-0) on page 161.

Perform the following steps in the WebSphere Development Studio Client for iSeries to configure the parts of the SOAP message that must be decrypted:

- 1. Open the webservices.xml deployment descriptor for your Web services application in the Web Services Editor of the WebSphere Development Studio Client for iSeries. For more information, see "Configure your Web services [application"](#page-109-0) on page 104.
- 2. Click the **Security Extensions** tab.
- 3. Expand the **Request Receiver Service Configuration Details —> Required Confidentiality** settings.
- 4. Select the parts of the message to decrypt that the client encrypts in the request sender. You can do this by clicking **Add** and selecting either **bodycontent** (the user data of the message) or **usernametoken** (the basic authentication information).
- 5. Save the file.

Next, perform the following steps in the Web Services Editor to configure the information that is needed to decrypt the required parts:

- 1. Click the **Binding Configurations** tab.
- 2. Expand the **Request Receiver Binding Configuration Details —> Encryption Information** settings.
- 3. Click **Edit** to view the encryption information. The following table describes the purpose for each of these selections. Some of these definitions are based on the [XML-Signature](http://www.w3.org/TR/xmldsig-core) Syntax and Processing [specification](http://www.w3.org/TR/xmldsig-core)

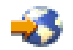

(http://www.w3.org/TR/xmldsig-core).

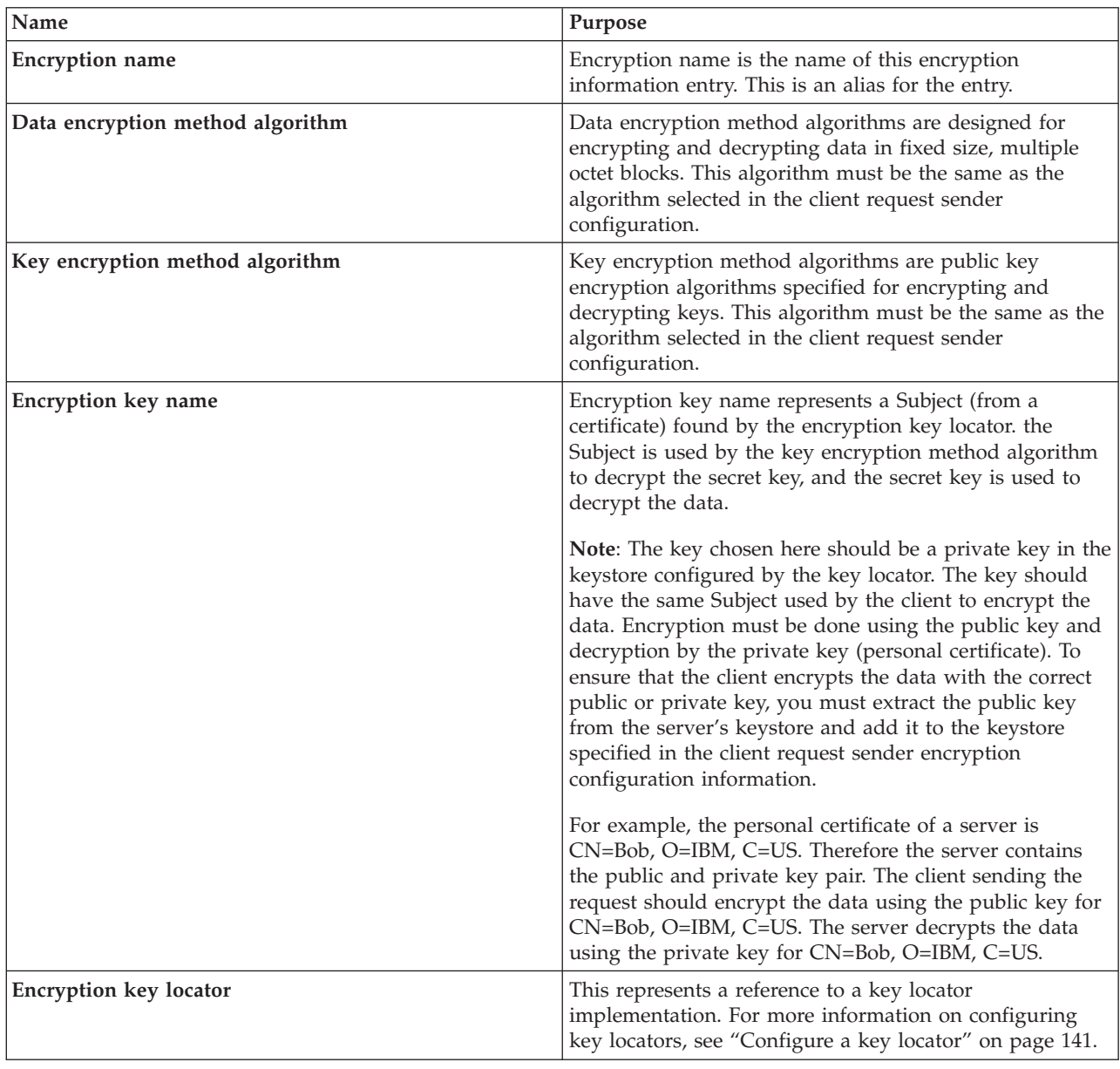

### 4. Save the file.

It is very important to note that for decryption, the encryption key name chosen must refer to a personal certificate that can be located by the key locator of the server referenced in the encryption information. Enter the Subject of the personal certificate here, which is typically a Distinguished Name (DN). The

<span id="page-174-0"></span>Subject uses the default key locator to find the key. If a custom key locator is written, the encryption key name can be anything used by the key locator to find the correct encryption key. The encryption key locator references the implementation class that finds the correct key store where this alias and certificate exist.

**Configure the Web services server for response encryption:** This task provides the steps needed to configure the server for response encryption. Use these steps to modify the extensions to indicate which parts of the response you want to encrypt. Also, use these steps to configure the bindings to indicate how the parts of the response are to be encrypted.

Perform the following steps in the WebSphere Development Studio Client for iSeries to configure the parts of the Simple Object Access Protocol (SOAP) request that you want to encrypt:

- 1. Open the webservices.xml deployment descriptor for your Web services application in the Web Services Editor of the WebSphere Development Studio Client for iSeries. For more information, see "Configure your Web services [application"](#page-109-0) on page 104.
- 2. Click the **Security Extensions** tab.
- 3. Expand **Request Sender Configuration —> Confidentiality**. *Confidentiality* refers to encryption while integrity refers to digital signing. Confidentiality reduces the risk of someone being able to understand the message flowing across the Internet. With confidentiality specifications, the message is encrypted before it is sent and decrypted when it is received at the correct target. For more information on encrypting , see "XML [encryption"](#page-166-0) on page 161.
- 4. Select the parts of the response that you want to encrypt by clicking **Add** and selecting one of the following message parts:
	- v **Bodycontent**

This is the user data portion of the message.

v **Usernametoken**

This is an option that you can select. However, a user name token does not appear in the response. You do not need to select this option for the response. If you select this option, make sure that you also select it for the client response receiver. If you do not select it, make sure that you do not select it for the client response receiver either.

5. Save the file.

Next, perform the following steps in the Web Services Editor to configure the information that is needed to encrypt the response parts (bindings):

- 1. Click the **Binding Configurations** tab.
- 2. Expand **Response Sender Binding Configuration Details —> Encryption Information**.
- 3. Click **Edit** to view the encryption information. The following table describes the purpose of this information. Some of these definitions are based on the [XML-Signature](http://www.w3.org/TR/xmldsig-core) Syntax and Processing [specification](http://www.w3.org/TR/xmldsig-core)

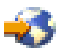

(http://www.w3.org/TR/xmldsig-core).

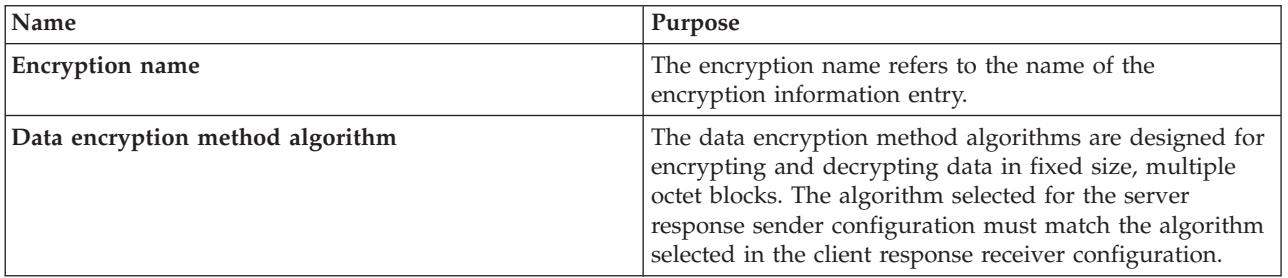

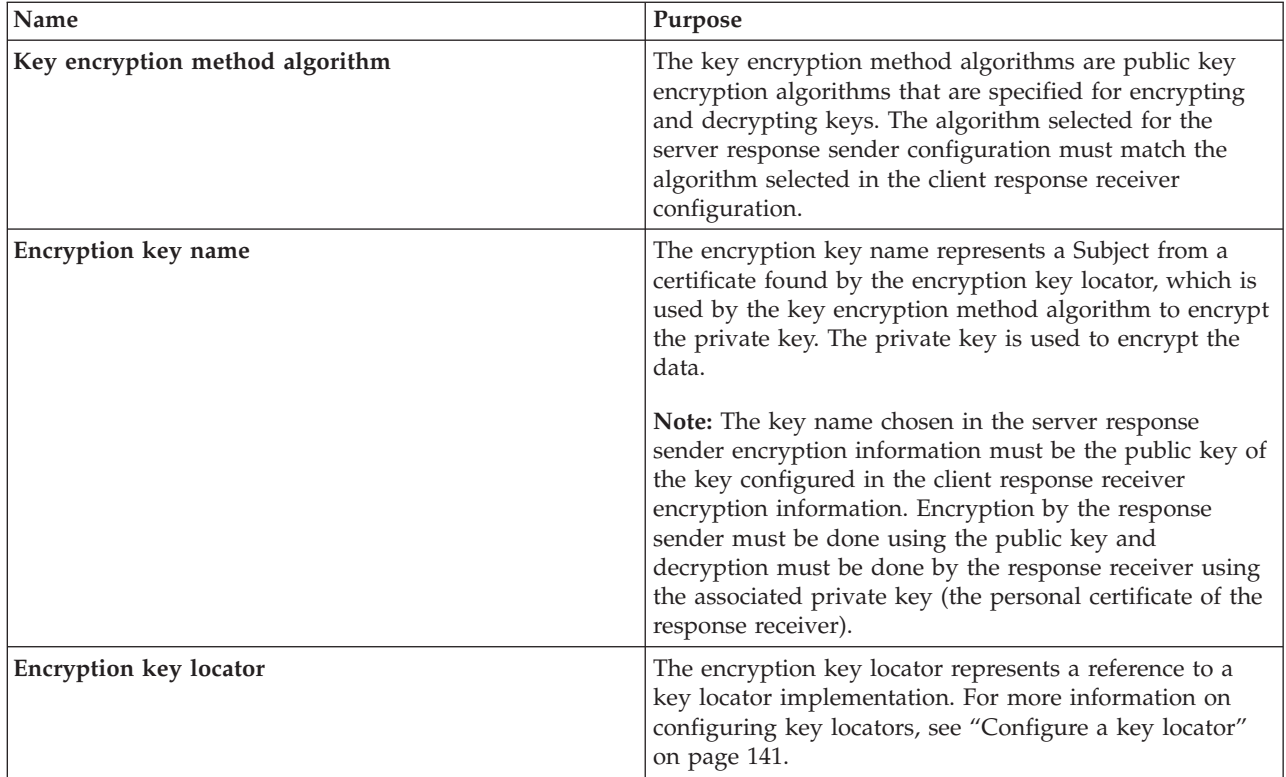

## 4. Save the file.

The encryption key name chosen must refer to a public key of the response receiver. For the encryption key name, use the Subject of the public key certificate, typically a Distinguished Name (DN). The name chosen is used by the default key locator to find the key. If you write a custom key locator, the encryption key name may be anything used by the key locator to find the correct encryption key (a public key). The encryption key locator references the implementation class that finds the correct key store where the alias and certificate exist.

## **Configure HTTP basic authentication for Web services**

HTTP basic authentication uses a username and password to authenticate a service client to a secure endpoint. HTTP basic authentication is orthogonal to the security support provided by WS-Security or HTTP Secure Sockets Layer (SSL) configuration.

A simple way to provide authentication data for the Web service client is to authenticate to the protected service endpoint with HTTP basic authentication. The basic authentication information is located in the HTTP header that carries the Simple Object Access Protocol (SOAP) request. When the application server receives the HTTP request, the username and password are retrieved and verified using the authentication mechanism specific to the server. To use HTTP basic authentication for Web services, you must configure WebSphere global security. For more information, see Configure global security in the *Security* topic.

Although the basic authentication data is Base64-encoded, it is recommended that the data is sent over HTTPS. The integrity and confidentiality of the data can be protected by the Secured Sockets Layer (SSL) protocol. The following steps include instructions for enabling SSL for your Web service client.

In come cases, a firewall is present using the PASS-THRU HTTP proxy server. The HTTP proxy server forwards the basic authentication data into the J2EE application server. The proxy server can also be protected. Applications can specify the proxy data by setting properties in a stub object.

To configure HTTP basic authentication, use the WebSphere Application Server - Epxress tools to modify the binding information or programmatically set properties in a Stub or Call object. The values that are set programmatically take precedence over the values that are defined in the binding. However, the HTTP proxy authentication can only be configured programmatically.

- 1. **Configure HTTP basic authentication in the client deployment descriptor.**
- Before installing the Web services application, WebSphere Studio Development Client for iSeries to configure the HTTP basic authentication in the Web Services Client Port Binding page for a Web service or a Web service client. The Web Services Client Port Binding page is available when you open the webservicesclient.xml deployment descriptor file.
- 2. (Optional) **Configure SSL in the client deployment descriptor.** For more information, see ["Configure](#page-177-0) client-side SSL for Web services" on page 172.
- 3. (Optional) **Create an SSL repertoire configuration entry.** Define an SSL repertoire for an existing service endpoint. For more information, see Use SSL configuration repertoires in the *Security* topic.
- 4. (Optional) **Configure HTTP basic authentication for the Web services client.** If your Web service acts as a client to another Web servers, you can use the administrative console to configure the client security bindings after you deploy it to WebSphere Application Server - Express.

Perform the following steps in the WebSphere administrative console:

- a. Expand **Applications**, and click **Enterprise Applications**.
- b. Click the name of your application.
- c. Under **Related Items**, click **Web Module**.
- d. Click the name of your URI.
- e. Click **Web Services: Client Security Bindings**.
- f. Locate the **HTTP Basic Authentication** field.
- g. Configure HTTP Basic authentication:
	- 1) Click **Edit**.
	- 2) Enter the user ID and password.
	- 3) Click **OK**.
- h. (Optional) Configure HTTP SSL:
	- 1) Locate the **HTTP SSL Configuration** field.
	- 2) Click **Edit**.
	- 3) Select **HTTP SSL Enabled**.
	- 4) Select an SSL alias in the **HTTP SSL Configuration** field.
	- 5) Click **OK**.
- i. Save your configuration.
- j. Restart your Web services application.
- 5. **Configure HTTP basic authentication for the Web service.**

After you configure the Web services client bindings, you must configure the Web service that acts as the server. The ID and password that you specify for the Web service must match the ID and password that you specified for the client.

Perform the following steps in the WebSphere administrative console:

- a. Expand **Applications**, and click **Enterprise Applications**.
- b. Click the name of your application.
- c. Under **Related Items**, click **Web Module**.
- d. Click the name of your URI.
- e. Click **Web Services: Client Security Bindings**.
- f. Locate the **HTTP Basic Authentication** field.
- g. Configure HTTP Basic authentication:
- <span id="page-177-0"></span>1) Click **Edit**.
- 2) Enter the user ID and password.
- 3) Click **OK**.
- h. (Optional) Configure HTTP SSL:
	- 1) Locate the **HTTP SSL Configuration** field.
	- 2) Click **Edit**.
	- 3) Select **HTTP SSL Enabled**.
	- 4) Select an SSL alias in the **HTTP SSL Configuration** field.
	- 5) Click **OK**.
- i. Save your configuration.
- j. Restart your Web services application.

### 6. **Programmatically configure HTTP basic authentication.**

Programmatically set the following properties in the stub or call object for a Web service or a Web service client:

javax.xml.rpc.Call.USERNAME\_PROPERTY javax.xml.rpc.Call.PASSWORD\_PROPERTY javax.xml.rpc.Stub.USERNAME\_PROPERTY javax.xml.rpc.Stub.PASSWORD\_PROPERTY

7. (Optional) **Programmatically configure HTTP proxy authentication.**

Set the following properties in the stub or call object to configure the HTTP proxy authentication:

com.ibm.wsspi.webservices.HTTP\_PROXYHOST\_PROPERTY com.ibm.wsspi.webservices.HTTP\_PROXYPORT\_PROPERTY com.ibm.wsspi.webservices.HTTP\_PROXYUSER\_PROPERTY com.ibm.wsspi.webservices.HTTP\_PROXYPASSWORD\_PROPERTY

8. (Optional) **Programmatically configure HTTPS proxy authentication.** Set the following properties for HTTPS:

com.ibm.wsspi.webservices.HTTPS\_PROXYHOST\_PROPERTY com.ibm.wsspi.webservices.HTTPS\_PROXYPORT\_PROPERTY com.ibm.wsspi.webservices.HTTPS\_PROXYUSER\_PROPERTY com.ibm.wsspi.webservices.HTTPS\_PROXYPASSWORD\_PROPERTY

**Configure client-side SSL for Web services:** Transport level security is based on Secured Sockets Layer (SSL) or Transport Layer Security (TLS) that runs beneath the HTTP protocol. Both provide security features including authentication, data protection, and cryptographic token support for secure HTTP connections. To run with HTTPS, the service endpoint address must be in the form of https://.

Transport level security can be used to secure Web services messages. It is orthogonal to the security support provided by WS-Security or HTTP Basic Authentication.

The integrity and confidentiality of transport data, including Simple Object Access Protocol (SOAP) messages and HTTP basic authentication, is confirmed when you use SSL and TLS. WebSphere Application Server - Express uses Java Secure Sockets Extension (JSSE) to support SSL and TLS.

The server-side, or service endpoint, transport level security is based on the Secured Sockets Layer (SSL) configuration of the WebSphere Application Server - Express Web container. See Configure SSL in WebSphere Application Server - Express in the *Security* topic for more information.

To configure the client-side transport level security, perform the following steps:

- 1. Create an SSL reperoire configuration entry for an existing service endpoint that acts as a service client. For more information, see Use SSL configuration repertoires in the *Security* topic.
- 2. Define the attribute sslConfig with the value of the alias name in the ibm-webservicesclient-bnd.xmi file. For example:

<sslConfig name="default/DefaultSSLSettings"/>

**Note:** If the attribute is not defined, the default SSL setting is used for JSSE.

- 3. Set the system property, com.ibm.webservices.sslConfigURL, to the property file. For example: -Dcom.ibm.webservices.sslConfigURL=\${USER\_INSTALL\_ROOT}/properties/sas.client.props **Note:** If the property sslConfigURL is not defined, the default SSL setting is used for JSSE.
- 4. (Optional) Set the system properties of an unmanaged service client by using the -D option of the Java command. Alternatively, you can call the System.setProperty(*propertyName*, "*propertyValue*") method, where *propertyName* is the name of a property, and *propertyValue* is the value of the property. Using either method, set values for the following properties:
	- java.protocol.handler.pkgs
	- javax.net.ssl.keyStore
	- javax.net.ssl.keyStorePassword
	- javax.net.ssl.trustStore
	- v javax.net.ssl.trustStorePassword
- 5. (Optional) Redirect the Simple Object Access Protocol (SOAP) request from a client to service endpoint to be over HTTPS. Complete this step if a transport guarantee of CONFIDENTIAL or INTEGRAL is configured for a secured Web application.

To redirect the request set the system property com.ibm.ws.webservices.HttpRedirectEnabled to true for the entire Java virtual machine.

Alternatively, you can set the property

com.ibm.wsspi.webservices.Constants.HTTP\_REDIRECT\_ENABLED, to true in the stub or call instance, before the method is invoked.

## **Troubleshoot: Web services security**

These Web services are developed and implemented based on the Web Services for Java 2 platform, Enterprise Edition (J2EE) specification. This topic discusses problems that you might encounter when you are securing Web services:

- Authentication challenge or authorization failure is displayed (page 173)
- Web services security enabled application fails to start (page 173)
- Applications with Web services security enabled cannot interoperate between WebSphere Application Server - Express Version 5.1 and Version 5.0.2 (page [174\)](#page-179-0)

### **Authentication challenge or authorization failure is displayed**

You might encounter an authentication challenge or an authorization failure if a thread switch occurs. For example, an application might create a new thread or a raw socket connection to a servlet might open. A thread switch is not recommended by the Java 2 Platform, Enterprise Edition (J2EE) specification because the security context information is stored in thread local. When a thread switch occurs, the authenticated identity is not passed from thread local to the new thread. As a result, WebSphere Application Server considers the identity to be unauthenticated. If you must create a new thread, you must propagate the security context to the new thread. However, this process is not supported by WebSphere Application Server.

### **Web services security enabled application fails to start**

When a Web services security-enabled application fails to start, you might receive an error message similar to the following:

[6/19/03 11:13:02:976 EDT] 421fdaa2 KeyStoreKeyLo E WSEC5156E: An exception while retrieving the key from KeyStore object: java.security.UnrecoverableKeyException: Given final block not properly padded

The cause of the problem is that the keypass value or password provided for a particular key in the key store is invalid. The key store values are specified in the KeyLocators elements of one of following

<span id="page-179-0"></span>binding files: ws-security.xml, ibm-webservices-bnd.xmi or ibm-webservicesclient-bnd.xmi. Verify that the keypass values for keys specified in the KeyLocators elements are correct.

### **Applications with Web services security enabled cannot interoperate between WebSphere Application Server - Express Version 5.1 and Version 5.0.2**

Applications with Web services security enabled cannot interoperate between WebSphere Application Server Version 5.1 and Version 5.0.2. When applications attempt to interoperate, a "digest mismatch" error is displayed. An error exists in the cannonicalization algorithm for XML digital signature, which is fixed in Version 5.1. For Web services security to interoperate between WebSphere Application Server Version 5.1 and Version 5.0.2, you must update your Version 5.0.2 application server. To update your Version 5.0.2 server, access the WebSphere [Application](http://www-306.ibm.com/software/webservers/appserv/was/support/) Server Support Web site

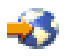

and download the latest cumulative fix for WebSphere Application Server, Version 5.0.2.

For more information, see "Troubleshooting tips: Web services security."

**Troubleshooting tips: Web services security:** Troubleshoot Web services security by reviewing the configurations in WebSphere Studio Development Client for iSeries so that you can match up the client and server request and the response configurations. These configurations must match. A client request sender configuration must match a server request receiver configuration.

For encryption to successfully occur, the public key of the receiver must be exported to the sender and this key must be configured properly in the encryption information. For authentication, you must specify the method used by the client in the login mapping of the server. Also, you must correctly specify the actor URI at each point in the configuration with the same URI string. The following includes a list of generic troubleshooting steps that you can perform. A listing of specific symptoms and solutions is provided after these steps.

- 1. Verify that the client security extensions and server security extensions match on each downstream call for the following senders and receivers:
	- Request sender and request receiver
	- Response sender and response receiver
- 2. Verify that when the **Add Created Time Stamp** option is enabled on the client-side that the server has the **Add Received Time Stamp** option configured. You must configure the security extensions in the WebSphere Studio Development Client for iSeries.
- 3. Verify that the client security bindings and the server security bindings are correctly configured. When the client authentication method is signature, make sure that the server has a login mapping. For example, when the client uses the public key cn=Bob,o=IBM,c=US to encrypt the body, verify that this Subject is a personal certificate in the server key store so that it can decrypt the body with the private key. You can configure the security bindings using either WebSphere Studio Development Client for iSeries or the WebSphere administrative console.
- 4. For messages that might provide information about the problem, check the /QIBM/UserData/WebASE51/ASE/*instance*/logs/*instance*/SystemOut.log file, where *instance* is the name of your instance.
- 5. Enable trace for Web services security by using the following trace specification:

```
com.ibm.xml.soapsec.*=all=enabled:com.ibm.ws.webservices.*=all=enabled:
com.ibm.wsspi.wssecurity.*=all=enabled:com.ibm.ws.security.*=all=enabled:
SASRas=all=enabled
```
**Note:** Type the previous three lines as one continuous line.

Specific symptoms:

• Symptom: WSEC5061E: The SOAP Body is not signed.
**Solution:** This error usually occurs whenever the SOAP security handler does not load properly, and does not sign the SOAP body not to be signed. The SOAP security handler is typically the first validation that occurs on the server-side, so a multitude of problems can cause this message to display. The error might be caused by invalid actor URI configurations. You can configure the actor Universal Resource Identifier (URI) at the following locations within the WebSphere Studio Development Client for iSeries:

- In the Web Services Client Editor (for client configurations):
	- Click **Security Extensions** —> **Client Service Configuration Details** and indicate the actor information in the **ActorURI** field.
	- Click **Security Extensions** —> **Request Sender Configuration** —> **Details** and indicate the actor information in the **Actor** field.
- In the Web Services Editor (for server configurations):
	- Click **Security Extensions** —> **Server Service Configuration**. Verify that the actor URI has the same actor string as the client-side.
	- Click **Security Extensions** —> **Response Sender Service Configuration Details** —> **Details** and indicate the actor information in the **Actor** field.

The actor information on both the client and the server must refer to the same string. When the actor fields on the client and the server match, the request or response is acted upon instead of being forwarded downstream. The actor fields might be different when you have Web services acting as a gateway to other Web services. However, in all other cases, verify that the actor information matches on the client and server. When the Web services implementation is acting as a gateway and it does not have the same actor configured as the request passing through the gateway, this Web services implementation does not process the message from the client. Instead, it sends the request downstream. The downstream process that contains the correct actor string processes the request. The same situation occurs for the response. Therefore, it is important that you verify that the appropriate client and server actor fields are synchronized.

Additionally, the error can appear when you do not specify that the body is signed in the client configuration. To sign the body part of the message using the Web Service Client Editor. Click **Security Extensions** —> **Request Sender Configuration** —> **Integrity** and select the message parts to sign.

v **Symptom:** WSEC5075E: No security token found that satisfies any one of the authentication methods.

**Solution:** Verify that the client and server login configuration information matches in the security extensions. Also, verify that the client has a valid login binding and that the server has a valid login mapping in the security bindings. You can check this information by looking at the following locations in the WebSphere Studio Development Client for iSeries:

- In the Web Services Client Editor (for client configurations):
	- Click **Security Extensions** —> **Request Sender Configuration** —> **Login Configuration**. Verify the authentication method.
	- Click **Port Binding** —> **Security Request Sender Binding Configuration** —> **Login Binding**. Verify the authentication method and other parameters.
- In the Web Services Editor (for server configurations):
	- Click **Security Extensions** —> **Request Receiver Service Configuration Details** —> **Login Configuration**. Verify the authentication method.
	- Click **Binding Configurations** —> **Request Receiver Binding Configuration Details** —> **Login Mapping**. Verify the authentication method and other parameters.

Also, make sure that the actor URI specified on the client and server matches. You can configure the actor URI at the following locations in WebSphere Studio Development Client for iSeries:

- In the Web Services Client Editor (for client configurations):
	- Click **Security Extensions** —> **Client Service Configuration Details**, and indicate the actor information in the **ActorURI** field.
- Click **Security Extensions** —> **Request Sender Configuration section > Details**, and indicate the actor information in the **Actor** field.
- In the Web Services Editor (for server configurations):
	- Click **Security Extensions** —> **Server Service Configuration** section. Make sure that the **Actor URI** field has the same actor string as the client side.
	- Click **Security Extensions** —> **Response Sender Service Configuration Details** —> **Details** and indicate the actor information in the **Actor** field.
- v **Symptom:** WSEC5094E: No UsernameToken of trusted user was found or the login failed for the user while the TrustMode is BasicAuth.

**Solution:** This situation occurs when you have IDAssertion configured in the login configuration as the authentication method. On the sending Web service, configure a trusted basic authentication entry in the login binding. Then, on the server side, verify that the trusted ID evaluator has a property set that contains the user name of this basic authentication entry. To configure the client for identity assertion, see "Configure identity assertion [authentication](#page-120-0) for a Web services client" on page 115. To configure the server for identity assertion, see ["Configure](#page-121-0) the server for Web services identity assertion [authentication"](#page-121-0) on page 116.

# **Configure Web services client bindings**

The client bindings define the Web service, WSDL file name, and preferred ports. A Web service can specify the relative path, within the module, of a compatible WSDL file containing the actual URL to be used for requests. This is needed only if the original WSDL file did not contain a URL or when a different URL is needed. For a service endpoint with multiple ports, define an alternative Web service WSDL file name.

The following steps describe how to edit bindings for a Web service after these bindings are deployed on a server. When one Web service communicates with another Web service, you must configure the client bindings to access the downstream Web service.

Perform the following steps in the WebSphere administrative console:

- 1. Click **Applications** —> **Enterprise Applications** —> *application\_instance* —> **Web Modules** —> *module\_instance* —> **Web Services Client Bindings**, where *application\_instance* is the name of your Web service application, and *module\_instance* is the name of your Web archive (WAR) file.
- 2. In the **Web Service** field, locate the Web service that you want to update.
- 3. In the **WSDL Filename** field, enter the WSDL file name. The path must be relative to the module.
- 4. (Version 5.1.1 and later) In the **Preferred Port Type Mappings** field, click **Edit** to configure the ports that the client uses.

(Version 5.1) In the **Default Port Type Mappings** field, click **Edit** to configure the ports that the client uses.

- 5. For each port type that is listed, select the preferred or default port.
- 6. Click **Apply** and **OK**.

# **Configure the scope of a Web service port**

When a Web services application is deployed into WebSphere Application Server - Express, an instance is created for each application or module. The instance contains deployment information for the Web module, including implementation scope, client bindings, and deployment descriptor information.

The scope determines how frequently a new instance of a service implementation class is created for the Web service ports in a module. For example, with scope set to application, every message coming to the server accesses the same JavaBean instance every time.

Web Services for Java 2 Enterprise Edition (J2EE) specifies that Web services implementations must be stateless. Therefore, to maintain specification compliance, the scope could remain at application because the state relevant to individual sessions or request is not supposed to be maintained in the implementation. If you want to deviate from the specification and want a different JavaBean instance to be accessed (because you are looking for information that is located in another JavaBean), the scope settings must be changed.

The following levels of scope can be configured for Web services:

- v The application scope causes the same instance of the implementation to be used for all requests on the application.
- v The session scope causes the same instance to be used for all requests in each session.
- The request scope causes a new instance to be used for every request.

To change the implementation scope, perform the following steps in the administrative console:

- 1. Click **Applications** —> **Enterprise Applications** —> *application\_instance* —> **Web Modules** —> *module\_instance* —> **Web Services Implementation Scope**, where *application\_instance* is the name of your enterprise application, and *module\_instance* is the name of your WAR file.
- 2. In the **Scope** field, select the scope.
- 3. Click **Apply**.
- 4. Click **OK**.

# **Troubleshoot Web services**

See the following topics for information about troubleshooting Web services applications:

- v "Troubleshoot: Web services client run-time environment"
- v ["Troubleshoot:](#page-183-0) Serialization and deserialization in Web services" on page 178
- ["Troubleshoot:](#page-178-0) Web services security" on page 173
- v ["Troubleshoot:](#page-58-0) Web Services Invocation Framework" on page 53

### **Troubleshoot: Web services client run-time environment**

This topic discusses troubleshooting Web services clients that are developed and implemented based on the Web services for Java 2 platform, Enterprise Edition (J2EE) specification.

#### **Increase the value of the ConnectionIOTimeOut parameter to avoid receiving an exception when hosting Web services on WebSphere Application Server - Epxress**

When hosting Web services on WebSphere Application Server - Express, you can receive the following exception:

java.long.SocketTimeOutException: Read Timed Out

A slow network connection between the client and the Web service causes this problem. In such cases, the HTTP socket might time out before the Web service engine completely reads the SOAP request. Sudden increases in overall network activity cause this problem inmost cases. The problem can also occur when the client is accessing the Web service from a slow network connection and in situations where the amount of data in the SOAP request is large.

To solve the problem, increase the ConnectionIOTimeOut parameter for your Web container HTTP transport. The default value is 5 seconds. You can increase the value 30 seconds or greater.

Perform the following steps to set the ConnectionIOTimeOut value:

- 1. Start the administrative console.
- 2. Expand **Servers**, and click **Application Servers**.
- 3. Click your server name.
- <span id="page-183-0"></span>4. Under the **Additional properties** heading, click **Web Container**.
- 5. Under the **Additional properties** heading, click **HTTP Transports**.
- 6. Click your port number.
- 7. Under the **Additional properties** heading, click **Custom Properties**.
- 8. Click **New**.
- 9. Specify the following property name and value:
	- v **Name:** ConnectionIOTimeOut
	- **Value:** 30
- 10. Click **OK**.

If your application server is listening on more than one port number, set the property on all ports.

# **Troubleshoot: Serialization and deserialization in Web services**

The following are problems you might encounter performing serialization and deserialization in Web services that are developed and implemented based on the Web Services for Java 2 platform Enterprise Edition (J2EE) specification.

#### **Time zone information in deserialized java.util.Calendar is not as expected**

When the client and server are based on Java code and a java.util.Calendar object is received, the time zone in the received java.util.Calendar instance might be different from that of the java.util.Calendar instance that was sent.

This occurs because java.util.Calendar is encoded as an xsd:dateTime for transmission. An xsd:dateTime is required to encode the correct time (base time plus or minus a time zone offset), but is not required to preserve locale information, including the original time zone.

The fact that the time zone for the current locale is not preserved needs to be accounted for when comparing Calendar instances. The java.util.Calendar class equals method checks that the time zones are the same when determining equality. Since the time zone in a deserialized Calendar instance might not match the current locale, the before and after comparison methods should be used to test that two Calendars refer to the same date and time as shown below:

```
java.util.Calendar c1 = ... // Date and time in time zone 1
java.util.Calendar c2 = ...// Same date and equivalent time, but in time zone 2
// c1 and c2 are not equal because their time zones are different
if (c1.equals (c2)) System.out.println("c1 and c2 are equal");
// but c1 and c2 do compare as "not before and not after" since they represent
the same date and time
if (!c1.after(c2) & !c1.before(c2) {
   System.out.println("c1 and c2 are equivalent");
}
```
#### **Mixing Web services client and server bindings causes exceptions**

Web Services for J2EE and Java API for XML-based remote procedure call (JAX-RPC) do not support "round-trip" mapping between Java code and a Web Services Description Language (WSDL) document for all Java types. For example, you cannot turn (serialize) a Java Date into XML code and then turn it back (deserialize) into a Java Date. It deserializes as Java Calendar.

If you have a Java implementation that you create a WSDL document from, and you generate client bindings from the WSDL document, the client classes can be different from the server classes even though the client classes have the same package and class names. The Web service client classes must be kept separate from the Web service server classes. For example, do not place the Web service server bindings classes in a utility Java archive (JAR) file and then include a Web service client JAR file that references the same utility JAR file.

If you do not keep the Web service client and server classes separate, a variety of exceptions can occur, depending on the Java classes used. The following is a sample stack trace error that can occur:

```
com.ibm.ws.webservices.engine.PivotHandlerWrapper TRAS0014I: The following exception was
loggedjava.lang.NoSuchMethodError: com.ibm.wssvt.acme.websvcs.ExtWSPolicyData: method
getStartDate()Ljava/util/Date; not found
at com.ibm.wssvt.acme.websvcs.ExtWSPolicyData_Ser.addElements(ExtWSPolicyData_Ser.java: 210)
at com.ibm.wssvt.acme.websvcs.ExtWSPolicyData_Ser.serialize (ExtWSPolicyData_Swer.java:29)
at com.ibm.ws.webservices.engine.encoding.SerializationContextImpl.serializeActual
(SerializationContextImpl.java 719)
at com.ibm.ws.webservices.engine.encoding.SerializationContextImpl.serialize
(SerializationContextImpl.java: 463)
```
The problem is caused by using an interface like the following for the Service Endpoint Interface in the service implementation:

```
package server:
public interface Test SEI extends java.rmi.Remote {
public java.util.Calendar getCalendar () throws java.rmi.RemoteException;
public java.util.Date getDate() throws java.rmi.RemoteException;
}
```
When this interface is compiled and run through the **Java2WSDL** command-line tool, the WSDL document maps the methods as follows:

```
<wsdl:message name="getDateResponse">
<wsdl:part name="getDateReturn" type="xsd:dateTime"/>
</wsdl:message>
<wsdl:message name="getCalendarResponse">
<wsdl:part name="getCalendarReturn" type="xsd:dateTime"/>
</wsdl:message>
```
The JAX-RPC mapping implemented by the **Java2WSDL** tool has mapped both java.util.Date and java.util.Calendar to the XML type xsd:dateTime. The next step is to use the generated WSDL file to create a client for the Web service. When you run the **WSDL2Java** command-line tool on the generated WSDL, the generated classes include a different version of server.Test\_SEI, for example:

```
package server;
public interface Test SEI extends java.rmi.Remote {
public java.util.Calendar getCalendar() throws java.rmi.RemoteException;
public java.util.Date getDate() throws java.rmi.RemoteException;
}
```
**Note:** The client version of the service.Test\_SEI interface is different from the server version in that both getCalendar and getDate methods return java.util.Calendar. The serialization and deserialization code that the client expects is the client version of the SEI. If the server version inadvertently appears in the client's CLASSPATH, at either compilation or execution time, an exception occurs.

In addition to theNoSuchMethod error, the IncompatibleClassChangeError and ClassCastException can occur, however, almost any run-time exception can occur. The best practice is to be diligent about separating client Web services bindings classes from server Web services bindings classes. The client bindings classes and server bindings classes should never be placed in the same module and, if they are in the same application, should not have bindings classes in utility JAR files that are shared between modules.

### **Web services resources**

Use the following links to find relevant supplemental information about getting started with Web services. The information resides on IBM and non-IBM Internet sites, whose sponsors control the technical accuracy of the information.

These links are provided for convenience. Often, the information is not specific to the IBM WebSphere Application Server product, but is useful all or in part for understanding the product. When possible, links are provided to technical papers and Redbooks that supplement the broad coverage of the release documentation with in-depth examinations of particular product areas. The following sections are covered in this reference:

- Web services overview: Purpose, planning and designing to use Web services (page 180)
- Developing Web services Java API for XML-based remote procedure call (JAX-RPC) and the J2EE programming model (page 180)
- Security (page [181\)](#page-186-0)
- Administration (page [183\)](#page-188-0)
- Other references (page [183\)](#page-188-0)

#### **Web services overview: Purpose, planning and designing to use Web services**

v **IBM Web Services architecture debuts**

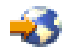

(http://www.ibm.com/developerworks/webservices/library/w-int.html?dwzone=webservices)

Introducing IBM Web services, a distributed software architecture of service components. This brief overview and in-depth interview on IBM DeveloperWorks cover the fundamental concepts of Web services architecture and what they mean for developers. The interview with IBM professional Rod Smith explores which types of developers Web services targets, how Web services reduces development time, what developers could be doing with Web services now, and takes a glance at the economics of dynamically discoverable services.

v **Web services (r)evolution, Part 1**

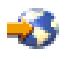

(http://www-106.ibm.com/developerworks/library/ws-peer1.html)

This article focuses on the benefits and challenges of building Web services applications. Web services might be an evolutionary step in designing distributed applications, however, they are not without their problems. Outlined are the difficulties developers face in creating a truly workable distributed system of Web services. This article also outlines author Grahm Glass' plan for building peer-to-peer Web applications.

#### **Developing Web services**

v **JSR 109: Implementing Enterprise Web Services**

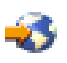

(http://jcp.org/en/jsr/detail?id=109) This document describes the J2EE specification model.

v **Java API for XML-based RPC (JAX-RPC): Core Web Services API in the Java platform**

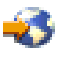

#### (http://java.sun.com/xml/jaxrpc/)

This document reviews the JAX-RPC which enables Java technology developers to develop SOAP based interoperable and portable Web services.

<span id="page-186-0"></span>v **SOAP**

(http://www.w3.org/TR/SOAP)

This article is a detailed overview of SOAP, which includes programming specifications.

v **Web Services Description Language**

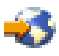

(http://www.w3.org/TR/wsdl)

This article is a detailed overview of Web Services Description Language (WSDL), which includes programming specifications.

v **Universal Description, Discovery and Integration**

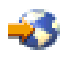

(http://www.uddi.org/about.html)

This article is a detailed overview of Universal Description, Discovery and Integration (UDDI).

v **UDDI4J: Matchmaking for Web services**

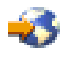

(http://www-106.ibm.com/developerworks/library/ws-uddi4j)

Reviewed in this article are the basics of UDDI, the Java API to UDDI, and how you can use this technology to start building, testing, and deploying your own Web services.

#### **Security**

v **Security in a Web Services World: A Proposed Architecture and Roadmap**

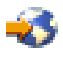

(http://www-106.ibm.com/developerworks/webservices/library/ws-secmap/)

This document describes a proposed model for addressing security within a Web service environment. It defines a comprehensive Web Services Security model that supports, integrates, and unifies several popular security models, mechanisms, and technologies, including both symmetric and public key technologies, in a way that enables a variety of systems to securely interoperate in a platform and language-neutral manner. It also describes a set of specifications and scenarios that show how these specifications can be used together.

#### v **Web Services Security (WS-Security)**

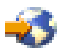

#### (http://www-106.ibm.com/developerworks/library/ws-secure/)

The Web Services Security specifications describe enhancements to SOAP messaging to provide quality of protection through message integrity, message confidentiality, and single message authentication. These mechanisms can be used to accommodate a wide variety of security models and encryption technologies. Web Services Security also provides a general-purpose mechanism for associating security tokens with messages. Additionally, Web Services Security describes how to encode binary security tokens. Specifically, the specification describes how to encode X.509 certificates and Kerberos tickets, as well as how to include opaque encrypted keys. It also includes extensibility mechanisms that can be used to further describe the characteristics of the credentials that are included with a message.

#### v **Web Services Security Addendum**

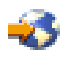

(http://www-106.ibm.com/developerworks/library/ws-secureadd.html)

This document describes clarifications, enhancements, best practices, and errata of the Web Services Security specification.

v **WS-Security Profile of the OASIS Security Assertion Markup Language (SAML) Working Draft 04, 10 September 2002**

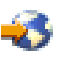

(http://www.oasis-open.org/committees/security/docs/draft-sstc-ws-sec-profile-04.pdf)

This document proposes a set of standards for SOAP extentions used to increase message confidentiality.

v **Web Services Security: Soap Message Security Working Draft 12, Monday 21 April 2003**

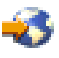

(http://www.oasis-open.org/committees/download.php/1686/WSS-SOAPMessageSecurity-12- 04021.pdf)

This document describes the support for multiple token formats, trust domains, signature formats, and encyrption technologies.

v **JSR 55:Certification Path API**

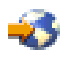

(http://jcp.org/en/jsr/detail?id=55)

This document provides a short description of the certification path API.

#### v **XML-Signature Syntax and Processing**

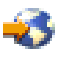

(http://www.w3.org/TR/xmldsig-core/)

This document specifies XML digital signature processing rules and syntax. XML signatures provide integrity, message authentication, or signer authentication services for data of any type, whether located within the XML that includes the signature or elsewhere.

v **Canonical XML Version 1.0**

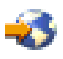

#### (http://www.w3.org/TR/xml-c14n)

This specification describes a method for generating a physical representation, the canonical form, of an XML document that accounts for the permissible changes.

#### v **Exclusive XML Canonicalization Version 1.0**

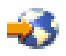

(http://www.w3.org/TR/xml-exc-c14n/)

Canonical XML [XML-C14N] specifies a standard serialization of XML that, when applied to a subdocument, includes the subdocument's ancestor context including all of the namespace declarations and attributes in the "xml:"namespace.

v **XML Encryption Syntax and Processing**

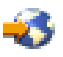

(http://www.w3.org/TR/xmlenc-core/)

This document specifies a process for encrypting data and representing the result in XML.

v **Decryption Transform for XML Signature**

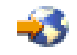

<span id="page-188-0"></span>(http://www.w3.org/TR/xmlenc-decrypt)

This document specifies an XML Signature "decryption transform" that enables XML Signature applications to distinguish between those XML Encryption structures that were encrypted before signing, and must not be decrypted, and those that were encrypted after signing, and must be decrypted, for the signature to validate.

• **WS-Security** 

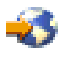

(http://schemas.xmlsoap.org/ws/2002/04/secext/)

This document specifies resources for the April 2002 Web Services Security Specification. The following addendums and drafts are available:

– **http://schemas.xmlsoap.org/ws/2002/07/secext/**

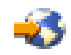

(http://schemas.xmlsoap.org/ws/2002/07/secext/) (http://schemas.xmlsoap.org/ws/2002/07/utility/)

– **OASIS draft 12 for secext**

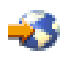

(http://schemas.xmlsoap.org/ws/2003/06/secext/)

– **OASIS draft 12 for utility**

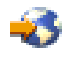

(http://schemas.xmlsoap.org/ws/2003/06/utility/)

#### **Administration**

v **SOAP Security Extensions: Digital Signature**

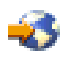

#### (http://www.w3.org/TR/SOAP-dsig)

This document specifies the syntax and processing rules of a SOAP header entry to carry digital signature information within a SOAP 1.1 Envelope

v **Apache Software Foundation**

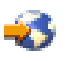

(http://www.apache.org)

#### **Other references**

v **Web services insider, Part 1: Reflections on SOAP**

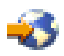

(http://www-106.ibm.com/developerworks/webservices/library/ws-ref1)

What is the current state of the *Web services revolution*? Find out at this Web site that features the column *Web services insider, Part 1*. The author answers this question by reviewing the tools and technologies that have emerged over the past year, highlighting their differences and similarities.

v **The Web services insider, Part 2: A summary of the W3C Web Services Workshop**

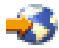

(http://www-106.ibm.com/developerworks/webservices/library/ws-ref2)

This is a brief summary of a W3C Web services workshop.

# **Appendix. Notices**

This information was developed for products and services offered in the U.S.A.

IBM may not offer the products, services, or features discussed in this document in other countries. Consult your local IBM representative for information on the products and services currently available in your area. Any reference to an IBM product, program, or service is not intended to state or imply that only that IBM product, program, or service may be used. Any functionally equivalent product, program, or service that does not infringe any IBM intellectual property right may be used instead. However, it is the user's responsibility to evaluate and verify the operation of any non-IBM product, program, or service.

IBM may have patents or pending patent applications covering subject matter described in this document. The furnishing of this document does not grant you any license to these patents. You can send license inquiries, in writing, to:

IBM Director of Licensing IBM Corporation North Castle Drive Armonk, NY 10504-1785 U.S.A.

For license inquiries regarding double-byte (DBCS) information, contact the IBM Intellectual Property Department in your country or send inquiries, in writing, to:

IBM World Trade Asia Corporation Licensing 2-31 Roppongi 3-chome, Minato-ku Tokyo 106-0032, Japan

**The following paragraph does not apply to the United Kingdom or any other country where such provisions are inconsistent with local law:** INTERNATIONAL BUSINESS MACHINES CORPORATION PROVIDES THIS PUBLICATION ″AS IS″ WITHOUT WARRANTY OF ANY KIND, EITHER EXPRESS OR IMPLIED, INCLUDING, BUT NOT LIMITED TO, THE IMPLIED WARRANTIES OF NON-INFRINGEMENT, MERCHANTABILITY OR FITNESS FOR A PARTICULAR PURPOSE. Some states do not allow disclaimer of express or implied warranties in certain transactions, therefore, this statement may not apply to you.

This information could include technical inaccuracies or typographical errors. Changes are periodically made to the information herein; these changes will be incorporated in new editions of the publication. IBM may make improvements and/or changes in the product(s) and/or the program(s) described in this publication at any time without notice.

Any references in this information to non-IBM Web sites are provided for convenience only and do not in any manner serve as an endorsement of those Web sites. The materials at those Web sites are not part of the materials for this IBM product and use of those Web sites is at your own risk.

IBM may use or distribute any of the information you supply in any way it believes appropriate without incurring any obligation to you.

Licensees of this program who wish to have information about it for the purpose of enabling: (i) the exchange of information between independently created programs and other programs (including this one) and (ii) the mutual use of the information which has been exchanged, should contact:

IBM Corporation Software Interoperability Coordinator, Department YBWA 3605 Highway 52 N Rochester, MN 55901 U.S.A.

Such information may be available, subject to appropriate terms and conditions, including in some cases, payment of a fee.

The licensed program described in this information and all licensed material available for it are provided by IBM under terms of the IBM Customer Agreement, IBM International Program License Agreement, IBM License Agreement for Machine Code, or any equivalent agreement between us.

Any performance data contained herein was determined in a controlled environment. Therefore, the results obtained in other operating environments may vary significantly. Some measurements may have been made on development-level systems and there is no guarantee that these measurements will be the same on generally available systems. Furthermore, some measurements may have been estimated through extrapolation. Actual results may vary. Users of this document should verify the applicable data for their specific environment.

Information concerning non-IBM products was obtained from the suppliers of those products, their published announcements or other publicly available sources. IBM has not tested those products and cannot confirm the accuracy of performance, compatibility or any other claims related to non-IBM products. Questions on the capabilities of non-IBM products should be addressed to the suppliers of those products.

All statements regarding IBM's future direction or intent are subject to change or withdrawal without notice, and represent goals and objectives only.

All IBM prices shown are IBM's suggested retail prices, are current and are subject to change without notice. Dealer prices may vary.

This information is for planning purposes only. The information herein is subject to change before the products described become available.

This information contains examples of data and reports used in daily business operations. To illustrate them as completely as possible, the examples include the names of individuals, companies, brands, and products. All of these names are fictitious and any similarity to the names and addresses used by an actual business enterprise is entirely coincidental.

#### COPYRIGHT LICENSE:

This information contains sample application programs in source language, which illustrate programming techniques on various operating platforms. You may copy, modify, and distribute these sample programs in any form without payment to IBM, for the purposes of developing, using, marketing or distributing application programs conforming to the application programming interface for the operating platform for which the sample programs are written. These examples have not been thoroughly tested under all conditions. IBM, therefore, cannot guarantee or imply reliability, serviceability, or function of these programs.

Each copy or any portion of these sample programs or any derivative work, must include a copyright notice as follows:

© (your company name) (year). Portions of this code are derived from IBM Corp. Sample Programs. © Copyright IBM Corp. \_enter the year or years\_. All rights reserved.

If you are viewing this information softcopy, the photographs and color illustrations may not appear.

# **Programming Interface Information**

This WebSphere Application Server - Express publication documents intended Programming Interfaces that allow the customer to write programs to obtain the services of IBM i5/OS.

# **Trademarks**

The following terms are trademarks of International Business Machines Corporation in the United States, other countries, or both:

AIX AIX 5L e(logo)server eServer i5/OS IBM IBM (logo) iSeries pSeries WebSphere xSeries zSeries

Intel, Intel Inside (logos), MMX, and Pentium are trademarks of Intel Corporation in the United States, other countries, or both.

Microsoft, Windows, Windows NT, and the Windows logo are trademarks of Microsoft Corporation in the United States, other countries, or both.

Java and all Java-based trademarks are trademarks of Sun Microsystems, Inc. in the United States, other countries, or both.

Linux is a trademark of Linus Torvalds in the United States, other countries, or both.

UNIX is a registered trademark of The Open Group in the United States and other countries.

Other company, product, and service names may be trademarks or service marks of others.

### **Terms and conditions**

Permissions for the use of these publications is granted subject to the following terms and conditions.

**Personal Use:** You may reproduce these publications for your personal, noncommercial use provided that all proprietary notices are preserved. You may not distribute, display or make derivative works of these publications, or any portion thereof, without the express consent of IBM.

**Commercial Use:** You may reproduce, distribute and display these publications solely within your enterprise provided that all proprietary notices are preserved. You may not make derivative works of these publications, or reproduce, distribute or display these publications or any portion thereof outside your enterprise, without the express consent of IBM.

Except as expressly granted in this permission, no other permissions, licenses or rights are granted, either express or implied, to the publications or any information, data, software or other intellectual property contained therein.

IBM reserves the right to withdraw the permissions granted herein whenever, in its discretion, the use of the  $p \le 2P$ ub Caret?>ublications is detrimental to its interest or, as determined by IBM, the above instructions are not being properly followed.

You may not download, export or re-export this information except in full compliance with all applicable laws and regulations, including all United States export laws and regulations.

IBM MAKES NO GUARANTEE ABOUT THE CONTENT OF THESE PUBLICATIONS. THE PUBLICATIONS ARE PROVIDED ″AS-IS″ AND WITHOUT WARRANTY OF ANY KIND, EITHER EXPRESSED OR IMPLIED, INCLUDING BUT NOT LIMITED TO IMPLIED WARRANTIES OF MERCHANTABILITY, NON-INFRINGEMENT, AND FITNESS FOR A PARTICULAR PURPOSE.

### **Code license and disclaimer information**

IBM grants you a nonexclusive copyright license to use all programming code examples from which you can generate similar function tailored to your own specific needs.

SUBJECT TO ANY STATUTORY WARRANTIES WHICH CANNOT BE EXCLUDED, IBM, ITS PROGRAM DEVELOPERS AND SUPPLIERS MAKE NO WARRANTIES OR CONDITIONS EITHER EXPRESS OR IMPLIED, INCLUDING BUT NOT LIMITED TO, THE IMPLIED WARRANTIES OR CONDITIONS OF MERCHANTABILITY, FITNESS FOR A PARTICULAR PURPOSE, AND NON-INFRINGEMENT, REGARDING THE PROGRAM OR TECHNICAL SUPPORT, IF ANY.

UNDER NO CIRCUMSTANCES IS IBM, ITS PROGRAM DEVELOPERS OR SUPPLIERS LIABLE FOR ANY OF THE FOLLOWING, EVEN IF INFORMED OF THEIR POSSIBILITY:

- 1. LOSS OF, OR DAMAGE TO, DATA;
- 2. DIRECT, SPECIAL, INCIDENTAL, OR INDIRECT DAMAGES, OR FOR ANY ECONOMIC CONSEQUENTIAL DAMAGES; OR
- 3. LOST PROFITS, BUSINESS, REVENUE, GOODWILL, OR ANTICIPATED SAVINGS.

SOME JURISDICTIONS DO NOT ALLOW THE EXCLUSION OR LIMITATION OF DIRECT, INCIDENTAL, OR CONSEQUENTIAL DAMAGES, SO SOME OR ALL OF THE ABOVE LIMITATIONS OR EXCLUSIONS MAY NOT APPLY TO YOU.

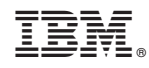

Printed in USA